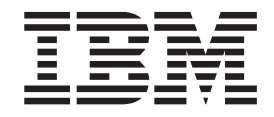

IBM DB2 Universal Database

# Notas de release

*Versión 8.2 FixPak 3 (equivalente a la Versión 8.1 Fixpak 10)*

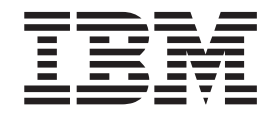

IBM DB2 Universal Database

# Notas de release

*Versión 8.2 FixPak 3 (equivalente a la Versión 8.1 Fixpak 10)*

Antes de utilizar esta información y el producto al que da soporte, asegúrese de leer la información general incluida en el apartado *Avisos*.

Este manual es la traducción del original inglés *IBM IBM DB2 Universal Database Release Notes Version 8.2 FixPak 3 (equivalent to Version 8.1 Fixpak 10).*

Este documento contiene información sobre productos patentados de IBM. Se proporciona según un acuerdo de licencia y está protegido por la ley de la propiedad intelectual. La presente publicación no incluye garantías del producto y las declaraciones que contiene no deben interpretarse como tales.

Puede realizar pedidos de publicaciones en línea o a través del representante de IBM de su localidad.

- v Para realizar pedidos de publicaciones en línea, vaya a IBM Publications Center en [www.ibm.com/shop/publications/order](http://www.ibm.com/shop/publications/order)
- v Para encontrar el representante de IBM correspondiente a su localidad, vaya a IBM Directory of Worldwide Contacts en [www.ibm.com/planetwide](http://www.ibm.com/planetwide)

Para realizar pedidos de publicaciones en márketing y ventas de DB2 de los EE.UU. o de Canadá, llame al número 1-800-IBM-4YOU (426-4968).

Cuando envía información a IBM, otorga a IBM un derecho no exclusivo para utilizar o distribuir dicha información en la forma en que IBM considere adecuada, sin contraer por ello ninguna obligación con el remitente.

**© Copyright International Business Machines Corporation 2002, 2005. Reservados todos los derechos.**

# **Contenido**

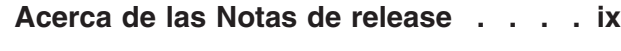

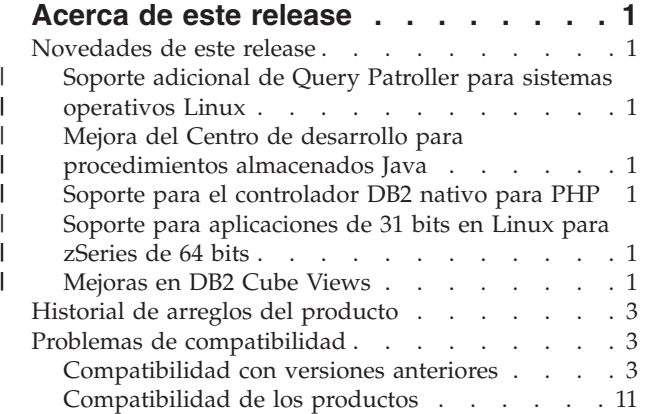

# **[Información](#page-36-0) sobre la instalación, migración, [actualización](#page-36-0) y**

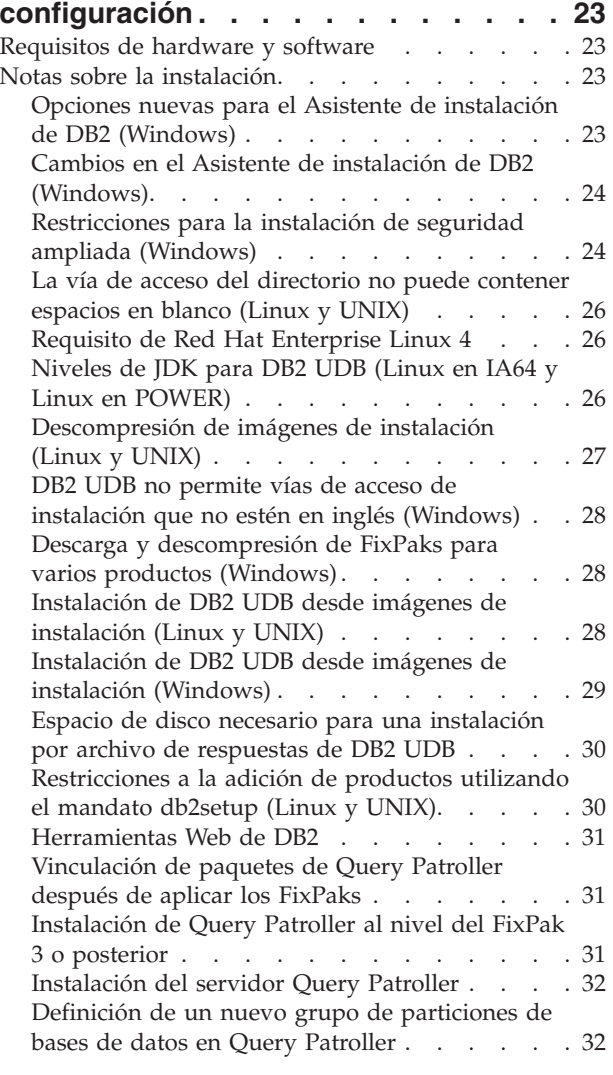

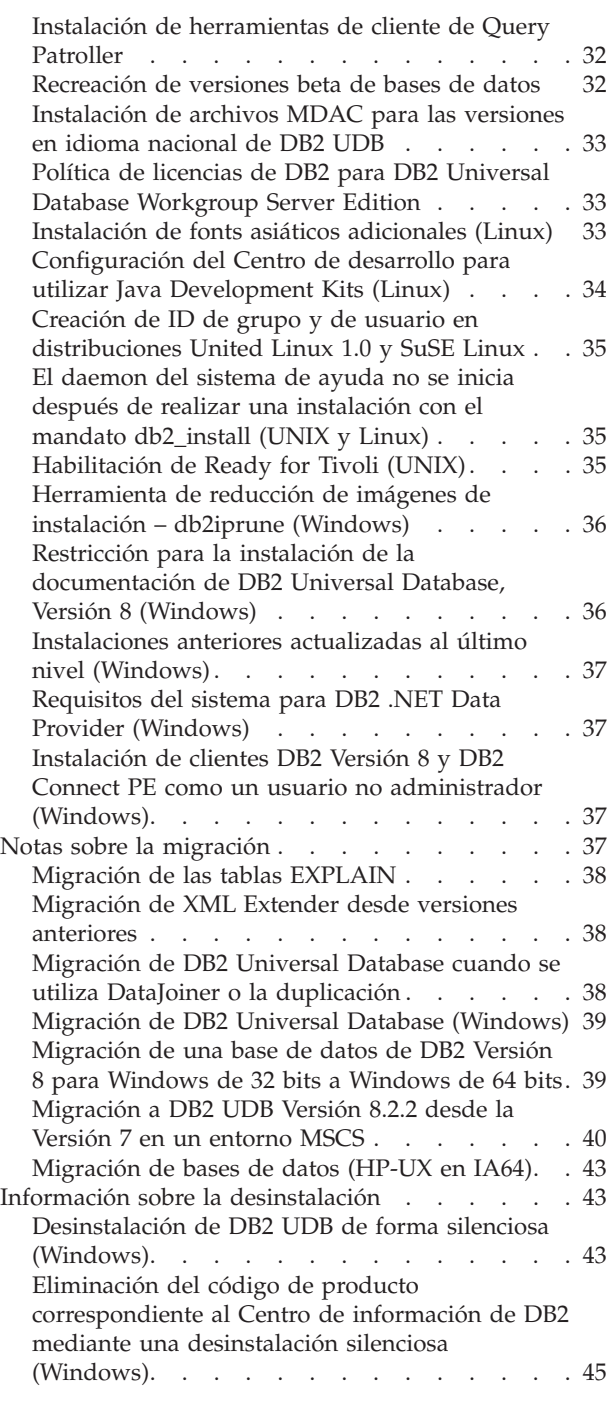

# **[Limitaciones,](#page-60-0) problemas y**

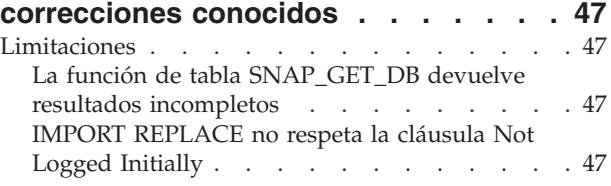

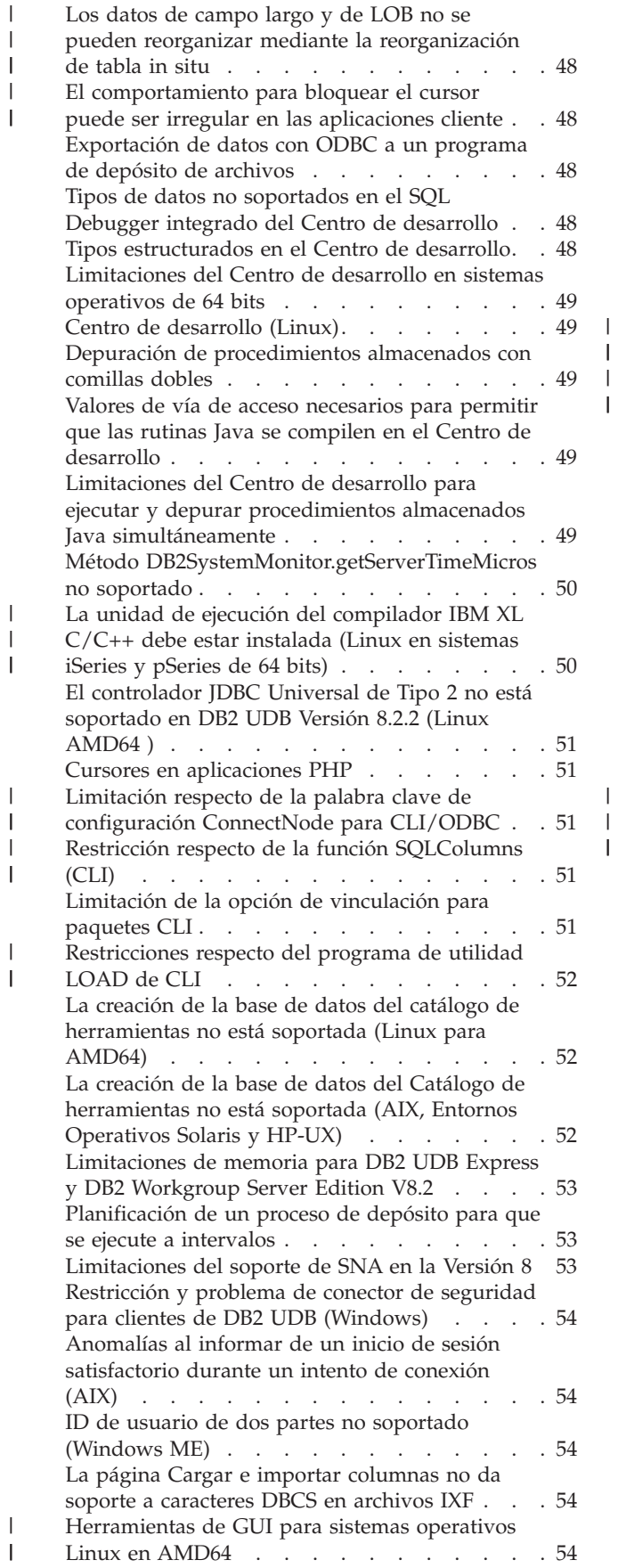

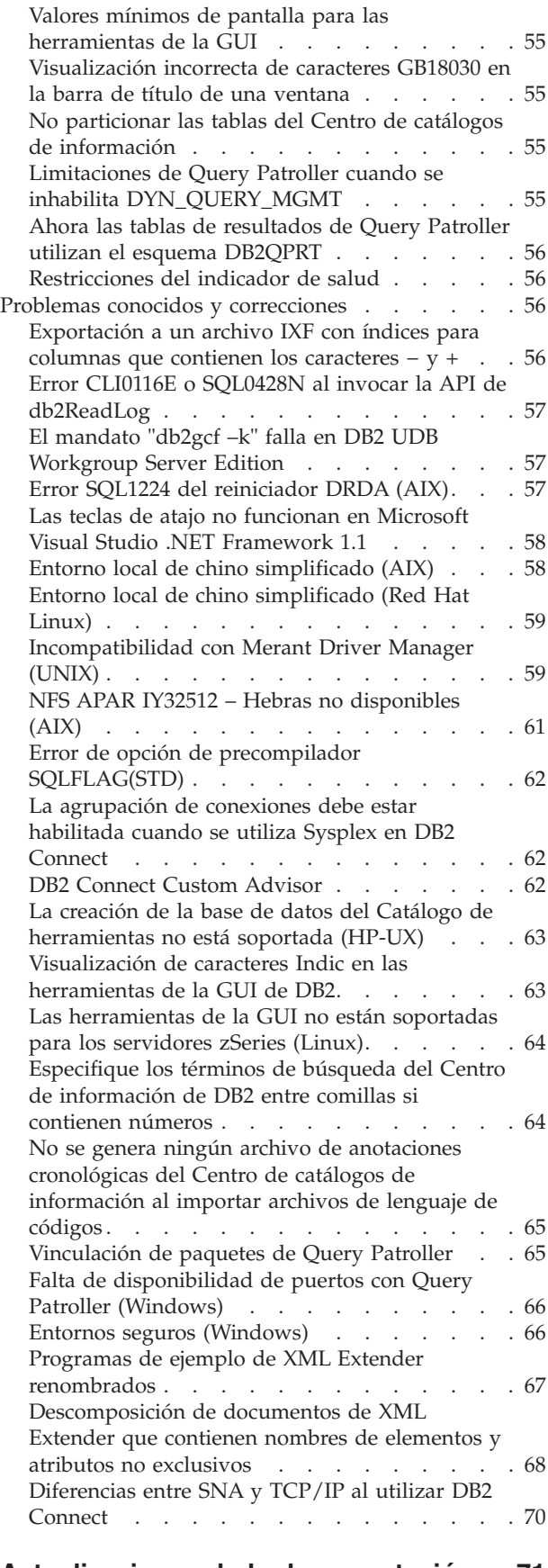

 $\begin{array}{c} \hline \end{array}$ 

 $\mid$  $\overline{\phantom{a}}$ 

 $\vert$ | |

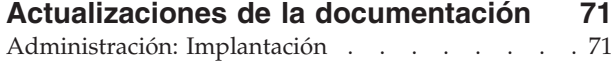

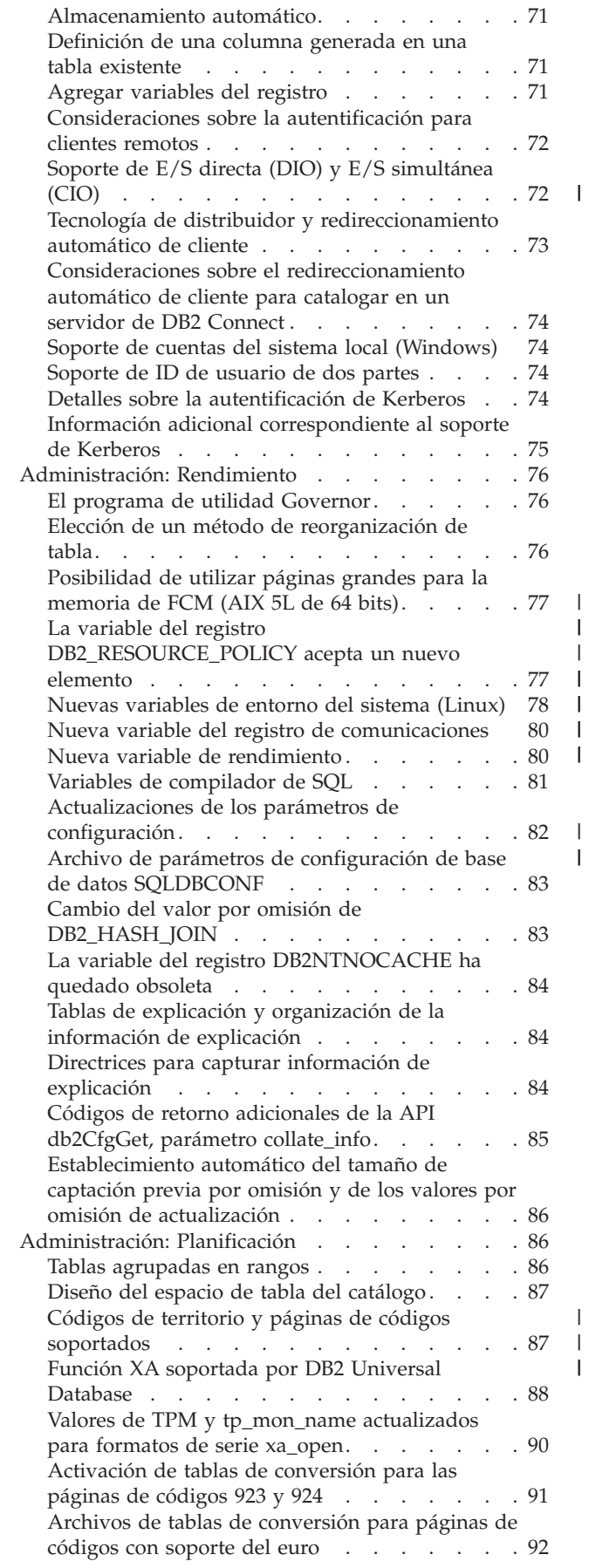

| | | | |

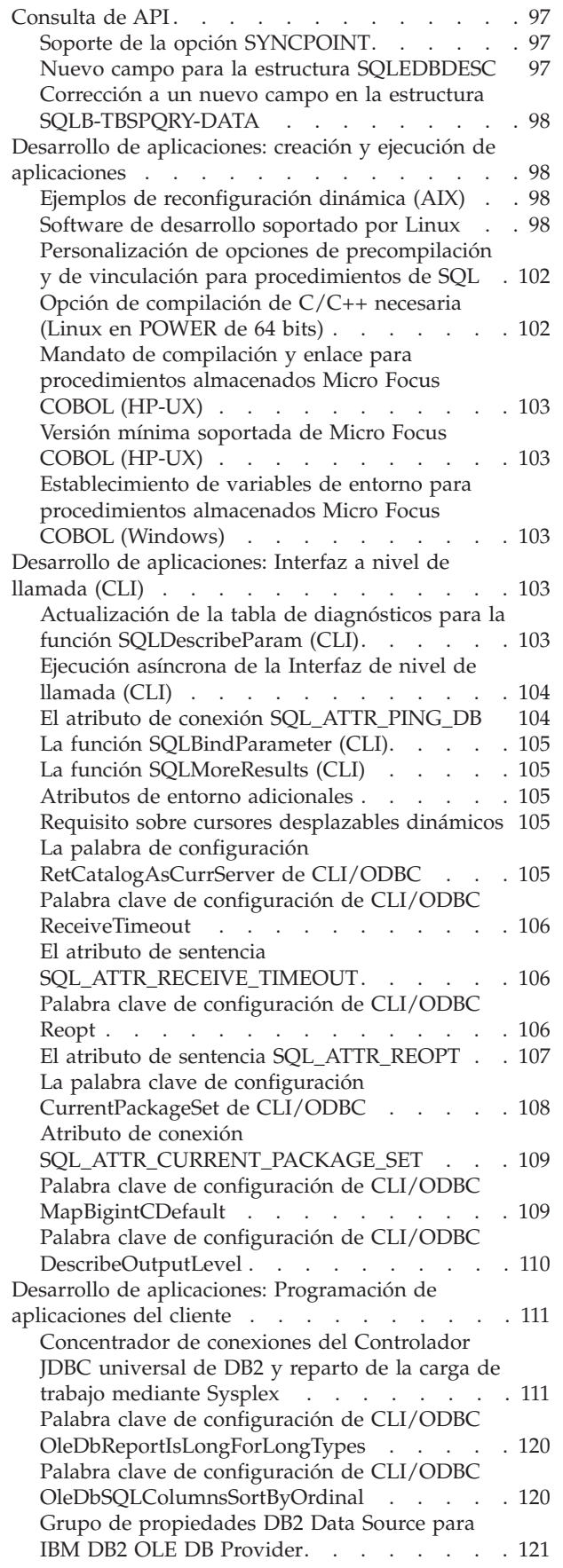

 $\overline{\phantom{a}}$  $\|$ | |  $\,$   $\,$  $\,$   $\,$  $\|$ 

> | |

|  $\|$ |

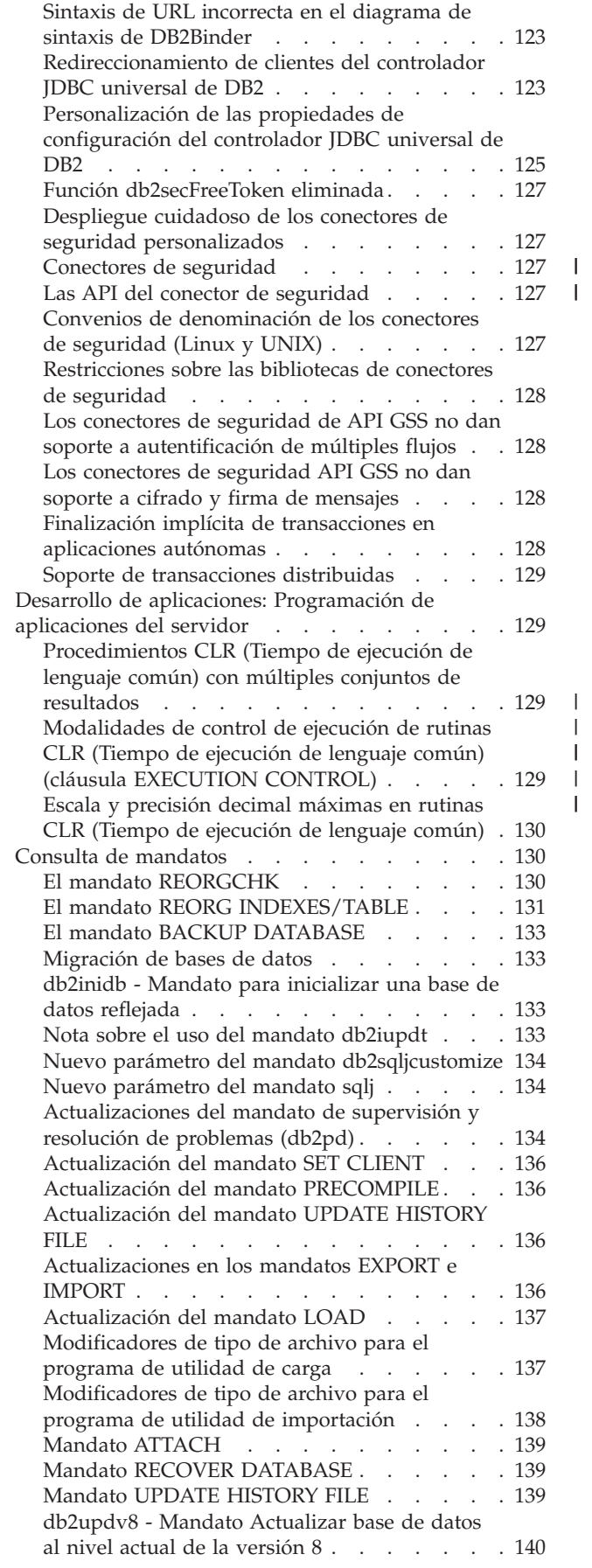

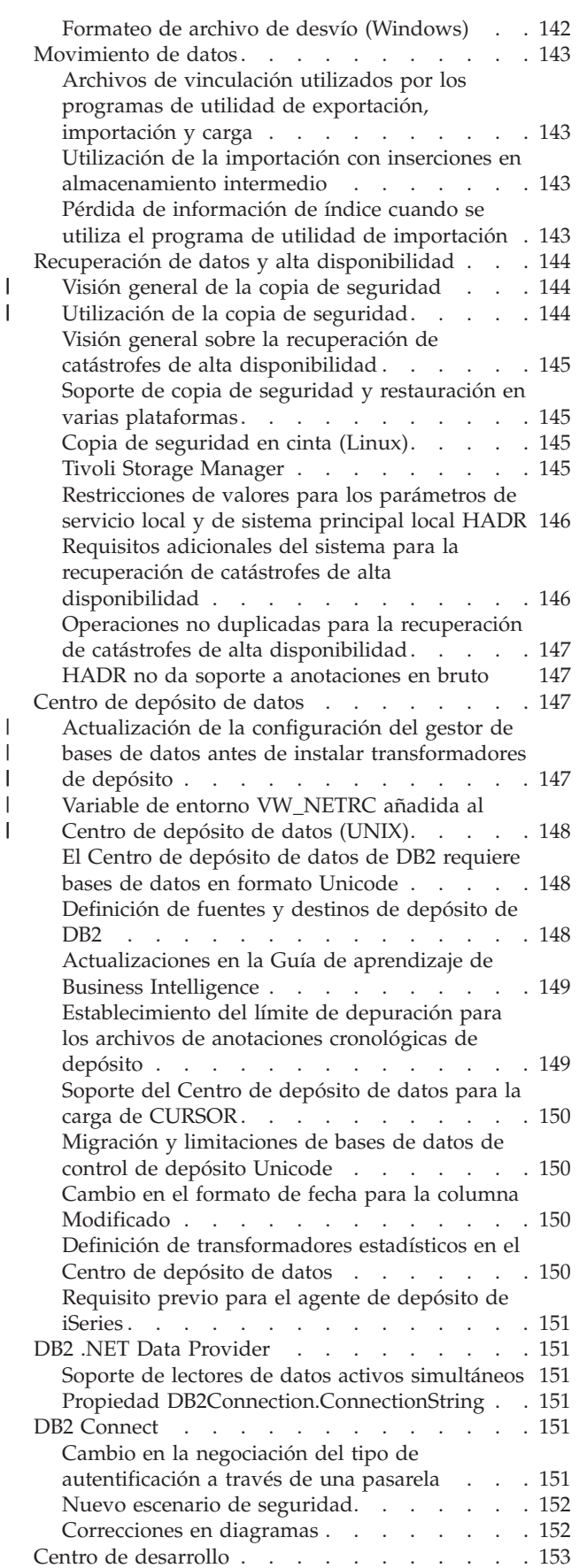

|||

 $\mathbf{I}$  $\frac{1}{1}$ 

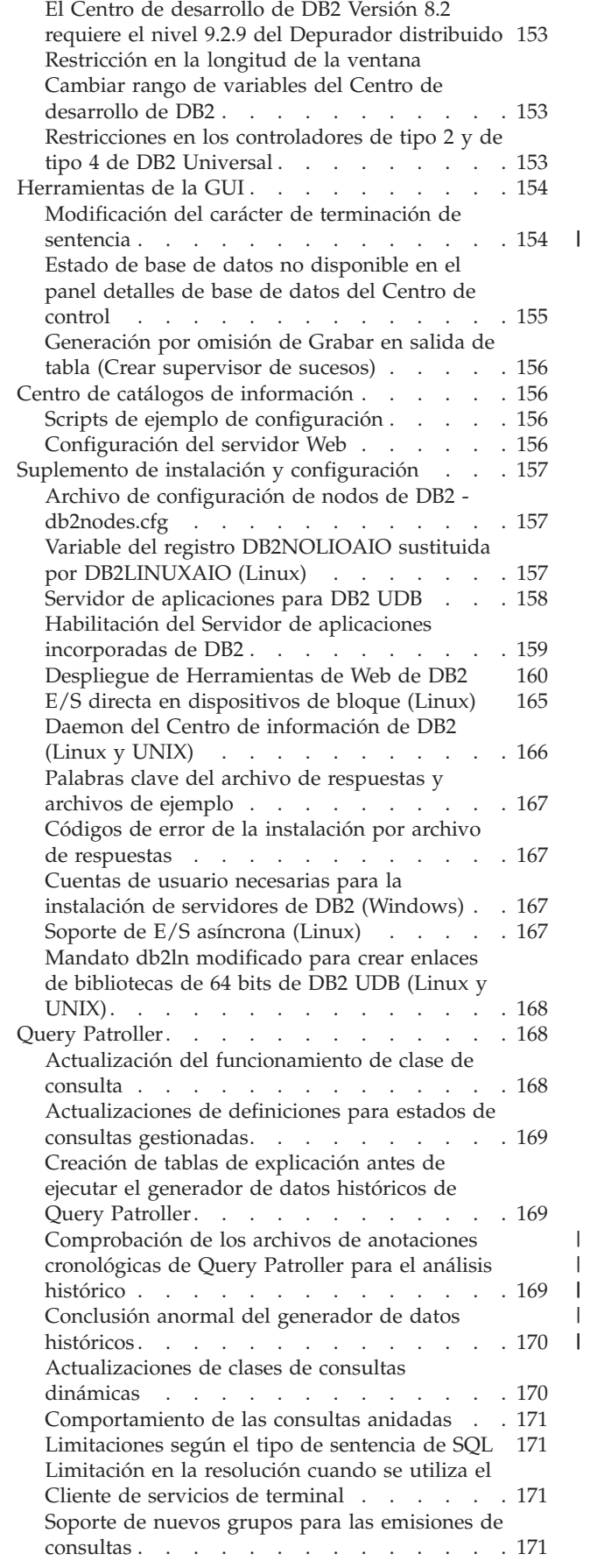

| |

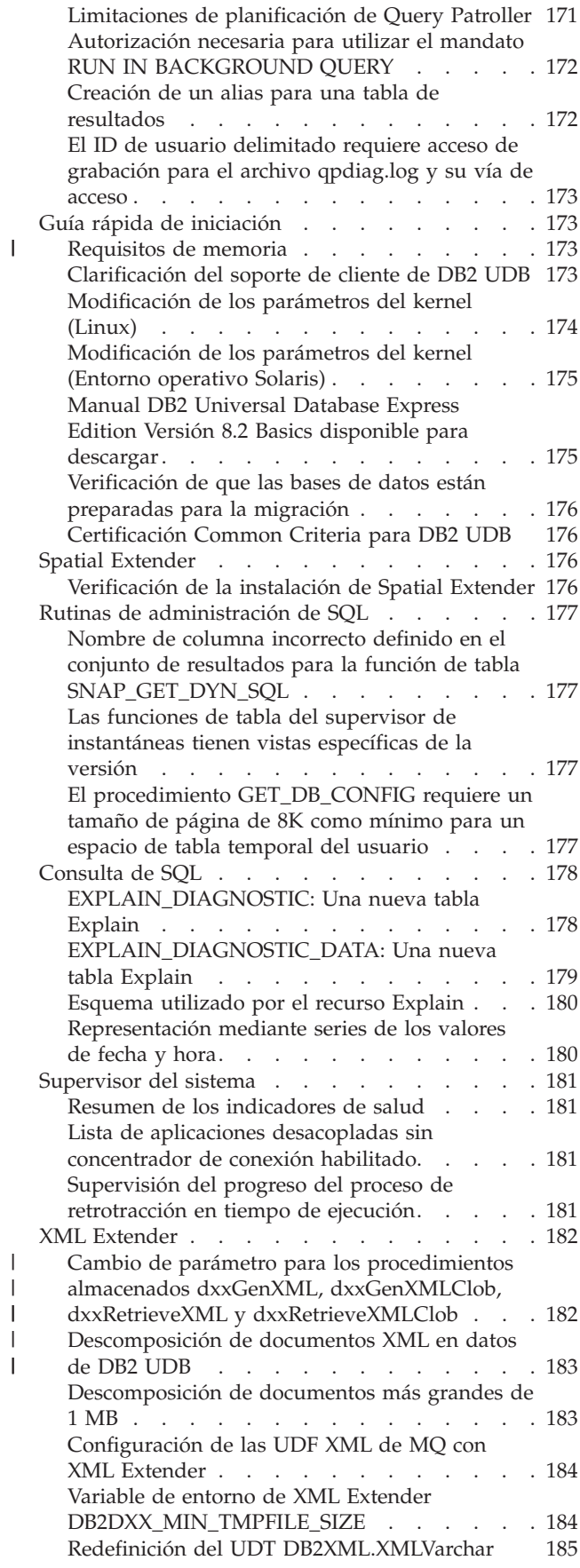

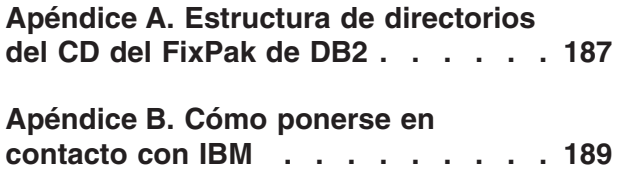

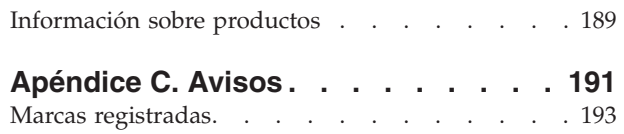

# <span id="page-10-0"></span>**Acerca de las Notas de release**

#### **Contenido:**

Las notas de release contienen información de última hora sobre los productos siguientes de DB2, Versión 8:

DB2® Universal Database Personal Edition DB2® Universal Database™ Workgroup Server Edition DB2 Universal Database™ Workgroup Server Unlimited Edition DB2 Universal Database Enterprise Server Edition DB2 Personal Developer's Edition DB2 Universal Developer's Edition DB2 Warehouse Manager DB2 Warehouse Manager Sourcing Agent for z/OS® DB2 Data Links Manager DB2 Net Search Extender DB2 Spatial Extender DB2 Intelligent Miner™ Scoring DB2 Intelligent Miner™ Modeling DB2 Intelligent Miner Visualization DB2 Connect™ Application Server Edition DB2 Connect™ Enterprise Edition DB2 Connect Personal Edition DB2 Connect Unlimited Edition DB2 Query Patroller

Los temas contenidos en el Centro de información de DB2 [\(http://publib.boulder.ibm.com/infocenter/db2help/\)](http://publib.boulder.ibm.com/infocenter/db2help/) se actualizan regularmente, pero no necesariamente para cada release. Las notas de release se proporcionan con cada release, por lo que es posible que esas notas contengan información esencial. Las notas de release contienen información esencial en estos casos:

- v Los temas contenidos en el Centro de información de DB2 no están actualizados para el release correspondiente
- v Se ha descubierto información esencial en una fase avanzada del ciclo de desarrollo, después de haber actualizado el Centro de información de DB2

La fuente principal de información del usuario debe ser el Centro de información de DB2. Se deben examinar las notas de release para buscar información de última hora que pueda ser aplicable al release concreto del producto DB2 del usuario. También se debe examinar el archivo Readme del FixPak para conocer consideraciones específicas sobre la instalación del producto DB2. El apartado *Recursos adicionales* de esta sección proporciona más detalles sobre el Centro de información de DB2.

#### **Información de la versión:**

La documentación más actualizada está disponible en la versión más reciente del Centro de información de DB2 al cual se accede mediante un navegador. El URL para descargar la documentación más reciente se proporciona en el apartado Recursos adicionales después de este apartado.

Las marcas de revisión de las Notas de release de DB2 UDB indican texto que se ha añadido o modificado. Una barra vertical ( | ) indica información que se ha añadido o modificado para el release actual.

#### **Vías de acceso de directorio:**

| | | | | | | | | | | | | | | |

| | | Los sistemas Windows utilizan barras inclinadas invertidas  $(\setminus)$  para delimitar directorios en una vía de acceso de directorio. Los sistemas Linux y UNIX utilizan barras inclinadas (/) como delimitadores. Las Notas de release siguen este convenio cuando la información es específica de la plataforma. Sin embargo, cuando la información es independiente de la plataforma, puede ser necesario especificar la vía de acceso de directorio de forma distinta de la mostrada. Por ejemplo, si tiene un sistema Windows, debe especificar la vía de acceso de directorio utilizando barras inclinadas invertidas (\) si las Notas de release muestren barras inclinadas (/). Inversamente, si tiene un sistema Linux o UNIX, debe especificar la vía de acceso de directorio utilizando barras inclinadas (/) si las Notas de release muestran barras inclinadas invertidas (\).

#### **DB2 Information Integrator:**

Si desea información sobre cuestiones conocidas relativas a DB2 Information Integrator y sus tecnologías asociadas, incluidos los sistemas federados, duplicación SQL, duplicación Q, publicación de sucesos, servicios Web y gestión de metadatos, consulte las Notas de release de DB2 Information Integrator. Las Notas de release de DB2 Information Integrator están disponibles en la página Web de soporte de DB2 Information Integrator en: <http://www.ibm.com/software/data/integration/db2ii/support.html>

#### **Recursos adicionales:**

Si desea visualizar la documentación de DB2 en formato HTML, puede acceder al Centro de información HTML de DB2 en línea desde [http://publib.boulder.ibm.com/infocenter/db2help/.](http://publib.boulder.ibm.com/infocenter/db2help/) Como alternativa, puede instalar el Centro de información HTML de DB2 en el sistema; está disponible una imagen en CD de la *Documentación HTML de DB2* para su descarga desde el mismo sitio Web. Si desea obtener la documentación más reciente, acceda al Centro de información HTML de DB2 en línea o descargue la imagen en CD de la *Documentación HTML de DB2* para instalarla en el sistema. La documentación PDF se actualiza con menor frecuencia que el Centro de información HTML.

El sitio Web de soporte técnico de DB2 UDB también contiene notas técnicas e información de mantenimiento de última hora que describe cambios hechos en la documentación así como limitaciones conocidas y soluciones descubiertas después de la creación del presente documento. La dirección del sitio Web de soporte técnico de DB2 UDB es

<http://www.ibm.com/software/data/db2/udb/support.html>

Puede encontrar información sobre la migración de productos DB2 en <http://www-1.ibm.com/support/docview.wss?rs=71&uid=swg21200005> (portal de migración de DB2).

Puede encontrar más información sobre el Centro de desarrollo de DB2 y DB2 para z/OS en el sitio Web [http://www.ibm.com/software/data/db2/os390/spb/.](http://www.ibm.com/software/data/db2/os390/spb/)

La publicación *Data Links Manager Administration Guide and Reference* se ha actualizado en formato PDF (número de publicación SC27-1221-01) al salir el FixPak 1 y está disponible para descargarse en el sitio de soporte de DB2: [http://www.ibm.com/software/data/db2/udb/support.html.](http://www.ibm.com/software/data/db2/udb/support.html)

La documentación del producto DB2 Life Sciences Data Connect está disponible para descargarse desde el sitio de software de IBM: <http://www.ibm.com/software/data/db2/lifesciencesdataconnect/>

| | | | | |

| | | Para conocer la información más reciente sobre la familia de productos DB2, obtenga una suscripción gratuita a la *Revista de DB2*. La edición en línea de la revista está disponible en [http://www.db2mag.com;](http://www.db2mag.com) en este sitio también se proporcionan instrucciones para solicitar una suscripción.

# <span id="page-14-0"></span>**Acerca de este release**

# **Novedades de este release**

| | | | | | | | |

| | | | | | | |

| | | | | |

| | | | | | | |

I

| | | | | Esta sección proporciona un breve resumen de la mejoras proporcionadas por este release.

# **Soporte adicional de Query Patroller para sistemas operativos Linux**

Query Patroller se puede ahora utilizar en las plataformas adicionales siguientes:

- Sistemas operativos Linux<sup>®</sup> sobre AMD64 y sistemas EM64T de Intel<sup>®</sup> (x86-64), con el kernel 2.6 o posterior. Query Patroller es compatible con instancias de DB2® UDB de 32 y 64 bits en esta plataforma.
- Sistemas operativos Linux sobre POWER<sup>™</sup> (sistemas iSeries y pSeries<sup>®</sup>), con el kernel 2.6 o posterior. Query Patroller es compatible solamente con instancias de DB2 UDB de 64 bits en esta plataforma.

# **Mejora del Centro de desarrollo para procedimientos almacenados Java**

El Centro de desarrollo ahora es compatible con la utilización del Controlador JDBC universal de DB2 para crear procedimientos almacenados Java™ cuyo fuente es mayor que 32 K y están orientados hacia un servidor DB2 UDB para  $z/\text{OS}^{\circledast}$  V7. Antes de añadir esta mejora, el Controlador universal solamente se podía utilizar para procedimientos Java en DB2 UDB z/OS V8. Para que esta mejora funcione, debe instalar el APAR PK01445 de DB2 para z/OS V7.

# **Soporte para el controlador DB2 nativo para PHP**

IBM® es oficialmente compatible con la utilización de la extensión ibm\_db2 de PHP para conectar con servidores IBM DB2 Universal Database<sup>™</sup> desde aplicaciones escritas en PHP. La extensión ibm\_db2 se puede adquirir en [http://pecl.php.net/ibm\\_db2/](http://pecl.php.net/ibm_db2) y está documentada como parte del manual de PHP en [http://www.php.net/.](http://www.php.net/)

# **Soporte para aplicaciones de 31 bits en Linux para zSeries de 64 bits**

Para poder utilizar aplicaciones de 31 bits que se ejecutan en Linux para  $z$ Series<sup>®</sup> de 64 bits y necesitan conectar con un servidor DB2 Universal Database, utilice el Cliente de ejecución de DB2 para Linux para zSeries de 31 bits, que se puede descargar desde [http://www.ibm.com/software/data/db2/udb/support.html.](http://www.ibm.com/software/data/db2/udb/support.html) Esta configuración no puede coexistir en la misma Máquina Virtual Linux junto con productos DB2 de Linux para zSeries de 64 bits.

# **Mejoras en DB2 Cube Views**

DB2 Cube Views™ Versión 8.2 FixPak 3 (equivalente a la Versión 8.1 FixPak 10) incorpora varias mejoras en los metadatos de DB2 Cube Views y el Asesor de optimización que se han realizado desde la Versión 8.2 FixPak 2 (equivalente la Versión 8.1 FixPak 9).

# **Soporte para plataformas adicionales**

DB2 Cube Views añade soporte para las plataformas siguientes:

- Red Hat Enterprise Linux 3 (32 bits y 64 bits) para Power $PC^{\circledR}$
- Red Hat Enterprise Linux 4 (32 bits y 64 bits) para AMD
- v SUSE Linux Enterprise Server 8 (solamente 32 bits) para PowerPC
- SUSE Linux Enterprise Server 9 (32 bits y 64 bits) para AMD

# **Soporte mejorado para dimensiones degeneradas**

Las dimensiones degeneradas son dimensiones que hacen referencia solamente a la tabla de hechos. Las dimensiones degeneradas son especialmente útiles cuando dispone de información sobre dimensiones (tal como un indicador de fecha y hora) incluida en la tabla de hechos que desea utilizar para especificar una dimensión. En la Versión 8.2 FixPak 3 (equivalente a la Versión 8.1 FixPak 10), ya no es necesario que especifique una operación self-join para la dimensión degenerada y el objeto de hechos.

# **Información adicional sobre dependencias funcionales para mejorar las tablas de resumen**

Ahora puede especificar dependencias funcionales entre niveles dentro de una jerarquía. Mediante una dependencia funcional puede correlacionar los atributos de clave de nivel pertenecientes a un nivel con los atributos de clave de nivel correspondientes al nivel situado por encima o por debajo en la jerarquía.

# **Soporte para optimizar uniones internas que tienen claves exclusivas**

Las normas de optimización son laxas en la Versión 8.2 FixPak 3 (equivalente a la Versión 8.1 FixPak 10) por lo que puede optimizar modelos que incluyan los tipos de uniones siguientes:

- v Unión interna con una clave exclusiva y una clave foránea no nula
- v Unión interna con una clave exclusiva y una clave foránea que puede ser nula

# **La propiedad tipo añadida a los niveles**

Los niveles tienen una nueva propiedad necesaria que especifica el tipo de nivel, el cual puede ser desconocido, normal u hora.

# **Medida por omisión para objetos de hechos y objetos de hechos de cubo**

Puede especificar una medida como medida por omisión para un objeto de hechos y un objeto de hechos de cubo. Las aplicaciones de proveedor pueden utilizar la medida por omisión como medida inicial para informes de ir a detalles.

# **Soporte para la ordenación opcional de atributos de miembro en un nivel**

La ordenación de atributos en un nivel es una propiedad de metadatos opcional que permite que algunas aplicaciones de proveedor clasifiquen los conjuntos de datos resultantes. Por ejemplo, en un nivel ″City″ (Ciudad) podría especificar ″City Name″ (Nombre de ciudad) en orden ascendente como atributo de ordenación para el nivel ″City″ en la dimensión ″Market″ (Mercado). Esta especificación hace que las ciudades se visualicen por orden alfabético en un informe de proveedores.

# **La propiedad opcional unidades añadida a las medidas**

Las medidas tienen una nueva propiedad opcional que le permite proporcionar un texto descriptivo de las unidades en las que está expresada la medida. Por ejemplo, podría especificar dólares para una medida de una venta o cajas vendidas para

| | | | | |

| | | | | | | |

| | | | | |

| | | | | | |

| | |

| | | | |

| | | | | | | |

 $\overline{1}$ 

| | | | una medida de una cantidad vendida. Las aplicaciones de proveedor pueden mostrar la propiedad unidades junto con el valor de la medida o el nombre de la medida.

# **La propiedad opcional nivel global añadida a las jerarquías**

Las jerarquías tienen una nueva propiedad opcional para especificar un nivel *global*. Un nivel *global* es el nivel superior de una jerarquía que consta exactamente de un solo miembro que representa la agregación de todos los miembros situados en los niveles inferiores de la jerarquía. Por ejemplo, si incluye un nivel *global* en una dimensión de producto, las medidas de la tabla de hechos, tales como las ventas, se agregan para todos los productos. Un nivel *global* es útil para la mayoría de las jerarquías.

# **La relación entre atributos ha quedado obsoleta**

Se desaconseja el uso de la relación entre atributos. Utilice niveles en lugar de relaciones entre atributos para modelar las relaciones entre uno o más atributos dentro de una jerarquía.

## **Metadatos actualizados para la base de datos de ejemplo CVSAMPLE**

Los metadatos que se proporcionan con la base de datos de ejemplo CVSAMPLE se han ampliado para incluir ejemplos de todas las nuevas mejoras para metadatos existentes en la Versión 8.2 FixPak 3 (equivalente a la Versión 8.1 FixPak 10)

# **Historial de arreglos del producto**

<span id="page-16-0"></span>| | |

> | | | | | | | |

| | | |

| | | | |

| | | |

> | | | | | | |

I

| | | | | | |

Para obtener una lista de los Informes autorizados de análisis de programa (APAR) tratados en este FixPak, visite la página Web siguiente:

<http://www.ibm.com/software/data/db2/udb/support/apars.html>

# **Problemas de compatibilidad**

# **Compatibilidad con versiones anteriores**

# **Nivel de Fixpak e instalación de nuevos productos**

Puede que sea necesario que instale un producto DB2® que esté a un nivel diferente que la versión de otro producto DB2 que está actualmente instalado en el sistema. Es necesario que los productos DB2 estén al mismo nivel.

Si el producto que está instalando está a un nivel más reciente que la versión de otros productos DB2 instalados en el mismo sistema, será necesario que actualice los productos DB2 existentes al nivel más reciente. Por ejemplo, si está instalando DB2 Connect<sup>™</sup> para iSeries<sup>™</sup> al nivel del Fixpak 10 y sus otros productos DB2 están al nivel del Fixpak 9, es necesario que aplique el Fixpak 10 a los productos DB2 instalados actualmente antes de instalar DB2 Connect para iSeries al nivel del Fixpak 10.

Inversamente, si está instalando un producto en un sistema que tiene instalada una versión más reciente de un producto DB2, debe seguir algunas directrices:

#### **En los sistemas operativos Windows®**

Se puede utilizar el fixpak para instalar el producto directamente en el sistema al mismo nivel. La licencia se puede añadir una vez finalizada la instalación utilizando el mandato siguiente:

db2licm -a *nombre\_archivo*

donde *nombre\_archivo* es el nombre del archivo de licencia, que se puede encontrar en el directorio db2\license del soporte de almacenamiento original. Puede también añadir esta licencia al directorio db2\license del fixpak, y la licencia será instalada por el proceso de instalación.

#### **En los sistemas operativos UNIX® y Linux®**

#### **Requisitos previos:**

Antes de instalar un producto o componente adicional, debe detener los elementos siguientes:

- v Las instancias de DB2 existentes
- v El Servidor de administración de DB2 (DAS)

Las instancias y el servidor DAS que se deben detener son los pertenecientes a la instalación de DB2 en la que se instalará el producto o componente adicional de DB2.

Consulte el *Readme del FixPak* para obtener más instrucciones.

#### **Procedimiento:**

1. Existen tres métodos para instalar un producto o componente adicional situado a un nivel de DB2 menor que el producto o productos DB2 instalados actualmente en el sistema. Seleccione uno de los métodos siguientes:

#### **Ejecución del programa db2setup**

Ejecute db2setup interactivamente mediante la GUI o de forma desatendida utilizando un archivo de respuestas. Durante la instalación del producto o componente adicional mediante db2setup, no realice ninguna tarea de configuración, tal como la creación de instancias.

Si el servidor DB2 DAS no existe en el sistema actual y el producto o componente adicional necesita o es compatible con el servidor DB2 DAS, db2setup configurará el servidor DB2 DAS durante la instalación. En algunas plataformas, puede recibir errores durante la creación del servidor DB2 DAS mediante db2setup. Estos errores son previsibles y se pueden pasar por alto.

El programa db2setup se puede encontrar en el CD o imagen del producto DB2 correspondiente al producto o componente adicional que está instalando.

Consulte la guía *Command Reference* y el manual *Installation and Configuration Supplement* para obtener información detallada sobre la utilización de db2setup.

#### **Ejecución del script db2\_install**

El script db2\_install instala cualquier componente que no esté instalado actualmente en la instalación de DB2 del usuario, excepto los componentes para idiomas y mensajes distintos del inglés. Por tanto, debe utilizar db2\_install para instalar nuevos productos o componentes, pues el script no actualizará componentes existentes de DB2.

El script db2\_install se puede encontrar en el CD o imagen del producto DB2 correspondiente al producto o componente adicional que está instalando.

| | | | | | | | | | | | |

|

| | | | | | | | | | | | | | | | | | | | | | | | | | | | | | | | | |

Consulte el manual *Installation and Configuration Supplement* para obtener información detallada sobre la utilización del script db2\_install.

#### **Utilización del programa de instalación del sistema**

| | | | | | | | | | | | | | | | | | | | | |

| | | | | | | | |

> | | | | | | | | | | | | | | | |

 $\overline{\phantom{a}}$ 

Utilice el programa de instalación del sistema para instalar nuevos productos o componentes.

Consulte el manual *Installation and Configuration Supplement* para obtener información detallada sobre la utilización del programa de instalación del sistema.

- 2. Se deben realizar las tareas siguientes después de instalar un producto o componente adicional:
	- a. Aplique de nuevo el fixpak normal a todos los productos preexistentes, de forma que los productos nuevos y los preexistentes estén al mismo nivel.

Como ejemplo de esta situación, suponga que se cumplen las condiciones siguientes:

- DB2 Universal Database™ Enterprise Server Edition está instalado actualmente al nivel del FixPak 10.
- v A continuación, instala B2 Query Patroller™ al nivel del FixPak 7 de acuerdo con las instrucciones del paso anterior.

Como paso posterior a la instalación, debe aplicar de nuevo el FixPak 10 normal.

**Nota:** Durante la instalación del fixpak, puede recibir un mensaje de error similar al siguiente:

El paquete db2cliv81 ya está instalado en el sistema.

La instalación del parche nnnnnnn-nnn ha finalizado de forma anómala.

Para reinstalar este parche, primero debe desinstalarlo antes de intentar instalarlo de nuevo.

Este error se produce porque el paquete db2cliv81 existente en el sistema ya se encuentra en el mismo nivel que el nivel del fixpak que se está instalando. Puede pasar por alto esta clase de error. Utilice el programa de instalación del sistema para verificar que el componente o paquete de DB2 se encuentra verdaderamente en el mismo nivel que el fixpak que se está instalando.

- b. Ejecute el mandato db2iupdt para actualizar las instancias de DB2 existentes que pertenecen a la instalación actual de DB2.
- c. Ejecute el mandato dasupdt para actualizar el servidor DB2 DAS que está asociado a la instalación actual de DB2.
- d. Si es necesario, ejecute el mandato db2isetup para crear una nueva instancia de DB2 UDB o configurar una instancia existente.

Consulte el *Readme del FixPak* para conocer detalles sobre la instalación del fixpak, la actualización de instancias y del servidor DB2 DAS, y otros pasos posteriores a la instalación.

# **Compatibilidad con versiones anteriores de las bases de datos de DB2 UDB Versión 8.2**

Si crea una base de datos con DB2 Universal Database Versión 8.2, no podrá utilizar dicha base de datos en un nivel de la Versión 8.1. Dicha base de datos sólo se puede utilizar en la Versión 8.2 o en un nivel posterior.

Las bases de datos creadas en el nivel de DB2 UDB Versión 8.2 pueden tener funciones adicionales que no estaban disponibles en versiones anteriores. Esta diferencia puede dar como resultado un comportamiento inesperado y no deseable en el caso de que intente mover la base de datos nueva a un release anterior de DB2 UDB.

**Nota:** La única posibilidad de devolver una base de datos de la Versión 8.2 a la Versión 8.1 estriba en que dicha base de datos se hubiera creado originalmente bajo la Versión 8.1. Incluso en ese caso, la migración a versiones anteriores sólo es posible después de ejecutar la herramienta **db2demigdb**. Sin embargo, es posible que se encuentre con problemas si utiliza funciones incorporadas que hayan cambiado en la Versión 8.2.

## **Clarificación del soporte de cliente de DB2 UDB**

La sección ″Visión general del cliente DB2″ del manual *Guía rápida de iniciación para clientes DB2* indica lo siguiente:

Los clientes de DB2 pueden conectarse a servidores de DB2 dos releases posteriores o un release anterior al nivel de release del cliente, así como a servidores del mismo nivel de release.

Una enmienda a dicha sentencia es como sigue:

Aunque las conexiones entre clientes de la Versión N y servidores de la Versión N + 2 son posibles en algunos entornos, esta conexión es una configuración soportada solamente mientras la Versión N esté en servicio. Una vez se retire del servicio la Versión N, esta configuración ya no estará soportada.

Los clientes de DB2 Versión 7 que se conecten a un servidor de DB2 Versión 8 ya no están soportados debido a que la Versión 7 se ha retirado del servicio.

## **Cambios en el registro de salud cuando se migra de nuevo de DB2 UDB Versión 8.2 a DB2 UDB Versión 8.1**

Cualquier cambio en el registro realizado a nivel de DB2 UDB Versión 8.2 se pierde cuando se vuelve a migrar a DB2 UDB Versión 8.1. El registro vuelve al archivo HealthRules.reg de la versión 8.1 que contiene los valores existentes antes de que se realizara la actualización a DB2 UDB Versión 8.2 y se empezaran a utilizar los valores del archivo HealthRules2.reg.

# **FixPaks alternativos (Linux y UNIX)**

Antes de DB2 Universal Database (UDB) Versión 8, los FixPaks sólo funcionaban como actualizaciones de los paquetes instalados de DB2 UDB o conjuntos de archivos en una sola ubicación fija. Esto significaba que la instalación de los FixPaks sustituía los archivos existentes por unos nuevos, que se proporcionaban en los FixPaks. No podían existir varios niveles FixPak de DB2 en un único sistema. Ahora, DB2 UDB Enterprise Server Edition (ESE) puede existir en varios niveles de fix pack en el mismo sistema para los sistemas operativos basados en

Linux<sup>™</sup> y UNIX<sup>®</sup>. Esta característica soportada en entornos de operación de producción desde la Versión 8.1.2, se desarrolla utilizando los dos tipos de FixPak siguientes:

#### **FixPaks normales**

- No sólo están disponibles para ESE, sino también para todos los productos DB2 Versión 8 soportados en las plataformas relacionadas
- v Pueden instalarse directamente encima de la instalación existente en el directorio /usr/opt/db2\_08\_01 de AIX o en el directorio /opt/IBM/db2/V8.1 de otras plataformas
- v No se puede aplicar encima de ningún FixPak alternativo instalado

## **FixPaks alternativos**

- v Pueden instalarse como copias completamente nuevas de DB2 UDB ESE
- v Se instalan en una ubicación predefinida distinta de la ubicación utilizada para una instalación normal de DB2 UDB
- v No hay ningún procedimiento de instalación de la GUI para los FixPaks alternativos

#### **Notas:**

| | | | | |

|

- 1. *No* tiene que realizar una instalación múltiple de FixPaks si no es necesario para su entorno. Puede considerar la posibilidad de instalar varios FixPaks si necesita tener en el mismo sistema instancias de DB2 UDB Versión 8 ESE que estén a niveles de fixpak diferentes. Por ejemplo, el disponer de varios FixPaks le permite verificar los cambios contenidos en el FixPak de su entorno de prueba, sin afectar a los sistemas de producción.
- 2. A partir de IBM DB2 UDB Enterprise Server Edition (ESE) para Linux y UNIX, Versión 8.1.2, los FixPaks están soportados en entornos operativos de producción cuando se instalan como múltiples FixPaks.
- 3. En Linux, dispone de FixPaks alternativos, sólo en las siguientes plataformas:
	- $x86$  (de 32 bits)
	- S/390 (de 31 bits)
- 4. Dos o más instancias de DB2 que se ejecutan en niveles de fixpak diferentes en el mismo sistema no dan soporte a operaciones que realizan llamadas de procedimientos internos (IPC) de DB2, como por ejemplo, Consultas federadas. Todas las instancias que participan en estas operaciones en el mismo sistema deben estar en el mismo nivel fixpak de DB2.
- 5. Los FixPaks alternativos de DB2 UDB Versión 8 sólo dan soporte a DB2 ESE en plataformas Linux y Unix soportadas.

Para actualizar una instancia múltiple de FixPaks a un nivel de FixPak diferente, realice una de las operaciones siguientes:

- v Instale el FixPak normal correspondiente según la instalación GA (Disponibilidad general) y actualice la instancia ejecutando **db2iupdt** desde la vía de acceso de GA existente.
- v Instale el FixPak alternativo correspondiente en su propia vía de acceso exclusiva y actualice la instancia ejecutando **db2iupdt** desde esta vía de acceso.

Para obtener más información sobre FixPaks alternativos:

- v Consulte el archivo Readme de FixPak más reciente
- v Visite el sitio Web de soporte técnico de IBM situado en <http://www.ibm.com/software/data/db2/udb/support.html>

# **Compatibilidad de los datos de consulta de Query Patroller Versión 8.2.2 con los FixPaks anteriores**

A partir de la Versión 8.2.2 (equivalente a la Versión 8.1 FixPak 9), el contenido de la tabla de control TRACK\_QUERY\_INFO de Query Patroller que se capturó en un entorno de 32 bits se puede utilizar en un entorno de 64 bits. Esta capacidad facilita el esfuerzo de migración a un entorno de 64 bits. La información capturada en la tabla de control TRACK\_QUERY\_INFO de Query Patroller en la Versión 8.2.2 no se puede utilizar para generar datos históricos para dicha consulta o para ejecutar consultas retenidas en algún nivel FixPak anterior.

# **Restricciones de soporte del servidor de nivel anterior del Centro de depósito de datos**

Existen las limitaciones siguientes para el soporte de servidor de nivel anterior del Centro de depósito de datos de DB2 Universal Database (UDB) Enterprise Server Edition Versión 8:

#### **Soporte de objetos grandes (LOB)**

- v Si ha de utilizar una base de datos de control de depósito en un servidor que es anterior a DB2 UDB Enterprise Server Edition Versión 8, no puede trabajar con LOB. Debe actualizar la base de datos de control de depósito al nivel correcto o puede mover la base de datos de control al sistema en el que esté instalado el servidor de depósito de DB2 UDB Enterprise Server Edition Versión 8 y utilizar la base de datos de control de depósito localmente desde ese sistema.
- Para mover los LOB del Centro de depósito de datos a DB2 UDB y viceversa, debe actualizar a DB2 UDB Enterprise Server Edition, Versión 8.

#### **Soporte de Systems Network Architecture (SNA)**

Si utiliza SNA para conectarse a las fuentes y destinos de depósito, es necesario cambiar la configuración por TCP/IP a través de SNA o bien utilizar el agente de depósito de Windows NT.

#### **Soporte para los programas de utilidad EXPORT y LOAD**

El programa de utilidad LOAD del Centro de depósito de datos Versión 8 no da soporte a una base de datos de destino de la Versión 7. Si desea conservar el destino como una base de datos de la Versión 7, debe cambiar el paso LOAD por un paso Seleccionar e insertar SQL. Los pasos de Seleccionar e insertar SQL utilizan una sentencia DELETE\* seguida de las sentencias SELECT e INSERT. Los pasos de Seleccionar e insertar SQL requieren que la base de datos anote cronológicamente todas las transacciones. En consecuencia, el rendimiento de los pasos de Seleccionar e insertar SQL no es tan eficaz como el de los programas de utilidad EXPORT y LOAD.

# **Los APAR del Centro de desarrollo necesarios para el soporte de SQLJ y SQL Assist en DB2 UDB para OS/390, Versión 6 y DB2 UDB para z/OS, Versión 7**

Cuando se utiliza el Centro de desarrollo en un cliente de Application Development para DB2 Universal Database (UDB) Versión 8 en los sistemas operativos Windows o UNIX, es necesario instalar los APAR siguientes en el servidor para habilitar el soporte de SQLJ y SQL Assist:

#### **DB2 UDB para z/OS, Versión 7**

- PQ65125 Proporciona soporte de SQLJ para construir procedimientos almacenados de Java SQLJ
- v PQ76858 Proporciona soporte de SQL Assist

#### **DB2 UDB para OS/390, Versión 6**

v PQ76858 - Proporciona soporte de SQL Assist

# **Se inician dos versiones de SQL Assist desde DB2 UDB**

Puede invocar la versión 7 y la versión 8 de SQL Assist desde DB2 Universal Database, Versión 8. Puede iniciar la versión 7 desde el Centro de depósito de datos de DB2. El resto de centros inicia la última Versión 8. La ayuda en línea del producto contiene información adicional para SQL Assist, Versión 7.

#### **Cambio en el comportamiento del servidor Unicode**

En la Versión 7, los servidores Unicode ignoraban cualquier página de códigos gráfica enviada por las aplicaciones durante la conexión y suponían que se utilizaba UCS2 Unicode (página de códigos 1200). Ahora, los servidores Unicode de la versión 8 respetan la página de códigos enviada por el cliente.

# **Cambios en el parámetro de configuración de la base de datos durante la migración**

DB2 UDB Versión 8.2 utiliza un archivo de parámetros de configuración de la base de datos de 16K nuevo denominado SQLDBCONF. Este es un archivo independiente del archivo de parámetros de configuración de la base de datos de DB2 UDB Versión 8.1 de 4K denominado SQLDBCON.

Después de migrar a DB2 UDB Versión 8.2, el producto migra el contenido del archivo de 4K de la Versión 8.1 y utiliza el archivo de 16K para anotar cronológicamente los cambios del parámetro de configuración de la base de datos. Se retiene el archivo de 4K de la Versión 8.1, pero no se utiliza.

Si vuelve a migrar a DB2 UDB Versión 8.1, el producto DB2 UDB Versión 8.1 revierte a la utilización del archivo de 4K de la Versión 8.1 original para anotar cronológicamente los cambios del parámetro de configuración de la base de datos. Se retiene el archivo de 16K de la Versión 8.2, pero el producto DB2 UDB Versión 8.1 no lo reconoce. Los cambios efectuados en el archivo del parámetro de configuración de la base de datos de 16K entre la operación de migración a la Versión 8.2 y la operación de volver a efectuar la migración a la Versión 8.1 se ocultan, de hecho, respecto al nivel de DB2 UDB anterior ya que los cambios no se migran al archivo de 4K original.

Además, si vuelve a migrar a DB2 UDB Versión 8.2, el producto DB2 UDB Versión 8.2 reconoce que el archivo de configuración de la base de datos de 16K ya existe y revierte a la utilización del archivo de 16K de la Versión 8.2 para anotar cronológicamente los cambios del parámetro de configuración de la base de datos. Se retiene el archivo de 4K de la Versión 8.1, pero el producto DB2 UDB Versión 8.2 no lo reconoce. Los cambios efectuados en el archivo del parámetro de configuración de la base de datos de 4K entre la operación de volver a efectuar la migración a la Versión 8.1 y la operación de volver a efectuar la migración a la Versión 8.2 se ocultan, de hecho, respecto al nivel de DB2 UDB más reciente, ya que los cambios no se migran al archivo de 16K existente.

#### **Mejoras en el mensaje del formato de db2diag.log**

El formato del archivo db2diag.log se ha mejorado de varias formas para la Versión 8.2. El archivo de anotaciones es ahora más fácil de leer manualmente y más sencillo de analizar en el software. Las mejoras incluyen:

- v Cada entrada tiene un conjunto completo de información de cabecera
- v Partes de los mensajes y de los datos del registro de anotaciones están claramente marcadas, haciendo que el registro de anotaciones sea más fácil de utilizar y de comprender.
- v Se incluyen indicaciones horarias con huso horario para cada uno de los registros
- v Cada campo tiene un nombre de campo claro en mayúsculas
- v Las longitudes del campo de cabecera y de mensaje están restringidas a 80 caracteres
- v Se han añadido campos nuevos, principalmente un campo de nivel de gravedad para ayudarle a encontrar las entradas más importantes.

También se han realizado otros cambios, como la modificación del nombre del campo **base de datos** por **DB**.

Se han añadido registros de sucesos como mensajes de diagnóstico al archivo db2diag.log. A continuación se muestran ejemplos de estos sucesos:

- v Actualizaciones en el registro de perfiles
- v Actualizaciones en los parámetros de configuración

En los registros de sucesos se especifica "Event" en el campo **LEVEL**. Aunque los sucesos no constituyen errores, es posible que queden anotados en niveles de diagnóstico distintos del 4 (Informativo) o 3 (Aviso), en función de su importancia.

# **Ahora las variables del registro de perfiles de db2set y los parámetros de configuración de DB o DBM quedan anotados**

A partir de la Versión 8.2, las siguientes actualizaciones se anotan en el archivo db2diag.log:

- v Actualizaciones del registro de perfiles db2set
- v Actualizaciones de parámetros de configuración de base de datos y del gestor de bases de datos

Los mensajes de estas actualizaciones quedan anotados en niveles de diagnóstico altos debido a su importancia.

Se anotan los siguientes tipos de actualizaciones del registro de perfiles de db2set:

#### **Modify**

El mandato db2set *nombreVariable*=*valor* da lugar a una entrada de db2diag.log como la siguiente:

2004-04-22-19.19.14.156959-240 I79582C286 NIVEL: Suceso PID : 2437242 TID : 1 PROC : db2set INSTANCIA: db2user NODO : 000 FUNCIÓN : DB2 UDB, servicios sistema oper, db2set main, prueba:40 CAMBIO : CFG DB2SET: DB2DBDFT: De: "OLDDB" A: "SAMPLE"

**Delete** El mandato db2set -r da lugar a una entrada en db2diag.log como la siguiente:

CAMBIO : CFG DB2SET: DB2DBDFT: De: "SAMPLE" A: ""

**Nota:** La información de cabecera se ha omitido en el ejemplo anterior.

**Reset** El mandato db2set nombreVariable=*valor* da lugar a una entrada en db2diag.log como la siguiente:

CAMBIO : CFG DB2SET: Se ha restablecido el registro de perfiles

**Nota:** La información de cabecera se ha omitido en el ejemplo anterior.

A continuación se muestran ejemplos de actualizaciones de parámetros de configuración de DB y DBM.

- <span id="page-24-0"></span>CAMBIO : EJEMPLO BD CFG: "Maxlocks" De: "10" A: "20"
- CAMBIO : CFG DBM: "Diaglevel" De: "3" A: "1"
- CAMBIO : CFG DBM: Se han restablecido los valores por omisión del sistema

**Nota:** La información de cabecera se ha omitido en los ejemplos anteriores.

Para buscar estos mensajes de actualización de la configuración, utilice la herramienta db2diag. Por ejemplo:

- v Para seleccionar todos los sucesos: **db2diag -level event**
- v Para seleccionar sucesos de cambio: **db2diag -g** ″**changeevent=**″

# **Compatibilidad de los productos**

# **JDK 1.4.2 soportado por DB2 Universal Database para Linux, UNIX, y Windows**

DB2 Universal Database<sup>™</sup> (UDB) para Linux, UNIX, y Windows<sup>®</sup>, Versión 8.2.2 (equivalente a la Versión 8.1 FixPak 9) es compatible con JDK 1.4.2 en todos los entornos soportados de sistema operativo de estación de trabajo de 32 bits y 64 bits de DB2 UDB. Este soporte incluye, entre otros, soporte para crear y ejecutar aplicaciones cliente de Java™, crear y ejecutar rutinas de Java™ desde la línea de mandatos, crear y ejecutar rutinas de Java desde el Centro de desarrollo de DB2 donde está soportado, así como soporte para ejecutar otras herramientas de DB2.

Cuando instale DB2 UDB, Versión 8.2, también se instalará la última versión soportada del kit del desarrollador de Java, en el caso de que aún no esté instalada, a menos que la instalación de DB2 UDB sea una actualización de una instalación anterior de DB2 UDB Versión 8. Si está actualizando una instalación anterior de DB2 UDB Versión 8, debe instalar el kit del desarrollador de Java desde el CD.

En la tabla siguiente se indican los entornos de sistema operativo de estación de trabajo de 32 bits y 64 bits soportados, y el último nivel JDK soportado para cada uno de ellos. Para obtener información sobre el soporte JDK anterior, consulte la página Web de en la siguiente dirección:

[http://www.ibm.com/software/data/db2/udb/ad/v8/java/.](http://www.ibm.com/software/data/db2/udb/ad/v8/java/)

| Entorno DB2 soportado                                            | Último nivel JDK soportado   |
|------------------------------------------------------------------|------------------------------|
| Windows IA/AMD de 32 bits                                        | <b>IDK 1.4.2</b>             |
| Windows IA de 64 bits                                            | <b>IDK 1.4.2</b>             |
| Windows AMD/EM64T de 64 bits                                     | <b>JDK</b> 1.4.2             |
| $\text{AIX}^{\circledR}$ 4.3.3 de 32 bits                        | JDK 1.3.1 SR6 <sup>[2]</sup> |
| $\text{AIX}^{\circledR}$ 5 (híbrido $^{[1]}$ )                   | <b>IDK 1.4.2</b>             |
| Solaris (híbrido [1])                                            | <b>IDK 1.4.2</b>             |
| HPUX RISC & Itanium (híbrido $[1]$ )                             | <b>JDK 1.4.2.01</b>          |
| Linux AMD/EM64T de 32 bits, 64 bits<br>(híbrido <sup>[1]</sup> ) | JDK 1.4.2 <sup>[3]</sup>     |
| Linux IA de 32 bits                                              | <b>IDK 1.4.2</b>             |
| Linux IA de 64 bits                                              | <b>IDK 1.4.2</b>             |
| Linux 390 de 31 bits                                             | <b>IDK 1.4.2</b>             |

*Tabla 1. Entornos DB2 soportados con los niveles JDK soportados correspondientes*

*Tabla 1. Entornos DB2 soportados con los niveles JDK soportados correspondientes (continuación)*

| Entorno DB2 soportado      | Último nivel JDK soportado |  |
|----------------------------|----------------------------|--|
| Linux 390 de 64 bits       | IDK 1.4.2                  |  |
| Linux PPC (híbrido $[1]$ ) | <b>IDK</b> 1.4.2           |  |

#### **Notas:**

- 1. Híbrido hace referencia a una imagen de instalación que contiene soporte de 32 bits y de 64 bits
- 2. JDK 1.3.1 Service Release 6 es la única versión JDK soportada para AIX 4.3.3.
- 3. No hay ningún soporte para las herramientas de la interfaz gráfica de usuario de DB2 en Linux AMD/EM64T (32 bits y 64 bits) con JDK 1.4.2.

A continuación se proporciona un procedimiento actualizado para configurar el entorno Java de Linux.

## **Configuración del entorno Java de Linux**

#### **Requisitos previos:**

- v Antes de implementar las siguientes instrucciones, realice la configuración que se describe en el tema "Configuración del entorno Java en UNIX", que puede encontrar en el manual *Guía de desarrollo de aplicaciones: creación y ejecución de aplicaciones*.
- v Los mandatos que figuran en las siguientes instrucciones requieren autorización de usuario root.

#### **Procedimiento:**

Para crear aplicaciones Java en Linux con soporte JDBC para DB2:

1. Instale y configure uno de los kits del desarrollador soportados que se indican en el tema "Software de desarrollo soportado por Linux", que puede encontrar en el manual *Guía de desarrollo de aplicaciones: creación y ejecución de aplicaciones*.

Para ejecutar procedimientos almacenados de Java o funciones definidas por el usuario, el editor de enlaces en tiempo de ejecución de Linux debe poder acceder a determinadas bibliotecas compartidas de Java, y DB2 UDB debe poder cargar ambas bibliotecas y la máquina virtual Java. El proceso que ejecuta procedimientos almacenados y funciones definidas por el usuario sólo carga bibliotecas en ubicaciones seguras, tal como está definido en el archivo /etc/ld.so.conf. Una de estas ubicaciones seguras es /usr/lib. Las instrucciones restantes muestran qué bibliotecas requieren enlaces simbólicos en /usr/lib.

2. Cree enlaces simbólicos en /usr/lib para apuntar a las bibliotecas compartidas de Java. En función de la versión JDK que esté utilizando, podrá enlace con diferentes bibliotecas compartidas:

#### **Para IBM® Developer Kit 1.3**

Cree enlaces simbólicos con libjava.so, libjvm.so, y libhpi.so. Puede crear los enlaces simbólicos ejecutando los mandatos siguientes como usuario root:

- cd /usr/lib
- ln -fs JAVAHOME/jre/bin/libjava.so
- ln -fs JAVAHOME/jre/bin/classic/libjvm.so
- ln -fs JAVAHOME/jre/bin/libhpi.so

donde JAVAHOME es el directorio base de IBM® Developer Kit. Si DB2 UDB no puede encontrar estas bibliotecas, el usuario obtendrá un error -4301 cuando intente ejecutar una rutina Java, y el archivo de anotaciones de notificación de administración contendrá mensajes sobre las bibliotecas no encontradas.

## **Para IBM Developer Kit 1.4.1**

Cree enlaces simbólicos con libjava.so, libjvm.so, libhpi.so, y libjsig.so. Puede crear los enlaces simbólicos ejecutando los mandatos siguientes como usuario root:

- cd /usr/lib
- ln -fs JAVAHOME/jre/bin/libjava.so
- ln -fs JAVAHOME/jre/bin/classic/libjvm.so
- ln -fs JAVAHOME/jre/bin/libhpi.so

ln -fs JAVAHOME/jre/bin/libjsig.so

donde JAVAHOME es el directorio base del IBM Developer Kit. Si DB2 UDB no puede encontrar estas bibliotecas, el usuario obtendrá un error -4301 cuando intente ejecutar una rutina Java, y el archivo de anotaciones de notificación de administración contendrá mensajes sobre las bibliotecas no encontradas.

#### **Para IBM Developer Kit 1.4.2 en plataformas Linux distintas de AMD64/EM64T**

Cree enlaces simbólicos con libjava.so, libjvm.so, libhpi.so, libjsig.so, libjitc.so, libxhpi.so, y libdbgmalloc.so. Puede crear los enlaces simbólicos ejecutando los mandatos siguientes como usuario root:

- cd /usr/lib
- ln -fs JAVAHOME/jre/bin/libjava.so
- ln -fs JAVAHOME/jre/bin/classic/libjvm.so
- ln -fs JAVAHOME/jre/bin/libhpi.so
- ln -fs JAVAHOME/jre/bin/libjsig.so
- ln -fs JAVAHOME/jre/bin/libjitc.so
- ln -fs JAVAHOME/jre/bin/libxhpi.so
- ln -fs JAVAHOME/jre/bin/libdbgmalloc.so

donde JAVAHOME es el directorio base del IBM Developer Kit. Si DB2 UDB no puede encontrar estas bibliotecas, el usuario obtendrá un error -4301 cuando intente ejecutar una rutina Java, y el archivo de anotaciones de notificación de administración contendrá mensajes sobre las bibliotecas no encontradas.

#### **Para IBM Developer Kit 1.4.2 en Linux AMD64/EM64T**

Este Developer Kit es diferente del kit para otras plataformas de Linux. Sigan las instrucciones descritas en la sección *Procedimiento alternativo* que sigue a continuación, y coloque la línea siguiente en /etc/ld.so.conf:

JAVAHOME/jre/bin

donde JAVAHOME es el directorio base del IBM Developer Kit. Si DB2 UDB no puede encontrar estas bibliotecas, el usuario recibe un error -4301 o -1042 al intentar ejecutar una rutina de Java.

#### **Procedimiento alternativo:**

| | | | | |

| | |

> En lugar de crear explícitamente enlaces con las bibliotecas compartidas del directorio /usr/lib, puede añadir el nombre del directorio donde residen las bibliotecas compartidas de Java al archivo /etc/ld.so.conf. Es necesario tener permiso de usuario root para acceder a ese archivo. Después de actualizar

/etc/ld.so.conf, debe ejecutar el mandato **ldconfig** como usuario root para que los cambios que ha realizado sean efectivos. Si con este procedimiento alternativo encuentra algún problema, cree los enlaces en el directorio /usr/lib según las instrucciones anteriores.

# **Se necesita el arreglo de Microsoft XP en sistemas operativos de 64 bits**

Si está utilizando el sistema operativo Microsoft XP de 64 bits (2600) configurado para utilizar el protocolo NETBIOS con la familia de productos DB2, deberá obtener un hotfix de Microsoft. Póngase en contacto con Microsoft acerca del artículo de Knowledge Base número Q317437.

# **Sistemas operativos Windows XP**

El sistema operativo Windows XP Home Edition sólo está soportado por el producto DB2 Universal Database (UDB) Personal Edition.

El sistema operativo Windows XP Professional está soportado por los siguientes productos de DB2:

- DB2 UDB Express Edition
- DB2 UDB Personal Edition
- DB2 UDB Workgroup Server Edition
- DB2 Connect Personal Edition

Los siguientes productos de DB2 están soportados en Windows XP sólo con fines de desarrollo o pruebas (los entornos de producción requieren Windows 2000 o Windows Server 2003):

- DB2 UDB Enterprise Server Edition
- DB2 Connect Enterprise Edition

## **Se dispone de la opción de DB2 UDB HADR con precio independiente**

En DB2 Universal Database (UDB) Versión 8.2, los clientes de DB2 UDB Workgroup Server Edition y DB2 UDB Express Edition (cuando la licencia se basaba en un modelo de precios para cada usuario) no podían instalar la opción de DB2 UDB Recuperación de catástrofes de alta disponibilidad (HADR) con un precio independiente. Este problema se ha arreglado en DB2 UDB Versión 8.2 FixPak 1 (equivalente a la Versión 8.1 FixPak 8).

# **DB2 Warehouse Manager (Versión 8.2) y IBM DB2 OLAP Server FP3 y posterior**

Los programas de utilidad de OLAP de DB2 Warehouse Manager Standard Edición, Versión 8.2 no son compatibles con IBM DB2 OLAP Server FP3 (nivel de API de Essbase 6.5.4) y posteriores. Resulta aconsejable utilizar DB2 OLAP Server FP2 (Essbase 6.5.3) o anteriores hasta que se solucione este problema.

# **Habilitación de anotaciones cronológicas de E/S en bruto (Linux con kernel 2.6)**

Para utilizar anotaciones cronológicas con dispositivos de E/S en bruto anteriores a DB2 Universal Database (UDB) Versión 8.2.2 (equivalente a la Versión 8.1 Fixpak 9) era necesario asociar un dispositivo físico al controlador de dispositivo de caracteres en bruto de Linux mediante el programa de utilidad raw. A partir de DB2 UDB Versión 8.2.2 (equivalente a la Versión 8.1 FixPak 9), en el kernel 2.6 de Linux, la E/S en bruto para anotaciones cronológicas se puede especificar

directamente. Por ejemplo, para utilizar la partición de dispositivo /dev/sdb1 para anotaciones cronológicas en bruto de la base de datos SAMPLE, emita el mandato siguiente:

db2 update db cfg for sample using newlogpath /dev/sdb1

| | | | | | | | | | |

> | | | | | | | |  $\overline{1}$ |

Aunque DB2 UDB todavía admite el método de utilizar el programa de utilidad raw para la E/S en bruto, está posibilidad se ha descartado en distribuciones recientes y puede que se elimine en el futuro. El método preferido es utilizar el nuevo método especificando los dispositivos directamente.

# **Soporte de Red Hat Linux con el Centro de depósito de datos**

DB2 Universal Database, Versión 8.2 da soporte a Red Hat Enterprise Linux AS Versiones 3 y 2.1. Sin embargo, el Centro de depósito de datos sólo da soporte a Red Hat Enterprise Linux AS, Versión 2.1. El Centro de depósito de datos utiliza controladores ODBC de DataDirect que no dan soporte a Red Hat Enterprise Linux AS, Versión 3.1. Por tanto, el Centro de depósito de datos no da soporte a los destinos de depósito ni a las fuentes de depósito de ODBC desde un sitio de agente de Red Hat Enterprise Linux AS, Versión 3.1.

# **Concentrador de conexiones necesario con WebSphere MQ Transaction Manager y DB2 para OS/390**

Cuando se ejecutan aplicaciones en un entorno IBM® WebSphere® MQ (anteriormente conocido como entorno IBM MQSeries®), WebSphere® MQ puede actuar como gestor de transacciones compatible con XA, coordinando cualquier transacción distribuida con confirmación en dos fases. Cuando WebSphere MQ actúa de esta manera como gestor de transacciones, y las fuentes de datos proceden de la familia de productos DB2, existen varios requisitos de configuración. La mayoría de estos requisitos ya están documentados. Por ejemplo, debe establecer el parámetro de configuración TP\_MON\_NAME de DB2 en ″MQ″ en el cliente de ejecución de DB2.

Sin embargo, existe un requisito de configuración que no se ha documentado. El requisito es específico de DB2 Connect cuando se conecta con fuentes de datos que son servidores de DB2 para OS/390®: cuando se utiliza WebSphere MQ para coordinar transacciones distribuidas en las que intervienen servidores de DB2 para  $z/\text{OS}^{\omega}$  y DB2 para iSeries, el concentrador de conexiones de DB2 Connect debe estar habilitado en la pasarela. El concentrador de conexiones está habilitado cuando el valor del parámetro de configuración MAX\_CONNECTIONS es mayor que el valor de MAX\_COORDAGENTS. Si no habilita el concentrador de conexiones, se producirán comportamientos inesperados en las transacciones.

# **Tablas de conversión a Unicode alternativas para el identificador de conjunto de caracteres codificados (CCSID) 5039**

La página de códigos Shift-JIS de la versión Japonesa de Microsoft Windows está registrada como el identificador de conjunto de caracteres codificados (CCSID) 943 de IBM. No obstante, la página de códigos Shift-JIS en la plataforma HP-UX está registrada como el CCSID 5039. El CCSID 5039 contiene caracteres JIS (Japanese Industry Standard) solamente y carece de caracteres definidos por el proveedor. Es posible utilizar una base de datos DB2 Universal Database (UDB) del CCSID 5039 en HP-UX para almacenar caracteres Shift-JIS, pero se producirá una conversión de página de códigos entre el CCSID 5039 y el CCSID 943. Cuando utilice aplicaciones Microsoft ODBC, puede encontrarse con un problema al convertir datos del CCSID 5039 a Unicode, debido a diferencias entre la tabla de conversión de página de códigos de IBM y la tabla de conversión de página de códigos de Microsoft.

La siguiente lista de caracteres, al convertirse desde el CCSID 5039 a Unicode, dará como resultado puntos de código distintos según la tabla de conversión que se utilice (IBM o Microsoft). Para estos caracteres, la tabla de conversión de IBM cumple con las normas Japanese Industry Standard JISX0208 y JISX0221.

| Punto de código Shift-JIS<br>(nombre del carácter) | Punto de código primario de  <br>IBM (nombre de Unicode) | Punto de código primario de<br>Microsoft (nombre de<br>Unicode) |
|----------------------------------------------------|----------------------------------------------------------|-----------------------------------------------------------------|
| X'815C' (guión largo)                              | $U+2014$ (guión largo)                                   | U+2015 (barra horizontal)                                       |
| X'8160' (guión ondulado)                           | U+301C (guión ondulado)                                  | U+FF5E (tilde de ancho<br>completo)                             |
| X'8161' (línea vertical doble)                     | U+2016 (línea vertical doble)                            | $U+2225$ (paralelas)                                            |
| $X'817C'$ (signo menos)                            | $U+2212$ (signo menos)                                   | U+FF0D (guión de ancho<br>completo-signo menos)                 |

*Tabla 2. Conversión de puntos de código del CCSID 5039 a Unicode*

Por ejemplo, el carácter de guión largo, con el punto de código del CCSID 5039 de X'815C' se convierte al punto de código Unicode de U+2014 al utilizar la tabla de conversión de IBM, pero se convierte a U+2015 al utilizar la tabla de conversión de Microsoft. Esto puede crear problemas potenciales para las aplicaciones Microsoft ODBC porque U+2014 será tratado como un punto de código no válido. Para evitar tales problemas, DB2 UDB proporciona la tabla de conversión alternativa de Microsoft del CCSID 5039 a Unicode, además de la tabla de conversión de IBM por omisión. Es necesario sustituir la tabla de conversión de IBM por omisión por la tabla de conversión alternativa de Microsoft. Tenga en cuenta que la tabla de conversión de IBM por omisión de Unicode al CCSID 5039 coincide con la versión de Microsoft.

# **Sustitución de las tablas de conversión a Unicode para el conjunto de caracteres codificados (CCSID) 5039 por las tablas de conversión de Microsoft**

Al convertir desde el CCSID 5039 a Unicode, se utiliza la tabla de conversión de página de códigos por omisión de DB2 Universal Database (UDB). Si desea utilizar otra versión de la tabla de conversión, como, por ejemplo, la versión de Microsoft, deberá sustituir manualmente el archivo de la tabla de conversión por omisión  $(cnv)$ .

#### **Requisitos previos:**

Antes de sustituir el archivo de la tabla de conversión de página de códigos existente en el directorio sqllib/conv, debe realizar una copia de seguridad del archivo por si desea volver a cambiarlo. En UNIX y Linux, el directorio sqllib/conv está enlazado con la vía de acceso de instalación de DB2 UDB.

#### **Restricciones:**

Para que la sustitución de tablas de conversión resulte efectiva, es necesario cambiar la tabla de conversión de cada cliente DB2 UDB que se conecte a la misma base de datos. De lo contrario, los distintos clientes pueden almacenar el mismo carácter utilizando puntos de código diferentes.

#### **Procedimiento:**

Para sustituir la tabla de conversión por omisión de DB2 UDB a fin de convertir desde el CCSID 5039 a Unicode, siga estos pasos:

- 1. Copie sqllib/conv/ms/5039ucs2.cnv en sqllib/conv/5039ucs2.cnv.
- 2. Reinicie DB2 UDB.

# **Tablas de conversión a Unicode alternativas para el identificador de conjunto de caracteres codificados (CCSID) 954**

El identificador de conjunto de caracteres codificados (CCSID) de IBM para la página de códigos EUC de japonés está registrado como CCSID 954. El CCSID 954 es una codificación común para las plataformas UNIX y Linux en japonés. Cuando utilice las aplicaciones Microsoft ODBC para conectarse a una base de datos DB2 Universal Database (UDB) del CCSID 954, puede encontrarse con un problema al convertir datos del CCSID 954 a Unicode. El problema potencial es debido a diferencias entre la tabla de conversión de página de códigos de IBM y la de Microsoft. La tabla de conversión de IBM se adapta a los nombres de caracteres especificados en Japanese Industry Standard (JIS) JISX0208, JISX0212 y JISX0221.

Los caracteres siguientes, al convertirse desde el CCSID 954 a Unicode, darán como resultado puntos de código distintos según se utilice la tabla de conversión de IBM o la de Microsoft.

| Punto de código EUC-JP<br>(nombre del carácter)                     | Punto de código primario de<br>IBM (nombre de Unicode) | Punto de código primario de<br>Microsoft (nombre de<br>Unicode) |
|---------------------------------------------------------------------|--------------------------------------------------------|-----------------------------------------------------------------|
| X'A1BD' (guión largo)                                               | $U+2014$ (guión largo)                                 | U+2015 (barra horizontal)                                       |
| $ X'A1C1'$ (guión ondulado)                                         | U+301C (guión ondulado)                                | U+FF5E (tilde de ancho<br>completo)                             |
| $ X'$ A1C2' (línea vertical doble) $ U+2016$ (línea vertical doble) |                                                        | $U+2225$ (paralelas)                                            |
| $\vert$ X'A1DD' (signo menos)                                       | U+2212 (signo menos)                                   | U+FF0D (guión de ancho<br>completo-signo menos)                 |
| X'8FA2C3' (barra rota)                                              | $U+00A6$ (barra rota)                                  | U+FFE4 (barra rota de ancho<br>completo)                        |

*Tabla 3. Conversión de puntos de código del CCSID 954 a Unicode*

Por ejemplo, el carácter de guión largo, con el punto de código del CCSID 954 de X'A1BD' se convierte al punto de código Unicode de U+2014 al utilizar la tabla de conversión de IBM, pero se convierte a U+2015 al utilizar la tabla de conversión de Microsoft. A causa de esta diferencia en la correlación de la conversión, puede obtener dos puntos de código distintos para el mismo carácter en una base de datos DB2 UDB Unicode, o en una columna gráfica de una base de datos DB2 UDB 954. Esto puede crear problemas potenciales para las aplicaciones Microsoft ODBC porque U+2014 será tratado como un punto de código no válido. Para evitar tales problemas, DB2 UDB proporciona la tabla de conversión alternativa de Microsoft del CCSID 954 a Unicode, además de la tabla de conversión de IBM por omisión. Es necesario sustituir la tabla de conversión de IBM por omisión por la tabla de conversión alternativa de Microsoft. Tenga en cuenta que la tabla de conversión de IBM por omisión de Unicode al CCSID 954 coincide con la versión de Microsoft.

# **Sustitución de las tablas de conversión a Unicode para el conjunto de caracteres codificados (CCSID) 954 por las tablas de conversión de Microsoft**

Al convertir desde el CCSID 954 a Unicode, se utiliza la tabla de conversión de página de códigos por omisión de DB2 Universal Database (UDB). Si desea utilizar otra versión de la tabla de conversión, como, por ejemplo, la versión de Microsoft, deberá sustituir manualmente el archivo de la tabla de conversión por omisión (.cnv).

#### **Requisitos previos:**

Antes de sustituir el archivo de la tabla de conversión de página de códigos existente en el directorio sqllib/conv, debe realizar una copia de seguridad del archivo por si desea volver a cambiarlo. En UNIX y Linux, el directorio sqllib/conv está enlazado a la vía de acceso de instalación de DB2 UDB.

#### **Restricciones:**

Para que esta operación resulte efectiva, es necesario cambiar la tabla de conversión de cada cliente DB2 UDB que se conecte a la misma base de datos del CCSID 954. Si el cliente utiliza Windows en japonés, cuya página de códigos ANSI es Shift-JIS (CCSID 943), también tendrán que cambiarse las tablas de conversión por omisión de DB2 entre CCSID 943 y Unicode por la versión de Microsoft. De lo contrario, los distintos clientes pueden almacenar el mismo carácter utilizando puntos de código diferentes.

#### **Procedimiento:**

Para sustituir la tabla de conversión por omisión de DB2 UDB a fin de convertir desde el CCSID 954 a Unicode, siga estos pasos:

- 1. Copie sqllib/conv/ms/0954ucs2.cnv en sqllib/conv/0954ucs2.cnv.
- 2. Reinicie DB2 UDB.

Para sustituir las tablas de conversión por omisión de DB2 UDB a fin de convertir entre el CCSID 943 y Unicode, siga estos pasos:

- 1. Copie sqllib/conv/ms/0943ucs2.cnv en sqllib/conv/0943ucs2.cnv.
- 2. Copie sqllib/conv/ms/ucs20943.cnv en sqllib/conv/ucs20943.cnv.
- 3. Reinicie DB2 UDB.

# **Tablas de conversión a Unicode alternativas para el identificador de conjunto de caracteres codificados (CCSID) 943**

Si se utiliza la página de códigos Shift-JIS de la versión Japonesa de Microsoft Windows registrada como el identificador de conjunto de caracteres codificados (CCSID) de IBM 943, es posible que se encuentre con los dos problemas siguientes al convertir caracteres entre CCSID 943 y Unicode. El problema potencial se debe a las diferencias entre las tablas de conversión de páginas de códigos de IBM y Microsoft. Para evitar tales problemas, DB2 Universal Database (UDB) proporciona las tablas de conversión alternativas de Microsoft entre CCSID 943 y Unicode, además de las tablas de conversión de IBM por omisión.

#### **Problema 1:**

Por motivos históricos, más de 300 caracteres de la página de códigos CCSID 943 se representan mediante dos o tres puntos de código cada uno. El uso de editores de método de entrada (IME) y de tablas de conversión de páginas de códigos hace que se entre sólo uno de estos puntos de código equivalentes. Por ejemplo, el carácter en minúscula correspondiente al numeral uno romano 'i' tiene dos puntos de código equivalentes: X'EEEF' y X'FA40'. Los IME de Microsoft Windows siempre generan X'FA40' cuando se entra 'i'. En general, IBM y Microsoft utilizan el mismo punto de código principal para representar el carácter, excepto para los 13

caracteres siguientes:

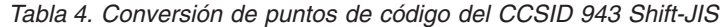

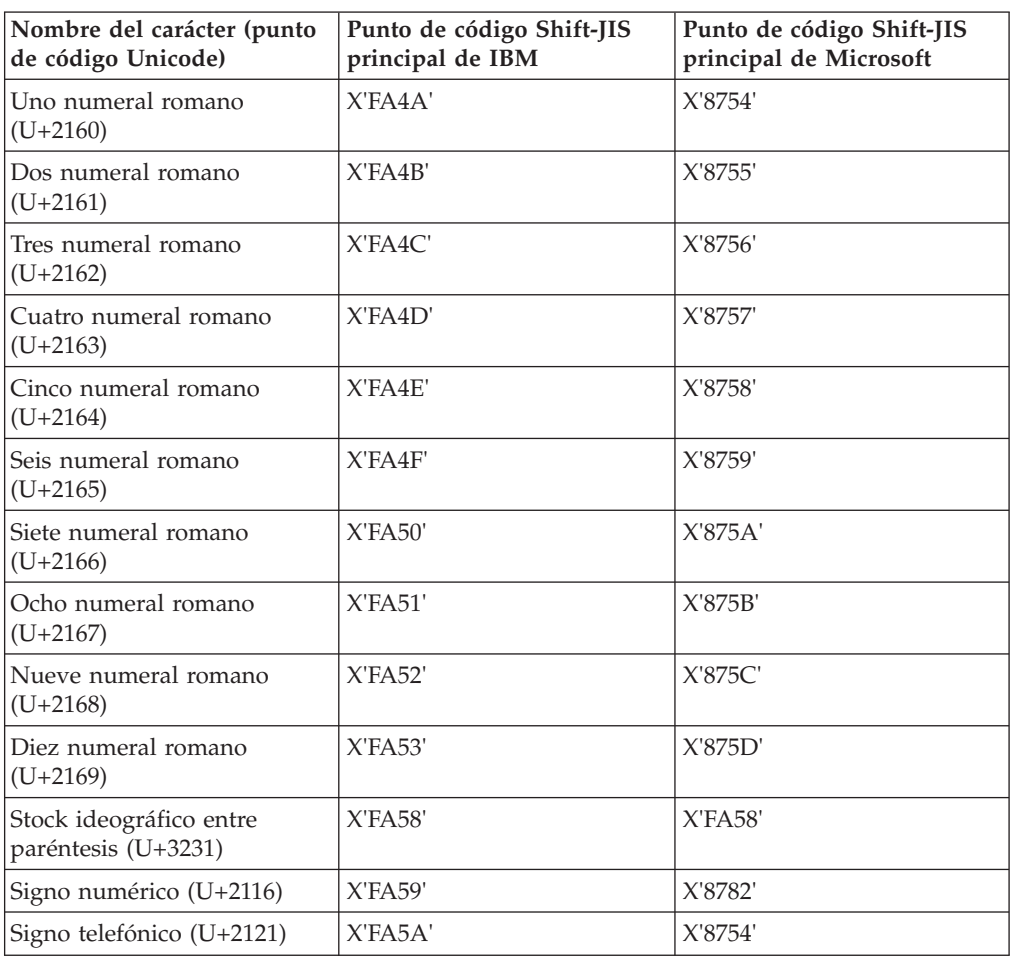

Los productos de IBM como DB2 UDB utilizan en primer lugar puntos de código de IBM, como X'FA4A' para representar el uno numeral romano en mayúsculas 'I', pero los productos de Microsoft utilizan X'8754' para representar el mismo carácter. Una aplicación Microsoft ODBC puede insertar el carácter 'I' como X'8754' en una base de datos DB2 UDB de CCSID 943 y el Centro de control de DB2 UDB puede insertar el mismo carácter como X'FA4A' en la misma base de datos CCSID 943. Sin embargo, las aplicaciones ODBC sólo encuentran las filas que tienen 'I' codificado como X'8754' y el Centro de control de DB2 UDB sólo puede localizar las filas que tienen 'I' codificado como X'FA4A'. Para permitir que el Centro de control de DB2 UDB seleccione 'I' como X'8754', tiene que sustituir las tablas de conversión por omisión de IBM entre CCSID 943 y Unicode por las tablas de conversión alternativas de Microsoft.

#### **Problema 2:**

La siguiente lista de caracteres, cuando se convierten de CCSID 943 a Unicode, dan lugar a distintos puntos de código, en función de si se utiliza la tabla de conversión de IBM o la tabla de conversión de Microsoft. Para estos caracteres, la tabla de conversión de IBM cumple con los estándares Japanese Industry Standard JISX0208, JISX0212 y JISX0221.

| Punto de código Shift-JIS<br>(nombre del carácter) | Punto de código primario de<br>IBM (nombre de Unicode) | Punto de código primario de<br>Microsoft (nombre de<br>Unicode) |
|----------------------------------------------------|--------------------------------------------------------|-----------------------------------------------------------------|
| X'815C' (guión largo)                              | $U+2014$ (guión largo)                                 | U+2015 (barra horizontal)                                       |
| X'8160' (guión ondulado)                           | U+301C (guión ondulado)                                | U+FF5E (tilde de ancho<br>completo)                             |
| X'8161' (línea vertical doble)                     | U+2016 (línea vertical doble)                          | $U+2225$ (paralelas)                                            |
| X'817C' (signo menos)                              | $U+2212$ (signo menos)                                 | U+FF0D (guión de ancho<br>completo-signo menos)                 |
| X'FA55' (barra rota)                               | $U+00A6$ (barra rota)                                  | U+FFE4 (barra rota de ancho<br>completo)                        |

*Tabla 5. Conversión de puntos de código del CCSID 943 a Unicode*

Por ejemplo, el carácter de guión largo con el punto de código del CCSID 943 de X'815C' se convierte al punto de código de Unicode U+2014 cuando se utiliza la tabla de conversión de IBM. Sin embargo, se convierte a U+2015 cuando se utiliza la tabla de conversión de Microsoft. A causa de esta diferencia en la correlación de la conversión, puede obtener dos puntos de código distintos para el mismo carácter en una base de datos DB2 UDB de Unicode. Esto puede crear problemas potenciales para las aplicaciones Microsoft ODBC porque U+2014 será tratado como un punto de código no válido. Para evitar este problema potencial, tiene que sustituir las tablas de conversión por omisión de IBM entre CCSID 943 y Unicode por las tablas de conversión alternativas de Microsoft.

El uso de tablas de conversión alternativas de Microsoft entre el CCSID 943 y Unicode se debe restringir a entornos cerrados, en los que los clientes de DB2 UDB y las bases de datos de DB2 UDB tengan la página de códigos CCSID 943 y utilicen las mismas tablas de conversión alternativas de Microsoft. Si tiene un cliente de DB2 UDB que utiliza las tablas de conversión por omisión de IBM y otro cliente de DB2 UDB que utiliza las tablas de conversión alternativas de Microsoft y ambos clientes insertan datos en la misma base de datos DB2 UDB de CCSID 943, es posible que el mismo carácter se almacene como distintos puntos de código en la base de datos.

# **Sustitución de las tablas de conversión a Unicode para el conjunto de caracteres codificados (CCSID) 943 por las tablas de conversión de Microsoft**

Cuando realiza una conversión entre CCSID 943 y Unicode, se utilizan las tablas de conversión de páginas de código por omisión de DB2 Universal Database (UDB). Si desea utilizar otra versión de las tablas de conversión, como, por ejemplo, la versión de Microsoft, deberá sustituir manualmente los archivos de las tablas de conversión por omisión (.cnv).

#### **Requisitos previos:**

Antes de sustituir los archivos de las tablas de conversión de páginas de códigos existentes en el directorio sqllib/conv, debe realizar una copia de seguridad de los archivos por si desea volver a cambiarlos. En UNIX y Linux, sqllib/conv está enlazado con la vía de acceso de instalación de DB2 UDB.

#### **Restricciones:**

Para que la sustitución de tablas de conversión resulte efectiva, es necesario cambiar la tabla de conversión de cada cliente DB2 UDB que se conecte a la misma base de datos. De lo contrario, los distintos clientes pueden almacenar el mismo carácter utilizando puntos de código diferentes.

#### **Procedimiento:**

Para sustituir las tablas de conversión por omisión de DB2 UDB a fin de convertir caracteres entre el CCSID 943 y Unicode:

- 1. Copie sqllib/conv/ms/0943ucs2.cnv en sqllib/conv/0943ucs2.cnv.
- 2. Copie sqllib/conv/ms/ucs20943.cnv en sqllib/conv/ucs20943.cnv.
- 3. Reinicie DB2 UDB.

## **El sistema operativo MVS no está soportado**

A pesar de que se menciona en la documentación, el sistema operativo MVS ya no está soportado en DB2 Universal Database. MVS ha sido sustituido por z/OS.

#### **Operaciones de copia de seguridad y restauración (Linux 390)**

Es posible que las operaciones de copia de seguridad y restauración realizadas en varios dispositivos de cintas no funcionen si utiliza el sistema operativo Linux 390.

## **Habilitación del acoplamiento de vista al acceder al Centro de desarrollo con Hummingbird Exceed**

Cuando acceda al Centro de desarrollo en UNIX con Hummingbird Exceed, debe habilitar la extensión XTEST versión 2.2 a fin de que pueda mover y acoplar vistas arrastrando las barras de título dentro del Centro de desarrollo.

Para habilitar la extensión XTEST:

- 1. En el menú Inicio, seleccione **Programas** –> **Hummingbird Connectivity 7.0** –> **Exceed** –> **XConfig**. Se abrirá la ventana XConfig.
- 2. Opcional: Si la configuración requiere una contraseña, entre la contraseña de XConfig.
- 3. Efectúe una doble pulsación en el icono **Protocol**. Se abrirá la ventana Protocol.
- 4. Seleccione el recuadro de selección **X Conformance Test Compatibility**.
- 5. En la ventana **Protocol**, pulse en el botón **Extensions...** . Se abrirá la ventana Protocol Extensions.
- 6. En la lista Enable Extensions, seleccione el recuadro de selección **XTEST(X11R6)**.
- 7. Pulse **OK**.
# **Información sobre la instalación, migración, actualización y configuración**

### **Requisitos de hardware y software**

Los requisitos de hardware y software se pueden consultar en el siguiente sitio Web:

<http://www.ibm.com/software/data/db2/udb/sysreqs.html>

### **Notas sobre la instalación**

En las plataformas UNIX y Linux, estas Notas sobre la instalación se aplican sólo a la instalación de nuevos productos. Para aplicar un FixPak, consulte el archivo Readme del FixPak.

En las plataformas Windows, estas Notas sobre la instalación se aplican a la instalación de nuevos productos y a la aplicación de FixPaks. Si va a aplicar un FixPak, debe utilizar estas Notas sobre la instalación junto con el archivo Readme del FixPak.

Revise todo este apartado antes de instalar DB2 Universal Database.

### **Opciones nuevas para el Asistente de instalación de DB2 (Windows)**

#### **Especificación de la vía de acceso de instalación en la línea de mandatos**

El Asistente de instalación de DB2® permite especificar la vía de acceso de instalación en la línea de mandatos utilizando la nueva opción:

-p *Directorio de instalación*

Esta opción prevalece sobre los valores especificados en el archivo de respuestas. La nueva opción -p [INSTALLDIR] se puede utilizar para cambiar la vía de acceso de instalación del producto sin cambiar el archivo de respuestas.

### **Nueva opción NO\_CONFIG en la instalación**

La palabra clave NO\_CONFIG, cuando se añade al archivo de respuestas, inhabilita las operaciones activas y en ejecución. La instalación sigue definiendo variables de entorno y realiza otras tareas básicas de configuración que son necesarias para crear instancias y crear manualmente el Servidor de administración de DB2® una vez finalizada la instalación. No se realiza ninguna tarea de configuración que no sea esencial.

Si se especifica esta opción en el archivo de respuestas, se validan las palabras clave que se utilizan durante la instalación activa y en ejecución, pero la configuración asociada a estas palabras clave no se lleva a cabo.

#### **Pantalla de progreso**

Se ha proporcionado una nueva opción para visualizar únicamente la ventana de progreso del Asistente de instalación de DB2 cuando se ejecuta una instalación desatendida.

La nueva opción -m se debe utilizar junto con el parámetro -u [archivo de respuestas]. Si se especifica la opción -m sin la opción del archivo de respuestas, la instalación devuelve un mensaje indicando que el argumento no es correcto. Si se especifica la opción -m, sólo se visualizarán las ventanas que no requieren ninguna entrada de datos del usuario.

Por ejemplo, una vez ejecutado el mandato setup.exe, la instalación muestra ventanas, pero no solicita ningún dato de entrada. Cuando la instalación finaliza, la ventana se cierra y el proceso setup.exe finaliza.

## **Cambios en el Asistente de instalación de DB2 (Windows)**

### **Opciones del Asistente de instalación de DB2 (setup.exe)**

El archivo setup.exe que inicia la instalación de DB2 ahora espera hasta que se salga de la instalación antes de regresar. Este valor es el comportamiento por omisión. En la actualidad, existe una opción -w; sin embargo, este parámetro ya no cambia el comportamiento del Asistente de instalación de DB2.

Puede utilizar la nueva opción -c para obligar al Asistente de instalación de DB2 a salir inmediatamente antes de iniciar la instalación. Si selecciona esta opción, el código de retorno de la instalación no estará disponible al supervisar el código de salida del archivo setup.exe.

Se devuelve un error si las opciones -w y -c se especifican conjuntamente.

## **Restricciones para la instalación de seguridad ampliada (Windows)**

DB2 Universal Database™ (UDB) Versión 8.2 ha introducido una nueva característica que protege el acceso a recursos de DB2 al aprovechar las características de seguridad del sistema de archivos NTFS y las características de seguridad del sistema operativo Windows®. El acceso seguro se lleva a cabo principalmente modificando las Listas de control de acceso (ACL) de los archivos de DB2, las entradas de registro y los objetos de memoria en tiempo de ejecución.

Por omisión, el asistente de instalación de DB2 habilita esta nueva característica de seguridad. La seguridad de Windows® ampliada se puede inhabilitar realizando una instalación personalizada y deseleccionando la casilla **Seguridad de Windows ampliada** en la ventana Habilitar seguridad del sistema operativo para objetos DB2.

El único método recomendado para inhabilitar la nueva característica de seguridad es ejecutando el mandato **db2secv82**. Sin embargo, el mandato **db2secv82** debe ejecutarse inmediatamente después de la instalación. Para obtener más detalles, se puede encontrar más información sobre el mandato **db2secv82** en el Centro de información de DB2 en la siguiente página: [http://publib.boulder.ibm.com/infocenter/db2help/.](http://publib.boulder.ibm.com/infocenter/db2help/)

Puede instalar DB2 UDB con un ID de usuario, pero a menos que el ID de usuario pertenezca a uno de los grupos DB2ADMNS, DB2USERS o Administradores locales, dicho ID de usuario no podrá ejecutar ningún mandato de DB2. Sólo los usuarios que pertenecen a los grupos DB2ADMNS, DB2USERS o Administradores locales tienen acceso a los archivos del sistema DB2, claves de registro, compartimientos de red y servicios de DB2 sobre el sistema local en el que se ejecuta DB2 UDB.

En general, los usuarios que pertenecen al grupo DB2ADMNS, así como los usuarios que pertenecen al grupo Administradores locales, tienen el control completo de los recursos de DB2. Los usuarios que pertenecen al grupo DB2USERS tienen acceso de grabación y ejecución.

Después de instalar DB2 UDB Versión 8.2, los usuarios que necesitan acceso de lectura (para ejecutar consultas, por ejemplo), deben añadirse a los grupos DB2USERS. Los usuarios que necesitan acceso de control completo, como por ejemplo, administradores de la base de datos, deben añadirse a los grupos DB2ADMNS.

La gestión de usuarios tiene que realizarse de acuerdo con las políticas de seguridad del entorno.

### **Efectos de las nuevas medidas de seguridad sobre una instalación típica**

Durante una instalación típica de DB2 UDB en Windows, la seguridad ampliada está habilitada por omisión. Por omisión, DB2 UDB crea los grupos DB2ADMNS y DB2USERS. Si existe un conflicto con nombres de grupo existentes, se le solicitará que cambie los nombres de grupo. Si es necesario, puede especificar sus propios valores.

Si decide utilizar un grupo de seguridad existente, las políticas de seguridad de dicho grupo se modificarán para satisfacer lo que DB2 UDB necesita. Cuando elige un grupo de seguridad existente, tal vez esté elevando los privilegios de los usuarios si los usuarios ya existen en dicho grupo.

### **Efectos de las nuevas medidas de seguridad en una instalación FixPak o personalizada**

Durante una instalación personalizada o FixPak de DB2 UDB en Windows, se abre el panel **Habilitar seguridad del sistema operativo para objetos DB2**. Si desea habilitar la seguridad de Windows ampliada, puede aceptar el valor por omisión pulsando en Siguiente.

Si desea inhabilitar la seguridad de Windows ampliada, puede borrar el recuadro de selección **Habilitar seguridad del sistema operativo** en la ventana **Habilitar seguridad del sistema operativo para objetos DB2**.

### **Adición de ID de usuario para acceder a DB2 UDB después de la instalación**

Después de una instalación típica o personalizada, debe añadir los ID de usuario a los grupos de usuarios DB2ADMNS y DB2USERS apropiados para otorgarles acceso a DB2 UDB. Para añadir usuarios al grupo apropiado:

- 1. Inicie la herramienta Gestor de usuarios y contraseñas.
- 2. Seleccione el nombre de usuario que desee añadir a la lista.
- 3. Pulse **Propiedades**. En la ventana Propiedades, pulse la pestaña Pertenencia a grupo.
- 4. Seleccione el botón de selección **Otro**.
- 5. Seleccione el grupo apropiado desde la lista desplegable.

#### **Habilitación de la seguridad de Windows mejorada después de la instalación**

Si ha instalado DB2 UDB y decide no habilitar la nueva característica de seguridad, puede seguir haciéndolo después de la instalación ejecutando el mandato db2secv82.exe.

Cuando haya habilitado esta característica de seguridad utilizando el mandato db2secv82.exe, tiene dos opciones para la restitución:

#### **Opción 1**

Ejecute inmediatamente el mandato db2secv82.exe -r de nuevo sin efectuar ningún cambio adicional en el sistema. Si ha habido algún cambio en todo lo realizado en el sistema, debe utilizar la opción 2.

#### **Opción 2**

Añada el grupo Todos a los grupos DB2ADMNS y DB2USERS. La adición del grupo Todos uno a estos grupos de seguridad proporciona en efecto a todos los usuarios todos los privilegios para utilizar DB2 UDB.

Sin embargo, no es aconsejable inhabilitar la seguridad porque esto podría ocasionar riesgos de seguridad no deseados. La inhabilitación de la seguridad podría hacer que algunos usuarios no puedan utilizar DB2 UDB porque la ACL creada por DB2 UDB durante la ejecución ya no coincide con la ACL que se ha aplicado en el sistema de archivos.

## **La vía de acceso del directorio no puede contener espacios en blanco (Linux y UNIX)**

Si el programa db2setup se ejecuta desde un directorio cuya vía de acceso incluye un espacio en blanco, la instalación fallará con el error siguiente: <archivo>: no encontrado

Coloque la imagen instalable en un directorio cuya vía de acceso no incluya espacios.

### **Requisito de Red Hat Enterprise Linux 4**

Se debe instalar el paquete compat-libstdc++-33 antes de instalar DB2 Universal Database para Linux<sup>™</sup> en Red Hat Enterprise Linux  $4^{\circledR}$ .

### **Niveles de JDK para DB2 UDB (Linux en IA64 y Linux en POWER)**

Cuando se instala la Versión 8.2 de DB2 Universal Database (UDB) en Linux, la instalación basada en RPM intenta instalar el RPM de IBM Java (IBMJava2-SDK-ppc-1.4.1-2.0.ppc.rpm).

Si un nivel posterior del RPM (como por ejemplo, IBMJava2-SDK-ppc-1.5.0- 2.0.ppc.rpm) ya existe, el RPM de nivel anterior no se instala.

Sin embargo, en este caso, la instalación deja el parámetro de configuración de bases de datos JDK\_PATH dirigido a la vía de acceso de Java 1.4, /opt/IBMJava2-14/. Como resultado de ello, no funcionará ninguna de las funciones que dependen de Java, incluida la instalación del Catálogo de herramientas de DB2.

#### **Requisito previo:**

Debe ejecutar el siguiente mandato como el propietario de la instancia.

#### **Procedimiento:**

1. Para que DB2 UDB apunte al IBM® Developer Kit correcto, ejecute el siguiente mandato:

db2 update dbm cfg using JDK\_PATH *vía\_acceso*

donde *vía\_acceso* es la vía de acceso de instalación de 1.5, como por ejemplo, /opt/IBMJava2-15.

### **Descompresión de imágenes de instalación (Linux y UNIX)**

Algunas imágenes de instalación se suministran en formato comprimido o de gzip en los CD del producto. Para poder instalar DB2 Universal Database (UDB) desde estos formatos, tiene que copiar la imagen de instalación en un directorio temporal y descomprimir la imagen de instalación o utilizar gunzip sobre la misma.

Las imágenes de instalación comprimidas o en formato gzip del CD tienen el nombre de archivo PRODUCT.tar.Z o PRODUCT.tar.gz, donde PRODUCT es el producto DB2 que va a instalar. Por ejemplo, si va a instalar DB2 UDB Enterprise Server Edition, la imagen comprimida en el CD correspondiente puede denominarse ese.tar.Z o ese.tar.gz.

Además de los requisitos de disco del software, debe tener un sistema de archivos con 2 gigabytes de espacio libre para que quepan el archivo tar.Z o tar.gz y la imagen de instalación descomprimida.

#### **Procedimiento:**

Para descomprimir las imágenes de instalación, siga los pasos siguientes:

- 1. Copie la imagen de instalación comprimida o en formato gzip en un sistema de archivos temporal que contenga al menos 2 gigabytes de espacio libre.
- 2. Cambie al directorio en el que ha copiado la imagen de instalación entrando **cd /TMP**, donde /TMP representa el directorio en el que ha copiado la imagen comprimida.
- 3. Si el producto tiene la extensión \*.tar.Z, entre el siguiente mandato para descomprimir la imagen de instalación:

```
zcat PRODUCTO.tar.Z | tar -xvf -
```
donde PRODUCT es el producto DB2 que va a instalar.

4. Si el producto tiene la extensión \*.tar.gz, entre el siguiente mandato para descomprimir la imagen de instalación:

**gunzip -c PRODUCTO.tar.gz | tar -xvf -**

donde PRODUCT es el producto DB2 que va a instalar.

#### **Notas:**

- a. gunzip forma parte de la configuración de instalación por omisión de AIX 5L. Si no tiene gunzip, instale el conjunto de archivos rpm.rte desde el soporte magnético de instalación de AIX 5L. El conjunto de archivos rpm.rte contiene gunzip.
- b. También puede descargar gzip para AIX 5L, que incluye gunzip, desde [http://www.ibm.com/servers/aix/products/aixos/linux/rpmgroups.html.](http://www.ibm.com/servers/aix/products/aixos/linux/rpmgroups.html)
- 5. Para realizar la instalación utilizando el Asistente de instalación de DB2, consulte el apartado *Instalación de DB2 UDB desde imágenes de instalación (Linux y UNIX)*.

# **DB2 UDB no permite vías de acceso de instalación que no estén en inglés (Windows)**

Durante la instalación de DB2 Universal Database (UDB) en Windows, puede entrar la vía de acceso al directorio para DB2 UDB. Sin embargo, el nombre de la vía de acceso al directorio que entre sólo puede contener caracteres ingleses.

# **Descarga y descompresión de FixPaks para varios productos (Windows)**

A partir de DB2 Versión 8 para Windows FixPak 3, IBM proporciona FixPaks específicos de productos en lugar de un FixPak general. Este cambio afecta únicamente a productos DB2 Versión 8 en las plataformas Windows.

Si tiene más de un producto DB2 instalado, se le solicitará que descargue y descomprima una imagen para cada producto DB2 antes de la instalación.

Por ejemplo, si tiene DB2 UDB Enterprise Server Edition Versión 8 y DB2 Spatial Extender Versión 8 instalados en el mismo sistema Windows, debe descargar la imagen del FixPak de DB2 UDB Enterprise Server Edition y la imagen del FixPak de Spatial Extender. A continuación, debe descomprimir cada una de estas imágenes FixPak en el mismo directorio. Todas las imágenes deben descomprimirse para que pueda continuar la instalación de GUI o la instalación desatendida.

Para obtener instrucciones completas acerca de la instalación de los FixPaks, consulte el último archivo Readme del FixPak de DB2 UDB.

# **Instalación de DB2 UDB desde imágenes de instalación (Linux y UNIX)**

#### **Requisitos previos:**

Antes de iniciar el Asistente de instalación de DB2:

- v Asegúrese de que su sistema cumple con los requisitos de instalación, memoria y disco. Consulte el apartado *Requisitos de hardware y software*.
	- **Nota:** DB2 UDB Versión 8.2.2 (equivalente a la Versión 8.1 FixPak 9) aporta un nuevo conjunto de imágenes de instalación para las distribuciones Linux en arquitecturas x86 (Intel<sup>®</sup> y AMD de 32 bits) y x86-64 (EM64T de Intel<sup>®</sup> y AMD64 de 64 bits) basadas en el kernel 2.6, tales como Red Hat Enterprise Linux 4 y SuSE Linux Enterprise Server 9. Asegúrese de que ha adquirido el conjunto apropiado de imágenes de instalación para la distribución Linux antes de proseguir con la instalación.
- v Asegúrese de leer los Requisitos previos a la instalación. El archivo install.txt o install.htm se encuentra en el CD en: /*cdrom*/doc/*idioma*/ donde:
	- *cdrom* se refiere al punto de montaje
	- *idioma* se refiere al directorio del idioma, que consiste en un código de cinco caracteres.
- v Necesita autorización root para realizar la instalación.
- v El CD del producto DB2 debe estar montado en el sistema.

#### **Procedimiento:**

Si las imágenes de instalación se suministran en formato comprimido o gzip en los CD del producto, debe descomprimir la imagen de instalación o utilizar gunzip sobre la misma para poder instalar DB2 UDB. Consulte el apartado *Descompresión de imágenes de instalación (Linux y UNIX)* para ver detalles.

Para realizar la instalación utilizando el Asistente de instalación de DB2, entre el siguiente mandato:

#### **./PRODUCTO/db2setup**

donde PRODUCT es el producto DB2 que va a instalar. Por ejemplo, si va a instalar DB2 UDB Enterprise Server Edition, entre ./ese/db2setup.

Se abre el área de ejecución de la instalación. Continúe por los paneles de instalación.

## **Instalación de DB2 UDB desde imágenes de instalación (Windows)**

#### **Requisitos previos:**

Antes de iniciar el Asistente de instalación de DB2:

- v Asegúrese de que su sistema cumple con los requisitos de instalación, memoria y disco. Consulte el apartado *Requisitos de hardware y software*.
- v Asegúrese de leer los Requisitos previos a la instalación. El archivo install.txt o install.htm se encuentra en el CD en: *x*:\doc\*idioma*\ donde:
	- *x* representa la unidad de CD
	- *idioma* se refiere al directorio del idioma, que consiste en un código de cinco caracteres.
- v Debe tener una cuenta local de usuario Administrador con los derechos de usuario recomendados para poder realizar la instalación.

Para realizar la instalación utilizando el Asistente de instalación de DB2, inserte el CD en la unidad. Si está habilitada, la función de ejecución automática inicia automáticamente el área de ejecución de Instalación de DB2.

#### **Procedimiento:**

Si la función de ejecución automática no está habilitada, puede iniciar el Asistente de instalación de DB2 de forma manual:

- 1. Pulse **Inicio** y seleccione la opción **Ejecutar**.
- 2. En el campo **Abrir**, escriba el siguiente mandato: x:\setup /i *idioma*

donde:

- v *x:* representa la unidad de CD
- v *idioma* es el identificador de territorio para el idioma (por ejemplo, EN indica Inglés).

El parámetro /i idioma es opcional. Si no se especifica, el Asistente de instalación de DB2 se ejecuta en el mismo idioma que el sistema operativo.

3. Pulse **Aceptar**. Se abre el área de ejecución de Instalación de DB2.

Continúe por los paneles de instalación.

**Nota:** El producto DB2 Run-Time Client Lite utiliza otros parámetros de la línea de mandatos. Para obtener información detallada, visite el Centro de información de DB2 en la página: [http://publib.boulder.ibm.com/infocenter/db2help/.](http://publib.boulder.ibm.com/infocenter/db2help/)

## **Espacio de disco necesario para una instalación por archivo de respuestas de DB2 UDB**

Cuando instala un producto DB2 Universal Database utilizando un archivo de respuestas, necesita 1 MB de espacio de disco libre en el directorio etc.

Si recibe el mensaje de error DBI1191I durante una instalación por archivo de respuestas, el mensaje indica que no hay suficiente espacio de disco libre en el directorio raíz. Este mensaje es confuso. Compruebe la cantidad de espacio de disco libre en el directorio etc. Se necesita un mínimo de 1 MB de espacio de disco libre antes de volver a ejecutar la instalación.

# **Restricciones a la adición de productos utilizando el mandato db2setup (Linux y UNIX)**

Una vez instalado un producto DB2, pueden añadirse productos DB2 adicionales. Si utiliza el mandato **db2setup** para añadir productos, son aplicables las recomendaciones y restricciones siguientes.

#### **Recomendaciones:**

Tanto el producto instalado como el producto que se añade deben encontrarse al mismo nivel de código. Por ejemplo, DB2 Universal Database (UDB) Enterprise Server Edition Server Versión 8 FixPak 5 ya está instalado y desea añadir el producto DB2 Information Integrator. En este caso, DB2 Information Integrator también debe tener el nivel de la Versión 8 FixPak 5.

#### **Restricciones:**

- v Si el nivel de FixPak de DB2 es superior al nivel de FixPak del producto que se añade, la combinación está permitida. No obstante, puesto que el nivel de FixPak del producto que se añade es inferior al nivel de FixPak de DB2, el nivel de FixPak de DB2 deberá volver a aplicarse después de instalar el producto adicional. Consulte el archivo Readme del FixPak correspondiente a fin de obtener instrucciones para volver a aplicar el FixPak.
- Si el nivel de FixPak de DB2 es inferior al nivel de FixPak del producto que se añade, se genera un error. El producto que se añade no puede encontrarse a un nivel de FixPak superior a DB2 UDB. En este caso, primero debe proporcionar a DB2 UDB el nivel adecuado y, luego, debe instalar el producto adicional. Consulte el archivo Readme del FixPak correspondiente para obtener instrucciones.

La tabla siguiente resume las combinaciones de db2setup:

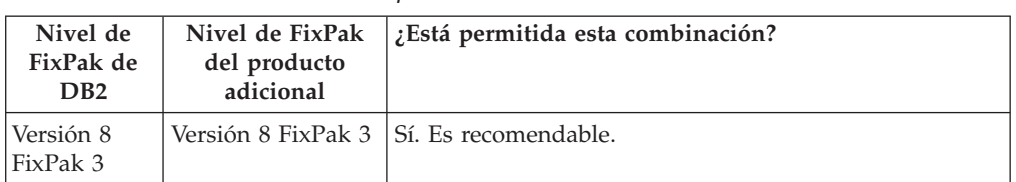

*Tabla 6. Combinaciones de db2setup*

*Tabla 6. Combinaciones de db2setup (continuación)*

| Nivel de<br>FixPak de<br>D <sub>B2</sub> | Nivel de FixPak<br>del producto<br>adicional | ¿Está permitida esta combinación?                                                                                                    |
|------------------------------------------|----------------------------------------------|----------------------------------------------------------------------------------------------------|
| Versión 8<br>FixPak 3                    | Versión 8 GA                                 | Sí, pero debe volver a aplicarse la Versión 8 FixPak 3.<br>Consulte el archivo Readme del FixPak correspondiente<br>a fin de obtener instrucciones para volver a aplicar el<br>FixPak visitando el sitio Web de soporte de DB2.                                                                                                    |
| Versión 8<br>FixPak 3                    | Versión 8 FixPak 5                           | No. Es necesario proporcionar primero a DB2 el nivel<br>de FixPak superior (en este ejemplo, Versión 8 FixPak 5)<br>antes de instalar el producto adicional. Consulte el<br>archivo Readme del FixPak correspondiente a fin de<br>obtener instrucciones para instalar el FixPak requerido<br>de la Versión 8 visitando el sitio Web de soporte de<br>DB <sub>2</sub> . |

La dirección del sitio Web de soporte de DB2 es <http://www.ibm.com/software/data/db2/udb/support.html>

# **Herramientas Web de DB2**

Es necesario que los servidores de aplicación soportados por las Herramientas Web de DB2 en los siguientes idiomas cumplan con la especificación Servlet 2.3:

- Japonés
- Coreano
- v Chino simplificado
- Chino tradicional
- Ruso
- Polaco

# **Vinculación de paquetes de Query Patroller después de aplicar los FixPaks**

Si tiene instalado Query Patroller, después de aplicar un FixPak y realizar todas las tareas posteriores a la instalación del FixPak, siga estos pasos:

- 1. Inicie la sesión como usuario con autorización DBADM.
- 2. Vaya al directorio correcto:
	- INSTPATH/bnd (Linux y UNIX)
	- INSTPATH\bnd (Windows)

donde INSTPATH es la vía de acceso de la instancia de DB2 UDB.

3. Ejecute los mandatos siguientes:

```
db2 connect to nombre_db
```
db2 bind @qpserver.lst blocking all grant public

## **Instalación de Query Patroller al nivel del FixPak 3 o posterior**

Query Patroller es un sistema de gestión de consultas que se utiliza para controlar el flujo de consultas dirigidas a la base de datos DB2 UDB. En DB2 UDB Versión 8.1.2, DB2 Query Patroller se convirtió en un producto autónomo. Ya no es componente de DB2 Warehouse Manager.

Si tiene instalado DB2 UDB Versión 8 FixPak 3 o posterior e instala el producto DB2 Query Patroller base o la versión GA, deberá volver a aplicar DB2 UDB

FixPak 3 o posterior. De lo contrario, los cambios relacionados con Query Patroller no se aplicarán al nivel actual de FixPak de DB2 UDB.

Si piensa instalar el servidor Query Patroller, debe actualizar además las instancias de DB2 UDB después de volver a aplicar el nivel de FixPak de DB2 UDB. Es necesario reiniciar las instancias una vez actualizadas.

### **Instalación del servidor Query Patroller**

Cuando instale el servidor Query Patroller tenga en cuenta lo siguiente:

- v Si selecciona **Basada en la utilización del sistema** en la ventana **Seleccionar el tipo de instalación** utilizando el Asistente de instalación de DB2 y selecciona **Servidor** en la ventana **Seleccionar cómo se utilizará este sistema**, Query Patroller Center no se instalará. Si desea instalar Query Patroller Center, seleccione el tipo de instalación **Completa** o **Personalizada** en la ventana **Seleccionar el tipo de instalación**.
- v El manual *DB2 Query Patroller™ Guide* utiliza paneles de instalación del tipo de instalación Basada en la utilización del sistema para mostrar cómo instalar el servidor Query Patroller utilizando el Asistente de instalación de DB2. No es necesario utilizar el tipo de instalación Basada en la utilización del sistema para instalar el servidor Query Patroller. Puede utilizar los tipos de instalación Completa o Personalizada para instalar el servidor Query Patroller.
- Los clientes de DB2 que tengan las herramientas de cliente de Query Patroller instaladas deben conectarse a una partición que tenga instalado el servidor Query Patroller. En un entorno típico de bases de datos particionadas, el servidor Query Patroller se instala en todas las particiones, de modo que puede elegir cualquier partición como partición coordinadora y utilizar las herramientas de cliente de Query Patroller.

## **Definición de un nuevo grupo de particiones de bases de datos en Query Patroller**

Cuando define un nuevo espacio de tabla durante la instalación de Query Patroller en un entorno particionado, puede seleccionar un grupo existente de particiones de bases de datos. Como alternativa, puede configurar un nuevo grupo de particiones de bases de datos para el nuevo espacio de tabla. Si elige configurar un nuevo grupo de particiones de bases de datos, sólo puede seleccionar una partición de bases de datos en el recuadro de lista del panel de instalación para este nuevo grupo de particiones de bases de datos. Si desea añadir particiones adicionales al nuevo grupo de particiones de bases de datos, debe añadirlas de forma manual una vez finalizada la instalación.

### **Instalación de herramientas de cliente de Query Patroller**

Los clientes DB2 no necesitan que las herramientas de cliente de Query Patroller estén instaladas en dichos clientes para someter consultas al servidor Query Patroller.

### **Recreación de versiones beta de bases de datos**

Si ha creado bases de datos en una versión beta de DB2 UDB Versión 8.2, debe recrearlas en la versión oficial de la Versión 8.2.

Esto incluye recrear las bases de datos espaciales para DB2 Geodetic Extender Versión 8.2.

# **Instalación de archivos MDAC para las versiones en idioma nacional de DB2 UDB**

Si no instala la versión en idioma nacional de Microsoft Data Access Components (MDAC) 2.7 antes de instalar la versión en idioma nacional de DB2 Universal Database (UDB) Versión 8.2, DB2 UDB instalará los archivos MDAC en inglés por omisión. Esta instalación hará que los paneles del Administrador de fuente de datos ODBC de Windows aparezcan sin traducir en el caso de que su sistema operativo no esté en inglés. Para corregir este problema, instale el paquete "MDAC 2.7 RTM - Refresh" desde el sitio Web de Microsoft en [http://msdn.microsoft.com/data/downloads/updates/default.aspx.](http://msdn.microsoft.com/data/downloads/updates/default.aspx)

Elija el idioma que desee instalar, descargue el archivo ejecutable necesario y ejecútelo. Este procedimiento instala los archivos de Administrador de fuente de datos ODBC traducidos.

# **Política de licencias de DB2 para DB2 Universal Database Workgroup Server Edition**

La política de licencias de Internet no es válida para DB2 Universal Database Workgroup Server Edition. Si necesita una licencia para usuarios de Internet, debe adquirir DB2 Universal Database Workgroup Server Unlimited Edition.

## **Instalación de fonts asiáticos adicionales (Linux)**

IBM ofrece paquetes de fonts adicionales para Linux que contienen soporte adicional para el conjunto de caracteres de doble byte (DBCS) para los caracteres asiáticos. Estos paquetes de fonts son necesarios en algunas versiones de Linux que sólo instalan los fonts requeridos para visualizar los caracteres específicos del país o de la región.

Si ejecuta el mandato **db2setup** y encuentra que faltan caracteres en la interfaz del asistente de instalación de DB2, es probable que el sistema Linux no tenga todos los fonts necesarios instalados. Para permitir que el mandato **db2setup** haga referencia correctamente a los fonts integrados en el CD de instalación, realice la tarea siguiente:

1. Entre el siguiente mandato:

export JAVA\_FONTS=/<cdrom>/db2/<plataforma\_linux>/java/jre/lib/fonts donde <cdrom> es la ubicación de la imagen de instalación y <plataforma\_linux>es un nombre de directorio con un prefijo *Linux*.

2. Vuelva a ejecutar el mandato **db2setup**.

Si después de la instalación advierte que faltan caracteres al utilizar las herramientas de la GUI de DB2, instale los fonts necesarios proporcionados con el producto DB2. Estos fonts se encuentran en el directorio fonts de cualquiera de los CD siguientes:

- v *IBM® Developer Kit, Java™ Technology Edition (64 bits) para AIX 5L*
- v *Servidor de aplicaciones incorporado y aplicaciones de DB2 (registro de XML, Herramientas de administración de la Web y Depurador distribuido de Java)* para su sistema operativo

En el directorio fonts existen dos tipos de letra disponibles: Times New Roman WorldType y Monotype Sans Duospace WorldType. Para cada tipo de letra existe un font específico del país o de la región. La siguiente tabla lista los ocho fonts proporcionados en formato comprimido en el directorio fonts.

| Tipo de letra de font           | Nombre de archivo de<br>font | País o región                      |
|---------------------------------|------------------------------|------------------------------------|
| Times New Roman WT J            | $tnrwt_i.zip$                | Japón y otros países o<br>regiones |
| Times New Roman WT K            | tnrwt_k.zip                  | Corea                              |
| Times New Roman WT SC           | tnrwt_s.zip                  | China (chino simplificado)         |
| Times New Roman WT TC           | tnrwt_t.zip                  | Taiwán (chino tradicional)         |
| Monotype Sans Duospace WT J     | mtsansdj.zip                 | Japón y otros países o<br>regiones |
| Monotype Sans Duospace WT K     | mtsansdk.zip                 | Corea                              |
| Monotype Sans Duospace WT<br>SC | mtsansds.zip                 | China (chino simplificado)         |
| Monotype Sans Duospace WT<br>ТC | mtsansdt.zip                 | Taiwán (chino tradicional)         |

*Tabla 7. Nombres de archivos para los fonts asiáticos adicionales*

**Nota:** Dichos fonts no sustituyen a los fonts del sistema. Los fonts deben utilizarse junto con DB2 Universal Database. No puede vender ni distribuir de forma generalizada y sin restricciones estos fonts.

#### **Procedimiento:**

Para instalar un font asiático adicional:

- 1. Desempaquete el paquete del font.
- 2. Copie el paquete de fonts en el directorio /opt/IBMJava2–141/jre/lib/fonts. Será necesario crear el directorio si no existe.
- 3. Escriba el siguiente mandato: export JAVA\_FONTS=/opt/IBMJava2–141/jre/lib/fonts

Como mínimo, necesitará instalar un font de cada tipo de letra para el país o región. Si se encuentra en China, Corea o Taiwán, utilice las versiones específicas de su país o región; en caso contrario, utilice la versión Japonesa de los fonts. Si tiene espacio en el sistema, instale los ocho fonts.

# **Configuración del Centro de desarrollo para utilizar Java Development Kits (Linux)**

En algunos casos, DB2 Universal Database no instala un Java Development Kit (Kit de desarrollo de Java) en el sistema operativo cliente. Para utilizar el Centro de desarrollo para desarrollar procedimientos almacenados de Java en estos clientes, debe indicar al Centro de desarrollo la ubicación de un Java Development Kit instalado.

Siga estos pasos para identificar la ubicación de un Java Development Kit:

- 1. En el Centro de desarrollo, seleccione el elemento de menú **Proyecto** –> **Valores de entorno**.
- 2. En el cuaderno Valores de entorno, seleccione el nodo **Proceso**.
- 3. En el apartado **Página inicial de Java** de la página Proceso, seleccione el **Nivel de JDK** que se utilizará para crear y ejecutar procedimientos almacenados Java.
- 4. En el campo **directorio**, especifique una vía de acceso a directorio existente o que resulte accesible en el cliente en el que está instalado el JDK seleccionado.

5. Si la máquina cliente se utiliza para desarrollar procedimientos almacenados Java en varios servidores DB2, es posible que tenga que seleccionar niveles adicionales de JDK y especificar sus ubicaciones de instalación, en función de los niveles de JDK que utilicen estos servidores.

En el servidor DB2, es posible que la instalación de Java Development Kit no haya enlazado algunas bibliotecas de Java al subdirectorio /usr/lib del sistema. Estos enlaces se necesitan para crear y ejecutar procedimientos almacenados Java.

El apartado titulado "Configuración del entorno Java de Linux" en el apartado Problemas de compatibilidad de estas Notas de release muestra cómo crear los enlaces con un Java Development Kit en un cliente Linux.

# **Creación de ID de grupo y de usuario en distribuciones United Linux 1.0 y SuSE Linux**

Para crear ID de grupo y de usuario para una instalación de DB2 UDB Versión 8.2 en distribuciones United Linux 1.0 y SuSE Linux, utilice los mandatos groupadd y useradd, respectivamente. El *Suplemento para la instalación y configuración* de la Versión 8.2 nombra de forma incorrecta los mandatos mkgroup y mkuser para crear ID de grupo y de usuario respectivamente.

# **El daemon del sistema de ayuda no se inicia después de realizar una instalación con el mandato db2\_install (UNIX y Linux)**

Si va a instalar el Centro de información de DB2 en plataformas UNIX y Linux utilizando el mandato db2\_install, el daemon del sistema de ayuda (db2icd) no se inicia después de la instalación. Tiene que iniciar de forma manual el daemon del sistema de ayuda o reiniciar el sistema para acceder a la documentación.

Consulte el tema "Daemon del Centro de información de DB2" del apartado **Actualizaciones de la documentación | Instalación y configuración** de las *Notas de release*.

# **Habilitación de Ready for Tivoli (UNIX)**

Si adquiere un producto de software de IBM que lleve el logotipo Ready for Tivoli, significa que puede gestionar los productos de software de IBM a través de diversas ofertas de Tivoli. Los productos Tivoli le permiten descubrir, supervisar y realizar el inventario automáticamente de una o más aplicaciones Ready for Tivoli.

Los productos de software IBM Ready for Tivoli se pueden gestionar mediante productos como IBM Tivoli Configuration Manager. IBM Tivoli Monitoring for Databases ofrece soporte para todas las principales bases de datos, que incluyen DB2 Universal Database (UDB), Oracle e Informix.

Para obtener información adicional, apunte con el navegador al sitio Web de IBM en la dirección <http://www.ibm.com/software/tivoli/>

#### **Instrumentación de Ready for Tivoli y DB2 UDB Versión 8:**

Para instalar y configurar la instrumentación, haga que el administrador de Tivoli realice lo siguiente:

1. El archivo de firmas de Tivoli Ready para este producto DB2 se llama xxx.sys. Como en el FixPak 4 estos archivos de firmas se renovarán por FixPak en lugar de por release de versión. Confirme que los archivos de firma están instalados en el directorio:

%install DB2DIR%/tivready

2. Instale y configure la Habilitación de Tivoli Ready de Tivoli GEM 2.2 en todos los sistemas que tiene intención de supervisar. Para descargar la habilitación de Tivoli Ready y las instrucciones detalladas sobre cómo instalarla y utilizarla, apunte con el navegador al sitio

<http://www.ibm.com/software/sysmgmt/products/support/>

3. La capacidad de gestión avanzada de la base de datos se consigue por medio de IBM Tivoli Monitoring for Databases. El producto ITM for Databases utiliza la nueva edición avanzada del producto de Supervisión distribuida (denominado IBM Tivoli Monitoring o ITM) y proporciona una mejora significativa en la capacidad de supervisión basada en la utilización de este motor de supervisión nuevo. ITM for Databases proporciona soporte de DB2 UDB por medio de un Proactive Analysis Component (PAC). Este PAC está fuertemente integrado con DB2 UDB y proporciona un conjunto de monitores exteriores para un rápido despliegue y activación. El DBA puede asimismo definir los monitores personalizados, umbrales y tareas.

Se dispone de información adicional en la dirección: <http://www.ibm.com/software/tivoli/>

Encontrará información sobre otros productos de Tivoli en la siguiente dirección: <http://www.ibm.com/software/tivoli/>

# **Herramienta de reducción de imágenes de instalación – db2iprune (Windows)**

El programa de utilidad de línea de mandatos db2iprune puede reducir el tamaño de la imagen de instalación del producto DB2 Universal Database (UDB) Windows. La herramienta resulta especialmente útil para despliegues a gran escala de DB2 UDB. La herramienta también resulta útil para incorporar DB2 UDB a una aplicación.

La herramienta db2iprune consta de un archivo de entrada y de un archivo ejecutable. El archivo de entrada (.prn) contiene una lista completa de componentes que se pueden eliminar y se utiliza para indicar qué funciones e idiomas desea eliminar de la imagen de instalación. Luego el archivo ejecutable db2iprune (db2iprune.exe) elimina los archivos de archivador asociados a dichas funciones e idiomas. El resultado es una nueva imagen de DB2 UDB de menor tamaño, que se puede instalar mediante métodos normales de instalación. Los fixpaks también se aplican mediante los métodos normales. Cuando se instala el fixpak, detecta y actualiza únicamente los componentes que se han instalado mediante db2iprune.

La herramienta db2iprune se encuentra en el directorio \db2\windows\utilities\db2iprune del CD de instalación del producto DB2 UDB. Este directorio también contiene un archivo Readme. Consulte el archivo Readme de db2iprune para obtener instrucciones detalladas sobre cómo utilizar db2iprune.

# **Restricción para la instalación de la documentación de DB2 Universal Database, Versión 8 (Windows)**

En Windows, no instale el Centro de información (documentación HTML) de DB2 Universal Database (UDB), Versión 8 en una estación de trabajo o en un servidor

donde ya esté instalado un producto de DB2 UDB, Versión 7 (o anterior). El programa de instalación detecta la versión anterior y elimina el producto perteneciente a esa versión anterior.

# **Instalaciones anteriores actualizadas al último nivel (Windows)**

Si tiene instalado un producto DB2 de un nivel anterior a la Versión 8, la imagen de instalación lo detectará y actualizará el producto al último nivel.

# **Requisitos del sistema para DB2 .NET Data Provider (Windows)**

Antes de utilizar el programa de instalación de DB2 Universal Database (UDB) para instalar DB2 .NET Data Provider, ya debe tener instalado .NET Framework en el sistema. Si .NET Framework no está instalado, el programa de instalación DB2 UDB no registrará DB2 .NET Data Provider.

Si DB2 UDB está instalado y .NET Framework no lo está, DB2 .NET Data Provider no se registrará. Si se instala .NET Framework en fechas posteriores, puede ejecutar el ejecutable db2nmpreg para registrar el proveedor. Este ejecutable reside en el directorio sqllib\bin. No tiene parámetros.

Para registrar DB2 .NET Data Provider, entre db2nmpreg desde cualquier ventana de mandatos.

## **Instalación de clientes DB2 Versión 8 y DB2 Connect PE como un usuario no administrador (Windows)**

Al instalar un cliente DB2 Administration, un cliente DB2 Application Development o DB2 Connect Personal Edition, deberá actualizar el archivo de servicios TCP/IP de Windows si son aplicables las siguientes condiciones:

- v La característica de depósito de datos está seleccionada en la configuración de la instalación
- v El ID de usuario que está realizando la instalación no es un miembro del grupo Administradores en el sistema de destino.
- v El producto se está instalando en cualquiera de los siguientes sistemas operativos: Windows NT, Windows 2000, Windows XP o Windows Server 2003.

Si todas estas condiciones son aplicables, tendrá que añadir las siguientes entradas al archivo de servicios TCP/IP de Windows:

| Nombre de puerto | Número de puerto   |
|------------------|--------------------|
| vwkernel         | $11000/\text{tcp}$ |
| <b>vwd</b>       | $11001/\text{tcp}$ |
| vwlogger         | $11002/\text{tcp}$ |

*Tabla 8. Entradas necesarias en el archivo de servicios TCP/IP de Windows*

Sin estas entradas, el Centro de depósito de datos no funcionará correctamente.

### **Notas sobre la migración**

Además de los temas presentados aquí, puede encontrar información de última hora sobre la migración de productos DB2 en el Portal de migración de DB2: <http://www-1.ibm.com/support/docview.wss?rs=71&uid=swg21200005>

### **Migración de las tablas EXPLAIN**

Para crear las tablas EXPLAIN, se debe ejecutar el mandato **db2updv8** al aplicar DB2 Universal Database™ (UDB) Versión 8.2.2 (equivalente a la Versión 8.1 Fixpak 9) o versión superior a DB2 UDB Versión 8.2 FixPak 1 (equivalente a la Versión 8.1 Fixpak 8) o versión inferior.

La ejecución del mandato **db2updv8** crea la función EXPLAIN\_GET\_MSG, que permite que EXPLAIN.DDL se ejecute de nuevo.

Si intenta crear las tablas explain utilizando EXPLAIN.DDL sin ejecutar el mandato **db2updv8**, puede que reciba el siguiente mensaje de error:

#### DB21034E

El mandato se ha procesado como una sentencia de SQL porque no era un mandato válido del Procesador de línea de mandatos. Durante el proceso de SQL, ha devuelto:

```
SQL0440N No se ha encontrado ninguna rutina autorizada denominada
"EXPLAIN GET MSG" de tipo "FUNCTION" que tenga argumentos compatibles.
LINE NUMBER=26. SQLSTATE=42884
```
### **Migración de XML Extender desde versiones anteriores**

Si utiliza una versión anterior de DB2 XML Extender, debe migrar cada base de datos que esté habilitada para XML Extender antes de utilizar una base de datos habilitada para XML existente con el release de XML Extender actualizado. Cada nuevo FixPak contiene todas las actualizaciones FixPaks anteriores.

Antes de ejecutar el programa de migración, cree una copia de seguridad de la base de datos.

Para migrar una base de datos habilitada para XML y columnas habilitadas para XML, complete los pasos siguientes.

1. Desde la línea de mandatos de DB2, especifique:

```
db2 connect to nombre_basedatos
db2 bind dxxinstall/bnd/@dxxMigv.lst
db2 bind dxxinstall/bnd/@dxxbind.lst
```
donde *dxxinstall* es la vía de acceso de directorios donde ha instalado DB2 Universal Database.

2. Desde la línea de mandatos de DB2, especifique: dxxMigv *nombre\_basedatos*

### **Migración de DB2 Universal Database cuando se utiliza DataJoiner o la duplicación**

Si desea migrar una instancia de DataJoiner o de DB2 Universal Database (UDB) para Linux, UNIX y Windows en la que esté ejecutando los programas Capture o Apply para la duplicación de DB2 UDB, es necesario que se prepare para migrar el entorno de duplicación antes de migrar la instancia de DB2 UDB o DataJoiner. Se incluyen instrucciones detalladas para llevar a cabo la preparación necesaria en la documentación sobre migración de DB2 DataPropagator, Versión 8. Podrá hallar documentación sobre migración para DB2 DataPropagator, Versión 8 en la dirección [http://www.ibm.com/software/data/dpropr/.](http://www.ibm.com/software/data/dpropr/)

# **Migración de DB2 Universal Database (Windows)**

Los pasos siguientes muestran el orden correcto correspondiente a los requisitos previos a la migración para DB2 Universal Database (UDB) en Windows.

#### **Requisitos previos:**

Antes de realizar la migración:

- 1. Revise las recomendaciones sobre la migración, restricciones y recomendaciones sobre espacio.
- 2. Anote los valores de configuración antes de la migración de DB2 UDB.
- 3. Cambie el nivel de error de diagnósticos.
- 4. Verifique que las bases de datos estén listas para la migración de DB2 UDB.
- 5. Haga copia de seguridad de las bases de datos.
- 6. Si utiliza duplicación, debe archivar todos los archivos de anotaciones cronológicas de DB2 UDB.
- 7. Debe tener autorización SYSADM.
- 8. Coloque el servidor DB2 fuera de línea para la migración de DB2 UDB.
- **Nota:** Como ocurre en la Versión 8.1 la variable de registro DB2\_HASH\_JOIN estará activada (ON) por omisión. Consulte el subapartado "Administración: Rendimiento" del apartado "Actualizaciones de la documentación" para ver más detalles.

## **Migración de una base de datos de DB2 Versión 8 para Windows de 32 bits a Windows de 64 bits**

Este tema lista los pasos de migración de una base de datos de DB2 Versión 8 de 32 bits en un sistema de 32 bits a una base de datos de 64 bits en un sistema operativo Windows de 64 bits.

#### **Requisitos previos:**

- v Debe estar instalada una versión de 64 bits de DB2 Versión 8 en el sistema de 64 bits.
- v Asegúrese de que el sistema Windows de 32 bits ejecute DB2 Versión 8.

#### **Procedimiento:**

Para efectuar la migración a DB2 Versión 8 en Windows de 64 bits:

- 1. Realice una copia de seguridad de las bases de datos de DB2 Versión 8 en el sistema Windows de 32 bits.
- 2. Restaure la copia de seguridad de DB2 Versión 8 (creada en el primer paso) en el sistema Windows de 64 bits.
- **Nota:** Además de migrar DB2 UDB desde sistemas de 32 bits a sistemas de 64 bits, también son posibles las migraciones siguientes:
	- Migrar entre versiones de Windows
	- Migrar entre versiones de DB2 UDB
	- Migrar todo al mismo tiempo
	- Volver a migrar a 32 bits

Hallará información detallada en el manual IBM Redbook siguiente: Scaling DB2 UDB on Windows Server 2003. Este manual se encuentra en el siguiente URL:

http://publibb.boulder.ibm.com/Redbooks.nsf/RedbookAbstracts/sg247019.html

## **Migración a DB2 UDB Versión 8.2.2 desde la Versión 7 en un entorno MSCS**

En este tema se describe cómo migrar DB2 Universal Database (UDB) Versión 7 a DB2 UDB Versión 8.2.2 (equivalente a la Versión 8.1 FixPak 9) en un entorno Microsoft Cluster Server (MSCS).

**Presuposiciones**: Se utilizará una configuración de ejemplo para mostrar cómo migrar a DB2 UDB Versión 8.2.2 (equivalente a la Versión 8.1 FixPak 9) en un entorno MSCS. En este ejemplo de configuración, hay dos sistemas Windows Server 2000 con DB2 UDB Enterprise Server Edition Versión 7. La configuración inicial es una instancia de DB2 que consta de dos particiones. Además, hay dos Grupos de clústeres:

- v DB2 Grupo 0: contiene la Partición 0 activa en el sistema A. El Servidor de administración (DAS) también se encuentra situado aquí.
- v DB2 Grupo 1: contiene la Partición 1 activa en el sistema B.

#### **Requisito previo:**

Antes de empezar la migración, realice una copia de seguridad de la base de datos.

#### **Procedimiento:**

Para migrar de DB2 UDB Versión 7 a Versión 8.2.2 (equivalente a la Versión 8.1 FixPak 9) en un entorno MSCS:

1. Desactive la recuperación automática.

Durante el proceso de instalación, tal vez tenga que reiniciar el sistema. Cuando esto sucede, el servicio de clúster se reinicia automáticamente. Por tanto, la recuperación automática debe desactivarse para que ninguno de los grupos se recupere automáticamente.

- a. En DB2 Grupo 0, para inhabilitar la recuperación automática:
	- 1) En la ventana Administrador de clúster, pulse con el botón derecho del ratón en **DB2 Grupo 0**.
	- 2) Seleccione **Propiedades**. Se abre la ventana Propiedades de DB2 Grupo 0.
	- 3) En la pestaña **Recuperación**, seleccione el botón de selección **Impedir recuperación**.
	- 4) Pulse **Bien**.
- b. En DB2 Grupo 1, para inhabilitar la recuperación automática:
	- 1) En la ventana Administrador de clúster, pulse con el botón derecho del ratón en **DB2 Grupo 1**.
	- 2) Seleccione **Propiedades**. Se abre la ventana Propiedades de DB2 Grupo 1.
	- 3) En la pestaña **Recuperación**, seleccione el botón de selección **Impedir recuperación**.
	- 4) Pulse **Bien**.
- 2. Traslade DB2 Grupo 1 al sistema A.
	- a. Desde la GUI del Administrador de clúster, pulse en **DB2 Grupo 1**.
	- b. Pulse con el botón derecho del ratón, y seleccione **Mover grupo**. La columna Propietario cambia al sistema A.
- 3. Detenga el servicio de clúster en el sistema B.
	- a. En la ventana Servicios de componentes, pulse con el botón derecho del ratón en **Servicio de clúster**.
	- b. Pulse **Detener**.
- 4. Descargue e instale DB2 UDB Versión 8.2.2 (equivalente a la Versión 8.1 FixPak 9) en el sistema B.

#### **Nota:**

- v DB2 UDB sigue estando en ejecución y disponible en el sistema A.
- v Como parte del proceso de instalación, se le solicitará que ejecute el mandato **db2imigr** para migrar las instancias de DB2 en este sistema. Durante el proceso de ejecución de **db2imigr**, tal vez tenga que reiniciar el sistema.
- 5. Coloque los recursos de DB2 del sistema A fuera de línea.
	- a. La Partición 0, Partición 1, y DAS son todos los recursos del sistema A. Debe colocarse fuera de línea de uno en uno. Para poner los recursos del sistema A fuera de línea:
		- 1) Desde la ventana Administrador de clúster, en el panel de la ventana izquierda, seleccione **Grupos**.
		- 2) Seleccione **DB2 Grupo 0**. Los recursos del grupo se visualizan en el panel de la ventana derecha.
			- v Para DB2 Grupo 0, los recursos de DB2 incluyen la Partición 0 y DAS.
		- 3) En el panel de la ventana derecha, pulse con el botón derecho del ratón en uno de los recursos y seleccione **Poner fuera de línea**.
			- v Repita este paso para cada uno de los recursos de DB2 en DB2 Grupo 0.
		- 4) Seleccione **DB2 Grupo 1**. Los recursos para el grupo se visualizan en el panel de la ventana derecha.
			- v Para DB2 Grupo 1, los recursos de DB2 incluyen la Partición 1.
		- 5) En el panel de la ventana derecha, pulse con el botón derecho sobre el recurso (Partición 1), seleccione **Poner fuera de línea**.
- 6. Inicie el servicio de clúster en el sistema B.

Si la instalación precisaba que se reiniciara el sistema, y si, la opción **Tipo de reinicio** del servicio de clúster está en el valor automático, sáltese este paso porque el servicio de clúster ya se ha iniciado.

Para iniciar el servicio de clúster:

- a. En la ventana Servicios de componentes, pulse con el botón derecho del ratón en **Servicio de clúster**.
- b. Pulse **Inicio**.
- 7. Mueva DB2 Grupo 0 y DB2 Grupo 1 en el sistema B.
	- a. En la ventana Administrador de clúster, pulse **DB2 Grupo 0**.
	- b. Pulse con el botón derecho del ratón, y seleccione **Mover grupo**. La columna Propietario cambia al sistema B.
	- c. Pulse en **DB2 Grupo 1**.
- d. Pulse con el botón derecho del ratón, y seleccione **Mover grupo**. La columna Propietario cambia al sistema B.
- 8. Coloque fuera de línea los recursos de DB2 en el sistema B.
	- a. La Partición 0, Partición 1, y DAS son ahora todos los recursos del sistema B. Deben volverse a colocar en línea de uno en uno. Para poner estos recursos en línea:
		- 1) Desde la ventana Administrador de clúster, en el panel de la ventana izquierda, seleccione **Grupos**.
		- 2) Seleccione **DB2 Grupo 0**. Los recursos del grupo se visualizan en el panel de la ventana derecha.
			- v Para DB2 Grupo 0, los recursos de DB2 incluyen la Partición 0 y DAS.
		- 3) En el panel de la ventana derecha, pulse con el botón derecho del ratón en uno de los recursos y seleccione **Colocar en línea**.
			- v Repita este paso para cada uno de los recursos de DB2 en DB2 Grupo 0.
		- 4) Seleccione **DB2 Grupo 1**. Los recursos para el grupo se visualizan en el panel de la ventana derecha.
			- v Para DB2 Grupo 1, los recursos de DB2 incluyen la Partición 1.
		- 5) En el panel de la ventana derecha, pulse con el botón derecho del ratón en el recurso (Partición 1), y seleccione **Colocar en línea**.
	- b. Migre todas las instancias de DB2 y todas las bases de datos de DB2.
		- 1) Migre todas las instancias de DB2 utilizando el mandato **db2imigr**.
			- a) Para buscar todas las instancias de DB2, ejecute el mandato **db2ilist**.
			- b) Para migrar cada instancia de DB2, ejecute el mandato **db2imigr**. Este mandato está situado debajo del directorio sqllib\bin y debe ejecutarse para cada instancia de DB2.
		- 2) Migre todas las bases de datos de DB2 utilizando el mandato **migrate database**.
- 9. Detenga el servicio de clúster en el sistema A.
	- a. En la ventana Servicios de componentes, pulse con el botón derecho del ratón en **Servicio de clúster**.
	- b. Pulse **Detener**.
- 10. Descargue e instale DB2 UDB Versión 8.2.2 (equivalente a la Versión 8.1 FixPak 9) en el sistema A.

#### **Nota:**

- v DB2 sigue estando en ejecución y disponible en el sistema A.
- v Como parte del proceso de instalación, tal vez tenga que reiniciar el sistema.
- v No es necesario que ejecute los mandatos **db2imigr** y **migrate database** en el sistema A porque ya ha ejecutado estos mandatos en el sistema B.
- 11. Inicie el servicio de clúster en el sistema A.

Si la instalación precisaba que se reiniciara el sistema y, si la opción **Tipo de reinicio** está en el valor automático, sáltese este paso porque el servicio de clúster ya se ha iniciado.

Para iniciar el servicio de clúster:

- a. En la ventana Servicios de componentes, pulse con el botón derecho del ratón en **Servicio de clúster**.
- b. Pulse **Inicio**.
- 12. Mueva DB2 Grupo 0 al sistema A.
	- a. En la ventana Administrador de clúster, pulse **DB2 Grupo 0**.
	- b. Pulse con el botón derecho del ratón, y seleccione **Mover grupo**. La columna Propietario cambia al sistema A.

Esta acción devuelve el entorno MSCS a la configuración inicial.

- 13. Si la recuperación automática se ha desactivado en el Paso 1, deberá activarla.
	- a. En DB2 Grupo 0, para habilitar la recuperación automática:
		- 1) En la GUI del Administrador de clúster, pulse con el botón derecho del ratón en **DB2 Grupo 0**.
		- 2) Seleccione **Propiedades**. Se abre la ventana Propiedades de DB2 Grupo 0.
		- 3) En la pestaña **Recuperación**, seleccione el botón de selección **Permitir recuperación**.
		- 4) Pulse **Bien**.
	- b. En DB2 Grupo 1, para habilitar la recuperación automática:
		- 1) En la ventana Administrador de clúster, pulse con el botón derecho del ratón en **DB2 Grupo 1**.
		- 2) Seleccione **Propiedades**. Se abre la ventana Propiedades de DB2 Grupo 1.
		- 3) En la pestaña **Recuperación**, seleccione el botón de selección **Permitir recuperación**.
		- 4) Pulse **Bien**.

### **Migración de bases de datos (HP-UX en IA64)**

La migración de bases de datos no está soportada con DB2 Universal Database (UDB) para HP-UX en IA64 en ninguno de los releases de la Versión 8.x.

La restauración de una imagen de copia de seguridad de DB2 Versión 7 en una instancia de la Versión 8 no está soportada en DB2 UDB para HP-UX en IA64.

### **Información sobre la desinstalación**

### **Desinstalación de DB2 UDB de forma silenciosa (Windows)**

Para eliminar productos DB2 de forma silenciosa mediante el mandato **msiexec**: msiexec /x <código\_producto> /qn

donde <código\_producto> representa el código correspondiente al producto que desea eliminar.

A continuación se muestra una lista de los códigos de los productos DB2:

#### **DB2 Universal Database Enterprise Server Edition (ESE)** {D8F53726-C7AD-11D4-9155-00203586D551}

**DB2 Universal Database Workgroup Server Edition (WSE)** {7A28F948-4945-4BD1-ACC2-ADC081C24830}

- **DB2 Universal Database Express Edition (EXP)** {58169F10-CA30-4F40-8C6D-C6DA8CE47E16}
- **DB2 Universal Database Personal Edition (PE)** {C0AA883A-72AE-495F-9601-49F2EB154E93}
- **DB2 Warehouse Manager (WM)** {84AF5B86-19F9-4396-8D99-11CD91E81724}
- **DB2 Data Links Manager (DLM)** {1D16CA65-F7D9-47E5-BB26-C623A44832A3}
- **Relational Connect (RCON)** {273F8AB8-C84B-4EE6-85E7-D7C5270A6D08}
- **DB2 Connect Enterprise Edition (CEE)** {9C8DFB63-66DE-4299-AC6B-37D799A728A2}
- **DB2 Connect Personal Edition (CPE)** {F1912044-6E08-431E-9B6D-90ED10C0B739}
- **DB2 Administration Client (ADMCL)** {ABD23811-AA8F-416B-9EF6-E54D62F21A49}
- **DB2 Application Development Client (ADCL)** {68A40485-7F7F-4A91-9AB6-D67836E15CF2}
- **DB2 Run-Time Client (RTCL)** {63F6DCD6-0D5C-4A07-B27C-3AE3E809D6E0}
- **DB2 7 (RTLITE)** {07C9CEE7-4529-4E60-95D3-6B6EF6AC0E81}
- **DB2 Eclipse Documentation (DOCE)** {FE2D4758-041C-4E4E-95B3-529E4E1EAF3E}
- **DB2 Query Patroller (QP)** {7A8BE511-8DF3-4F22-B61A-AF0B8755E354}
- **Life Sciences Data Connect (LSDC)** {DD30AEB3-4323-40D7-AB39-735A0523DEF3}
- **DB2 Cube Views™ (CUBE)** {C8FEDF8F-84E8-442F-A084-0A0F6A772B52}
- **DB2 Spatial Extender (SE)** {F6846BF9-F4B5-4BB2-946D-3926795D5749}

#### **Ejemplo:**

Si desea eliminar DB2 UDB Enterprise Edition, entre el siguiente mandato msiexec /x {D8F53726-C7AD-11D4-9155-00203586D551} /qn

Los siguientes códigos de productos DB2 ya no reciben soporte en DB2 UDB Versión 8.2:

- v WMC {5FEA5040-22E2-4760-A88C-73DE82BE4B6E}
- v DOC {73D99978-A255-4150-B4FD-194ECF4B3D7C}

# **Eliminación del código de producto correspondiente al Centro de información de DB2 mediante una desinstalación silenciosa (Windows)**

Cuando elimine el Centro de información de DB2 mediante una desinstalación silenciosa en Windows, utilice el siguiente código de producto: {FE2D4758-041C-4E4E-95B3-529E4E1EAF3E}

# **Limitaciones, problemas y correcciones conocidos**

La información siguiente describe las limitaciones conocidas actualmente, los problemas y las soluciones que son específicos de este release. Cualquiera de las limitaciones o restricciones puede no ser aplicable a otros releases del producto. El sitio Web de soporte técnico de DB2 también contiene notas técnicas e información de mantenimiento de última hora que describe cambios hechos en la documentación así como limitaciones conocidas y soluciones descubiertas después de la creación del presente documento. La dirección del sitio Web de soporte técnico de DB2 es [http://www.ibm.com/software/data/db2/udb/support.html.](http://www.ibm.com/software/data/db2/udb/support.html)

# **Limitaciones**

# **La función de tabla SNAP\_GET\_DB devuelve resultados incompletos**

Cuando se invoca en un entorno de característica de particionamiento de base de datos (DPF) proporcionando -2 (instantánea global) como entrada de datos, la función de tabla SNAP\_GET\_DB devuelve resultados incompletos para las cuatro columnas siguientes:

- FIRST\_ACTIVE\_LOG
- LAST\_ACTIVE\_LOG
- CURRENT\_ACTIVE\_LOG
- v CURRENT\_ARCHIVE\_LOG

Estos elementos no se pueden agregar para una instantánea global. Para recuperar el conjunto completo de valores para estos ejemplos de instantáneas, la función de tabla SNAP\_GET\_DB debe invocarse individualmente en cada partición.

## **IMPORT REPLACE no respeta la cláusula Not Logged Initially**

La opción REPLACE del mandato IMPORT no respeta la cláusula NOT LOGGED INITIALLY (NLI) de la sentencia CREATE TABLE ni la cláusula ACTIVATE NOT LOGGED INITIALLY de la sentencia ALTER TABLE.

Si se realiza una importación con la acción REPLACE dentro de la misma transacción que una sentencia CREATE TABLE o ALTER TABLE en la que se invoca la cláusula NLI, la importación no respetará la cláusula NLI. Todas las inserciones se anotarán cronológicamente.

#### **Solución temporal 1**

Suprima el contenido de la tabla mediante la sentencia DELETE y luego invoque la importación con la sentencia INSERT.

#### **Solución temporal 2**

Suprima la tabla y vuélvala a crear y luego invoque la importación con la sentencia INSERT.

Esta limitación se aplica a DB2 UDB Versión 7 y a DB2 UDB Versión 8.

# **Los datos de campo largo y de LOB no se pueden reorganizar mediante la reorganización de tabla in situ**

Durante una reorganización de tabla in situ, o en línea, los datos de campo largo y de LOB no se pueden reorganizar. Los datos de campo largo y de LOB se pueden reorganizar mediante una reorganización de tabla clásica, o fuera de línea, especificando el parámetro LONGLOBDATA en el mandato REORG TABLE. Sin embargo, se debe tener en cuenta que aunque la reorganización de datos de campo largo y de LOB permite recuperar espacio libre, no mejora la formación de clústeres y puede aumentar significativamente el tiempo necesario para finalizar la reorganización.

# **El comportamiento para bloquear el cursor puede ser irregular en las aplicaciones cliente**

En el nivel de aislamiento correspondiente a la estabilidad del cursor (CS), la fila asociada a la posición actual del cursor en el servidor de bases de datos está siempre bloqueada. Durante una búsqueda bloqueada (blocked fetch), se pueden devolver varias filas en un solo almacenamiento intermedio. En la mayoría de los casos, la última fila procesada en el extremo servidor no cabrá exactamente en el almacenamiento intermedio y se dividirá entre dos almacenamientos intermedios. La aplicación no verá esta fila dividida hasta que se reciba el segundo almacenamiento intermedio. Por tanto, ninguna de las filas devueltas a la aplicación estará bloqueada.

En el caso poco habitual que la última fila procesada en el extremo servidor encaje exactamente en el almacenamiento intermedio, el cursor permanecerá situado en la última fila dentro del almacenamiento intermedio, lo que supone que la última fila devuelta a la aplicación estará bloqueada.

# **Exportación de datos con ODBC a un programa de depósito de archivos**

La exportación de datos con ODBC a un programa de depósito de archivos no da soporte a los siguientes tipos de datos de Sybase:

- v BIT
- BINARY
- VARBINARY

## **Tipos de datos no soportados en el SQL Debugger integrado del Centro de desarrollo**

Los tipos de datos siguientes no están soportados en el SQL Debugger que está integrado en el Centro de desarrollo:

- v Para DB2 Universal Database (UDB) para Linux, UNIX, y Windows, los tipos de datos CHAR FOR BIT DATA,VARCHAR FOR BIT DATA y GRAPHIC no están soportados.
- v Para DB2 UDB para z/OS, el tipo de datos GRAPHIC no está soportado y los tipos de datos BLOB y CLOB, utilizados como parámetros, no están soportados. Los BLOB y CLOB que se utilizan como variables locales están soportados.

# **Tipos estructurados en el Centro de desarrollo**

El Centro de desarrollo ya no da soporte a la creación de tipos estructurados.

| | | | | | | | | |

| | | | | | |  $\perp$ | | |

| | | |

# **Limitaciones del Centro de desarrollo en sistemas operativos de 64 bits**

El Centro de desarrollo no da soporte a la depuración de procedimientos almacenados de Java para un servidor de 64 bits. La depuración de procedimientos almacenados de SQL está soportada en los sistemas operativos Windows de 64 bits. El desarrollo de funciones definidas por el usuario de OLE DB o de XML no está soportado para los servidores de 64 bits.

# **Centro de desarrollo (Linux)**

No puede utilizar el Centro de desarrollo para depurar los procedimientos almacenados de Java en ejecución en cualquiera de las distribuciones de Linux (32 bits, 64 bits, Intel, zSeries o iSeries).

# **Depuración de procedimientos almacenados con comillas dobles**

El Centro de desarrollo no da soporte a la depuración de ningún procedimiento almacenado que presente comillas dobles (") en el nombre de procedimiento almacenado, esquema o nombre específico.

# **Valores de vía de acceso necesarios para permitir que las rutinas Java se compilen en el Centro de desarrollo**

El Centro de desarrollo no puede compilar las rutinas Java a menos que conozca dónde están instaladas las versiones del kit del desarrollador. Los directorios por omisión para las versiones del kit del desarrollador se graban en el archivo \$HOME/.ibm/db2/dc/DB2DC.settings cuando el Centro de desarrollo se inicia por primera vez. Puede copiar estos directorios en el archivo \$USER.settings y modificarlos con un editor de Unicode o puede crear enlaces simbólicos con los directorios del kit del desarrollador en las ubicaciones por omisión.

# **Limitaciones del Centro de desarrollo para ejecutar y depurar procedimientos almacenados Java simultáneamente**

El Centro de desarrollo no da soporte a la ejecución y depuración de procedimientos almacenados Java simultáneamente. En el Centro de desarrollo, puede ejecutar varios procedimientos almacenados Java al mismo tiempo o depurar un solo procedimiento almacenado Java; no puede ejecutar un procedimiento almacenado Java mientras depura otro procedimiento almacenado Java. Por omisión, la palabra clave de configuración del gestor de bases de datos KEEPFENCED se establece en KEEPFENCED=YES si es conveniente para la depuración de procedimientos almacenados SQL. Cuando la palabra clave KEEPFENCED tiene el valor por omisión de YES, el proceso de la rutina se mantiene activo y se producen conflictos en el puerto JVM. Los procedimientos almacenados Java causarán una excepción de JVM y fallarán en cualquiera de las circunstancias siguientes cuando se utilice el valor por omisión de configuración del gestor de bases de datos KEEPFENCED=YES:

- v Al crear un procedimiento almacenado Java en el Centro de desarrollo y luego depurarlo
- v Al ejecutar un usuario un procedimiento almacenado Java y depurar otro usuario un procedimiento almacenado Java mientras el procedimiento almacenado Java inicial todavía se está ejecutando

v Al depurar un usuario un procedimiento almacenado Java y ejecutar otro usuario un procedimiento almacenado Java mientras el procedimiento almacenado Java inicial se está depurando

Para corregir esta limitación, asegúrese de que la palabra clave de configuración del gestor de bases de datos KEEPFENCED esté establecida en KEEPFENCED=NO ejecutando los mandatos siguientes:

db2 update dbm cfg using KEEPFENCED NO db2stop db2start

Cuando KEEPFENCED se haya establecido en NO, el proceso db2fmp concluirá al finalizar una llamada de procedimiento almacenado Java y DB2 Universal Database iniciará un nuevo proceso db2fmp para manejar la siguiente llamada de rutina. Esto garantiza que ninguna JVM existente se encontrará en modalidad de depuración cuando empiece a depurarse un procedimiento almacenado Java.

El valor KEEPFENCED=YES es necesario para crear procedimientos almacenados SQL con fines de depuración y para depurar procedimientos almacenados SQL. Cuando el valor sea KEEPFENCED=NO, podrá seguir creando y ejecutando procedimientos almacenados SQL, pero no podrá depurarlos.

# **Método DB2SystemMonitor.getServerTimeMicros no soportado**

El método del Controlador JDBC de DB2® Universal

DB2SystemMonitor.getServerTimeMicros() no se puede utilizar actualmente con DB2® Universal Database™ para servidores Linux™, UNIX®, y Windows®. El método DB2SystemMonitor.getServerTimeMicros() devuelve un 0 cuando se conecta a DB2 Universal Database™ para servidores Linux, UNIX, y Windows.

# **La unidad de ejecución del compilador IBM XL C/C++ debe estar instalada (Linux en sistemas iSeries y pSeries de 64 bits)**

Se deben cumplir los requisitos siguientes antes de instalar DB2 para Linux en sistemas iSeries<sup>"</sup> y pSeries<sup>®</sup>:

- v Debe estar utilizando hardware de iSeries o pSeries que sea compatible con la distribución de Linux.
- Debe estar ejecutando una de las dos distribuciones siguientes:
	- SUSE LINUX Enterprise Server (SLES) 9, o
	- Red Hat Enterprise Linux 3 Update 3 (Taroon)
- Debe descargar e instalar el componente  $IBM^{\circledR}$  XL C/C++ Advanced Edition V7.0 para Linux Run-Time Environment. Para obtener más información, consulte <http://www.ibm.com/support/docview.wss?uid=swg24007906>

o siga estos pasos:

- 1. Visite la página de soporte técnico de XL C/C++ situada en <http://www.ibm.com/software/awdtools/xlcpp/support/>
- 2. Debajo de la cabecera ″Self Help: Download″, seleccione ″Latest Updates (PTFs)″
- 3. Debajo de la cabecera ″Linux″, seleccione ″XL C/C++ Advanced Edition V7.0 for Linux Run-Time Environment″

| | | | | | | | | | | | |

| | | | | | |

 $\overline{\phantom{a}}$ 

4. Siga las instrucciones contenidas en la página ″XL C/C++ Advanced Edition V7.0 for Linux Run-Time Environment″.

# **El controlador JDBC Universal de Tipo 2 no está soportado en DB2 UDB Versión 8.2.2 (Linux AMD64 )**

DB2 Universal Database (UDB) Versión 8.2.2 (equivalente a la Versión 8.1 FixPak 9) sobre Linux AMD64 no es compatible con el Controlador universal de DB2 de Tipo 2. La compatibilidad se ha planificado para un futuro fixpak. El soporte para JDBC en la Versión 8.2.2 está disponible utilizando el Controlador JDBC universal de Tipo 4 y el controlador JDBC Legacy de Tipo 2 (COM.ibm.db2.jdbc.app.DB2Driver).

## **Cursores en aplicaciones PHP**

| |

> | | | | |

| | | | Cuando el intérprete PHP crea un cursor en nombre de una aplicación, éste se crea por omisión como un cursor desplazable controlado por grupos de teclas. En determinados casos, esto puede ocasionar que se devuelvan resultados inesperados. Para evitar esta situación, especifique de forma explícita la cláusula "FOR READ ONLY" para todas las sentencias SELECT que se utilicen para actualizar datos. Otras alternativas incluyen el establecimiento de los parámetros de configuración de CLI "Patch2=6", "Patch2=42" o "DisableKeysetCursor=1". Sin embargo, cada uno de estos puede tener otras consecuencias. Consulte la documentación *CLI Guide and Reference* para ver detalles sobre estas palabras clave de configuración.

## **Limitación respecto de la palabra clave de configuración ConnectNode para CLI/ODBC**

La palabra clave ConnectNode no afecta al Centro de control. El Centro de control se conecta siempre al nodo de catálogo especificado por el valor de SQL\_CONN\_CATALOG\_NODE.

## **Restricción respecto de la función SQLColumns (CLI)**

La función SQLColumns() no permite la devolución de datos a partir de un alias de un alias. Cuando la función SQLColumns() se invoca utilizando un alias de un alias, la función devuelve un conjunto de resultados vacío.

# **Limitación de la opción de vinculación para paquetes CLI**

Es posible que algunas opciones de vinculación no tengan efecto cuando se vinculan paquetes CLI con cualquiera de los siguientes archivos de lista: db2cli.lst, ddcsmvs.lst, ddcs400.lst, ddcsvm.lst o ddcsvse.lst. Puesto que los paquetes CLI los utilizan las aplicaciones CLI, ODBC, JDBC, OLE DB, .NET y ADO, cualquier cambio realizado en los paquetes CLI afecta a todas las aplicaciones de estos tipos. Por lo tanto, sólo un subconjunto de opciones de vinculación recibe soporte por omisión cuando se vinculan paquetes CLI. Las opciones soportadas son: ACTION, COLLECTION, CLIPKG, OWNER y REPLVER. Las demás opciones de vinculación que afectan a los paquetes CLI se pasan por alto.

Para crear paquetes CLI con opciones de vinculación soportadas por omisión, especifique la opción de vinculación COLLECTION con un ID de colección que sea diferente del ID de colección por omisión, NULLID. En este caso, cualquier opción de vinculación especificada se acepta. Por ejemplo, para crear paquetes CLI con la opción de vinculación KEEPDYNAMIC YES, que no recibe soporte por omisión, emita el siguiente mandato:

db2 bind @db2cli.lst collection newcolid keepdynamic yes

Para que las aplicaciones CLI/ODBC puedan acceder a los paquetes CLI creados en la nueva colección, establezca para la palabra clave CurrentPackageSet de CLI/ODBC en el archivo de inicialización db2cli.ini el valor del nuevo ID de colección.

Para sobrescribir los paquetes CLI que ya existen bajo un determinado ID de colección, lleve a cabo una de las siguientes acciones:

- v Suprima el paquete CLI existente antes de emitir el mandato bind para este ID de colección
- v Especifique la opción de vinculación ACTION REPLACE cuando emita el mandato bind

### **Restricciones respecto del programa de utilidad LOAD de CLI**

El programa de utilidad LOAD de CLI no permite la utilización de marcadores de parámetros si la sentencia de SQL preparada para insertar datos contiene una cláusula SELECT.

Antes de la aparición de la Versión 8.2 FixPak 3 (equivalente a la Versión 8.1 Fixpak 10), el programa de utilidad LOAD de CLI no permitía especificar columnas de destino si la sentencia INSERT contenía una cláusula VALUES.

Sin embargo, a partir de la Versión 8.2 FixPak 3 (equivalente a la Versión 8.1 Fixpak 10), el programa de utilidad LOAD de CLI permite especificar columnas de destino en una sentencia INSERT que contenga una cláusula VALUES. Por ejemplo, la sentencia siguiente se puede ahora utilizar con el programa de utilidad LOAD de CLI:

INSERT into tableA (col1, col2, col3) VALUES (?, ?, ?)

# **La creación de la base de datos del catálogo de herramientas no está soportada (Linux para AMD64)**

La creación de la base de datos del catálogo de herramientas bajo una instancia de DB2 Universal Database (UDB) de 64 bits en Linux (AMD64) no está soportada. No intente crear el catálogo de herramientas bajo una instancia de 64 bits utilizando cualquiera de los métodos siguientes:

- Instalación de DB2 UDB
- v Actualización de una instancia de 64 bits con el mandato **db2isetup**
- v Emisión del mandato del CLP **CREATE TOOLS CATALOG** una vez finalizada la instalación.

La creación de la base de datos del catálogo de herramientas bajo una instancia de 32 bits en Linux (AMD64) está soportada a partir de la Versión 8.1.4.

# **La creación de la base de datos del Catálogo de herramientas no está soportada (AIX, Entornos Operativos Solaris y HP-UX)**

La creación del catálogo de herramientas no está soportada durante la instalación de DB2 Universal Database (UDB) para instancias de 64 bits en las plataformas de 64 bits híbridas. Las plataformas híbridas son:

- $\bullet$  AIX
- Entornos Operativos Solaris
- $\cdot$  HP-UX
- v Otras plataformas que soportan instancias de 32 y de 64 bits

| | | |

| | |

| | | | | |

|

Si desea crear un catálogo de herramientas para una instancia de 64 bits, puede realizarlo después de la instalación de DB2 UDB mediante el Procesador de línea de mandatos utilizando el mandato **CREATE TOOLS CATALOG CLP** o bien utilizando el Centro de control. También tendrá que instalar IBM Developer Kit para Java de 64 bits para esta operación. Consulte el apartado relativo al Servidor de administración de DB2 del manual *DB2 Administration Guide* para obtener más detalles.

# **Limitaciones de memoria para DB2 UDB Express y DB2 Workgroup Server Edition V8.2**

Hay limitaciones de memoria para los productos siguientes:

- v IBM DB2 Universal Database (UDB) Express Edition (Opción de usuario con nombre). La memoria máxima por servidor es de 4 GB.
- v IBM DB2 UDB Express Edition (Opción de CPU). La memoria máxima por servidor es de 4 GB.
- IBM DB2 UDB Workgroup Server Edition. La memoria máxima por servidor es de 16 GB.
- v IBM DB2 UDB Workgroup Server Unlimited Edition. La memoria máxima por servidor es de 16 GB.

# **Planificación de un proceso de depósito para que se ejecute a intervalos**

Al planificar un proceso de depósito para que se ejecute a intervalos, debe determinar el tiempo más prolongado que lleva ejecutar todos los pasos de producción del proceso y planificar los intervalos con arreglo al mismo. Si un proceso supera el intervalo de tiempo planificado, no se ejecutarán las ocurrencias planificadas posteriores de dicho proceso y no volverán a planificarse.

# **Limitaciones del soporte de SNA en la Versión 8**

Se ha retirado el soporte siguiente de DB2 Universal Database (UDB) Enterprise Server Edition (ESE) Versión 8 para los sistemas operativos Windows y UNIX, así como de DB2 Connect Enterprise Edition (CEE) Versión 8 para los sistemas operativos Windows y UNIX:

- v La capacidad de actualización para varios sitios (compromiso en dos fases) por medio de SNA no puede utilizarse. Las aplicaciones que requieran la actualización para varios sitios (compromiso en dos fases) *deberán* utilizar la conectividad de TCP/IP. La actualización para varios sitios (compromiso en dos fases) por medio de TCP/IP para un servidor de bases de datos de sistema principal o iSeries se ha encontrado disponible en varios releases. Las aplicaciones de sistema principal o iSeries que requieran el soporte de actualización para varios sitios (compromiso en dos fases) pueden utilizar la nueva capacidad de soporte de actualización para varios sitios (compromiso en dos fases) mediante TCP/IP en DB2 UDB ESE, Versión 8.
- v Los servidores de DB2 UDB ESE o DB2 CEE ya no aceptan conexiones de cliente mediante SNA. A partir de la Versión 8 FixPak 1, DB2 UDB permite que la versión de 32 bits de las aplicaciones de AIX, Entorno operativo Solaris, HP-UX y Windows acceda a servidores de bases de datos de sistema principal o iSeries utilizando SNA. Con este soporte, las aplicaciones podrán acceder a servidores de bases de datos de sistema principal o iSeries utilizando SNA, pero sólo a través del compromiso en una fase.
- v El soporte de Sysplex con DB2 UDB para z/OS únicamente está disponible utilizando TCP/IP. El soporte de Sysplex no se proporciona utilizando la conectividad de SNA.
- v El soporte de cambio de contraseña ya no está disponible utilizando la conectividad SNA con los servidores de base de datos de sistema principal.
- Se retirará todo el soporte de SNA en la próxima versión de DB2 UDB y DB2 Connect.

# **Restricción y problema de conector de seguridad para clientes de DB2 UDB (Windows)**

Al desarrollar los conectores de seguridad que se desplegarán en los clientes de DB2 en los sistemas operativos Windows, no descargue ninguna biblioteca auxiliar en la función de terminación de conector. Esta restricción se aplica a todos los tipos de conector de seguridad de cliente, incluyendo los conectores de grupo, ID de usuario y contraseña, Kerberos y GSS-API.

Esta restricción la causa un problema de DB2 Universal Database al descargar conectores de seguridad en clientes de DB2 en sistemas operativos Windows.

# **Anomalías al informar de un inicio de sesión satisfactorio durante un intento de conexión (AIX)**

Al utilizar la autentificación de OS en AIX, DB2 Universal Database (UDB) intenta informar de un inicio de sesión satisfactorio de AIX después de la autentificación satisfactoria durante un intento de conexión. Antes de la Versión 8 FixPak 5, si DB2 UDB no podía informar de un inicio de sesión satisfactorio, la conexión fallaba a pesar de autentificarse el usuario. A partir de la Versión 8 FixPak 5, la conexión puede continuar y la anomalía se anota cronológicamente en el archivo db2diag.log.

## **ID de usuario de dos partes no soportado (Windows ME)**

El ID de usuario de dos partes para la sentencia CONNECT y el mandato ATTACH, como nombredominio\nombreusuario, no recibe soporte en Windows ME.

# **La página Cargar e importar columnas no da soporte a caracteres DBCS en archivos IXF**

Si utiliza el asistente Cargar o el cuaderno Importar para instalar una carga o importar de un archivo de entrada IXF que contiene caracteres DBCS, la página Columnas no visualizará correctamente los nombres de columna contenidos en el archivo.

## **Herramientas de GUI para sistemas operativos Linux en AMD64**

Las herramientas de GUI que se proporcionan con DB2 Universal Database (UDB) son programas gráficos de utilidad basados en Java. He aquí ejemplos de herramientas de GUI de DB2 UDB:

- v Centro de control
- v Centro de información
- v Asistente de configuración
- v Centro de desarrollo

| | | | | | | | | Debido a que los sistemas operativos Linux sobre AMD64 no disponen actualmente de un SDK de 64 bits ni de un entorno de ejecución de 64 bits para Java™, la ejecución de esas herramientas debe realizarse desde una instancia de DB2 UDB de 32 bits.

Puede todavía utilizar estas herramientas para gestionar bases de datos en instancias locales y remotas de 64 bits. Por ejemplo, para utilizar el Centro de control, debe crear primero una instancia de 32 bits. Una vez creada una instancia de 32 bits, debe catalogar manualmente la instancia local de 64 bits que desee administrar.

Puede obtener más información acerca de DB2 para Linux sobre AMD64 en el URL siguiente:

[http://www-](http://www-1.ibm.com/support/docview.wss?uid=swg450ec44e63a9da8f588256d8d004ff3ab)

| | | |

> | | | | |

> | |

| |

[1.ibm.com/support/docview.wss?uid=swg450ec44e63a9da8f588256d8d004ff3ab](http://www-1.ibm.com/support/docview.wss?uid=swg450ec44e63a9da8f588256d8d004ff3ab)

### **Valores mínimos de pantalla para las herramientas de la GUI**

Para que funcionen correctamente las herramientas de la GUI, como, por ejemplo, el Centro de control, debe tener una resolución de pantalla de 800 por 600, como mínimo, y utilizar una paleta de pantalla de 32 colores, como mínimo.

## **Visualización incorrecta de caracteres GB18030 en la barra de título de una ventana**

Si tiene caracteres del estándar de codificación de caracteres chinos GB18030 en la barra de título de una ventana, es posible que aparezcan como signos de interrogación o como cuadrados.

# **No particionar las tablas del Centro de catálogos de información**

Las tablas que utiliza el Gestor de catálogos de información deben estar dentro de una sola partición de base de datos. Hay numerosos métodos disponibles para poner las tablas dentro de una sola partición. El siguiente procedimiento es un método que funciona.

- 1. Abra el procesador de línea de mandatos de DB2 y emita estos mandatos:
	- a. CREATE DATABASE PARTITION GROUP *nombre\_grupo\_particiones* ON DBPARTITIONNUM *número\_partición*
	- b. CREATE REGULAR TABLESPACE *nombre\_espaciotablas* IN DATABASE PARTITION GROUP *nombre\_grupo\_particiones* MANAGED BY SYSTEM USING ('*nombrec*')

donde el *nombre\_grupo\_particiones* es el mismo en ambos mandatos.

- 2. Pulse Inicio –> Programas –> IBM DB2 –> Herramientas de instalación –> Asistente para gestionar catálogos de información.
- 3. En la página Opciones, especifique el nombre de espacio de tabla en el campo **Espacio de tabla**.

# **Limitaciones de Query Patroller cuando se inhabilita DYN\_QUERY\_MGMT**

Query Patroller no puede realizar las siguientes acciones si el parámetro de la configuración de la base de datos DYN\_QUERY\_MGMT está inhabilitado:

v Liberar consultas en un estado retenido

v Hacer que una consulta en ejecución o en cola se ejecute en segundo plano cuando la consulta esta en el primer plano

Si intenta liberar una consulta de su estado retenido o bien cambiar una consulta en primer plano cuando DYN\_QUERY\_MGMT está establecido en DISABLE, aparecerá un mensaje de error y el estado de la consulta no cambiará. Si las consultas retenidas están planificadas para ejecutarse y DYN\_QUERY\_MGMT está inhabilitado en el momento en que comienzan a ejecutarse, se grabará un mensaje de error en el archivo qpdiag.log y las consultas se dejarán en el estado retenido.

## **Ahora las tablas de resultados de Query Patroller utilizan el esquema DB2QPRT**

Desde el FixPak 5, todas las nuevas tablas de resultados se crean en el esquema DB2QPRT en lugar de crearse en el esquema del remitente.

El privilegio DROPIN del esquema DB2QPRT se otorga a los operadores cuyos perfiles hayan sido creados con anterioridad a la instalación del FixPak 5 y que tenían:

- v El privilegio MONITORING con autorización de edición
- v El privilegio HISTORICAL ANALYSIS con autorización de edición

El privilegio DROPIN en el esquema DB2QPRT se otorga la primera vez que Query Patroller crea una tabla de resultados en dicho esquema.

Aquellos operadores a los que se proporciona el privilegio MONITORING con autorización de edición o el privilegio HISTORICAL ANALYSIS con autorización de edición después de la instalación del FixPak 5 también reciben el privilegio DROPIN en el esquema DB2QPRT al crearse o actualizarse sus perfiles.

## **Restricciones del indicador de salud**

El supervisor de salud no puede ejecutar acciones para el indicador de salud *db2.db2\_op\_status* si el indicador entra en el estado desactivado. Se puede producir este estado cuando, por ejemplo, una instancia que el indicador está supervisando pasa a estar inactiva debido a una petición de detención explícita o a una terminación anómala. Si desea que la instancia se reinicie automáticamente después de cualquier terminación anómala, debe configurar el supervisor de errores para mantener la instancia altamente disponible.

### **Problemas conocidos y correcciones**

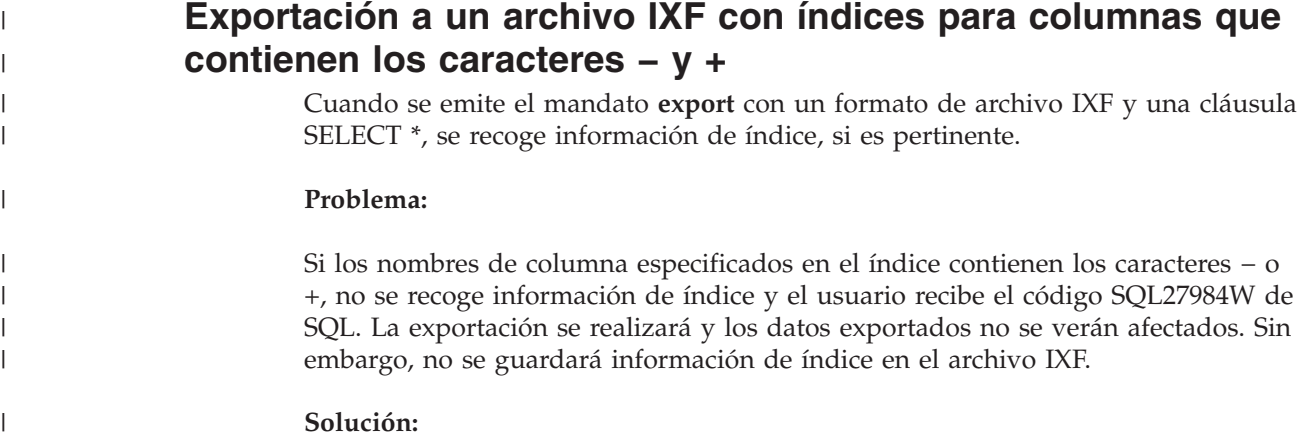

Si vuelve a crear la tabla utilizando el mandato **import** con el parámetro CREATE, los índices no se reconstruirán. Para crear los índices por separado, utilice el programa de utilidad **db2look**. **Error CLI0116E o SQL0428N al invocar la API de db2ReadLog Problema:** La llamada a la API de db2ReadLog desde una aplicación puede originar un error si la aplicación se desconecta de la base de datos sin realizarse una operación de confirmación o retrotracción antes de la desconexión: v Se puede producir un error CLI0116E si la API de db2ReadLog se llama desde una aplicación de CLI. v Se puede producir un error SQL0428N si la API de db2ReadLog se llama desde una aplicación de SQL intercalado escrita en C. **Solución 1:** Para las aplicaciones de SQL no intercalado, active la modalidad de confirmación automática (autocommit) antes de llamar a la API de db2ReadLog. **Solución 2:** Emita una sentencia COMMIT o ROLLBACK después de llamar a la API de db2ReadLog y antes de desconectar de la base de datos. | | | | | | | | | | | | | | | | | |

# **El mandato "db2gcf –k" falla en DB2 UDB Workgroup Server Edition**

#### **Problema:**

El mandato db2gcf inicia, detiene o supervisa una instancia de DB2 Universal Database (UDB), normalmente desde un script automatizado, como por ejemplo en un clúster HA (alta disponibilidad).

La utilización del mandato del sistema db2gcf con el parámetro –k en DB2 UDB Workgroup Server fallará.

#### **Solución:**

El mandato "db2gcf -k" sólo funciona en DB2 UDB Enterprise Server Edition y no en DB2 UDB Workgroup Server Edition.

# **Error SQL1224 del reiniciador DRDA (AIX)**

Si se ejecuta un servidor DB2 Universal Database (UDB) de 32 bits en un sistema AIX y una aplicación que se ejecuta en el mismo sistema tiene más de una conexión de bases de datos local a través del reiniciador DRDA, es posible que la aplicación reciba el siguiente error:

SQL1822N Código de error inesperado "-1224" recibido de la fuente de datos "W3 SERVER2". El texto y símbolos asociados son func="DriverConnect" msg="SQL1224N No se ha podido iniciar un agente de base de datos

para atender una petición o se ha terminado como resultado de una conclusión del sistema de base de datos o un mandato force. "

SQLSTATE=560BD

Para evitar este error, coloque la siguiente entrada en el archivo de configuración federado (*directorio\_instancia*/cfg/db2dj.ini): EXTSHM=ON

**Nota:** Cuando añada entradas al archivo de configuración federado, debe detener y volver a iniciar DB2 UDB para que los cambios entren en vigor.

Como alternativa, puede catalogar la base de datos DB2 UDB local como si estuviera en un nodo TCP/IP. Por ejemplo:

CATALOG TCPIP NODE my node REMOTE my host SERVER 123; CATALOG DB mydb AT NODE my\_node; CREATE WRAPPER drda; CREATE SERVER my\_server TYPE DB2/UDB VERSION 8 WRAPPER drda AUTHORIZATION "my\_id" PASSWORD "my\_pw" OPTIONS(ADD DBNAME 'MYDB');

### **Las teclas de atajo no funcionan en Microsoft Visual Studio .NET Framework 1.1**

Si las teclas de atajo no funcionan en Microsoft Visual Studio .NET Framework 1.1, puede descargar un hotfix del sitio Web de Microsoft. Encontrará el hotfix en Microsoft Knowledge Base, artículo Q836745.

### **Entorno local de chino simplificado (AIX)**

AIX ha cambiado el conjunto de códigos vinculado al entorno local de chino simplificado Zh\_CN en:

- AIX Versión 5.1.0000.0011 o posterior
- AIX Versión 5.1.0 con nivel de mantenimiento 2 o posterior

El conjunto de códigos ha pasado de GBK (página de códigos 1386) a GB18030 (página de códigos 5488 ó 1392). Puesto que DB2 Universal Database (UDB) para AIX da soporte al conjunto de códigos GBK de forma nativa y al conjunto de códigos GB18030 mediante Unicode, DB2 UDB tomará por omisión ISO 8859-1 (página de códigos 819) como conjunto de códigos del entorno local Zh\_CN y, en algunas operaciones, también tomará por omisión Estados Unidos (EE.UU.) como territorio del entorno local.

Para eludir esta limitación, tiene dos opciones:

- v Puede alterar temporalmente el conjunto de códigos del entorno local de GB18030 por GBK y el territorio de EE.UU. por China (cuyo ID de territorio es CN y cuyo código de territorio es 86).
- v Puede utilizar un entorno local de chino simplificado diferente.

Si elige utilizar la primera opción, emita los mandatos siguientes:

```
db2set DB2CODEPAGE=1386
db2set DB2TERRITORY=86
db2 terminate
db2stop
db2start
```
Si elige utilizar la segunda opción, cambie el entorno local de Zh\_CN a ZH\_CN o zh\_CN. El conjunto de códigos del entorno local ZH\_CN es Unicode (UTF-8), mientras que el conjunto de códigos del entorno local zh\_CN es eucCN (página de códigos 1383).

## **Entorno local de chino simplificado (Red Hat Linux)**

Red Hat Versión 8 y posteriores (incluido Red Hat Enterprise Linux, versiones 2.1 y 3) han cambiado el conjunto de códigos por omisión para chino simplificado de GBK (página de códigos 1386) por GB18030 (página de códigos 5488 ó 1392).

Puesto que DB2 Universal Database (UDB) para Linux da soporte al conjunto de códigos GBK de forma nativa y al conjunto de códigos GB18030 mediante Unicode, DB2 UDB tomará por omisión ISO 8859-1 (página de códigos 819) como su conjunto de códigos y, en algunas operaciones, también tomará por omisión Estados Unidos (EE.UU.) como su territorio.

Para eludir esta limitación, tiene dos opciones:

- v Puede alterar temporalmente el conjunto de códigos por omisión de Red Hat de GB18030 por GBK y el territorio de EE.UU. por China (cuyo ID de territorio es CN y cuyo código de territorio es 86).
- v Puede utilizar un entorno local de chino simplificado diferente.

Si elige utilizar la primera opción, emita los mandatos siguientes:

db2set DB2CODEPAGE=1386 db2set DB2TERRITORY=86 db2 terminate db2stop db2start

Si elige utilizar la segunda opción, emita cualquiera de los mandatos siguientes:

export LANG=zh\_CN.gbk export LANG=zh\_CN export LANG=zh\_CN.utf8

donde el conjunto de códigos asociado a zh\_CN es eucCN o la página de códigos 1383, y el conjunto de códigos asociado a zh\_CN.utf8 es la página de códigos 1208.

## **Incompatibilidad con Merant Driver Manager (UNIX)**

Existen incompatibilidades con el soporte de Unicode cuando Merant Driver Manager accede al controlador ODBC de DB2 en UNIX. Dichas incompatibilidades hacen que Merant Driver Manager utilice Unicode incluso si la aplicación no ha solicitado utilizar Unicode. Esta situación puede conducir a problemas con componentes como el Centro de depósito de datos, el Gestor de catálogos de información y MQSI, que requieren que Merant Driver Manager dé soporte a fuentes de datos distintas de IBM. Puede utilizar una biblioteca de controlador ODBC de DB2 alternativa sin el soporte Unicode habilitado hasta que esté disponible una solución permanente.

Se incluye una biblioteca del controlador ODBC de DB2 alternativa sin el soporte Unicode habilitado con DB2 Universal Database (UDB) Versión 8.1 para AIX, HP-UX y Entorno operativo Solaris. Para utilizar esta biblioteca alternativa, deberá crear una copia de la misma, proporcionando a la copia el nombre de la biblioteca del controlador ODBC de DB2 original.

**Nota:** La biblioteca alternativa (\_36) contiene las funciones Unicode necesarias para el controlador JDBC de DB2. El uso de esta biblioteca permite que las aplicaciones JDBC, incluido WebSphere Application Server, funcionen satisfactoriamente con DB2 UDB.

Para conmutar a la biblioteca ODBC sin Unicode en AIX, HP-UX o en el Entorno operativo Solaris, consulte las siguientes instrucciones. Puesto que esto es un proceso manual, deberá efectuarlo cada vez que actualice el producto, incluso después de la aplicación de los sucesivos FixPaks o niveles de modificación.

#### **Procedimiento:**

#### **AIX**

Para crear la biblioteca alternativa en AIX:

- 1. Como propietario de la instancia, concluya todas las instancias de la base de datos utilizando el mandato **db2stop force**.
- 2. Utilizando el ID de instancia de servidor de administración de DB2 (DAS), concluya la instancia DAS utilizando el mandato **db2admin stop force**.
- 3. Realice una copia de seguridad del archivo db2.o original en el directorio /usr/lpp/db2\_81/lib.
- 4. Utilizando la autorización root, emita el mandato **slibclean**.
- 5. Copie el archivo db2\_36.o al archivo de copia de seguridad db2.o, asegurándose de que la propiedad y los permisos permanecen coherentes. Utilice los siguientes mandatos:

cp db2\_36.o db2.o -r--r--r-- bin:bin for db2.o

Para volver al objeto original, siga el mismo procedimiento utilizando el archivo de copia de seguridad en lugar del archivo db2\_36.o.

#### **Entorno operativo Solaris**

Para crear la biblioteca alternativa en un entorno operativo Solaris:

- 1. Como propietario de la instancia, concluya todas las instancias de la base de datos utilizando el mandato **db2stop force**.
- 2. Utilizando el ID de instancia de servidor de administración de DB2 (DAS), concluya la instancia DAS utilizando el mandato **db2admin stop force**.
- 3. Realice una copia de seguridad del archivo libdb2.so.1 original en el directorio /opt/IBMdb2/V8.1/lib.
- 4. Copie el archivo libdb2\_36.so.1 al archivo de copia de seguridad libdb2.so.1, asegurándose de que la propiedad y los permisos permanecen coherentes. Utilice los siguientes mandatos:

cp libdb2\_36.so.1 libdb2.so.1 -r-xr-xr-x bin:bin libdb2.so.1

5. Emita el mandato **db2iupdt <instancia>** para cada instancia de base de datos y el mandato **dasupdt <instancia\_das>** para la instancia DAS.

Para volver al objeto original, siga el mismo procedimiento utilizando el archivo de copia de seguridad en lugar del archivo libdb2\_36.so.1.

### **HP-UX PA-RISC**

Para crear la biblioteca alternativa en HP-UX PA-RISC:

- 1. Concluya todas las instancias de bases de datos utilizando el mandato **db2stop force**.
- 2. Concluya la instancia del servidor de administración de DB2 (DAS) utilizando el mandato **db2admin stop force**.
- 3. Realice una copia de seguridad del archivo libdb2.sl original en el directorio /opt/IBMdb2/V8.1/lib.
- 4. Copie el archivo libdb2\_36.sl en el archivo de copia de seguridad libdb2.sl, asegurándose de que la propiedad y los permisos permanezcan coherentes. Utilice el siguiente mandato para comprobar dicha coherencia:

cp libdb2\_36.sl libdb2.sl -r-xr-xr-x bin:bin for libdb2.sl

5. Emita el mandato **db2iupdt <instancia>** para cada instancia de base de datos y el mandato **dasupdt <instancia\_das>** para la instancia DAS.

Para volver al objeto original, siga el mismo procedimiento utilizando el archivo de copia de seguridad en lugar del archivo libdb2\_36.sl.

#### **HP-UX en IA64**

Para crear la biblioteca alternativa en HP-UX en IA64:

- 1. Concluya todas las instancias de bases de datos utilizando el mandato **db2stop force**.
- 2. Concluya la instancia del servidor de administración de DB2 (DAS) utilizando el mandato **db2admin stop force**.
- 3. Haga una copia de seguridad del archivo libdb2.so original en el directorio /opt/IBMdb2/V8.1/lib.
- 4. Copie el archivo libdb2\_36.so en el archivo de copia de seguridad libdb2.so, asegurando que la propiedad y los permisos siguen siendo coherentes. Utilice el siguiente mandato para comprobar dicha coherencia:

cp libdb2\_36.so libdb2.so -r-xr-xr-x bin:bin para libdb2.so

5. Emita el mandato **db2iupdt <instancia>** para cada instancia de base de datos y el mandato **dasupdt <instancia\_das>** para la instancia DAS.

Para volver al objeto original, siga el mismo procedimiento utilizando el archivo de copia de seguridad en lugar del archivo libdb2\_36.so.

#### **Otros sistemas operativos UNIX**

Póngase en contacto con el soporte de IBM si necesita ayuda con DB2 UDB y Merant Driver Manager en otros sistemas operativos UNIX.

## **NFS APAR IY32512 – Hebras no disponibles (AIX)**

El APAR IY32512 para el NFS de AIX 5 puede hacer que el mandato **db2stop** no sea efectivo en sistemas que tengan un gran número de particiones.

En un servidor que recibe un gran número de peticiones para bloquear bloqueos de archivos que ya están bloqueados, cabe la posibilidad de que el daemon de bloqueo no responda. Esta situación se produce cuando todas las hebras de bloqueo disponibles están asignadas a hebras que esperan que los bloqueos estén disponibles, de modo que no hay ninguna hebra disponible para recoger el trabajo cuando la petición de desbloqueo llega.

Cuando se produce esta situación se deben reiniciar los nodos detenidos. Existe una solución temporal de DB2 Universal Database para esta situación que consiste en detener los nodos de uno en uno utilizando la opción NODENUM del mandato **db2stop**.

## **Error de opción de precompilador SQLFLAG(STD)**

Si está habilitada la opción de precompilación SQLFLAG(STD), causará el error siguiente: Se ha producido la terminación anormal C6 durante la ejecución del programa de precompilación DSNHPC

Elimine la opción de precompilación SQLFLAG (STD) cuando utilice el Centro de desarrollo para crear procedimientos almacenados de SQL que se ejecuten en DB2 Universal Database para z/OS, Versión 8.

## **La agrupación de conexiones debe estar habilitada cuando se utiliza Sysplex en DB2 Connect**

#### **Problema:**

| |

|

| | | | |

| | | |

|

| | | |

| | |

 $\overline{1}$ 

|

| | DB2 Connect<sup>™</sup> no encamina conexiones hacia otro miembro de un DDF (Distributed Data Facility) cuando se ha cerrado el miembro de DDF que establece conexión perteneciente al grupo de compartimiento de datos de OS390. Si Sysplex está habilitado, DB2 Connect encamina conexiones hacia otro miembro del DDF de acuerdo con la lista de servidores.

El Sysplex de DB2 Connect Versión 8 se ha diseñado teniendo en cuenta la agrupación de agentes. La lista de servidores de Sysplex se libera si no existen agentes ni conexiones para una base de datos. Por tanto, se debe mantener como mínimo un agente para mantener la lista de servidores de Sysplex.

#### **Solución:**

Habilite la agrupación de conexiones ejecutando los mandatos siguientes: db2 update dbm cfg using num\_poolagents *número* db2stop db2start

donde *número* es el número máximo de agentes que se pueden agrupar en la instancia de DB2. La agrupación de conexiones está habilitada cuando *número* es mayor que 0.

#### **Recomendación:**

Establezca num\_poolagents en -1, cuya resolución da como resultado la mitad del valor asignado al parámetro de configuración maxagents

# **DB2 Connect Custom Advisor**

Aunque aparece documentado en el manual *DB2 Connect User's Guide*, DB2 Connect Custom Advisor ya no recibe soporte en la Versión 8.2.

# **La creación de la base de datos del Catálogo de herramientas no está soportada (HP-UX)**

#### **Problema**

Al instalar DB2 Universal Database (UDB) Versión 8.2 en HP-UX, el mandato CREATE TOOLS CATALOG falla con SQLCODE -22209 en el caso de que se ejecute bajo una instancia de 32 bits y el parámetro de configuración jdk\_path de servidor de administración de DB2 apunte a HP-UX SDK 1.4. La anomalía se produce debido a que DB2 UDB Versión 8.2 instala por omisión el HP-UX SDK 1.4 pero la instancia de 32 bits de la Versión 8.2 requiere que el HP-UX SDK 1.3 ejecute satisfactoriamente el mandato CREATE TOOLS CATALOG.

Esta anomalía también puede producirse al instalar DB2 UDB Versión 8.1 FixPak 7 en el caso de que hubiera actualizado manualmente el parámetro de configuración jdk\_path del Servidor de administración de DB2 para que apunte al HP-UX SDK 1.4, o en el caso de que hubiera descartado y hubiera vuelto a crear el Servidor de administración de DB2 (DAS). La anomalía se produce debido a que, en cualquiera de estos casos, se cambió el parámetro de configuración jdk\_path para que apuntara al HP-UX SDK 1.4.

Para ejecutarse de modo satisfactorio, una instancia de 32 bits de DB2 UDB Versión 8.2 requiere HP-UX SDK 1.3.

#### **Solución temporal 1**

Cree el catálogo de herramientas bajo una instancia de 64 bits.

#### **Solución temporal 2**

Cree el catálogo de herramientas bajo una instancia de 32 bits realizando lo siguiente:

- 1. Descargue el HP-UX SDK 1.3 desde el sitio Web de HP-UX: <http://www.hp.com/products1/unix/java/>
- 2. Instale el HP-UX SDK 1.3.
- 3. Actualice el parámetro de configuración jdk\_path del servidor de administración de DB2 para que apunte a HP-UX SDK 1.3. Por ejemplo: db2 update admin config using JDK\_PATH /opt/java1.3
- 4. Reinicie el servidor de administración de DB2.
	- db2admin stop db2admin start
- 5. Vuelva a ejecutar el mandato CREATE TOOLS CATALOG bajo la instancia de 32 bits.

## **Visualización de caracteres Indic en las herramientas de la GUI de DB2**

Si tiene problemas para visualizar los caracteres Indic cuando utilice las herramientas de la GUI de DB2, puede que no tenga instalados los fonts necesarios en el sistema.

DB2 Universal Database (UDB) ha empaquetado los siguientes fonts IBM TrueType y OpenType de idiomas Indic proporcionales, para su utilización. Puede encontrar estos fonts en el directorio font en cualquiera de los siguientes CD:

v *IBM Developer Kit, Java Technology Edition (de 64 bits) para AIX 5L*

v *Servidor de aplicaciones incorporadas de DB2 y aplicaciones (registro de XML, Herramientas de administración de la Web y Depurador distribuido de Java)* para su sistema operativo

Estos fonts sólo deben utilizarse con DB2 UDB. No puede vender ni distribuir de forma generalizada y sin restricciones estos fonts:

| Tipografía             | Peso    | Nombre de archivo de fonts |
|------------------------|---------|----------------------------|
| Devanagari MT para IBM | Medio   | devamt.ttf                 |
| Devanagari MT para IBM | Negrita | devamtb.ttf                |
| Tamil                  | Medio   | TamilMT.ttf                |
| Tamil                  | Negrita | TamilMTB.ttf               |
| Telugu                 | Medio   | TeluguMT.ttf               |
| Telugu                 | Negrita | TeleguMTB.ttf              |

*Tabla 9. Fonts Indic empaquetados con DB2 UDB*

Encontrará instrucciones detalladas sobre cómo instalar los fonts y modificar el archivo font.properties en el apartado sobre internacionalización de la documentación de IBM Development Kit para Java.

Además, los productos de Microsoft siguientes se suministran con fonts Indic que pueden utilizarse con las herramientas de la GUI de DB2:

- Sistema operativo Microsoft Windows 2000
- Sistema operativo Microsoft Windows XP
- Microsoft Publisher
- Microsoft Office

## **Las herramientas de la GUI no están soportadas para los servidores zSeries (Linux)**

Con la excepción del asistente de instalación de DB2, las herramientas de la GUI no funcionarán en servidores zSeries que ejecuten el sistema operativo Linux. Esta limitación incluye cualquier elemento que normalmente se ejecuta desde el área de ejecución de la instalación, como, por ejemplo, la Visión general rápida.

Si desea utilizar las herramientas de la GUI con uno de estos sistemas, instale las herramientas administrativas en un sistema cliente con una configuración del sistema diferente y utilice este cliente para conectarse al servidor zSeries.

## **Especifique los términos de búsqueda del Centro de información de DB2 entre comillas si contienen números**

Para obtener resultados de búsqueda adecuados en el Centro de información de DB2, debe especificar entre comillas los términos de búsqueda que incluyan números.

Por ejemplo, si busca el siguiente término, no recibirá resultados:

1.4.1

Sin embargo, si especifica el término entre comillas, recibirá los resultados adecuados:

"1.4.1"

Una búsqueda del siguiente término devolverá temas adicionales:

DB20000I

Pero una búsqueda del siguiente término funcionará correctamente: "DB20000I"

## **No se genera ningún archivo de anotaciones cronológicas del Centro de catálogos de información al importar archivos de lenguaje de códigos**

Si no se genera un archivo de anotaciones cronológicas del Centro de catálogos de información cuando importa archivos de lenguaje de códigos al mencionado Centro, realice los pasos siguientes para resolver el problema:

#### **Cuando se ejecuta db2icmimport desde una línea de mandatos:**

v Si no se han generado archivos de salida (.xml, .out, .err, .log), existe probablemente un error en la línea de mandatos. Verifique si los primeros cinco argumentos, que son UserId, Password, Database, Catalog y Tagfile, son correctos. Visualice la sintaxis entrando el mandato **db2icmimport**. Si esto no soluciona el problema, modifique **db2icmimport** para capturar la salida del mandato **db2javit** utilizando la opción -g a fin de guardar la salida en un archivo. Por ejemplo:

db2javit -j:com.ibm.db2.common.icm.tag.IcmImport -w: -i: -o:"-Xmx128m -Xms32m" -g:"d:\temp\myimport.trc" ...

- v Si no se ha generado un archivo de anotaciones cronológicas, normalmente existe un error de análisis. Examine el archivo .xml y el archivo .out. Si puede, inserte un mandato ″:COMMIT.CHKPID(DEBUG)″ al comienzo del archivo de lenguaje de códigos. Este mandato genera mensajes de informe de depuración y comprueba si en los archivos .xml y .out se encuentran errores de análisis.
- v Después del análisis, los errores aparecerán en el archivo .log. Cuando se genera el informe de depuración, examine el archivo .log y el archivo .out para obtener información.
- v Compruebe siempre el archivo .err para ver si hay un error de tiempo de ejecución.

**Cuando se importan archivos de lenguaje de códigos utilizando la GUI del Centro de catálogos de información:**

- v Cuando importe archivos de lenguaje de códigos utilizando la interfaz GUI, no se generarán archivos .out o .err.
- v Si se genera un archivo .log o .xml, intente depurar mediante la utilización de estos archivos.
- v Si no se genera un archivo .log o .xml o no sirve de ayuda, ejecute el proceso de importación desde una línea de mandatos para obtener más información.

### **Vinculación de paquetes de Query Patroller**

Si no se han vinculado los paquetes de Query Patroller después de aplicar un FixPak, un usuario sin autorización DBADM o sin los privilegios correctos de Query Patroller puede encontrarse con el error siguiente al utilizar Query Patroller Center o la línea de mandatos de Query Patroller:

SQL0001N - La vinculación o precompilación no se ha completado satisfactoriamente.

Si utiliza Query Patroller Center, el error SQL0001N se anota cronológicamente en el archivo qpdiag.log. Si utiliza la línea de mandatos de Query Patroller, el error SQL0001N se devuelve a la consola.

Existe código de vinculación automática para iniciar la vinculación automática. No obstante, la vinculación automática falla cuando el usuario que se conecta no posee los privilegios necesarios para ejecutar todas las sentencias de los paquetes de Query Patroller. Un síntoma de este problema es que falten carpetas en Query Patroller Center.

Para evitar este problema, el que vincule los paquetes qpserver.lst manualmente debe ser un usuario con autorización DBADM o con los privilegios necesarios después de aplicar un FixPak.

## **Falta de disponibilidad de puertos con Query Patroller (Windows)**

#### **Problema:**

Es posible que las consultas sometidas en Query Patroller reciban el código de SQL -29007 cuando no hay más puertos disponibles en Windows XP o Windows 2003. La posibilidad de obtener este error aumenta al aumentar el número de clientes que acceden a Query Patroller.

#### **Solución:**

Defina las variables siguientes del registro de Windows: MaxUserPort=65534 TcpTimedWaitDelay=30

y reinicie el sistema para que los cambios entren en vigor.

Encontrará detalles sobre la definición de variables del registro de Windows en el sitio Web de ayuda y soporte técnico de Microsoft®, situado en [http://support.microsoft.com/.](http://support.microsoft.com)

### **Entornos seguros (Windows)**

Puede que experimente problemas con permisos de archivos si utiliza DB2 Universal Database (UDB) en Windows y no es un administrador en el sistema Windows. Si recibe un mensaje de error SQL1035N, SQL1652N o SQL5005C, se muestran posibles causas y correcciones en la información siguiente:

#### **El usuario no tiene autorización suficiente en el directorio sqllib:**

#### **Problema**

El usuario recibe un error SQL1035N o SQL1652N cuando intenta abrir el DB2 CLP o la ventana de mandatos. El código de DB2 UDB (archivos del núcleo) se instala en una estructura de directorios donde los privilegios de escritura están limitados, pero algunas herramientas de DB2 UDB tienen que escribir y crear archivos en el directorio DB2INSTPROF.

#### **Solución**

Cree un nuevo directorio en el que pueda otorgar a los usuarios, como mínimo, el permiso MODIFICAR y utilice **db2set -g db2tempdir** para apuntar al nuevo directorio o establezca la variable de entorno db2tempdir en el entorno del sistema de Windows.

#### **El usuario no tiene suficiente autorización para escribir en el directorio sqllib\<dir\_instancia> incluso cuando el usuario pertenece al grupo SYSADM\_GROUP:**

#### **Problema**

El usuario recibe un error SQL5005C del sistema cuando intenta actualizar el archivo de configuración del gestor de bases de datos (update dbm cfg). El usuario no posee los permisos NTFS necesarios para escribir en el directorio sqllib\*dir\_instancia* incluso aunque haya añadido este usuario al grupo SYSADM\_GROUP.

#### **Primera solución**

Otorgue a los usuarios, como mínimo, el permiso MODIFICAR en el directorio *dir\_instancia* en el nivel del sistema de archivos.

#### **Segunda solución**

Cree un nuevo directorio en el que otorgue al usuario, como mínimo, el permiso MODIFICAR. Utilice el mandato **db2set db2instprof** para apuntar al nuevo directorio. Tendrá que volver a crear la instancia para que la información se almacene bajo el nuevo directorio de instancia especificado por db2instprof o tendrá que mover el directorio de instancia antiguo al nuevo directorio.

## **Programas de ejemplo de XML Extender renombrados**

Es posible que algunos programas de ejemplo de XML Extender tengan el mismo nombre que otros programas instalados. Al invocar accidentalmente otro programa con el mismo nombre que un programa de ejemplo de XML Extender, pueden dañarse los archivos XML. La lista siguiente muestra los nombres antiguos de los programas de ejemplo de XML Extender, así como los nuevos nombres de los programas de sustitución que tienen menos probabilidades de causar conflictos. Asegúrese de utilizar los nuevos nombres de los programas de ejemplo en lugar de los antiguos para evitar que se dañen los archivos XML.

| Programa antiguo (no utilizar) | Programa nuevo (utilizar) |
|--------------------------------|---------------------------|
| insertx.exe                    | dxxisrt.exe               |
| retrieve.exe                   | dxxretr.exe               |
| retrieve2.exe                  | dxxretr2.exe              |
| retrievec.exe                  | dxxretrc.exe              |
| shred.exe                      | dxxshrd.exe               |
| tests2x.exe                    | dxxgenx.exe               |
| tests2xb.exe                   | dxxgenxb.exe              |
| tests2xc.exe                   | dxxgenxc.exe              |

*Tabla 10. Programas de ejemplo de sustitución para XML Extender (Windows)*

*Tabla 11. Programas de ejemplo de sustitución para XML Extender (Linux y UNIX)*

| Programa antiguo (no utilizar) | Programa nuevo (utilizar) |
|--------------------------------|---------------------------|
| insertx                        | dxxisrt                   |
| retrieve                       | dxxretr                   |
| retrieve2                      | dxxretr2                  |
| retrievec                      | dxxretrc                  |
| shred                          | dxxshrd                   |

| Programa antiguo (no utilizar) | Programa nuevo (utilizar) |
|--------------------------------|---------------------------|
| tests2x                        | dxxgenx                   |
| tests2xb                       | dxxgenxb                  |
| tests2xc                       | dxxgenxc                  |

*Tabla 11. Programas de ejemplo de sustitución para XML Extender (Linux y UNIX) (continuación)*

### **Utilización de los nuevos programas de ejemplo con los archivos sqx de ejemplo**

El código fuente (archivos .sqx) de los ejecutables listados anteriormente está ubicado en el directorio samples\db2xml\c de la instalación. Los archivos fuentes todavía están etiquetados con sus nombres antiguos. Si efectúa cambios en el código fuente, copie los ejecutables recién compilados (con los nombres antiguos) en el directorio sqllib\bin.

En plataformas Windows, debe hacer una copia adicional, renombrarla con su nuevo nombre y copiarla al directorio bin. Ambas copias sustituyen los archivos existentes en el directorio bin. Por ejemplo, después de compilar la nueva versión de shred.exe, necesita hacer dos copias y sustituir los archivos en el directorio bin: uno etiquetado como shred.exe y otro renombrado como dxxshrd.exe.

En las plataformas Linux y UNIX, sólo tiene que sustituir el archivo con el nombre antiguo por la versión recién compilada. Si crea nuevos archivos ejecutables a partir de estos ejemplos, debe copiar los nuevos archivos desde el directorio \SQLLIB\samples\db2xml\c\ en el directorio \SQLLIB\bin\ y, luego, crear una copia adicional renombrándolos de acuerdo con la tabla anterior.

# **Descomposición de documentos de XML Extender que contienen nombres de elementos y atributos no exclusivos**

Ahora puede descomponer los documentos que contienen atributos no exclusivos o nombres de elementos no exclusivos que se correlacionan con diferentes columnas (de la misma tabla o de diferentes tablas) sin recibir el error DXXQ045E. A continuación se muestra un ejemplo de un documento XML con nombres de elementos y atributos no exclusivos:

```
<Order ID="0001-6789">
       <!-- Nota: el ID de nombre de atributo no es exclusivo —>
      <Customer ID = "1111">
                    <Name>John Smith</Name>
      </Customer>
      <!-- Nota: el nombre del elemento Name no es exclusivo —>
       <Salesperson ID = "1234">
              <Name>Jane Doe</Name>
      </Salesperson>
       <OrderDetail>
              <ItemNo>xxxx-xxxx</ItemNo>
              <Quantity>2</Quantity>
              <UnitPrice>12.50</UnitPrice>
      </OrderDetail>
       <OrderDetail>
              <ItemNo>yyyy-yyyy</ItemNo>
              <Quantity>4</Quantity>
              <UnitPrice>24.99</UnitPrice>
      </OrderDetail>
</Order>
```
El DAD que acompaña y que correlaciona los atributos y elementos duplicados con diferentes columnas tiene este aspecto:

```
<element_node name="Order">
 <RDB_node>
   <table name="order_tab" key="order_id"/>
    <table name="detail_tab"/>
   <condition>
     order tab.order id=detail tab.order id
    </condition>
  </RDB_node>
 <!--ID atrib. duplicado después, pero correlacionado con una col. dif.—>
  <attribute_node name="ID">
    <RDB_node>
     ltable name="order tab" />
     <column name="order_id" type="char(9)"/>
    </RDB_node>
  </attribute_node>
  <element_node name="Customer">
    <!--ID atrib. duplicado antes, pero correlacionado con una col. dif.—>
    <attribute_node name="ID">
     <RDB_node>
       <table name="order_tab" />
        <column name="cust_id" type="integer"/>
     </RDB_node>
   \frac{1}{\sqrt{2}} </attribute node>
    <!--nombre elem. duplicado después, pero correlacionado con una col. dif.—>
    <element_node name="Name">
     <text_node>
       <RDB_node>
          <table name="order_tab" />
          <column name="cust_name" type="char(20)" />
       </RDB_node>
     \lt/text_node>
    </element_node>
 </element_node>
  <element_node name="Salesperson">
    <!--ID atrib. duplicado antes, pero correlacionado con una col. dif.—>
    <attribute_node name="ID">
     <RDB_node>

        <column name="salesp_id" type="integer"/>
     </RDB_node>
    </attribute_node>
    <!--nombre elem. duplicado antes, pero correlacionado con una col. dif.—>
    <element_node name="Name">
     <text_node>
       <RDB_node>
          <table name="order_tab" />
          <column name="salesp_name" type="char(20)" />
       </RDB_node>
     </text_node>
    </element_node>
  </element_node>
  <element_node name="OrderDetail" multi_occurrence="YES">
    <element_node name="ItemNo">
     <text_node>
        <RDB_node>
          <table name="detail_tab" />
          <column name="itemno" type="char(9)"/>
       </RDB_node>
```

```
</text_node>
    </element_node>
   <element_node name="Quantity">
      <text_node>
        RDB node>
          <table name="detail_tab" />
          <column name="quantity" type="integer"/>
        </RDB_node>
      \lt/text node>
   </element_node>
    <element_node name="UnitPrice">
      <text_node>
        RDB node>detail tab" />
          <table name="detail_tab" />
          <column name="unit_price" type="decimal(7,2)"/>
        </RDB_node>
      </text_node>
    \leq/element node>
 </element_node>
</element_node>
```
El contenido de las tablas tendría un aspecto similar al ejemplo siguiente después de descomponer el documento anterior:

ORDER TAB:

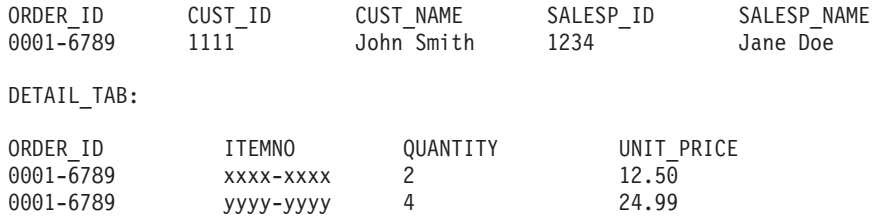

**Nota:** Para correlacionar varios elementos y atributos con la misma columna de la misma tabla, defina un alias para la tabla y utilice el alias en el elemento <table> del DAD de una de las correlaciones.

# **Diferencias entre SNA y TCP/IP al utilizar DB2 Connect**

Cuando se conecta a un sistema OS/390 mediante SNA, la capa VTAM del sistema principal emite automáticamente un compromiso al efectuarse una nueva conexión. El compromiso automático permite que el estado de la hebra de parte del sistema principal sea inactivo, e inmediatamente la hebra queda inactiva.

No obstante, cuando se conecta a un sistema OS/390 mediante TCP/IP, no se produce un compromiso automático. La propia aplicación debe emitir un compromiso explícito después de la conexión para permitir que la hebra quede inactiva en el sistema principal. Sin el compromiso explícito, la hebra está sujeta a un tiempo de espera excedido de hebra desocupada.

La solución que se sugiere es volver a escribir la aplicación de modo que realice un compromiso explícito si la conexión pasa a un estado desocupado después de establecerla.

# **Actualizaciones de la documentación**

## **Administración: Implantación**

## **Almacenamiento automático**

El formato de los nombres de los contenedores ha cambiado de tal manera que el ID de espacio de tabla y el ID de contenedor también han cambiado. El nuevo formato es:

<vía de acceso de almacenamiento>/<instancia>/NODE#### /T####### /C#######.<EXT>

donde:

- v /T####### es el ID de espacio de tabla. Por ejemplo, T0000003.
- v /C####### es el ID de contenedor. Por ejemplo, C0000012.

### **Definición de una columna generada en una tabla existente**

A partir de DB2® Universal Database Versión 8.2.2 (equivalente a la Versión 8.1 FixPak 9), se pueden utilizar columnas generadas en índices exclusivos.

Las columnas generadas no se pueden utilizar en restricciones, restricciones de referencia, claves primarias y tablas temporales globales. Una tabla creada con LIKE y vistas materializadas no hereda propiedades de columnas generadas.

## **Agregar variables del registro**

Cuando ha establecido DB2WORKLOAD=SAP, el espacio de tabla del usuario SYSTOOLSPACE y el espacio de tabla temporal del usuario SYSTOOLSTEMPSPACE no se crean automáticamente. Estos espacios de tabla se utilizan para las tablas creadas automáticamente mediante los asistentes, programas de utilidad o funciones siguientes:

- v Mantenimiento automático
- v Asesor de diseño
- v Panel de información de base de datos del Centro de control
- v El procedimiento almacenado SYSINSTALLOBJECTS, si el parámetro de entrada del espacio de tabla no se ha especificado
- v Procedimiento almacenado GET\_DBSIZE\_INFO

Sin los espacios de tabla SYSTOOLSPACE y SYSTOOLSTEMPSPACE, no puede utilizar estos asistentes, programas de utilidad o funciones.

Para poder utilizar los asistentes, programas de utilidad o funciones, realice una de las acciones siguientes:

v Cree manualmente SYSTOOLSPACE (en el nodo del catálogo únicamente, si utiliza DPF). Por ejemplo:

CREATE REGULAR TABLESPACE SYSTOOLSPACE IN IBMCATGROUP MANAGED BY SYSTEM USING ('SYSTOOLSPACE')

v Invoque SYSINSTALLOBJECTS para crear objetos, especificando un espacio de tabla válido para cada uno de los nombres de herramientas siguientes: "DB2AC", "POLICY" y "STMG\_DBSIZE\_INFO"

Una vez que haya completado al menos una de estas opciones, cree un espacio de tabla temporal del usuario (también en el nodo del catálogo únicamente, si utiliza DPF). Por ejemplo:

CREATE USER TEMPORARY TABLESPACE SYSTOOLSTMPSPACE IN IBMCATGROUP MANAGED BY SYSTEM USING ('SYSTOOLSTMPSPACE')

Una vez que haya creado el espacio de tabla SYSTOOLSPACE y el espacio de tabla temporal SYSTOOLSTEMPSPACE, podrá utilizar los asistentes, programas de utilidad o funciones mencionados antes.

## **Consideraciones sobre la autentificación para clientes remotos**

El tipo de autentificación DATA\_ENCRYPT\_CMP está diseñado para permitir que los clientes de un release anterior que no tienen soporte para el cifrado de datos puedan conectarse a un servidor utilizando la autentificación SERVER\_ENCRYPT en lugar de DATA\_ENCRYPT. Esta autentificación no funciona cuando se cumplen las tres afirmaciones siguientes:

- v El nivel del cliente es la Versión 7.2.
- v El nivel de la pasarela es la Versión 8 FixPak 7 o posterior.
- v El servidor tiene la Versión 8 FixPak 7 o posterior.

En este caso, el cliente no puede conectarse al servidor. Para permitir la conexión, debe actualizar el cliente a la Versión 8 o hacer que el nivel de pasarela sea la Versión 8 FixPak 6 o anterior.

## **Soporte de E/S directa (DIO) y E/S simultánea (CIO)**

La E/S directa (DIO) mejora el rendimiento de memoria dado que elude el almacenamiento en antememoria en el nivel de sistema de archivos. Este proceso reduce la actividad general de CPU y habilita más memoria para la instancia de base de datos.

La E/S simultánea (CIO) incluye las ventajas de DIO y también alivia la serialización de los accesos de grabación.

DB2 Universal Database (UDB) da soporte a DIO y CIO en AIX; y a DIO en HP-UX, Entorno operativo Solaris, Linux y Windows.

Las palabras clave NO FILE SYSTEM CACHING y FILE SYSTEM CACHING forman parte de las sentencias CREATE y ALTER TABLESPACE de SQL para permitirle especificar si debe utilizarse DIO o CIO con cada espacio de tabla. Cuando no hay en vigor ninguna palabra clave NO FILE SYSTEM CACHING, DB2 UDB intenta utilizar la E/S simultánea siempre que sea posible. En los casos en los que CIO no está soportado (por ejemplo, si se utiliza JFS), se utiliza en su lugar DIO.

Para obtener más información, consulte el artículo "Improve database performance on file system containers in IBM DB2 UDB Stinger using Concurrent I/O on AIX" que se encuentra en la siguiente dirección URL:

## **Tecnología de distribuidor y redireccionamiento automático de cliente**

La información siguiente forma parte del manual *Administration Guide:, Implementation* Apéndice B "Using automatic client rerouting":

La característica de redireccionamiento automático de cliente de DB2 Universal Database para Linux, UNIX, y Windows permite que las aplicaciones cliente se puedan recuperar de una pérdida de comunicación con el servidor volviendo a establecer automáticamente la conexión de base de datos desde el cliente con el servidor, de modo que la aplicación pueda seguir trabajando con la mínima interrupción.

Cuando una conexión entre el cliente y el servidor falla, un distribuidor o asignador, como por ejemplo WebSphere EdgeServer, distribuye las peticiones de reconexión del cliente a un conjunto definido de sistemas.

Es posible que esté utilizando Tecnología de distribuidor en un entorno similar al siguiente:

Cliente —> Tecnología de distribuidor —> (Servidor 1 de DB2 Connect o Servidor 2 de DB2 Connect) —> DB2 z/OS

donde:

- v El componente Tecnología de distribuidor tiene el nombre de sistema principal TCP/IP nombresistpralDT
- v El Servidor 1 de DB2 Connect tiene el nombre de sistema principal TCP/IP nombresistpral1GWY
- v El Servidor 2 de DB2 Connect tiene el nombre de sistema principal TCP/IP nombresistpral2GWY
- El servidor de DB2 z/OS tiene el nombre de sistema principal TCP/IP nombresistpralzOS

El cliente se cataloga utilizando nombresistpralDT a fin de utilizar la tecnología de distribuidor para acceder a cualquiera de los dos servidores de DB2 Connect. La tecnología de distribuidor que interviene toma la decisión de utilizar nombresistpralGWY o nombresistpral2GWY. Una vez tomada la decisión, el cliente tiene una conexión de socket directa a una de estas dos pasarelas de DB2 Connect. Después de establecer la conectividad con el servidor de DB2 Connect que se ha elegido, se dispone de una conectividad típica entre cliente y servidor de DB2 Connect con DB2 Connect z/OS.

Por ejemplo, supongamos que el distribuidor elige nombresistpral2GWY. Esto generaría el siguiente entorno:

Cliente —> Servidor 2 de DB2 Connect —> DB2 z/OS

El distribuidor no reintenta ninguna de las conexiones si existe alguna anomalía en la comunicación. Si desea habilitar la característica de Redireccionamiento automático de cliente para una base de datos en este entorno, el servidor alternativo para la base de datos o las bases de datos asociadas en el Servidor de DB2 Connect (Servidor 1 de DB2 Connect o Servidor 2 de DB2 Connect) debería configurarse para ser el distribuidor (nombresistpralDT). A continuación, si el

Servidor 1 de DB2 Connect se cierra por algún motivo, se activa el Redireccionamiento automático de cliente y se reintenta la conexión de cliente con el distribuidor tanto como servidor primario como secundario. Esta opción le permite combinar y mantener las posibilidades del distribuidor con la característica de Redireccionamiento automático de cliente de DB2. Al establecer el servidor alternativo como un sistema principal que no sea el nombre de sistema principal del distribuidor todavía se proporcionará a los clientes la característica de Redireccionamiento automático de cliente. Sin embargo, los clientes establecerán conexiones directas con el servidor alternativo definido y eludirán la tecnología de distribuidor, la cual elimina el distribuidor y el valor que éste aporta.

El Redireccionamiento automático de cliente interceptará los siguientes códigos de sql:

- v código de sql -20157
- $\bullet$  código de sql -1768 (código de razón = 7)

## **Consideraciones sobre el redireccionamiento automático de cliente para catalogar en un servidor de DB2 Connect**

Tengamos en cuenta estos dos elementos que implican conectividad con un servidor de DB2 Connect:

- v La primera consideración implica la utilización del servidor de DB2 Connect para proporcionar acceso a una base de datos de sistema principal o de iSeries en nombre de clientes tanto remotos como locales. En estas situaciones, puede producirse una cierta confusión relacionada con la información sobre conectividad del servidor en una entrada del directorio de bases de datos del sistema. Para minimizar esta confusión, tenga en cuenta la posibilidad de catalogar dos entradas en el directorio de bases de datos del sistema que representen la misma base de datos de sistema principal o de iSeries. Catalogue una entrada para clientes remotos y otra para clientes locales.
- v En segundo lugar, la información sobre el servidor alternativo que se devuelve de un servidor de destino sólo se conserva en antememoria. Si el proceso de DB2 finaliza, la información en antememoria, y por lo tanto la información sobre el servidor alternativo, se pierde.

## **Soporte de cuentas del sistema local (Windows)**

Las aplicaciones que se ejecutan bajo el contexto de la cuenta del sistema local (LSA) reciben soporte en todas las plataformas Windows, excepto en Windows ME.

## **Soporte de ID de usuario de dos partes**

La sentencia CONNECT y el mandato ATTACH dan soporte a los ID de usuario de dos partes. El calificador del ID de usuario compatible con SAM es el nombre del estilo NetBIOS que tiene una longitud máxima de 15 caracteres. Esta característica no recibe soporte en Windows ME.

# **Detalles sobre la autentificación de Kerberos**

### **Principales de Kerberos y de cliente:**

Puede alterar temporalmente el nombre de principal del servidor de Kerberos que el servidor de DB2® Universal Database (UDB) utiliza en los sistemas operativos UNIX® y Linux™. Establezca la variable de entorno DB2\_KRB5\_PRINCIPAL en el

nombre de principal del servidor completamente calificado que desee. La instancia debe reiniciarse porque el nombre de principal del servidor sólo lo reconoce DB2 UDB después de que se ejecute **db2start**.

## **Información adicional correspondiente al soporte de Kerberos**

#### **Requisitos previos de Linux:**

Los requisitos previos para el soporte de Linux Kerberos que aparecen en la documentación no son precisos. El conector de seguridad de DB2 Kerberos recibe soporte con Red Hat Enterprise Linux Advanced Server 3 con el cliente de IBM Network Authentication Service (NAS) 1.4.

### **Compatibilidad de zSeries e iSeries:**

Para conexiones con zSeries e iSeries, la base de datos debe estar catalogada con el parámetro AUTHENTICATION KERBEROS y el nombre del parámetro TARGET PRINCIPAL debe especificarse de forma explícita.

Ni zSeries ni iSeries dan soporte a la autentificación mutua.

#### **Problemas en Windows:**

- v Debido a la forma en que Windows detecta y notifica algunos errores, las siguientes condiciones dan lugar a un error inesperado del conector de seguridad del cliente (SQL30082N, rc=36):
	- Cuenta caducada
	- Contraseña no válida
	- Contraseña caducada
	- Cambio de contraseña forzado por administrador
	- Cuenta inhabilitada

Además, en todos los casos, la anotación cronológica de administración de DB2 o db2diag.log indicarán ″Conexión anómala″ o ″Conexión denegada.″

v Si un nombre de cuenta de dominio también está definido localmente, las conexiones que especifiquen de forma explícita el nombre del dominio y la contraseña fallarán con el siguiente error:

No se puede establecer contacto con la autoridad local de seguridad

El error es el resultado de que Windows localiza en primer lugar el usuario local. La solución consiste en calificar por completo el usuario en la serie de conexión. Por ejemplo:

nombre@DOMINIO.IBM.COM

- v Las cuentas de Windows no pueden incluir el carácter @ en su nombre porque el conector DB2 Kerberos da por supuesto que el carácter es el separador de dominios.
- v Cuando interaccione con una plataforma no Windows, asegúrese de que todas las cuentas del servidor de dominio de Windows y todas las cuentas de clientes de Windows estén configuradas de modo que utilicen el cifrado DES. Si la cuenta utilizada para iniciar el servicio de DB2 no está configurada para que utilice el cifrado DES, el servidor DB2 no aceptará contextos Kerberos. En especial, DB2 Universal Database no se ejecutará correctamente generando un error inesperado del conector del servidor y anotará cronológicamente que la API de AcceptSecurityContext ha devuelto SEC\_I\_CONTINUE\_NEEDED (0x00090312L).

Para determinar si las cuentas de Windows están configuradas para utilizar el cifrado DES, consulte **Propiedades de cuenta** en el **Directorio activo**. Es posible que tenga que reiniciar el sistema si se modifican las propiedades de la cuenta.

Si el cliente y el servidor están en Windows, el servicio de DB2 se puede iniciar bajo la cuenta del sistema local. Sin embargo, si el cliente y el servidor están en distintos dominios, es posible que la conexión falle con un error de nombre no válido de principal de destino. La solución temporal consiste en catalogar de forma explícita el nombre del principal de destino en el cliente utilizando el nombre de sistema principal del servidor completamente calificado y el nombre del dominio completamente calificado, en el siguiente formato:

host/*<nombresistpral servidor>*@*<nombre dominio servidor>*

Por ejemplo:

host/myhost.domain.ibm.com@DOMAIN.IBM.COM

De lo contrario, tiene que iniciar el servicio de DB2 bajo una cuenta de dominio válida.

## **Administración: Rendimiento**

| | | | | | |

| | | | | | | | |

| | | |

| | | |

| | | |

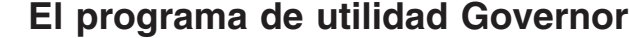

Una instancia de Governor consta de un programa de utilidad frontal y uno o más daemons. Cada instancia de Governor que el usuario inicia es específica de una instancia del gestor de bases de datos. Por omisión, cuando el usuario inicia el programa Governor, se inicia un daemon de Governor en cada partición de una base de datos particionada. Sin embargo, el usuario puede especificar que se inicie un daemon en una partición individual que desee supervisar.

#### **Notas:**

- 1. Cuando Governor está activo, las peticiones de instantánea de Governor pueden afectar al rendimiento del gestor de bases de datos. Para mejorar el rendimiento, aumente el intervalo de activación de Governor para reducir la utilización que Governor hace de la CPU.
- 2. Los daemons de Governor emiten instantáneas locales a la instancia local mientras están en ejecución. Por tanto, cualquier norma que contenga cláusulas setlimit se aplica a la salida de la instantánea local en lugar de al resultado agregado obtenido de instantáneas globales.

Cada daemon de Governor recoge información sobre las aplicaciones que se ejecutan para la base de datos. A continuación, el daemon compara esta información con las normas que el usuario especifica en el archivo de configuración de Governor correspondiente a esta base de datos.

# **Elección de un método de reorganización de tabla**

Cuando considere la posibilidad de utilizar la reorganización de tabla in situ (en lugar de la reorganización de tabla clásica), tenga en cuenta que la reorganización de tabla in situ necesita más espacio para las anotaciones cronológicas.

Debido a que la reorganización de tabla in situ registra anotaciones sobre sus actividades para que sea posible una recuperación después de un error inesperado, esta reorganización necesita más espacio para anotaciones cronológicas que la reorganización clásica.

La reorganización in situ puede llegar a necesitar un espacio para anotaciones cronológicas que sea varias veces el tamaño de la tabla reorganizada. La cantidad de espacio necesario depende del número de filas que se trasladen y del número y tamaño de los índices de la tabla.

| | | |

> | | |

| | | |

| | |

| | | |

| | | | | | | | | | |

Recomendación: elija la reorganización de tabla in situ para las operaciones que se ejecutan durante las 24 horas del día, los 7 días de la semana, con unos intervalos mínimos de mantenimiento.

La reorganización de tabla en línea de una tabla DMS permite iniciar una operación de copia de seguridad en línea de un espacio de tabla donde reside la tabla mientras tiene lugar la reorganización. Se pueden producir esperas de bloqueo en la operación de reorganización durante la fase de truncamiento.

Consulte las descripciones de la sintaxis de REORG TABLE para obtener información detallada sobre la ejecución de estos métodos de reorganización de tabla.

## **Posibilidad de utilizar páginas grandes para la memoria de FCM (AIX 5L de 64 bits)**

En AIX® 5L de 64 bits, la variable del registro DB2\_LARGE\_PAGE\_MEM ahora admite la utilización de la palabra clave FCM.

Por omisión, en AIX 5L™ de 64 bits, la memoria de FCM reside en el conjunto de memoria de DBMS. Sin embargo, cuando la variable del registro DB2\_FORCE\_FCM\_BP está habilitada, la memoria de FCM reside en su propio conjunto de memoria. En AIX 5L de 64 bits, DB2\_LARGE\_PAGE\_MEM admite la especificación del conjunto de memoria de DBMS. Cuando la memoria de FCM reside en el conjunto de memoria de DBMS, y está habilitado el soporte para páginas grandes para ese conjunto de memoria, la memoria de FCM estará en páginas grandes. Cuando la memoria de FCM reside en su propio conjunto de memoria, se debe añadir la palabra clave FCM al valor de la variable del registro DB2\_LARGE\_PAGE\_MEM para habilitar las páginas grandes para la memoria de FCM.

# **La variable del registro DB2\_RESOURCE\_POLICY acepta un nuevo elemento**

A partir de DB2 Universal Database™ (UDB) Versión 8.2.2 (equivalente a la Versión 8.1 Fixpak 9), el archivo de configuración especificado por la variable del registro DB2\_RESOURCE\_POLICY acepta un elemento SCHEDULING\_POLICY. El elemento SCHEDULING\_POLICY se puede utilizar en algunas plataformas para seleccionar:

- v La política de planificación del sistema operativo que el servidor DB2 UDB utiliza
	- **Nota:** La posibilidad de establecer una política de planificación del sistema operativo se ha ampliado a DB2 para AIX®. Anteriormente sólo estaba disponible para DB2 UDB para Windows® utilizando la variable del registro DB2NTPRICLASS.
- v Las prioridades del sistema operativo que los agentes del servidor DB2 individuales utilizan

Las variables del registro DB2PRIORITIES y DB2NTPRICLASS se pueden utilizar por separado para controlar la política de planificación del sistema operativo y establecer prioridades para agentes de DB2.

Sin embargo, la especificación de un elemento SCHEDULING\_POLICY en el archivo de configuración de la política de recursos proporciona un único lugar para especificar tanto la política de planificación como las prioridades del agente asociado.

#### **Ejemplo 1:**

Selección de la política de planificación AIX SCHED\_FIFO2 con un aumento de prioridad para los procesos del escritor y lector del registro de anotaciones de DB2: <RESOURCE\_POLICY>

```
<SCHEDULING_POLICY>
      <POLICY_TYPE>SCHED_FIFO2</POLICY_TYPE>
     <PRIORITY_VALUE>60</PRIORITY_VALUE>
     <EDU_PRIORITY>
         <EDU_NAME>db2loggr</EDU_NAME>
         <PRIORITY_VALUE>56</PRIORITY_VALUE>
     </EDU_PRIORITY>
     <EDU_PRIORITY>
         <EDU_NAME>db2loggw</EDU_NAME>
         <PRIORITY_VALUE>56</PRIORITY_VALUE>
     </EDU_PRIORITY>
  </SCHEDULING_POLICY>
</RESOURCE_POLICY>
```
#### **Ejemplo 2:**

```
Sustitución para DB2NTPRICLASS=H en Windows.
<RESOURCE_POLICY>
  <SCHEDULING_POLICY>
     <POLICY_TYPE>HIGH_PRIORITY_CLASS</POLICY_TYPE>
  </SCHEDULING_POLICY>
</RESOURCE_POLICY>
```
### **Nuevas variables de entorno del sistema (Linux)**

Se han añadido las variables de entorno del sistema DB2\_MAPPED\_BASE y DB2DBMSADDR al FixPak 8.

La utilización de estas variables del registro solamente se recomienda a usuarios experimentados.

#### **DB2\_MAPPED\_BASE:**

#### **Nombre de variable**

DB2\_MAPPED\_BASE

#### **Valores**

0 o dirección virtual (hexadecimal) dentro del rango de direcciones de 31 bits y 32 bits o NULL (no establecido)

#### **Sistemas operativos**

Linux en x86 y Linux en zSeries (31 bits)

#### **Descripción**

La variable del registro DB2\_MAPPED\_BASE se puede utilizar para

aumentar la cantidad de espacio de direcciones virtuales contiguas disponible para un proceso de DB2 Universal Database (UDB) reasignando la dirección de conexión de las bibliotecas compartidas para el proceso específico. El espacio de direcciones virtuales contiguas es importante para maximizar la cantidad de memoria compartida de base de datos disponible para DB2 UDB. Esta variable sólo es efectiva en distribuciones que incluyan el archivo mapped\_base en el directorio de identificación de proceso en el sistema de archivos proc.

DB2 UDB intenta volver a ubicar las bibliotecas compartidas en la dirección virtual 0x10000000 si esta variable no está establecida.

La variable del registro también se puede establecer en cualquier dirección virtual (en hex) dentro del rango del espacio de direcciones de 31 y 32 bits.

**Nota:** Una dirección incorrecta puede producir problemas graves en DB2 UDB, desde no poder iniciar DB2 UDB hasta no poder conectarse a la base de datos. Una dirección incorrecta es una dirección que abarca una área de la memoria que ya está en uso o que está predestinada para que se utilice para otra cosa. Para solucionar este problema, vuelva a establecer la variable DB2\_MAPPED\_BASE en NULL utilizando el mandato siguiente:

db2set DB2\_MAPPED\_BASE=

El mensaje siguiente puede aparecer varias veces en el archivo db2diag.log debido a que es necesario efectuar este cambio una vez para cada nodo lógico:

ADM0506I DB2 ha actualizado automáticamente el parámetro de kernel "mapped\_base" de "0x40000000(hex) 1073741824(dec)" al valor recomendado "0x10000000(hex) 268435456(dec)".

Este mensaje sólo aparecerá si se establece satisfactoriamente la variable del registro e incluirá la dirección en la que se reubican las bibliotecas compartidas.

#### **DB2DBMSADDR:**

#### **Nombre de variable** DB2DBMSADDR

#### **Valores**

Direcciones virtuales dentro del rango de 0x09000000 a 0xB0000000 en incrementos de 0x10000

#### **Sistemas operativos**

Linux en x86 y Linux en zSeries (31 bits)

#### **Descripción**

Especifica la dirección de la memoria compartida de base de datos por omisión en formato hexadecimal.

**Nota:** Una dirección incorrecta puede producir problemas graves en DB2 UDB, desde no poder iniciar DB2 UDB, hasta no poder conectarse a la base de datos. Un ejemplo de una dirección incorrecta es una dirección que abarca una área de la memoria que ya está en uso o que está predestinada para utilizarse para otra cosa. Para solucionar este problema, vuelva a establecer la variable DB2DBMSADDR en NULL utilizando el mandato siguiente:

db2set DB2DBMSADDR=

Esta variable se puede establecer junto con DB2\_MAPPED\_BASE o sola para ajustar correctamente el diseño del espacio de direcciones de procesos de DB2 UDB. Esta variable cambia la ubicación de la memoria compartida de la instancia desde su ubicación actual en la dirección virtual 0x20000000 hasta el nuevo valor proporcionado.

# **Nueva variable del registro de comunicaciones**

La variable del registro DB2TCP\_CLIENT\_RCVTIMEOUT se ha añadido en la Versión 8.2.

*Tabla 12. Variables de comunicaciones*

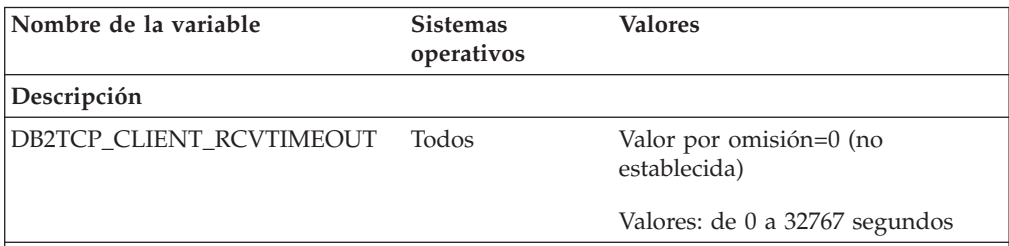

Especifica el número de segundos que un cliente permanece a la espera de datos durante una recepción TCP/IP.

No existe tiempo de espera excedido si la variable del registro no está establecida o tiene el valor 0. Si la recepción TCP/IP devuelve datos antes de que transcurra el valor del tiempo de espera excedido, la aplicación continúa de forma normal. Si se alcanza el valor de tiempo de espera excedido antes de que se devuelvan datos, la conexión se cierra.

**Nota:** Esta variable del registro sólo se aplica al Cliente de DB2 y al extremo cliente de la Pasarela de DB2. No se aplica al Servidor de DB2.

# **Nueva variable de rendimiento**

La variable de rendimiento DB2\_LARGE\_PAGE\_MEM se ha añadido en la Versión 8.2.

*Tabla 13. Variables de rendimiento*

| Nombre de la variable     | <b>Sistemas</b><br>operativos | Valores                                                                                                    |
|---------------------------|-------------------------------|----------------------------------------------------------------------------------------------------|
| Descripción               |                               |                                                                                                    |
| <b>DB2 LARGE PAGE MEM</b> | Sólo AIX 5.x de 64<br>bits    | Valor por omisión=NULL                                                                                                    |
|                           | Linux                         | Utilice * para indicar que todas las<br>regiones de memoria aplicables deben<br>utilizar memoria de página grande o<br>una lista separada por comas de<br>regiones de memoria específicas que<br>deben utilizar memoria de página<br>grande. Las regiones disponibles varían<br>por sistema operativo. En AIX 5.x de 64<br>bits, se pueden especificar las siguientes<br>regiones: DB, DBMS o PRIVATE. En<br>Linux, se puede especificar la siguiente<br>región: DB. |

*Tabla 13. Variables de rendimiento (continuación)*

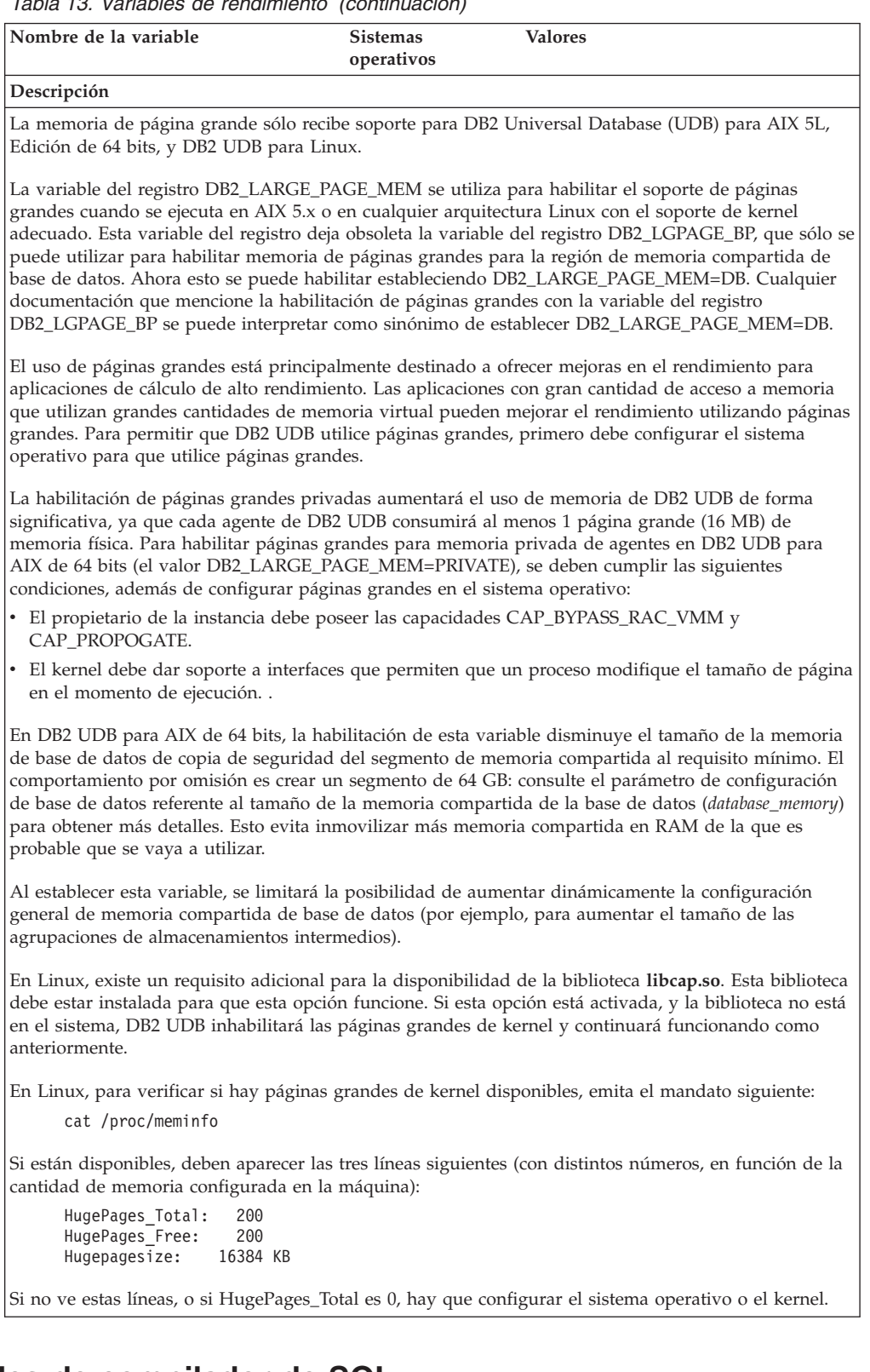

# **Variables de compilador de SQL**

La siguiente actualización se aplica al tema "SQL compiler variables" del apéndice A "DB2 DB2 registry and environment variables" en el manual *Administration Guide: Performance*:

Cuando una o ambas variables de compilador de DB2, DB2\_MINIMIZE\_LISTPREFETCH y DB2\_INLIST\_TO\_NLJN, están establecidas en ON (activada), permanecen activas incluso si se ha especificado REOPT(ONCE).

## **Actualizaciones de los parámetros de configuración**

A continuación se proporcionan las actualizaciones que se han efectuado en la documentación sobre parámetros de configuración:

### **authentication – Tipo de autentificación**

El parámetro de configuración del gestor de bases de datos Tipo de autentificación (authentication) también acepta los valores siguientes:

• DATA\_ENCRYPT

El servidor acepta esquemas de autentificación de SERVIDOR cifrado y el cifrado de datos de usuario. La autentificación funciona del mismo modo que SERVER\_ENCRYPT.

Los siguientes datos de usuario se cifran cuando se utiliza este tipo de autentificación:

- Sentencias de SQL.
- Datos variables de programa de SQL.
- Datos de salida del servidor que procesan una sentencia de SQL e incluyen una descripción de los datos.
- Parte o todos los datos del conjunto de respuestas que resultan de una consulta.
- La corriente de datos de objetos grandes (LOB).
- Descriptores de SQLDA.
- DATA ENCRYPT CMP

El servidor acepta esquemas de autentificación de SERVIDOR cifrado y el cifrado de datos de usuario. Además, este tipo de autentificación permite la compatibilidad con productos anteriores que no dan soporte al tipo de autentificación DATA\_ENCRYPT. Está permitido que estos productos se conecten con el tipo de autentificación SERVER\_ENCRYPT y sin cifrar datos de usuario. Los productos que dan soporte al nuevo tipo de autentificación deben utilizarlo. Este tipo de autentificación sólo es válido en el archivo de configuración del gestor de bases de datos del servidor y no es válido cuando se utiliza en el mandato CATALOG DATABASE.

### **util\_impact\_lim – Política de impacto de instancia**

A partir de DB2 Universal Database Versión 8.2, el valor por omisión del parámetro de configuración del gestor de bases de datos **Política de impacto de instancia** (*util\_impact\_lim*) cambia de 100 a 10.

### **sysadm\_group, sysmaint\_group, sysctrl\_group, sysmon\_group**

Los siguientes parámetros de configuración del gestor de bases de datos pueden aceptar nombres de grupo de 30 bytes (o menos) en todas las plataformas:

- v Nombre de grupo de autorización de administración del sistema (*sysadm\_group*)
- v Nombre de grupo de autorización de mantenimiento del sistema (*sysmaint\_group*)
- v Nombre de autorización de grupo de control del sistema (*sysctrl\_group*)
- v Nombre de grupo de autorización de supervisor del sistema (*sysmon\_group*)

La tabla del tema ″Resumen de los parámetros de configuración del gestor de bases de datos″ contiene tipos de datos incorrectos para estos parámetros de configuración del gestor de bases de datos. El valor correcto en todos los casos es char(30).

### **estore\_seg\_sz – Tamaño del segmento de memoria de almacenamiento ampliado**

El tamaño máximo para el parámetro de configuración **Base de datos de tamaño de segmento de memoria de almacenamiento ampliado** (*estore\_seg\_size*) en plataformas basadas en Windows es 16 777 216.

### **hadr\_timeout – Valor de tiempo de espera excedido de HADR**

El límite superior correcto del parámetro de configuración de base de datos **Valor de tiempo de espera excedido de HADR** (*hadr\_timeout*) es 4 294 967 295.

### **locklist – Almacenamiento máximo para lista de bloqueos**

La documentación para el parámetro de configuración de base de datos **Almacenamiento máximo para lista de bloqueos** (*locklist*) indica que el valor máximo para servidores de Windows de 64 bits y de 32 bits que solamente atienden a clientes locales es de 0 000. Este valor es incorrecto y debería ser 524 288.

### **num\_db\_backups – Número de copias de seguridad de base de datos**

El rango de valores para el parámetro de configuración de base de datos **Número de copias de seguridad de base de datos** (*num\_db\_backups*) es incorrecto. El rango correcto es 0 – 32 767.

## **Archivo de parámetros de configuración de base de datos SQLDBCONF**

Después de migrar a DB2 Universal Database (UDB) Versión 8.2 desde la Versión 8.1, DB2 UDB utiliza un nuevo archivo de parámetros de configuración de base de datos de 16 KB denominado SQLDBCONF. (En la Versión 8.1, el archivo de parámetros de configuración de base de datos tan solo era de 4 KB y se denominaba SQLDBCON).

## **Cambio del valor por omisión de DB2\_HASH\_JOIN**

En la Versión 8.1, la variable del registro DB2\_HASH\_JOIN está establecida en ON (activada) por omisión.

La variable de unión de generación aleatoria debería utilizarse, pero necesita ajustarse para obtener el máximo rendimiento.

El máximo rendimiento de unión de generación aleatoria se obtiene si se pueden evitar bucles de generación aleatoria y desbordamientos de disco. Para ajustar el rendimiento de unión de generación aleatoria, calcule la cantidad máxima de memoria disponible para el parámetro **sheapthres** y, a continuación, ajuste el parámetro **sortheap**. Aumente su valor hasta que evite tantos bucles de generación aleatoria y desbordamientos como sea posible, pero sin alcanzar el límite que especifique el parámetro **sheapthres**.

Para obtener más información, consulte el tema ″Métodos de unión″ en el manual *Administration Guide: Performance*.

# **La variable del registro DB2NTNOCACHE ha quedado obsoleta**

La funcionalidad que antes se conseguía mediante DB2NTNOCACHE se puede conseguir a nivel de espacio de tabla especificando la cláusula NO FILE SYSTEM CACHING en la sentencia CREATE TABLESPACE o ALTER TABLESPACE. Consulte el manual *Consulta de SQL* para ver detalles sobre su uso. La variable del registro DB2NTNOCACHE se eliminará en un futuro release.

# **Tablas de explicación y organización de la información de explicación**

Las tablas de explicación pueden ser comunes a más de un usuario. Sin embargo, las tablas de explicación se pueden definir para un usuario, y se pueden definir alias para cada usuario adicional utilizando el mismo nombre para apuntar a las tablas definidas. Como alternativa, las tablas de explicación se pueden definir bajo el esquema SYSTOOLS. El recurso Explain tomará por omisión el esquema SYSTOOLS si no se encuentra ninguna otra tabla de explicación o alias bajo el ID de sesión del usuario para SQL dinámico o el ID de autorización de sentencia para SQL dinámico. Cada usuario que comparta las tablas de explicación comunes debe insertar permiso sobre dichas tablas. El permiso de lectura para las tablas de explicación comunes también se debe limitar, generalmente a los usuarios que analizan la información de explicación.

# **Directrices para capturar información de explicación**

Se capturan datos de explicación si así lo solicita al compilar la sentencia de SQL. Tenga en cuenta cómo piensa utilizar la información capturada al solicitar datos de explicación.

### **Captura de información en las tablas de explicación:**

v Sentencias de SQL dinámico:

La información de tablas de explicación se captura en cualquiera de los siguientes casos:

- El registro especial CURRENT EXPLAIN MODE tiene el valor:
	- YES: El compilador SQL captura datos de explicación y ejecuta la sentencia de SQL.
	- EXPLAIN: El compilador SQL captura datos de explicación pero no ejecuta la sentencia de SQL.
	- RECOMMEND INDEXES: El compilador SQL captura datos de explicación y los índices recomendados se colocan en la tabla ADVISE\_INDEX, pero la sentencia de SQL no se ejecuta.
	- EVALUATE INDEXES: El compilador SQL utiliza los índices colocados por el usuario en la tabla ADVISE\_INDEX para su evaluación. En modalidad EVALUATE INDEXES, todas las sentencias dinámicas se explican como si estos índices virtuales estuvieran disponibles. Luego el compilador SQL elige utilizar los índices virtuales si mejoran el rendimiento de las sentencias. De lo contrario, los índices se pasan por alto. Para saber si los índices propuestos resultan útiles, revise los resultados de EXPLAIN.
	- REOPT: El compilador SQL captura datos de Explain para sentencias de SQL estático o dinámico durante la reoptimización de la sentencia en el momento de la ejecución, donde los valores reales correspondientes a variables del lenguaje principal, registros especiales o marcadores de parámetros están disponibles.

– Se ha especificado la opción EXPLAIN en el mandato BIND o PREP. El compilador de SQL captura datos de explicación para SQL dinámico en tiempo de ejecución, aunque el registro especial CURRENT EXPLAIN MODE esté establecido en NO. La sentencia de SQL también ejecuta y devuelve los resultados de la consulta.

# **Códigos de retorno adicionales de la API db2CfgGet, parámetro collate\_info**

El parámetro de información de clasificación sólo se puede visualizar utilizando la API db2CfgGet. **No se puede** visualizar mediante el procesador de línea de mandatos o el Centro de control.

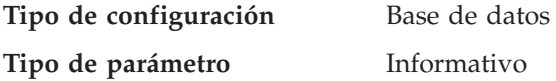

Este parámetro proporciona 260 bytes de información de clasificación de la base de datos. Los primeros 256 bytes especifican la secuencia de clasificación de la base de datos, donde el byte "n" contiene el peso de clasificación del punto de código cuya representación decimal subyacente es "n" en la página de códigos de la base de datos.

Los últimos 4 bytes contienen información interna sobre el tipo de secuencia de clasificación. Los últimos 4 de collate\_info constituyen un entero. El entero es sensible al orden endian de la plataforma. Los valores posibles son:

- v **0** La secuencia contiene pesos no exclusivos
- v **1** Todos los pesos de la secuencia son exclusivos
- v **2** La secuencia es la secuencia de identidad, para la que las series se comparan byte a byte.
- v **3** La secuencia es NLSCHAR, utilizada para la clasificación de caracteres en la base de datos tailandesa TIS620-1 (página de códigos 874).
- v **4** La secuencia es IDENTITY\_16BIT, que implanta el algoritmo "Esquema de codificación de compatibilidad CESU-8 para UTF-16: 8 bits", especificado en el Informe técnico de Unicode número 26 disponible en el sitio Web de Unicode Technical Consortium en [http://www.unicode.org.](http://www.unicode.org)
- v **X'8001'** La secuencia es UCA400\_NO, que implanta el algoritmo UCA (Algoritmo de clasificación de Unicode) basado en el Estándar de Unicode versión 4.00, con la normalización establecida de forma implícita en ON (activada).
- v **X'8002'** La secuencia es UCA400\_LTH, que implanta el algoritmo UCA (Algoritmo de clasificación de Unicode) basado en el Estándar de Unicode versión 4.00 y clasifica todos los caracteres tailandeses según el orden del Royal Thai Dictionary.
- v **X'8003'** La secuencia es UCA400\_LSK, que implanta el algoritmo UCA (Algoritmo de clasificación de Unicode) basado en el Estándar de Unicode versión 4.00 y clasifica todos los caracteres eslovacos correctamente.

Si utiliza esta información de tipos internos, debe tener en cuenta la inversión de bytes cuando recupere información para una base de datos en otra plataforma.

Puede especificar la secuencia de clasificación en el momento de la creación de la base de datos.

# **Establecimiento automático del tamaño de captación previa por omisión y de los valores por omisión de actualización**

A partir de DB2 Universal Database (UDB) Versión 8.2, se puede utilizar el tamaño de captación previa AUTOMATIC (automático) para un espacio de tabla. DB2 UDB actualiza automáticamente el tamaño de captación previa cuando cambia el número de contenedores para el espacio de tabla.

La sintaxis de la variable del registro DB2\_PARALLEL\_IO se amplía para reconocer contenedores con distintas características de paralelismo de E/S. Mediante la sintaxis ampliada, los contenedores para espacios de tabla diferentes pueden tener características de paralelismo de E/S diferentes. La característica de paralelismo de E/S de cada espacio de tabla se utiliza cuando se especifica un tamaño de captación previa AUTOMATIC (automático) para el espacio de tabla. Si la variable del registro DB2\_PARALLEL\_IO está habilitada pero no se utiliza la sintaxis ampliada que identifica las características de paralelismo de E/S para los espacios de tabla, se considera que se trata de un nivel de paralelismo por omisión. El nivel por omisión es RAID 5 (6+1).

La información del tamaño de captación previa que utiliza el optimizador sólo se renueva cuando se emite una sentencia ALTER TABLESPACE que cambia el tamaño de captación previa de un espacio de tabla o que cambia el número de contenedores (utilizando ADD/DROP/BEGIN NEW STRIPE SET/ADD TO NEW STRIPE SET). Si el número de discos físicos para los valores de registro de contenedor cambia, debe emitirse una sentencia **ALTER TABLESPACE <nombre espacio tablas> PREFETCHSIZE AUTOMATIC** para renovar la información del optimizador (a menos que ya se haya emitido una sentencia ALTER TABLESPACE que renueve la información del optimizador).

Si un espacio de tabla se redirige o restaura para utilizar un número diferente de contenedores, renueve la información del optimizador emitiendo una sentencia **ALTER TABLESPACE <nombre espacio tablas> PREFETCHSIZE AUTOMATIC**. Si existen varios conjuntos de bandas dentro de un espacio de tabla, se utiliza el número máximo de contenedores entre los conjuntos de bandas para calcular el tamaño de captación previa. Si el tamaño de captación previa calculado supera el tamaño máximo (32 767 páginas), se utiliza como tamaño de captación previa el múltiplo más grande del número de contenedores que sea inferior al máximo.

En un entorno DB2 UDB Enterprise Server Edition, si un espacio de tabla utiliza un tamaño de captación previa AUTOMATIC (automático), el tamaño de captación previa puede ser diferente en diferentes particiones de bases de datos. Esta situación puede producirse dado que diferentes particiones de bases de datos pueden utilizar diferentes números de contenedores para calcular el tamaño de captación previa. Para generar el plan de acceso de consulta, el optimizador utiliza el tamaño de captación previa de la primera partición de un grupo de particiones de bases de datos.

# **Administración: Planificación**

# **Tablas agrupadas en rangos**

Una tabla agrupada en rangos no se puede crear en una base de datos que tenga más de una partición.

## **Diseño del espacio de tabla del catálogo**

Cuando se crea una base de datos, se definen tres espacios de tabla, incluido el espacio de tabla SYSCATSPACE para las tablas de catálogos del sistema. El tamaño de página que se convierte en el valor por omisión de todos los espacios de tabla se define cuando se crea la base de datos. Si se elige un tamaño de página de más de 4096 ó 4 K, el tamaño de página de las tablas de catálogos está restringido a un tamaño de fila que tendría si el espacio de la tabla de catálogo tuviera un tamaño de página de 4 K. El tamaño de página de la base de datos por omisión se almacena como un parámetro de configuración de base de datos informativo denominado *pagesize*.

## **Códigos de territorio y páginas de códigos soportados**

En el Apéndice B, "National language support (NLS)" en el manual *Administration Guide: Planning*, el tema denominado "Códigos de territorio y páginas de códigos soportados" contiene tablas para cada territorio. Dos tablas requieren actualizaciones:

### **China (PRC), identificador de territorio: CN**

La página de códigos para la fila GBK de Linux de la tabla "China (PRC), identificador de territorio: CN" debería cambiarse de 1383 por 1386.

Es decir, la fila ahora debería contener: 1386 D-4 GBK 86 zh CN.GBK Linux

### **Japón, identificador de territorio: JP**

La tabla para " Japón, identificador de territorio: JP" se ha revisado.

El siguiente nombre de entorno local debería eliminarse:

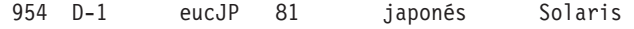

A continuación se proporciona la tabla revisada:

*Tabla 14. Japón, identificador de territorio: JP*

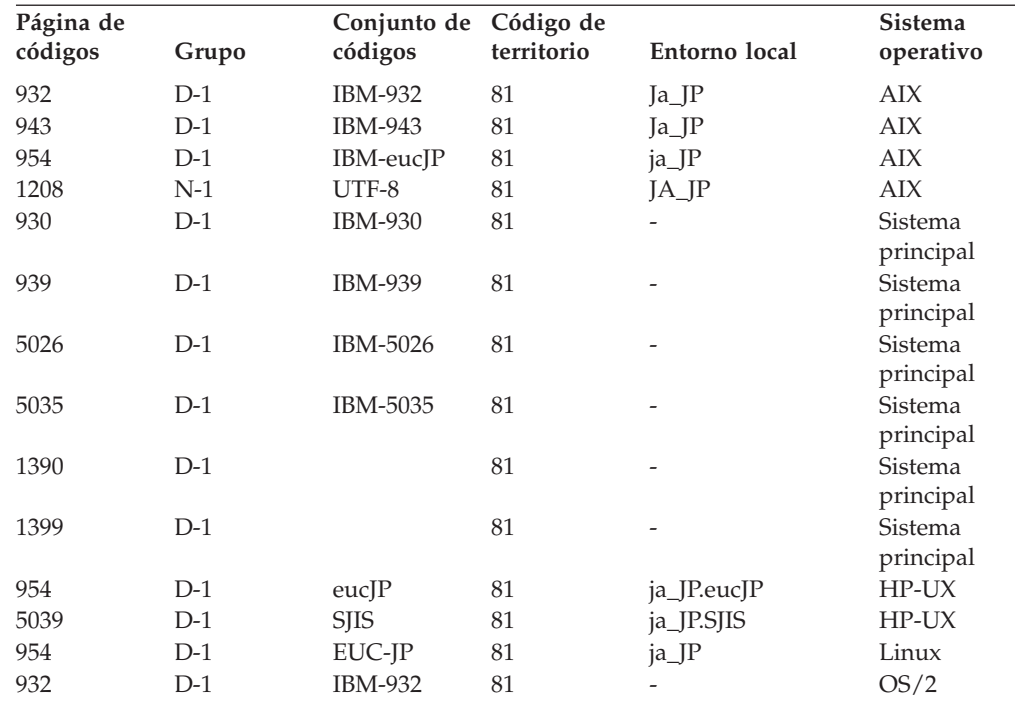

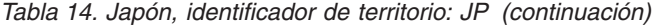

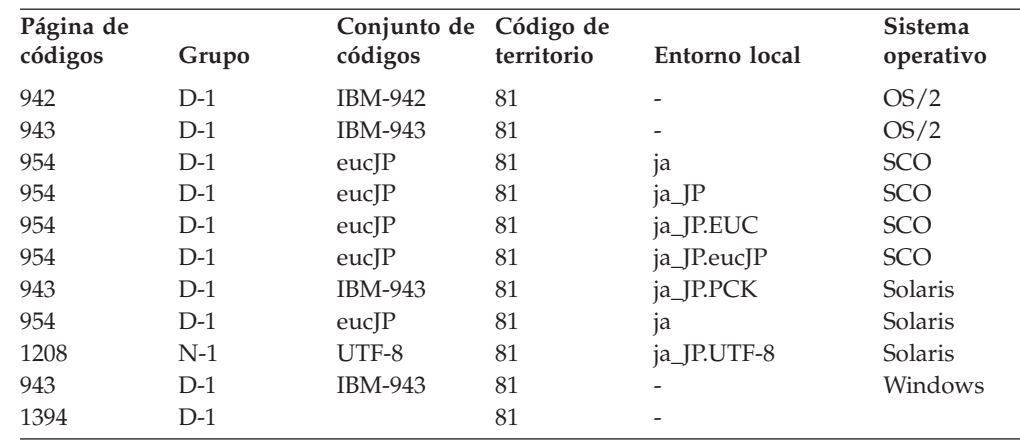

## **Función XA soportada por DB2 Universal Database**

DB2 Universal Database (UDB) soporta la especificación XA91 definida en *X/Open CAE Specification Distributed Transaction Processing: The XA Specification*, con las siguientes excepciones:

• Servicios asíncronos

La especificación XA permite que la interfaz utilice servicios asíncronos, de modo que el resultado de una solicitud se pueda comprobar posteriormente. El gestor de bases de datos necesita que las solicitudes se invoquen en modalidad síncrona.

• Registro

La interfaz XA permite dos formas de registran un RM: registro estático y registro dinámico. DB2 UDB da soporte al registro tanto dinámico como estático. DB2 UDB ofrece dos conmutadores:

- *db2xa\_switch* para el registro dinámico
- *db2xa\_switch\_static* para el registro estático
- Migración de asociación

DB2 UDB no da soporte a la migración de transacciones entre hebras de control.

### **Uso y ubicación de conmutadores XA**

Tal como requiere la interfaz XA, el gestor de bases de datos ofrece una variable C externa *db2xa\_switch* y una *db2xa\_switch\_static* de tipo xa\_switch\_t para devolver la estructura de conmutadores XA al TM. Además de las direcciones de las diversas funciones de XA, se devuelven los siguientes campos:

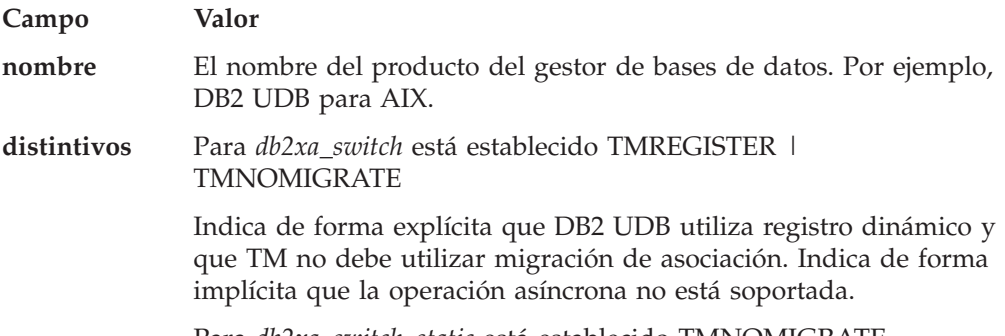

Para *db2xa\_switch\_static* está establecido TMNOMIGRATE

Indica de forma explícita que DB2 UDB utiliza registro dinámico y que TM no debe utilizar migración de asociación. Indica de forma implícita que la operación asíncrona no está soportada.

**versión** Debe ser cero.

### **Utilización del conmutador XA de DB2 Universal Database**

La arquitectura de XA requiere que un Gestor de recursos (RM) proporcione un *conmutador* que ofrezca al Gestor de transacciones (TM) de XA acceso las rutinas **xa\_** del RM. Un conmutador de RM utiliza una estructura denominada xa\_switch\_t. El conmutador contiene el nombre del RM, punteros no NULL a los puntos de entrada de XA del RM, un distintivo y un número de versión.

**Sistemas basados en Linux– y UNIX–:** El conmutador para DB2 Universal Database (UDB) se puede obtener de las dos formas siguientes:

v A través de un nivel adicional de indirección. En un programa C, esto se puede conseguir definiendo la macro:

#define db2xa\_switch (\*db2xa\_switch) #define db2xa\_switch\_static (\*db2xa\_switch)

antes de utilizar *db2xa\_switch* o *db2xa\_switch\_static*.

v Llamando a **db2xacic** o **db2xacicst**

DB2 UDB proporciona estas API, que devuelven la dirección de la estructura *db2xa\_switch* o *db2xa\_switch\_static*. El prototipo de esta función es:

struct xa\_switch\_t \* SQL\_API\_FN db2xacic( ) struct xa\_switch\_t \* SQL\_API\_FN db2xacicst( )

Con cualquiera de los métodos, debe enlazar la aplicación a libdb2.

**Windows NT:** El puntero a la estructura *xa\_switch*, *db2xa\_switch* o *db2xa\_switch\_static* se exporta como datos de DLL. Esto implica que una aplicación Windows NT que utilice esta estructura debe hacer referencia a la misma de una de las tres formas siguientes:

v A través de un nivel adicional de indirección. En un programa C, esto se puede conseguir definiendo la macro:

#define db2xa\_switch (\*db2xa\_switch) #define db2xa\_switch\_static (\*db2xa\_switch)

antes de utilizar *db2xa\_switch* o *db2xa\_switch\_static*.

- v Si se utiliza el compilador Microsoft Visual C++, *db2xa\_switch* o *db2xa\_switch\_static* se pueden definir como: extern declspec(dllimport) struct xa\_switch t db2xa\_switch
	- extern declspec(dllimport) struct xa\_switch\_t db2xa\_switch\_static
- v Llamando a **db2xacic** o **db2xacicst**

DB2 UDB proporciona esta API, que devuelve la dirección de la estructura *db2xa\_switch* o *db2xa\_switch\_static*. El prototipo de esta función es:

struct xa\_switch\_t \* SQL\_API\_FN db2xacic( ) struct  $xa$  switch  $t * SQL API$  FN db2xacicst()

Con cualquiera de estos métodos, debe enlazar la aplicación a db2api.lib.

**Ejemplo de código C:** El siguiente código ilustra las diferentes formas en que se puede acceder a *db2xa\_switch* o *db2xa\_switch\_static* mediante un programa C en cualquier plataforma de DB2 UDB. Asegúrese de enlazar la aplicación a la biblioteca adecuada.

```
#include <stdio.h>
   #include <xa.h>
   struct xa_switch_t * SQL_API_FN db2xacic( );
   #ifdef DECLSPEC_DEFN
   extern __declspec(dllimport) struct xa_switch_t db2xa_switch;
   #else
   #define db2xa_switch (*db2xa_switch)
   extern struct xa_switch_t db2xa_switch;
   #endif
main( )
   {
      struct xa switch t *foo;
      printf (\frac{\pi}{s}s \n", db2xa_switch.name );
      foo = db2xacic();printf ( "%s \n", foo->name );
      return;
   }
```
# **Valores de TPM y tp\_mon\_name actualizados para formatos de serie xa\_open**

La columna de Valores internos de la tabla siguiente se ha actualizado para reflejar los valores para la hebra de control (TOC).

TOC es la entidad a la que están vinculadas todas las conexiones XA de DB2 UDB:

- v Cuando se establece en un valor T, todas las conexiones XA de DB2 UDB XA formadas bajo una hebra de SO particular son exclusivas para dicha hebra. Varias hebras no pueden compartir conexiones de DB2 UDB. Cada hebra de SO debe formar su propio conjunto de conexiones XA de DB2 UDB.
- v Cuando se establece en un valor P, todas las conexiones XA de DB2 UDB son exclusivas del Proceso de SO y se pueden compartir todas las conexiones XA entre hebras de SO.

| Valor de TPM  | Producto supervisor<br>de TP      | Valores internos                                                                                                    |
|---------------|-----------------------------------|----------------------------------------------------------------------------------------------------|
| <b>CICS</b>   | <b>IBM TxSeries CICS</b>          | AXLIB=libEncServer (para Windows)<br>=/usr/lpp/encina/lib/libEncServer<br>(para sistemas Linux y<br>UNIX)<br>HOLD CURSOR=T<br>CHAIN END=T<br>SUSPEND CURSOR=F<br>$TOC = T$ |
| <b>ENCINA</b> | Supervisor IBM<br>TxSeries Encina | AXLIB=libEncServer (para Windows)<br>=/usr/lpp/encina/lib/libEncServer<br>(para sistemas Linux y<br>UNIX)<br>HOLD CURSOR=F<br>CHAIN END=T<br>SUSPEND CURSOR=F<br>$TOC = T$ |

*Tabla 15. Valores válidos para TPM y tp\_mon\_name*

| Valor de TPM | Producto supervisor<br>de TP          | Valores internos                                                                                                    |
|--------------|---------------------------------------|----------------------------------------------------------------------------------------------------|
| MQ           | <b>IBM MQSeries</b>                   | AXLIB=mqmax<br>(para Windows)<br>=/usr/mqm/lib/libmqmax_r.a<br>(para aplicaciones con hebras AIX)<br>=/usr/mqm/lib/libmqmax.a<br>(para aplicaciones sin hebras AIX)<br>=/opt/mqm/lib/libmqmax.so<br>(para Solaris)<br>=/opt/mqm/lib/libmqmax r.sl<br>(para aplicaciones con hebras HP)<br>$=$ /opt/mqm/lib/libmqmax.sl<br>(para aplicaciones sin hebras HP)<br>=/opt/mqm/lib/libmqmax r.so<br>(para aplicaciones con hebras Linux)<br>=/opt/mqm/lib/libmqmax.so<br>(para aplicaciones sin hebras Linux)<br>HOLD CURSOR=F<br>CHAIN END=F<br>SUSPEND CURSOR=F<br>$TOC = P$ |
| CB           | <b>IBM</b> Component<br><b>Broker</b> | AXLIB=somtrx1i (para Windows)<br>$=$ libsomtrx1<br>(para sistemas Linux y<br>UNIX)<br>HOLD CURSOR=F<br>CHAIN END=T<br>SUSPEND CURSOR=F<br>$TOC = T$                                                                                                    |
| SF           | <b>IBM</b> San Francisco              | $AXLIB = i bmsfDB2$<br>HOLD CURSOR=F<br>CHAIN END=T<br>SUSPEND CURSOR=F<br>$TOC = T$                                                                                                    |
| TUXEDO       | <b>BEA</b> Tuxedo                     | AXLIB=libtux<br>HOLD CURSOR=F<br>CHAIN END=F<br>SUSPEND CURSOR=F<br>$TOC = T$                                                                                                    |
| <b>MTS</b>   | Microsoft Transaction<br>Server       | No es necesario configurar DB2 UDB para<br>MTS. El controlador ODBC de DB2 UDB<br>detecta automáticamente MTS.                                                                                                    |
| <b>ITA</b>   | Java Transaction API                  | No es necesario configurar DB2 UDB para<br>Enterprise Java Servers (EJS) como, por<br>ejemplo, IBM WebSphere. El controlador<br>JDBC de DB2 UDB detecta automáticamente<br>este entorno. Por lo tanto, este valor de<br>TMP se ignora.                                                                                                    |

*Tabla 15. Valores válidos para TPM y tp\_mon\_name (continuación)*

# **Activación de tablas de conversión para las páginas de códigos 923 y 924**

La tabla siguiente contiene una lista de todos los archivos de tablas de conversión de páginas de códigos asociados a las páginas de códigos 923 y 924. Cada archivo está en formato XXXXYYYY.cnv o ibmZZZZZ.ucs, donde XXXXX es el número de

la página de códigos fuente e YYYY es el número de la página de códigos de destino. El archivo ibmZZZZZ.ucs da soporte a la conversión entre la página de códigos ZZZZZ y Unicode.

#### **Procedimiento:**

Para activar una determinada tabla de conversión de página de códigos, cambie el nombre o copie dicho archivo de tabla de conversión con su nuevo nombre, que se muestra en la segunda columna.

Por ejemplo, para dar soporte al símbolo del euro cuando se conecta un cliente 8859-1/15 (Latin 1/9) a una base de datos Windows 1252, tiene que cambiar el nombre o copiar los siguientes archivos de tablas de conversión de páginas de códigos en el directorio sqllib/conv/:

- 09231252.cnv por 08191252.cnv
- 12520923.cnv por 12520819.cnv
- ibm00923.ucs por ibm00819.ucs

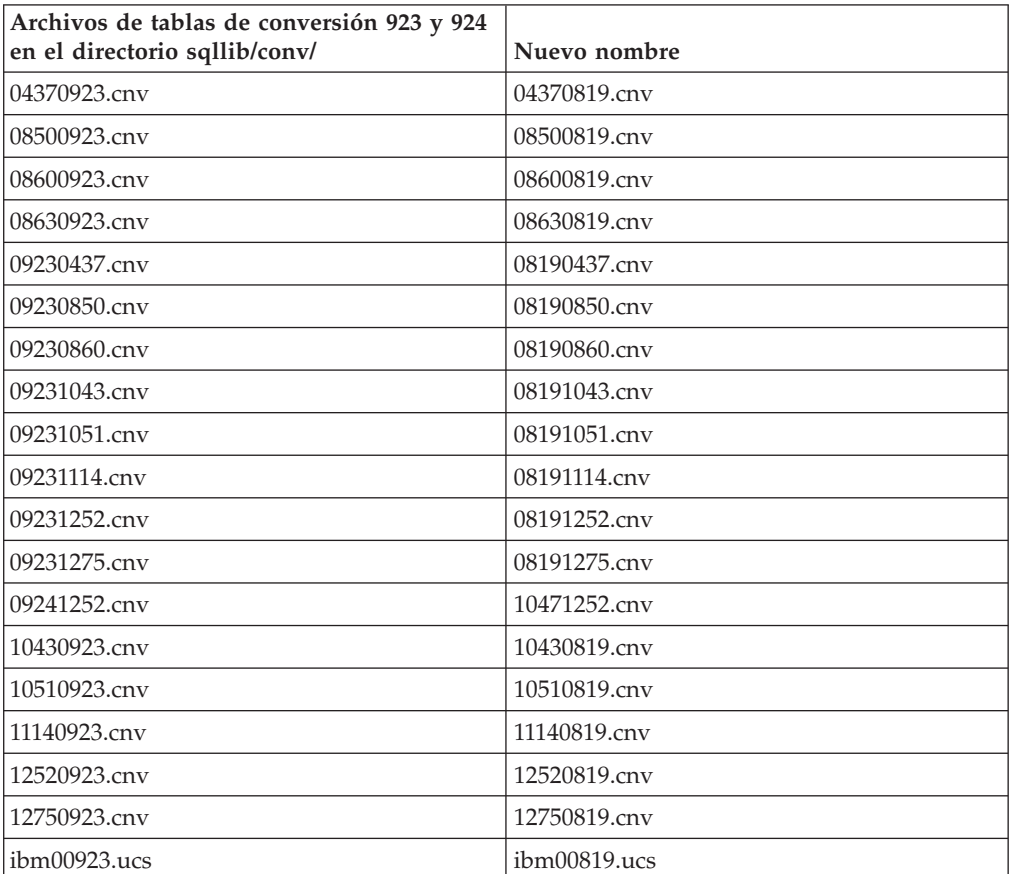

*Tabla 16. Archivos de tablas de conversión para las páginas de códigos 923 y 924*

# **Archivos de tablas de conversión para páginas de códigos con soporte del euro**

Las siguientes tablas contienen las tablas de conversión que se han mejorado para dar soporte al símbolo del euro. Si desea inhabilitar el soporte del símbolo del euro, descargue el archivo de tabla de conversión indicado en la columna ″Archivos de tablas de conversión″.

## **Árabe:**

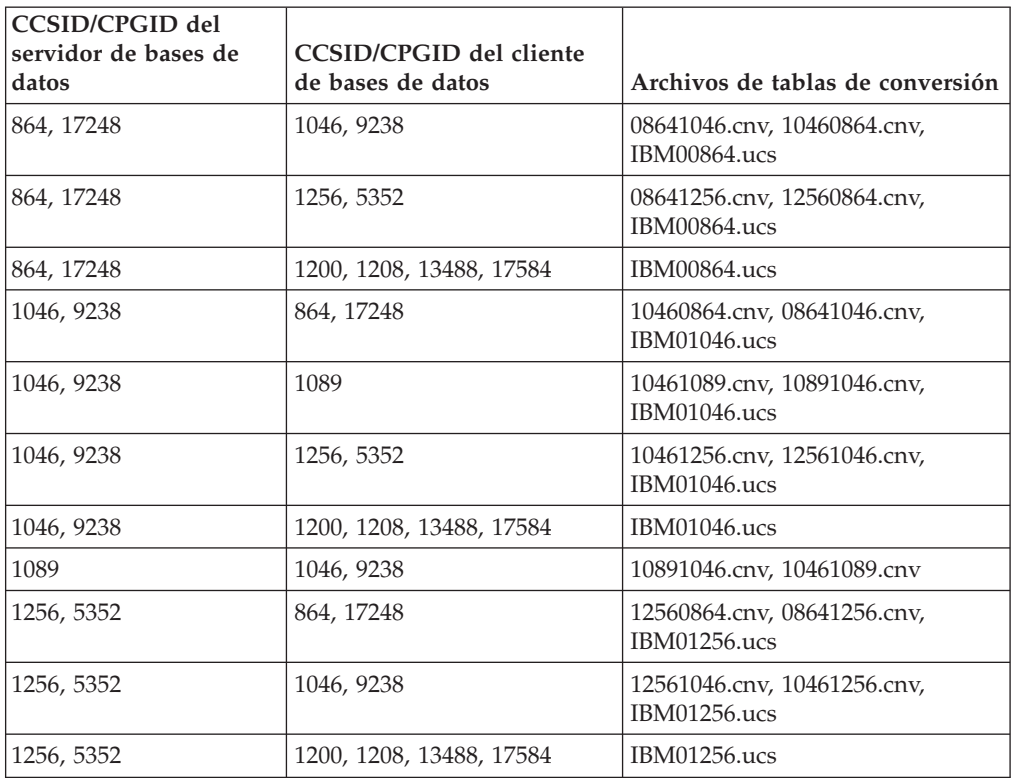

#### **Báltico:**

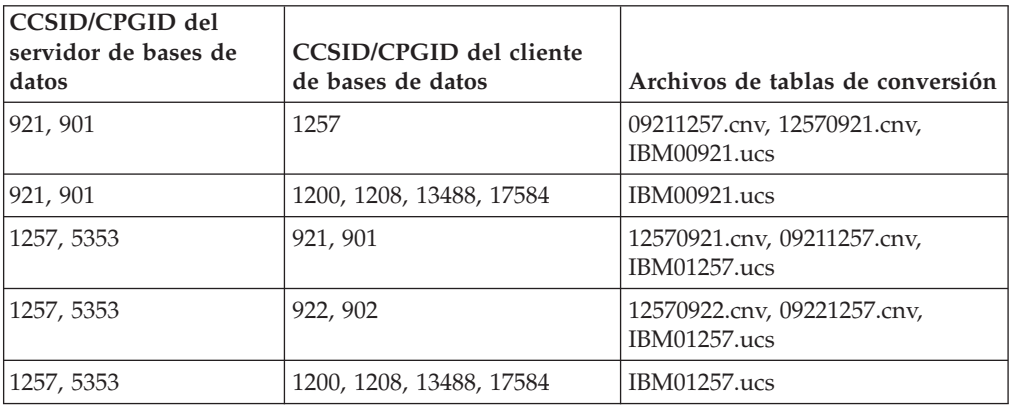

### **Bielorruso:**

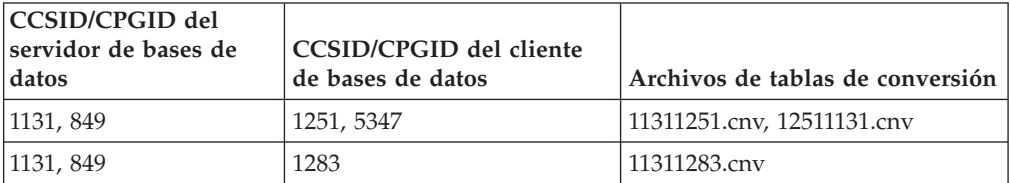

### **Cirílico:**

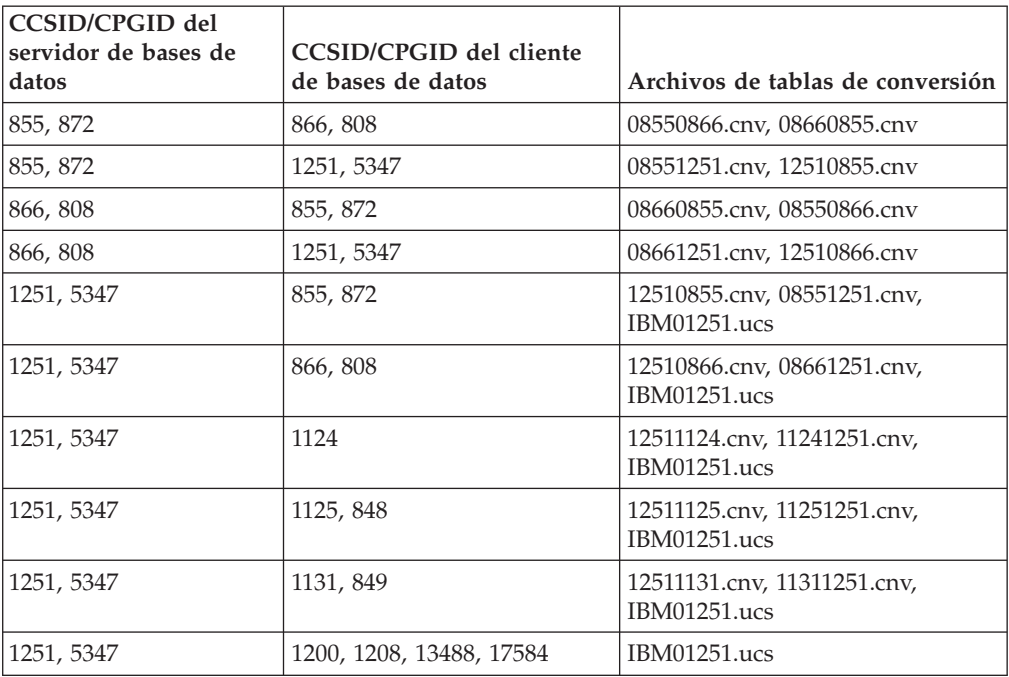

### **Estonio:**

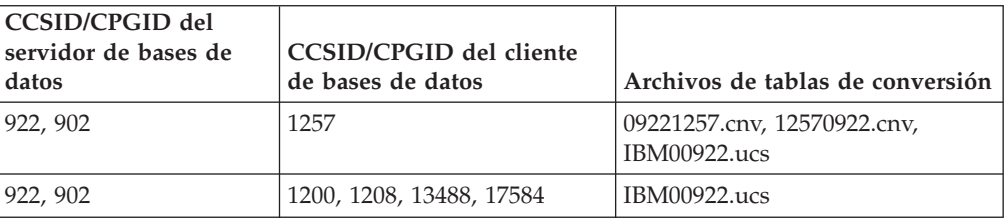

## **Griego:**

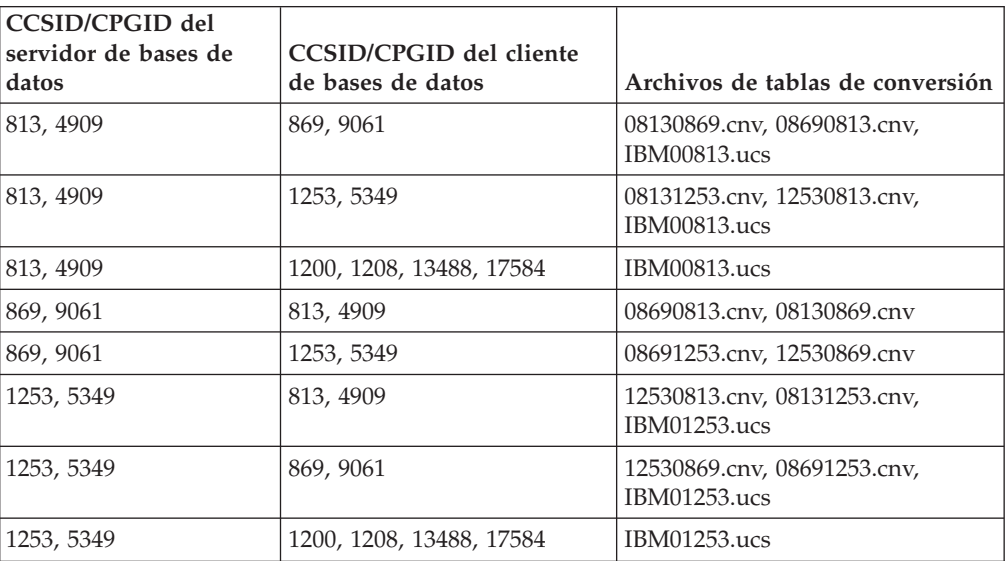
### **Hebreo:**

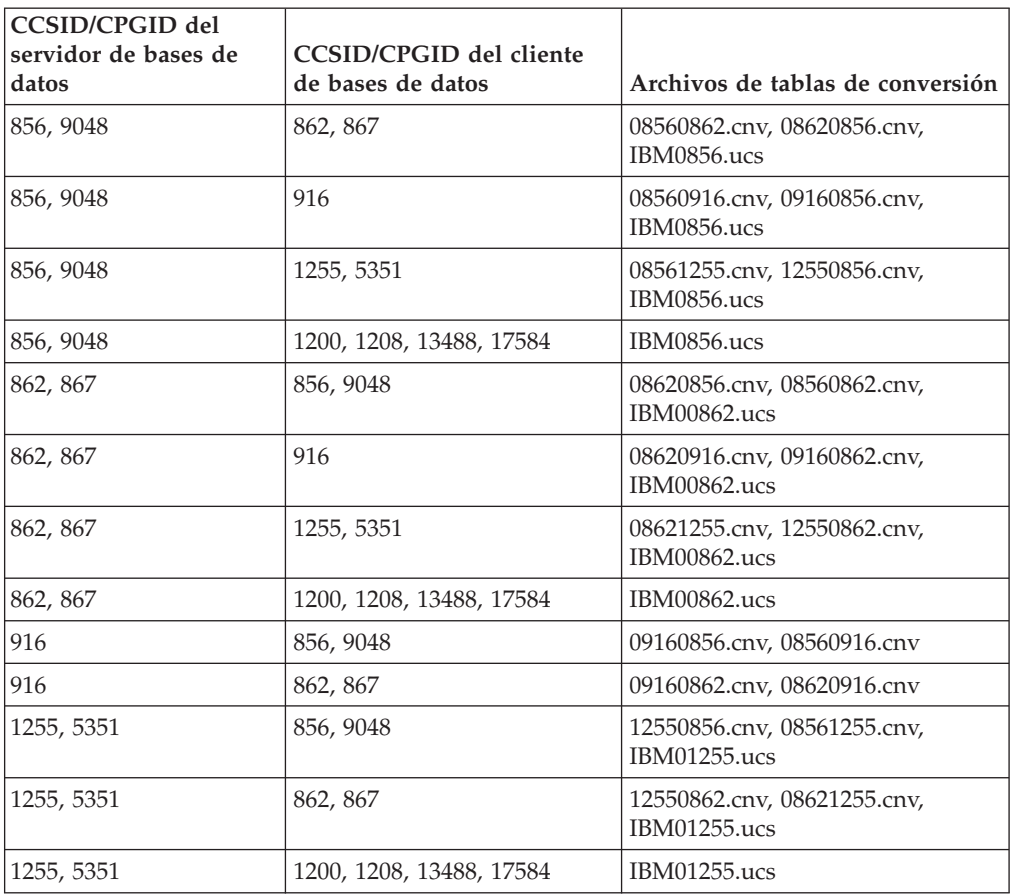

## **Latin-1:**

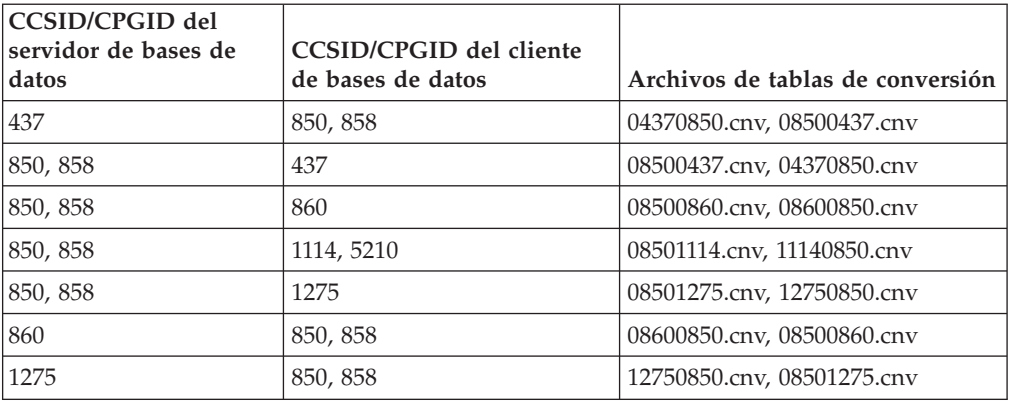

## **Latin-2:**

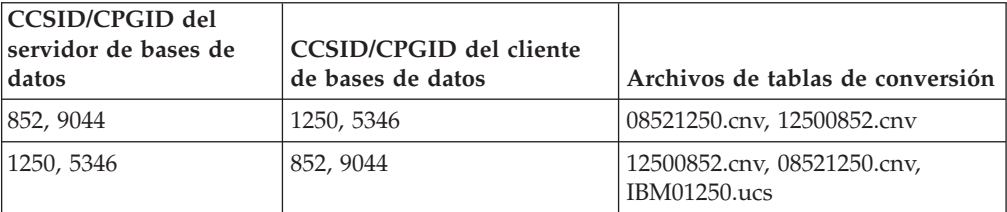

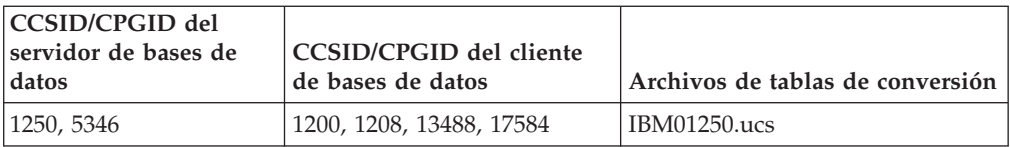

## **Chino simplificado:**

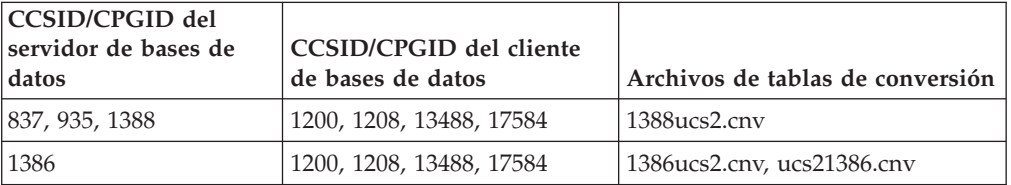

## **Chino tradicional:**

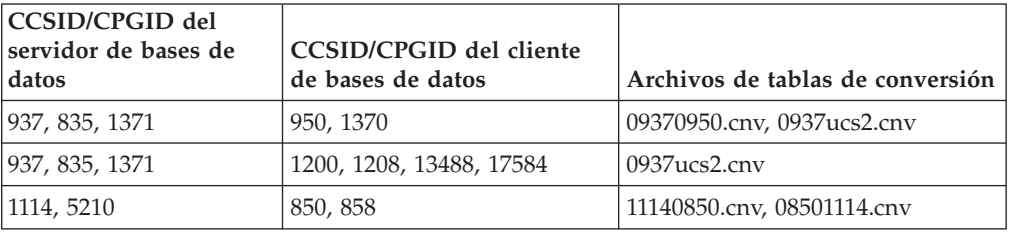

### **Tailandés:**

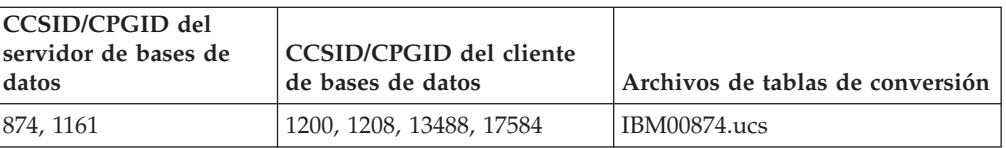

### **Turco:**

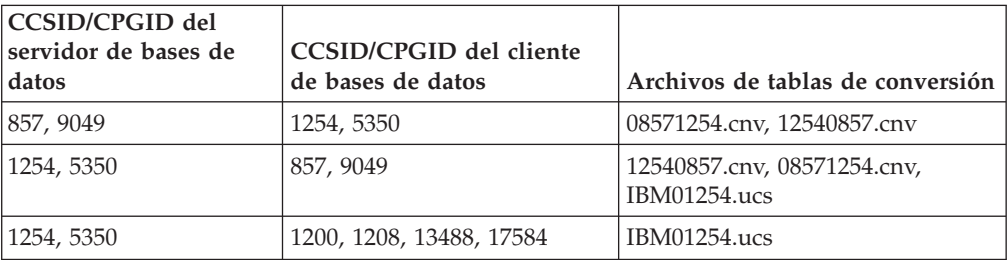

## **Ucraniano:**

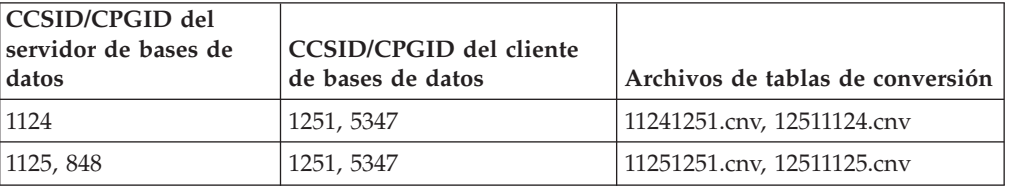

### **Unicode:**

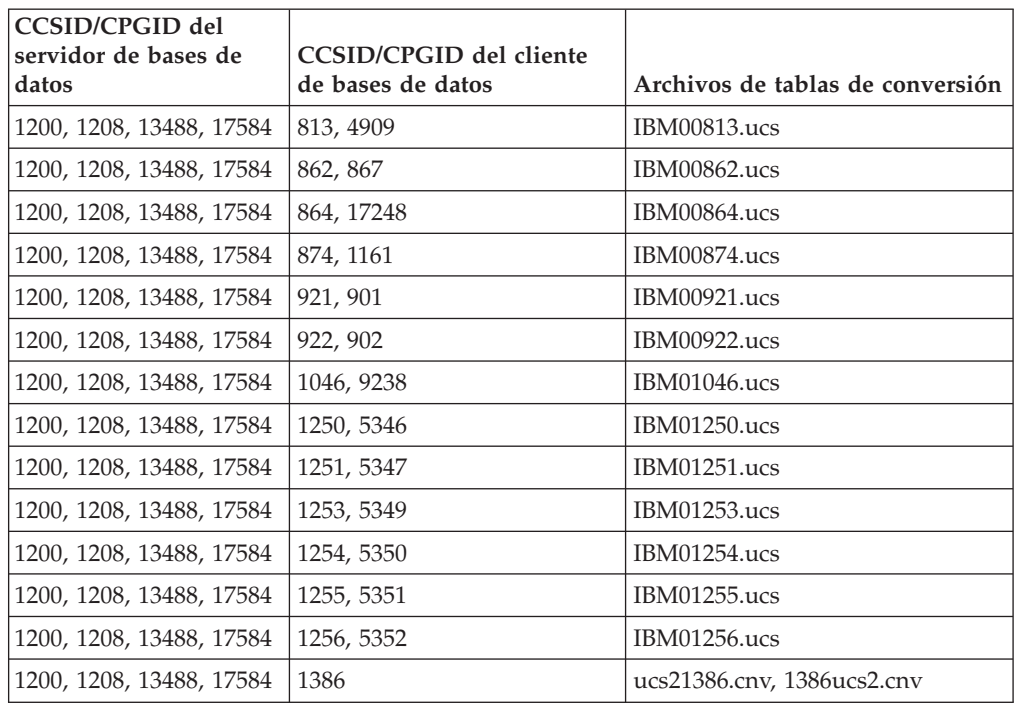

## **Vietnamita:**

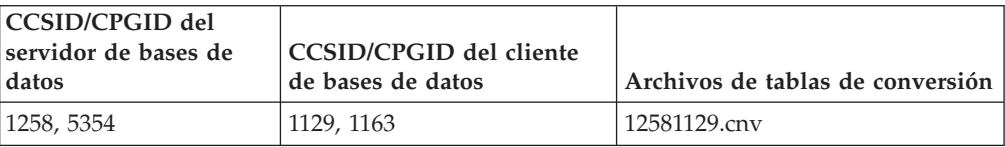

# **Consulta de API**

# **Soporte de la opción SYNCPOINT**

La opción SYNCPOINT para las API sqlesetc, sqleqryc y sqlaprep se ignora igual que en la Versión 8; sólo está disponible para la compatibilidad con versiones anteriores.

# **Nuevo campo para la estructura SQLEDBDESC**

En la API sqlecrea, se ha añadido un nuevo campo para dar soporte a la E/S directa.

#### **Nombre del campo**

Unsigned char sqlfscaching

### **Descripción**

Colocación en antememoria del sistema de archivos

### **Valores**

- **0** La colocación en antememoria del sistema da archivo está activada (ON) para el espacio de tabla actual
- **1** La colocación en antememoria del sistema de archivos está desactivada (OFF) para el espacio de tabla actual

**otro** La colocación en antememoria del sistema da archivo está activada (ON) para el espacio de tabla actual

# **Corrección a un nuevo campo en la estructura SQLB-TBSPQRY-DATA**

Se ha añadido un nuevo campo, *unsigned char fsCaching*, en la estructura SQLB-TBSPQRY-DATA. Este nuevo campo da soporte a la E/S directa. Aunque se ha documentado que el tamaño del bit reservado es 32 bits, en realidad es 31 bits.

# **Desarrollo de aplicaciones: creación y ejecución de aplicaciones**

# **Ejemplos de reconfiguración dinámica (AIX)**

Se proporciona un nuevo archivo de ejemplo, ibm db2 sln upart smt, con DB2 Universal Database™ (UDB) Versión 8.2 FixPak 3 (equivalente a la Versión 8.1 Fixpak 10). La tabla siguiente muestra el nombre y descripción del archivo de ejemplo.

*Tabla 17. Scripts de ejemplo de reconfiguración dinámica*

| Nombre del script de<br>ejemplo | Descripción del archivo                                                                                                    |
|---------------------------------|----------------------------------------------------------------------------------------------------|
| ibm db2 sln upart smt           | Este script de reconfiguración dinámica (script de DR) del shell<br>Korn de AIX facilita la utilización de los recursos de DLPAR<br>(Dynamic Logical Partitioning) proporcionados con AIX Versión<br>5.3 en ejecución sobre sistemas pSeries <sup>®</sup> basados en POWER5,<br>tales como p5 570 y p5 590. Este script es similar al script de<br>reconfiguración dinámica ibm_db2_sln, pero está optimizado para<br>poder utilizar funciones de POWER5™ y AIX V5.3 tales como el<br>microparticionamiento y SMT. Puede encontrar más información<br>en el propio script de reconfiguración dinámica. |

El script de ejemplo ibm\_db2\_sln\_upart\_smt está situado en el directorio sqllib/samples/DLPAR de DB2 UDB para AIX.

# **Software de desarrollo soportado por Linux**

Para obtener detalles sobre la instalación, consulte el tema "Linux 2.6 kernel installation images" en las *Notas de release de DB2 UDB Versión 8.2.2* (sección *New in this release*).

En las tablas siguientes se describe el soporte de la arquitectura Linux de DB2 con respecto al release de FixPak 9. Compruebe el sitio Web de validación precedente para ver las actualizaciones en este soporte:

<http://www.ibm.com/db2/linux/validate>

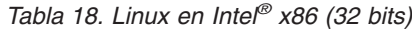

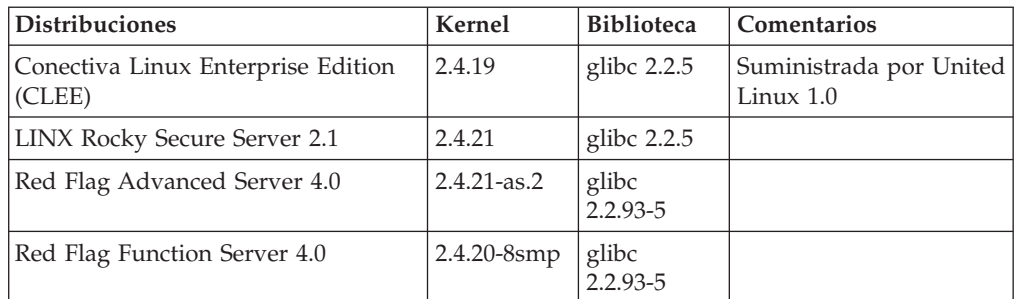

| | | | | | | | | | | | | | | | | |

| |

| <b>Distribuciones</b>                         | <b>Kernel</b>     | <b>Biblioteca</b>    | Comentarios                                                      |
|-----------------------------------------------|-------------------|----------------------|------------------------------------------------------------------|
| Red Hat Enterprise Linux 2.1<br>AS/ES/WS      | $2.4.9 - e16$     | glibc 2.2.4          |                                                                  |
| Red Hat Enterprise Linux (RHEL) 3<br>AS/ES/WS | $2.4.21 - 7.$ EI. | glibc-2.3.2-<br>95.3 |                                                                  |
| Red Hat Enterprise Linux (RHEL) 4             | 2.6.9             | glibc-2.3.3          | También requiere el<br>paquete<br>compat-libstdc++-33            |
| SCO Linux 4.0                                 | 2.4.19            | glibc 2.2.5          | Suministrada por United<br>Linux 1.0                             |
| SuSE Pro 8.0                                  | 2.4.18            | glibc 2.2.5          |                                                                  |
| SuSE Pro 8.1                                  | 2.4.19            | glibc 2.2.5          |                                                                  |
| SuSE Linux Enterprise Server (SLES)<br>7      | 2.4.7             | glibc 2.2.2          |                                                                  |
| SuSE Linux Enterprise Server (SLES)<br>8      | 2.4.19            | glibc 2.2.5          | Validada al nivel del<br>Paquete de servicio 2 de<br><b>SuSE</b> |
| SuSE Linux Enterprise Server (SLES)<br>9      | 2.6.5             | glibc-2.3.3          |                                                                  |
| Turbolinux 7 Server                           | 2.4.9             | glibc 2.2.4          |                                                                  |
| Turbolinux 8 Server                           | 2.4.18-5          | glibc 2.2.5          |                                                                  |
| Turbolinux Enterprise Server 8                | 2.4.19            | glibc 2.2.5          |                                                                  |
| United Linux 1.0                              | 2.4.19            | glibc 2.2.5          |                                                                  |

*Tabla 18. Linux en Intel® x86 (32 bits) (continuación)*

*Tabla 19. Distribuciones no empresariales de Linux sobre Intel® x86 (32 bits) (ya no reciben soporte del proveedor)*

| <b>Distribuciones</b> | Kernel    | <b>Biblioteca</b> | <b>Comentarios</b> |
|-----------------------|-----------|-------------------|--------------------|
| Red Hat 7.2           | 2.4.9-34  | glibc 2.2.4       |                    |
| Red Hat 7.3           | 2.4.18    | glibc 2.2.5       |                    |
| Red Hat 8.0           | 2.4.18-14 | glibc<br>2.2.93-5 |                    |
| SuSE 7.3              | 2.4.10    | glibc $2.2.4$     |                    |

*Tabla 20. Linux en s/390 y zSeries® (versión de kernel de 31 bits soportada en s/390; 64 bits en zSeries)*

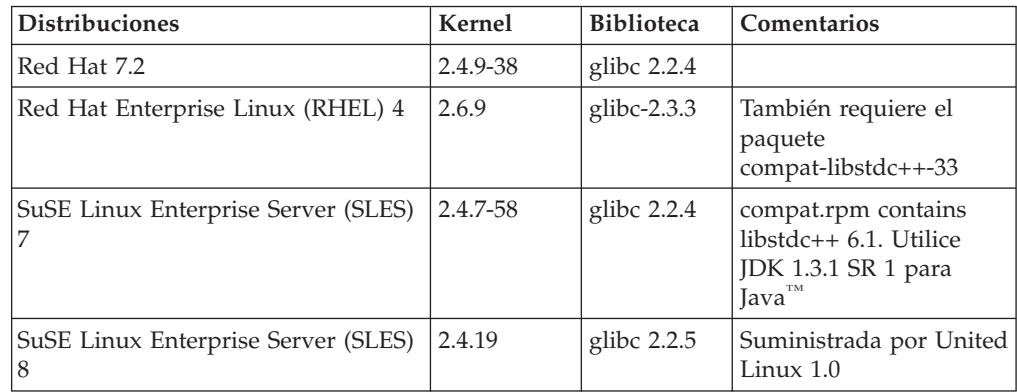

| <i><b>Distribuciones</b></i>                | Kernel | <b>Biblioteca</b> | <b>Comentarios</b>                   |
|---------------------------------------------|--------|-------------------|--------------------------------------|
| SuSE Linux Enterprise Server (SLES) 2.6.5   |        | glibc- $2.3.3$    |                                      |
| Turbo Linux Enterprise Server<br>$(TLES)$ 8 | 2.4.19 | glibc $2.2.5$     | Suministrada por United<br>Linux 1.0 |
| United Linux 1.0                            | 2.4.19 | glibc $2.2.5$     |                                      |

*Tabla 20. Linux en s/390 y zSeries® (versión de kernel de 31 bits soportada en s/390; 64 bits en zSeries) (continuación)*

## *Tabla 21. Linux en x86-64*

| <b>Distribuciones</b>                         | Kernel      | <b>Biblioteca</b>        | <b>Comentarios</b>                                    |
|-----------------------------------------------|-------------|--------------------------|-------------------------------------------------------|
| Red Hat Enterprise Linux (RHEL) 3<br>AS/ES/WS | 2.4.21-7.EL | glibc- $2.3.2$ -<br>95.3 |                                                       |
| Red Hat Enterprise Linux (RHEL) 4             | 2.6.9       | glibc- $2.3.3$           | También requiere el<br>paquete<br>compat-libstdc++-33 |
| SuSE Linux Enterprise Server (SLES)<br>8.0    | 2.4.19-SMP  | glibc<br>$2.2.5 - 16$    |                                                       |
| SuSE Linux Enterprise Server (SLES)<br>l Q    | 2.6.5       | glibc- $2.3.3$           |                                                       |

*Tabla 22. Linux en POWER™ (iSeries y pSeries®)*

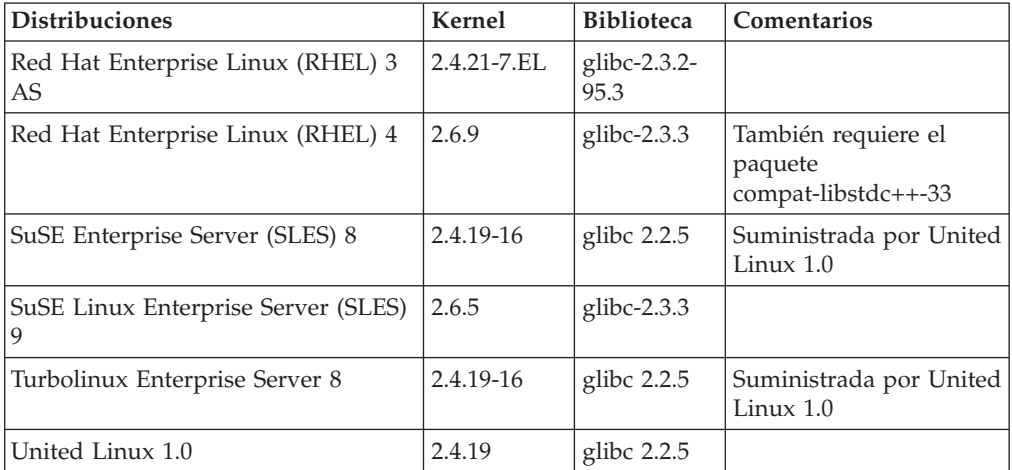

### *Tabla 23. Linux en IA64*

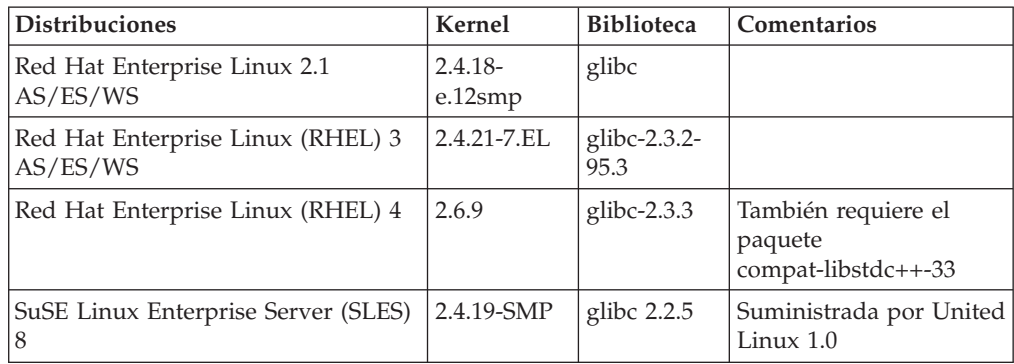

*Tabla 23. Linux en IA64 (continuación)*

| <i><b>Distribuciones</b></i>        | Kernel | <b>Biblioteca</b> | <b>Comentarios</b> |
|-------------------------------------|--------|-------------------|--------------------|
| SuSE Linux Enterprise Server (SLES) | 2.6.5  | glibc- $2.3.3$    |                    |
| United Linux 1.0                    | 2.4.19 | glibc $2.2.5$     |                    |

**DB2 UDB para distribuciones de Linux basadas en el kernel de Linux 2.6 para Intel x86** da soporte a los siguientes lenguajes y compiladores de programación:

- **C** GNU/Linux gcc versión 3.3
- **C++** GNU/Linux g++ versión 3.3

#### **COBOL**

Micro Focus COBOL Server Express versión 2.2 con Service Pack 1

- **Java™** IBM® Developer Kit y Runtime Environment para Linux, Java 2 Technology Edition, Versión 1.3.1 y 1.4.1, Release de servicio 1, versión de 32 bits
	- **Nota:** DB2 UDB instala la última versión soportada del kit del desarrollador, en caso de que aún no esté instalado, a menos que la instalación de DB2 UDB sea una actualización de una instalación de DB2 UDB Versión 8 anterior. Si se está actualizando una instalación de DB2 UDB Versión 8 anterior, el kit del desarrollador soportado debe instalarse manualmente desde el CD-ROM.
- **Perl** Perl 5.004\_04 o posterior, DBI 0.93 o posterior
- **PHP** PHP 4.3.4 o posterior
- **REXX** Object REXX Interpreter para Linux versión 2.1

Una instancia de 32 bits en **DB2 UDB para distribuciones de Linux basadas en el kernel 2.6 en x86-64** da soporte a los siguientes lenguajes y compiladores de programación:

- **C** GNU/Linux gcc versión 3.3
	- **Nota:** Debe utilizarse la opción ″-m32″ del compilador para generar rutinas o aplicaciones de 32 bits (procedimientos almacenados y funciones definidas por el usuario).
- **C++** GNU/Linux g++ versión 3.3

#### **Notas:**

- 1. Estas versiones del compilador g++ de GNU/Linux no aceptan parámetros enteros para algunas funciones fstream. Consulte la documentación del compilador para obtener más información.
- 2. Debe utilizarse la opción ″-m32″ del compilador para generar rutinas o aplicaciones de 32 bits (procedimientos almacenados y funciones definidas por el usuario).
- **Java** IBM Developer Kit y Runtime Environment para Linux x86, Java 2 Technology Edition, Versión 1.3.1 Service Release 4, versión de 32 bits, y Versión 1.4.1 Release de servicio 1, versión de 32 bits.
	- **Nota:** DB2 UDB instala la última versión soportada del kit del desarrollador, en caso de que aún no esté instalado, a menos que la

instalación de DB2 UDB sea una actualización de una instalación de DB2 UDB Versión 8 anterior. Si se está actualizando una instalación de DB2 UDB Versión 8 anterior, el kit del desarrollador soportado debe instalarse manualmente desde el CD-ROM.

- **Perl** Perl 5.8
- **PHP** PHP 4.3.4 o posterior

Una instancia de 64 bits en **DB2 UDB para distribuciones basadas en el kernel 2.6 para Linux en x86-64** da soporte a los siguientes lenguajes y compiladores de programación:

- **C** GNU/Linux gcc versión 3.3
- **C++** GNU/Linux g++ versión 3.3
	- **Nota:** Estas versiones del compilador g++ de GNU/Linux no aceptan parámetros enteros para algunas funciones fstream. Consulte la documentación del compilador para obtener más información.
- **Java** DB2 UDB no da soporte actualmente a ningún Java Developer Kit de 64 bits para Linux en x86-64.
- **Perl** Perl 5.8
- **PHP** PHP 4.3.4 o posterior

## **Personalización de opciones de precompilación y de vinculación para procedimientos de SQL**

Las opciones de precompilación y de vinculación para procedimientos de SQL se pueden personalizar estableciendo la variable del registro de DB2 de nivel de instancia DB2\_SQLROUTINE\_PREPOPTS con este mandato:

db2set DB2\_SQLROUTINE\_PREPOPTS=<opciones>

Además de las opciones documentadas en la Versión 8.2, se permite la opción REOPT:

```
BLOCKING {UNAMBIG | ALL | NO}
DATETIME {DEF | USA | EUR | ISO | JIS | LOC}
DEGREE {1 | grado-de-paralelismo | ANY}
DYNAMICRULES {BIND | RUN}
EXPLAIN {NO | YES | ALL}
EXPLSNAP {NO | YES | ALL}
FEDERATED {NO | YES}
INSERT {DEF | BUF}
ISOLATION {CS | RR | UR | RS | NC}
QUERYOPT nivel-optimización
REOPT {ALWAYS | NONE | ONCE}
VALIDATE {RUN | BIND}
```
## **Opción de compilación de C/C++ necesaria (Linux en POWER de 64 bits)**

La opción del compilador ″–m64″ es necesaria cuando se utiliza gcc/g++ para generar aplicaciones y rutinas C/C++ para una instancia de 64 bits en DB2 Universal Database para Linux en POWER.

La opción del compilador "–q64" es necesaria cuando se utiliza xlc/xlC para crear aplicaciones y rutinas C/C++ para una instancia de 64 bits en DB2 Universal Database para Linux en POWER.

# **Mandato de compilación y enlace para procedimientos almacenados Micro Focus COBOL (HP-UX)**

El mandato de compilación y enlace que se muestra en la documentación de DB2 Universal Database Versión 8.2 para crear procedimientos almacenados utilizando Micro Focus COBOL en HP-UX es incorrecto. El mandato de compilación contenido en el script real sqllib/samples/cobol\_mf/bldrtn es correcto. Ahora los mandatos de compilación y enlace se han combinado en un solo mandato, utilizando la opción -y para especificar que la salida deseada en una biblioteca compartida.

# **Versión mínima soportada de Micro Focus COBOL (HP-UX)**

La versión mínima soportada del compilador y entorno de ejecución de Micro Focus COBOL en HP-UX es *Micro Focus Server Express 2.2 - Service Pack 1* más el FixPack *Fixpack22.02\_14 para HP-UX PA-RISC 11.x (32/64 bits)*. Este FixPack está disponible en el sitio Web de línea de soporte de Micro Focus en <http://supportline.microfocus.com> .

# **Establecimiento de variables de entorno para procedimientos almacenados Micro Focus COBOL (Windows)**

Para ejecutar rutinas externas Micro Focus COBOL en Windows, es necesario asegurarse de que las variables de entorno de Micro Focus COBOL estén establecidas de forma permanente como variables del sistema.

## **Procedimiento:**

Para establecer variables de entorno como variables del sistema:

- 1. Abra el Panel de control
- 2. Seleccione **Sistema**
- 3. Seleccione la pestaña **Avanzado**
- 4. Pulse en **Variables de entorno**
- 5. Añada las variables a la lista **Variables del sistema**

El establecimiento de las variables de entorno en la lista **Variables de usuario**, en un indicador de mandatos o en un script no resulta suficiente.

# **Desarrollo de aplicaciones: Interfaz a nivel de llamada (CLI)**

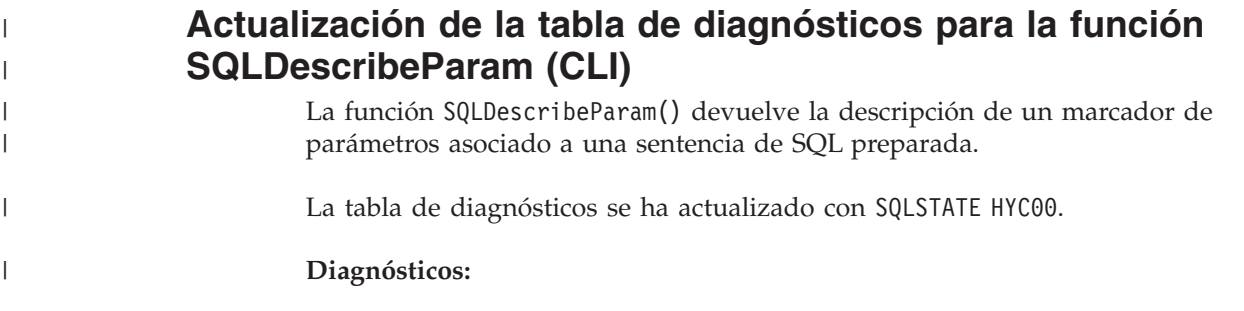

*Tabla 24. Estados de SQL de SQLDescribeParam* |

| | | | | | | |

| | | | | | | | |

| | | | | | | | |

|

|

| | | |

| | | | | |

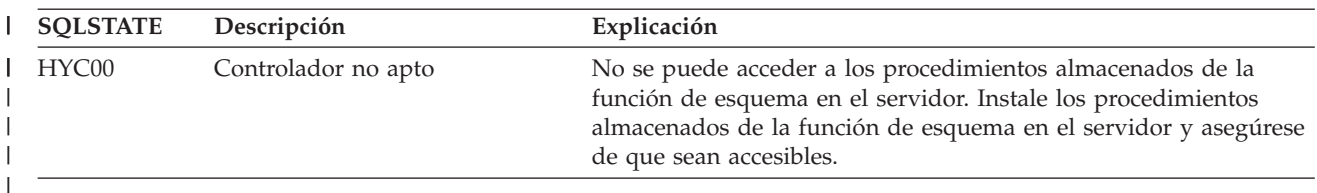

## **Ejecución asíncrona de la Interfaz de nivel de llamada (CLI)**

La Interfaz de nivel de llamada de DB2 (CLI de DB2) puede ejecutar un subconjunto de funciones de forma asíncrona. El controlador de CLI de DB2 devuelve el control a la aplicación después de llamar a la función, pero antes de que esa función finalice su ejecución. La función devuelve SQL\_STILL\_EXECUTING cada vez que se invoca y hasta que termine de ejecutarse, en cuyo momento devuelve un valor diferente (por ejemplo, SQL\_SUCCESS).

La ejecución asíncrona es ventajosa solamente en los sistemas operativos de una sola hebra. Las aplicaciones que se ejecutan en sistemas operativos con varias hebras deben ejecutar las funciones en hebras separadas. La ejecución asíncrona es posible para aquellas funciones que normalmente envían una petición al servidor y luego esperan una respuesta. En lugar de esperar, una función que se ejecuta de forma asíncrona devuelve el control a la aplicación. La aplicación puede entonces realizar otras tareas, o devolver el control al sistema operativo, y utilizar una interrupción para sondear repetidamente la función hasta que se devuelva un código de retorno diferente de SQL\_STILL\_EXECUTING.

A partir de la Versión 8.2 FixPak 1 (equivalente a la Versión 8.1 FixPak 8), DB2 Universal Database (UDB) incluye soporte para la ejecución asíncrona de CLI. Para ver documentación sobre esta característica, consulte el Centro de información de DB2 UDB Versión 7, situado en

[http://publib.boulder.ibm.com/infocenter/db2v7luw/index.jsp.](http://publib.boulder.ibm.com/infocenter/db2v7luw/index.jsp) Toda la información contenida en la documentación de la Versión 7 es aplicable a la Versión 8.2 FixPak 1 (equivalente a la Versión 8.1 FixPak 8) y versiones posteriores. El Centro de información de DB2 UDB Versión 8 no contiene ninguna documentación sobre la ejecución asíncrona de CLI.

# **El atributo de conexión SQL\_ATTR\_PING\_DB**

**SQL\_ATTR\_PING\_DB (CLI de DB2 v8.2):**

SQL\_ATTR\_PING\_DB es un valor entero de 32 bits que se utiliza con la función SQLGetConnectAttr() para obtener el tiempo de respuesta de la red para la conexión existente entre el cliente DB2 UDB y el servidor DB2 UDB. El tiempo de respuesta se expresa en microsegundos.

Si previamente se ha establecido una conexión y ha sido cerrada por la base de datos, se devuelve el valor 0. Si la conexión ha sido cerrada por la aplicación, se devuelve el estado de SQL (SQLSTATE) 08003. Este atributo de conexión puede ser devuelto por SQLGetConnectAttr(), pero no puede ser definido por SQLSetConnectAttr(). Cualquier intento de definir este atributo dará como resultado el estado de SQL HYC00 (Controlador no apto).

# **La función SQLBindParameter (CLI)**

En la documentación de la función SQLBindParameter, la descripción proporcionada en la sección Parámetro de entrada es incorrecta. La descripción correcta es la siguiente:

### **Parámetro de entrada**

| | | | | | | | |

> | | | | |

| | | | |

| | | | | | | | | | Un valor 0 para *ColumnSize* significa que la CLI de DB2 utilizará la longitud máxima para el tipo de SQL proporcionado como tamaño de la columna o parámetro de procedimiento almacenado. La CLI de DB2 realizará las conversiones necesarias utilizando este tamaño.

# **La función SQLMoreResults (CLI)**

En la documentación de la función SQLMoreResults, el atributo de sentencia SQL\_ATTR\_ROW\_ARRAY\_SIZE está identificado incorrectamente. El atributo de sentencia correcto es SQL\_ATTR\_PARAMSET\_SIZE. La sección Utilización debe decir lo siguiente:

Esta función se utiliza para devolver varios conjuntos de resultados de una manera secuencial después de la ejecución de:

v Una consulta parametrizada con un conjunto de valores de parámetros de entrada especificados mediante el atributo de sentencia SQL\_ATTR\_PARAMSET\_SIZE y SQLBindParameter()

# **Atributos de entorno adicionales**

Además de ser atributos de conexión de CLI, los atributos siguientes también se pueden utilizar como atributos de entorno de CLI:

- SQL\_ATTR\_INFO\_ACCTSTR
- SQL ATTR INFO APPLNAME
- v SQL\_ATTR\_INFO\_USERID
- SQL\_ATTR\_INFO\_WRKSTNNAME

Para obtener información sobre estos atributos, consulte la documentación sobre los atributos de conexión de CLI en el Centro de información de DB2 o en la publicación *CLI Guide and Reference Volume 2*.

# **Requisito sobre cursores desplazables dinámicos**

Para realizar actualizaciones y supresiones en filas de un conjunto de resultados del cursor desplazable dinámico, la sentencia UPDATE o DELETE debe incluir todas las columnas que tengan como mínimo una clave exclusiva en la tabla base. Puede ser la clave primaria o cualquier otra clave exclusiva.

# **La palabra de configuración RetCatalogAsCurrServer de CLI/ODBC**

### **Descripción de la palabra clave:**

Las funciones de catálogo devuelven el valor CURRENT SERVER en lugar del valor nulo para las columnas del catálogo.

### **Sintaxis de la palabra clave en db2cli.ini:**

RetCatalogAsCurrServer= **0** | 1

### **Valor por omisión:**

Si el DBMS de destino devuelve un valor nulo para las columnas del catálogo, en su lugar no se utilizará el valor CURRENT SERVER.

### **Notas sobre la utilización:**

| | | | | | | | | | | |

| | |

|

Si las funciones de catálogo del DBMS de destino devuelven un valor nulo para las columnas del catálogo, el establecer RetCatalogAsCurrServer en 1 hace que el DBMS devuelva el valor CURRENT SERVER en su lugar.

- $\cdot$  0 = Las funciones de catálogo devuelven un valor nulo para las columnas del catálogo (valor por omisión).
- v 1 = Las funciones de catálogo devuelven el valor CURRENT SERVER, en lugar del valor nulo, para las columnas del catálogo.

Por ejemplo, suponga que la función de catálogo SQLTables() devuelve un conjunto de resultados donde los valores de la columna TABLE\_CAT son valores nulos. El establecer RetCatalogAsCurrServer en 1 hace que el DBMS devuelva el valor CURRENT SERVER en la columna TABLE\_CAT.

**Nota:** Esta palabra clave se puede utilizar con DB2 UDB para Linux, UNIX® y Windows® Versión 8.2 FixPak 3 (equivalente la Versión 8.1 FixPak 10) y versiones posteriores.

## **Palabra clave de configuración de CLI/ODBC ReceiveTimeout**

#### **Descripción de la palabra clave:**

Especifique la hora en segundos de espera de una respuesta del servidor en una conexión establecida antes de terminar el intento y de generar un error de tiempo de espera excedido de comunicación.

### **Sintaxis de la palabra clave en db2cli.ini:**

ReceiveTimeout = **0** | **1** | **2** | ... | **32767**

#### **Valor por omisión:**

El cliente espera indefinidamente una respuesta del servidor en una conexión establecida.

**Atributo de sentencia equivalente:** SQL\_ATTR\_RECEIVE\_TIMEOUT

### **Notas sobre la utilización:**

El valor por omisión de 0 indica que el cliente espera indefinidamente una respuesta. El tiempo de espera excedido de recepción no tiene efecto alguno durante el establecimiento de la conexión; sólo está soportado para TCP/IP, y se omite para cualquier otro protocolo.

# **El atributo de sentencia SQL\_ATTR\_RECEIVE\_TIMEOUT**

### **SQL\_ATTR\_RECEIVE\_TIMEOUT (DB2 CLI v8)**

Valor de entero de 32 bits que es el número de segundos que un cliente espera una respuesta del servidor en una conexión establecida antes de terminar el intento y generar un error de tiempo de espera excedido de comunicación. El valor por omisión es 0, que indica que el cliente espera indefinidamente una respuesta. El tiempo de espera excedido de recepción no tiene efecto alguno durante el establecimiento de la conexión; sólo está soportado para TCP/IP, y se omite para cualquier otro protocolo. Los valores soportados son números enteros del 0 al 32767.

# **Palabra clave de configuración de CLI/ODBC Reopt**

### **Descripción de la palabra clave:**

Habilita la optimización o reoptimización de consultas para sentencias de SQL que tienen registros especiales o marcadores de parámetros.

### **Sintaxis de la palabra clave en db2cli.ini:**

 $Reopt = 2 | 3 | 4$ 

#### **Valor por omisión:**

No se produce ninguna optimización de las consultas durante la ejecución de las consultas. Las estimaciones por omisión elegidas por el compilador se utilizan para registros especiales o marcadores de parámetros.

#### **Atributo de sentencia equivalente:**

SQL\_ATTR\_REOPT

#### **Notas sobre la utilización:**

La optimización se produce utilizando los valores disponibles en tiempo de ejecución de la consulta para los registros especiales o los marcadores de parámetros en lugar de las estimaciones por omisión que el compilador ha elegido. Los valores válidos de la palabra clave son:

- $\cdot$  2 = SQL\_REOPT\_NONE. Es el valor por omisión. No se produce ninguna optimización de las consultas durante la ejecución de las consultas. Las estimaciones por omisión elegidas por el compilador se utilizan para los registros especiales o los marcadores de parámetros. El conjunto de paquetes por omisión "NULLID " se utiliza para ejecutar sentencias de SQL dinámico.
- $\cdot$  3 = SQL\_REOPT\_ONCE. La optimización de consultas se produce una sola vez durante la ejecución de las consultas, cuando la consulta se ejecuta por primera vez. Se utiliza el conjunto de paquetes "NULLIDR1", que se vincula mediante la opción de vinculación REOPT ONCE.
- v 4 = SQL\_REOPT\_ALWAYS. La optimización o reoptimización de consultas se produce durante la ejecución de las consultas, cada vez que se ejecuta la consulta. Se utiliza el conjunto de paquetes "NULLIDRA", que se vincula mediante la opción de vinculación REOPT ALWAYS.

Los nombres "NULLIDR1" y "NULLIDRA" son nombres del conjunto de paquetes reservados, y cuando se utilizan, REOPT ONCE y REOPT ALWAYS están implícitos respectivamente. Estos conjuntos de paquetes tienen que crearse explícitamente con los mandatos que se muestran a continuación:

db2 bind db2clipk.bnd collection NULLIDR1 db2 bind db2clipk.bnd collection NULLIDRA

Si se especifican tanto las palabras clave Reopt como CurrentPackageSet, CurrentPackageSet toma prioridad.

## **El atributo de sentencia SQL\_ATTR\_REOPT**

### **SQL\_ATTR\_REOPT (DB2 CLI v8)**

Un valor de entero de 32 bits que habilita la optimización de consulta para sentencias de SQL que contienen registros especiales o marcadores de parámetros. La optimización se produce utilizando los valores disponibles durante el tiempo de ejecución de la consulta para los registros especiales o los marcadores de parámetros, en lugar de las estimaciones por omisión elegidas por el compilador. Los valores válidos del atributo son:

v 2 = SQL\_REOPT\_NONE. Es el valor por omisión. No se produce ninguna optimización de las consultas durante la ejecución de las consultas. Las estimaciones por omisión elegidas por el compilador se utilizan para los registros especiales o los marcadores de parámetros. El conjunto de paquetes por omisión "NULLID " se utiliza para ejecutar sentencias de SQL dinámico.

- $\cdot$  3 = SQL\_REOPT\_ONCE. La optimización de consultas se produce una sola vez durante la ejecución de las consultas, cuando la consulta se ejecuta por primera vez. Se utiliza el conjunto de paquetes "NULLIDR1", que se vincula mediante la opción de vinculación REOPT ONCE.
- v 4 = SQL\_REOPT\_ALWAYS. La optimización o reoptimización de consultas se produce durante la ejecución de las consultas, cada vez que se ejecuta la consulta. Se utiliza el conjunto de paquetes "NULLIDRA", que se vincula mediante la opción de vinculación REOPT ALWAYS.

"NULLIDR1" y "NULLIDRA" son nombres de conjuntos de paquetes reservados, y cuando se utilizan, REOPT ONCE y REOPT ALWAYS están implícitos respectivamente. Estos conjuntos de paquetes tienen que crearse explícitamente con estos mandatos:

db2 bind db2clipk.bnd collection NULLIDR1 db2 bind db2clipk.bnd collection NULLIDRA

SQL\_ATTR\_REOPT y SQL\_ATTR\_CURRENT\_PACKAGE\_SET son mutuamente exclusivos, y por consiguiente, si se establece uno, el otro no está permitido.

# **La palabra clave de configuración CurrentPackageSet de CLI/ODBC**

#### **Descripción de la palabra clave:**

Emite la sentencia SET CURRENT PACKAGESET después de cada conexión.

### **Sintaxis de la palabra clave en db2cli.ini:**

CurrentPackageSet = *nombre de esquema*

#### **Valor por omisión:**

La cláusula no se añade.

### **Atributo de conexión equivalente:**

SQL\_ATTR\_CURRENT\_PACKAGE\_SET

#### **Notas sobre la utilización:**

Esta opción emite la sentencia SET CURRENT PACKAGESET SQL con el valor CurrentPackageSet después de cada conexión con una base de datos. Por omisión, esta cláusula no se añade.

La sentencia SET CURRENT PACKAGESET de SQL establece el nombre de esquema (identificador de la colección) que se utiliza para seleccionar el paquete que se utiliza para las sentencias de SQL posteriores.

Las aplicaciones CLI/ODBC emiten sentencias de SQL dinámico. Con esta opción puede controlar los privilegios que se utilizan para ejecutar estas sentencias:

- v Elija un esquema para utilizar cuando ejecute sentencias de SQL desde aplicaciones CLI/ODBC.
- v Asegúrese de que los objetos del esquema tengan los privilegios deseados y, a continuación, vuelva a vincularlos como corresponda.
- v Establezca la opción CurrentPackageSet en este esquema.

Ahora las sentencias de SQL de las aplicaciones CLI/ODBC se ejecutarán bajo el esquema especificado y utilizarán los privilegios definidos allí.

Los siguientes nombres del conjunto de paquetes están reservados: "NULLID ", "NULLIDR1", "NULLIDRA".

Si se especifican tanto las palabras clave Reopt como CurrentPackageSet, CurrentPackageSet toma prioridad.

# **Atributo de conexión SQL\_ATTR\_CURRENT\_PACKAGE\_SET**

## **SQL\_ATTR\_CURRENT\_PACKAGE\_SET (DB2 CLI v5)**

Una serie de caracteres que termina con nulos que indica el nombre de esquema (identificador de colección) que se utiliza para seleccionar el paquete para las sentencias de SQL posteriores. El establecer este atributo hace que se emita la sentencia SET CURRENT PACKAGESET de SQL. Si se establece este atributo antes de una conexión, se emitirá la sentencia SET CURRENT PACKAGESET de SQL durante la conexión.

Las aplicaciones CLI/ODBC emiten sentencias de SQL dinámico. Con este atributo de conexión, puede controlar los privilegios que se utilizan para ejecutar estas sentencias:

- v Elija un esquema que utilizará cuando ejecute sentencias de SQL de las aplicaciones CLI/ODBC.
- v Asegúrese de que los objetos del esquema tengan los privilegios deseados y, a continuación, vuelva a vincularlos como corresponda. Esto suele significar que hay que vincularlos paquetes CLI (sqllib/bnd/db2cli.lst) utilizando la opción COLLECTION <collid>. Para obtener información detallada, consulte el mandato BIND.
- v Establezca la opción CURRENTPACKAGESET en este esquema.

Ahora las sentencias de SQL de las aplicaciones CLI/ODBC se ejecutarán bajo el esquema especificado y utilizarán los privilegios definidos allí.

Establecer la palabra de configuración de CLI/ODBC CURRENTPACKAGESET es un método alternativo para especificar el nombre de esquema.

Los siguientes nombres del conjunto de paquetes están reservados: "NULLID ", "NULLIDR1", "NULLIDRA".

SQL\_ATTR\_REOPT y SQL\_ATTR\_CURRENT\_PACKAGE\_SET son mutuamente exclusivos, y por consiguiente, si se establece uno, el otro no está permitido.

# **Palabra clave de configuración de CLI/ODBC MapBigintCDefault**

**Descripción de la palabra clave:**

Especificar el tipo C por omisión de marcadores de parámetros y columnas BIGINT.

**Sintaxis de la palabra clave en db2cli.ini:**

 $MapBigintCDefault = 0 \mid 1 \mid 2$ 

### **Valor por omisión:**

La representación de tipo C por omisión para datos BIGINT es SQL\_C\_BIGINT.

### **Notas sobre la utilización:**

MapBigintCDefault controla el tipo C que se utiliza cuando se especifica SQL\_C\_DEFAULT para marcadores de parámetros y columnas BIGINT. Esta palabra clave se debe utilizar principalmente con aplicaciones Microsoft, como Microsoft Access, que no pueden manejar enteros de 8 bytes. Establezca MapBigintCDefault del siguiente modo:

- v 0 para la representación de tipo C de SQL\_C\_BIGINT por omisión
- 1 para una representación de tipo C SQL\_C\_CHAR
- 2 para una representación de tipo C SQL\_C\_WCHAR

Esta palabra clave afecta al comportamiento de las funciones de CLI en las que SQL\_C\_DEFAULT se puede especificar como tipo C, como por ejemplo SQLBindParameter(), SQLBindCol() y SQLGetData().

# **Palabra clave de configuración de CLI/ODBC DescribeOutputLevel**

#### **Descripción de la palabra clave:**

Establecer el nivel de información de descripción de la columna de salida solicitada por el controlador de CLI durante las solicitudes de preparación o de descripción.

### **Sintaxis de la palabra clave en db2cli.ini:**

DescribeOutputLevel =  $0 \mid 1 \mid 2 \mid 3$ 

#### **Valor por omisión:**

Solicitar la información de descripción listada en el nivel 2 de la [Tabla](#page-124-0) 25 en la [página](#page-124-0) 111.

#### **Notas sobre la utilización:**

Esta palabra clave controla la cantidad de información que solicita el controlador de CLI en una solicitud de preparación o de descripción. Por omisión, cuando el servidor recibe una solicitud de descripción, devuelve la información contenida en el nivel 2 de la Tabla 25 en la [página](#page-124-0) 111 para las columnas del conjunto de resultados. Sin embargo, es posible que una aplicación no necesite toda esta información o que necesite información adicional.

El establecimiento de la palabra clave DescribeOutputLevel en un nivel que se ajuste a los requisitos de la aplicación cliente puede mejorar el rendimiento porque los datos de descripción que se transfieren entre el cliente y el servidor se limitan a la cantidad mínima que necesita la aplicación. Si se establece para DescribeOutputLevel un valor demasiado bajo, puede afectar a la funcionalidad de la aplicación (en función de los requisitos de la aplicación). Las funciones de CLI para recuperar la información de descripción pueden no ajustarse a este caso, pero es posible que la información devuelta sea incompleta.

Los valores soportados para DescribeOutputLevel son los siguientes:

- v 0 no se devuelve información de descripción a la aplicación cliente
- v 1 se devuelve información de descripción de nivel 1 (consulte la [Tabla](#page-124-0) 25 en la [página](#page-124-0) 111) a la aplicación cliente
- v 2 (valor por omisión) se devuelve información de descripción de nivel 2 (consulte la Tabla 25 en la [página](#page-124-0) 111) a la aplicación cliente
- v 3 se devuelve información de descripción de nivel 3 (consulte la [Tabla](#page-124-0) 25 en la [página](#page-124-0) 111) a la aplicación cliente

La tabla siguiente contiene los campos que forman la información de descripción que devuelve el servidor cuando recibe una solicitud de preparación o de

<span id="page-124-0"></span>descripción. Estos campos están agrupados en niveles, y la palabra clave de configuración de CLI/ODBC DescribeOutputLevel controla qué niveles de información de descripción solicita el controlador de CLI.

**Nota:** No todos los niveles de información de descripción reciben soporte de todos los servidores de DB2. Todos los niveles de información de descripción reciben soporte en los siguientes servidores de DB2: DB2 Universal Database (UDB) para Linux , UNIX y Windows Versión 8 y posterior, DB2 UDB para z/OS Versión 8 y posterior y DB2 UDB para iSeries Versión 5 Release 3 y posterior. Los demás servidores de DB2 sólo dan soporte al valor 2 ó 0 para DescribeOutputLevel.

| Nivel 1                                                                                                    | Nivel 2                                                                                                    | Nivel 3                                                                                                    |
|----------------------------------------------------------------------------------------------------|----------------------------------------------------------------------------------------------------|----------------------------------------------------------------------------------------------------|
| SQL DESC COUNT<br>SQL COLUMN COUNT<br>SQL DESC TYPE<br>SQL DESC CONCISE TYPE<br>SQL COLUMN LENGTH<br>SQL DESC OCTET LENGTH<br>SQL DESC LENGTH<br>SQL DESC PRECISION<br>SQL COLUMN PRECISION<br>SQL DESC SCALE<br>SQL COLUMN SCALE<br>SQL DESC DISPLAY SIZE<br>SQL DESC NULLABLE<br>SQL COLUMN NULLABLE<br>SQL DESC UNSIGNED<br>SQL DESC SEARCHABLE<br>SQL DESC LITERAL SUFFIX<br>SQL DESC LITERAL PREFIX<br>SQL DESC CASE SENSITIVE<br>SQL DESC FIXED PREC SCALE | todos los campos del<br>nivel $1$ y:<br>SQL DESC NAME<br>SQL DESC LABEL<br>SQL COLUMN NAME<br>SQL DESC UNNAMED<br>SQL DESC TYPE NAME<br>SQL DESC DISTINCT TYPE<br>SQL DESC REFERENCE TYPE<br>SQL DESC STRUCTURED TYPE<br>SQL DESC USER TYPE<br>SQL DESC LOCAL TYPE NAME<br>SQL DESC USER DEFINED<br>TYPE CODE | todos los campos de los<br>niveles $1 \times 2 \times$ :<br>SQL DESC BASE COLUMN NAME<br>SQL DESC UPDATABLE<br>SQL DESC AUTO UNIQUE VALUE<br>SQL DESC SCHEMA NAME<br>SQL DESC CATALOG NAME<br>SQL DESC TABLE NAME<br>SQL DESC BASE TABLE NAME |

*Tabla 25. Niveles de información de descripción*

# **Desarrollo de aplicaciones: Programación de aplicaciones del cliente**

| | | | | |

| |

| | | | | |

| | **Concentrador de conexiones del Controlador JDBC universal de DB2 y reparto de la carga de trabajo mediante Sysplex**

> Las aplicaciones Java que hacen uso de Conectividad de tipo 4 del controlador JDBC universal de DB2 para acceder a servidores de DB2 UDB para  $z/\text{OS}^{\circledcirc}$  pueden sacar provecho del concentrador de conexiones de ese producto y de las funciones de reparto de la carga de trabajo de Sysplex.

Estas funciones son similares al concentrador de conexiones y a las funciones de reparto de la carga de trabajo de DB2 Connect.

El concentrador de conexiones de Controlador JDBC universal de DB2 puede reducir los recursos que los servidores de bases de datos de DB2 UDB para z/OS necesitan para atender a un gran número de aplicaciones cliente; para ello se permite que una misma conexión física sea utilizada por muchos objetos de conexión, lo cual reduce el número total de conexiones físicas establecidas con el servidor de bases de datos.

El reparto de la carga de trabajo mediante Sysplex de Controlador JDBC universal de DB2 puede mejorar la disponibilidad de un grupo de compartimiento de datos

pues el controlador obtiene información de estado frecuente sobre los miembros de un grupo de compartimiento de datos. El controlador utiliza esta información para determinar el miembro de compartimiento de datos hacia el que se debe encaminar la transacción siguiente. Mediante el reparto de la carga de trabajo proporcionado por Sysplex, el servidor de DB2 UDB para z/OS y el Gestor de carga de trabajo para z/OS (WLM) aseguran que el trabajo se distribuya eficientemente entre los miembros del grupo de compartimiento de datos y que ese trabajo se transfiera a otro miembro de un grupo de compartimiento de datos si un miembro tiene un error.

El Controlador JDBC universal de DB2 utiliza objetos de transporte y una agrupación de objetos de transporte global para permitir la utilización del concentrador de conexiones y el reparto de la carga de trabajo mediante Sysplex. Existe un objeto de transporte para cada conexión física establecida con el servidor de bases de datos. Cuando el usuario habilita el concentrador de conexiones y el reparto de la carga de trabajo de Sysplex, establece el número máximo de conexiones físicas con el servidor de bases de datos para cualquier momento en el tiempo mediante el establecimiento del número máximo de objetos de transporte.

A nivel del controlador, el usuario establece límites respecto al número de objetos de transporte utilizando propiedades de configuración del Controlador JDBC universal de DB2.

A nivel de la conexión, el usuario habilita e inhabilita el concentrador de conexiones del Controlador JDBC universal de DB2 y el reparto de la carga de trabajo de Sysplex, y establece límites respecto al número de objetos de transporte utilizando propiedades de DataSource.

Puede supervisar la agrupación de objetos de transporte global en cualquiera de estas dos maneras:

- v Mediante rastreos que inicia utilizando propiedades de configuración del Controlador JDBC universal de DB2
- v Mediante una interfaz de programación de aplicaciones

## **Propiedades de configuración del Controlador JDBC universal de DB2 para el concentrador de conexiones y el reparto de la carga de trabajo de Sysplex**

Las propiedades de configuración siguientes se utilizan para el concentrador de conexiones y el reparto de la carga de trabajo de Sysplex

### **db2.jcc.dumpPool**

Especifica los tipos de estadísticas que se escriben para los sucesos de la agrupación de transporte global, además de las estadísticas de resumen que se escriben. La agrupación de transporte global se utiliza para el concentrador de conexiones y el reparto de la carga de trabajo de Sysplex.

El tipo de datos de db2.jcc.dumpPool es integer (int.). También es necesario definir las propiedades de configuración db2.jcc.dumpPoolStatisticsOnSchedule y db2.jcc.dumpPoolStatisticsOnScheduleFile para escribir estadísticas antes de escribir cualquier estadística.

Puede especificar uno o más de los tipos siguientes de estadísticas mediante la propiedad db2.jcc.dumpPool:

- DUMP\_REMOVE\_OBJECT (hexadecimal: X'01', decimal: 1)
- DUMP\_GET\_OBJECT (hexadecimal: X'02', decimal: 2)
- DUMP\_WAIT\_OBJECT (hexadecimal: X'04', decimal: 4)
- DUMP\_SET\_AVAILABLE\_OBJECT (hexadecimal: X'08', decimal: 8)

| | | | | | | | |

| | | | | | | |

| | |

| | | |

| | | | |

| | | | |

| | | | | | | | | | | | | | |

- DUMP CREATE OBJECT (hexadecimal: X'10', decimal: 16)
- DUMP SYSPLEX MSG (hexadecimal: X'20', decimal: 32)
- v DUMP\_POOL\_ERROR (hexadecimal: X'80', decimal: 128)

Para rastrear más de un tipo de suceso, añada los valores correspondientes a los tipos de sucesos que desee rastrear. Por ejemplo, suponga que desea rastrear sucesos DUMP\_GET\_OBJECT y DUMP\_CREATE\_OBJECT. Los equivalentes numéricos de estos valores son 2 y 16, por lo que especifica 18 para el valor de db2.jcc.dumpPool.

El valor por omisión es 0, que significa que solamente se escriben estadísticas de resumen para la agrupación de transporte global.

#### **db2.jcc.dumpPoolStatisticsOnSchedule**

| | |

> | | | | |

| | | | | | | | | | | | | | | | | | | | | | | | | | | | | | | | | | | | | | | | |

 $\overline{1}$ 

Especifica la frecuencia, en segundos, con que se escriben estadísticas de la agrupación de transporte global en el archivo especificado por la propiedad de configuración db2.jcc.dumpPoolStatisticsOnScheduleFile. La agrupación de transporte global se utiliza para el concentrador de conexiones y el reparto de la carga de trabajo de Sysplex.

El valor por omisión es -1, que significa que no se escriben estadísticas de la agrupación de transporte global.

### **db2.jcc.dumpPoolStatisticsOnScheduleFile**

Especifica el nombre del archivo en el que se escriben estadísticas de la agrupación de transporte global. La agrupación de transporte global se utiliza para el concentrador de conexiones y el reparto de la carga de trabajo de Sysplex.

Si no se especifica la propiedad de configuración

db2.jcc.dumpPoolStatisticsOnScheduleFile, no se escriben estadísticas de la agrupación de transporte global.

### **db2.jcc.maxTransportObjectIdleTime**

Especifica la cantidad de tiempo, en segundos, que un objeto de transporte no utilizado permanece en una agrupación de objetos de transporte global antes de que pueda ser suprimido de la agrupación. Los objetos de transporte se utilizan para el concentrador de conexiones y el reparto de la carga de trabajo de Sysplex.

El valor por omisión de la propiedad de configuración db2.jcc.maxTransportObjectIdleTime es 60. Si

db2.jcc.maxTransportObjectIdleTime se establece en un valor menor que 0, los objetos de transporte no utilizados se suprimen de la agrupación inmediatamente. Esta acción **no** es recomendable, pues puede producir un grave deterioro del rendimiento.

### **db2.jcc.maxTransportObjectWaitTime**

Especifica la cantidad máxima de tiempo, en segundos, que una aplicación espera a un objeto de transporte si se ha alcanzado el valor de db2.jcc.maxTransportObjects. Los objetos de transporte se utilizan para el concentrador de conexiones y el reparto de la carga de trabajo de Sysplex. Cuando una aplicación espera durante un tiempo mayor que el valor de db2.jcc.maxTransportObjectWaitTime, la agrupación de objetos de transporte global emite una excepción de SQL.

El valor por omisión de la propiedad de configuración db2.jcc.maxTransportObjectWaitTime es -1. Un valor negativo cualquiera significa que las aplicaciones esperan indefinidamente.

### **db2.jcc.maxTransportObjects**

| | | | | | | | | | | | | | | | | | | | | | |

| | | | | |

| | | | | | | | | | | | | | | | | | | | | |

Especifica el número máximo de objetos de transporte de una agrupación de objetos de transporte global para el concentrador de conexiones y el reparto de la carga de trabajo de Sysplex. Cuando el número de objetos de transporte de la agrupación alcanza el valor de db2.jcc.maxTransportObjects, los objetos de transporte que no se han utilizado durante un tiempo mayor que el valor de db2.jcc.maxTransportObjectIdleTime se suprimen de la agrupación.

El valor por omisión de la propiedad de configuración

db2.jcc.maxTransportObjects es -1, que significa que no existe ningún límite respecto al número de objetos de transporte de la agrupación de objetos de transporte global.

### **db2.jcc.minTransportObjects**

Especifica el número mínimo de objetos de transporte de una agrupación de objetos de transporte global para el concentrador de conexiones y el reparto de la carga de trabajo de Sysplex. Cuando se crea una JVM, no existen objetos de transporte en la agrupación. Se añaden objetos de transporte a la agrupación a medida que sean necesarios. Cuando se alcanza el valor de

db2.jcc.minTransportObjects, el número de objetos de transporte de la agrupación de objetos de transporte global no desciende nunca por debajo del valor de db2.jcc.minTransportObjects durante la vida útil de la JVM.

El valor por omisión de la propiedad de configuración db2.jcc.minTransportObjects es 0. Cualquier valor menor o igual que 0 significa que la agrupación de objetos de transporte global puede llegar a estar vacía.

## **Propiedades de DataSource del Controlador JDBC universal de DB2 para el concentrador de conexiones y el reparto de la carga de trabajo de Sysplex**

Las siguientes propiedades de DataSource del Controlador JDBC universal de DB2 se utilizan para el concentrador de conexiones y el reparto de la carga de trabajo de Sysplex

### **enableConnectionConcentrator**

Indica si la función del concentrador de conexiones del Controlador JDBC universal de DB2 está habilitada. La función del concentrador de conexiones solamente puede utilizarse para conexiones con servidores de DB2 UDB para z/OS.

El tipo de datos de la propiedad enableConnectionConcentrator es booleano. El valor por omisión es falso. Sin embargo, si enableSysplexWLB está establecido en verdadero, el valor por omisión es verdadero.

### **enableSysplexWLB**

Indica si está habilitada la función de reparto de la carga de trabajo de Sysplex para el Controlador JDBC universal de DB2. La función de reparto de la carga de trabajo de Sysplex solamente puede utilizarse para conexiones con servidores de DB2 UDB para z/OS.

El tipo de datos de la propiedad enableSysplexWLB es booleano. El valor por omisión es falso. Sin embargo, si enableSysplexWLB está establecido en verdadero, el valor de enableConnectionConcentrator se establece en ″verdadero″ por omisión.

### **maxTransportObjects**

Especifica el número máximo de objetos de transporte que se pueden utilizar para todas las conexiones con el objeto DataSource asociado. Los objetos de transporte se utilizan para el concentrador de conexiones y el reparto de la carga de trabajo de Sysplex. El valor de maxTransportObjects no se tiene en

cuenta si las propiedades enableConnectionConcentrator o enableSysplexWLB no están establecidas para habilitar la utilización del concentrador de conexiones o el reparto de la carga de trabajo de Sysplex.

El tipo de datos de esta propiedad es integer (int.).

Si no se ha alcanzado el valor de maxTransportObjects y no hay objeto de transporte disponible en la agrupación de objetos de transporte global, la agrupación crea un nuevo objeto de transporte. Si se alcanzado el valor de maxTransportObjects, la aplicación debe esperar durante la cantidad de tiempo especificada por la propiedad de configuración

db2.jcc.maxTransportObjectWaitTime. Si transcurrida esa cantidad de tiempo no existe todavía ningún objeto de transporte disponible en la agrupación, la agrupación emite una excepción de SQL.

La propiedad maxTransportObjects **no** prevalece sobre la propiedad de configuración db2.jcc.maxTransportObjects. La propiedad maxTransportObjects no tiene ningún efecto sobre las conexiones de otros objetos DataSource. Si el valor de maxTransportObjects es mayor que el valor de db2.jcc.maxTransportObjects, maxTransportObjects no aumenta el valor de db2.jcc.maxTransportObjects.

El valor por omisión de la propiedad maxTransportObjects es -1, que significa que el número de objetos de transporte para DataSource está limitado solamente por el valor de db2.jcc.maxTransportObjects correspondiente al controlador.

### **Ejemplo de habilitación de las funciones del concentrador de conexiones del Controlador JDBC universal de DB2 y del reparto de la carga de trabajo de Sysplex en WebSphere Application Server**

El procedimiento siguiente es un ejemplo de la habilitación de las funciones del concentrador de conexiones del Controlador JDBC universal de DB2 y del reparto de la carga de trabajo de Sysplex en WebSphere® Application Server.

#### **Requisitos previos:**

| | | | | | | | | | | | | | | | | | | | | |

| | | | | | |

|

| | |

| | |

 $\overline{\phantom{a}}$ 

|

| | | | | | | | |

|

Requisitos del servidor:

- WLM para z/OS
- DB2 UDB para  $OS/390^{\circ}$  y z/OS, Versión 7 o posterior

Requisitos del cliente:

- v Controlador JDBC universal de DB2 situado al nivel del FixPak 10
- WebSphere Application Server, Versión 5.1 o posterior

#### **Procedimiento:**

Para habilitar las funciones del concentrador de conexiones del Controlador JDBC universal de DB2 y del reparto de la carga de trabajo de Sysplex en WebSphere Application Server:

- 1. Compruebe que el Controlador JDBC universal de DB2 esté en el nivel correcto para permitir la utilización las funciones del concentrador de conexiones y del reparto de la carga de trabajo de Sysplex; para ello emita el mandato siguiente desde el procesador de línea de mandatos de z/OS, o desde Servicios del sistema de UNIX:
	- java com.ibm.db2.jcc.DB2Jcc -version
- Encuentre una línea como la siguiente en los datos de salida:

[ibm][db2][jcc] Driver: IBM DB2 JDBC Universal Driver Architecture *n n n* debe ser 2.7 o posterior. 2. Defina propiedades de configuración del Controlador JDBC universal de DB2 para habilitar el concentrador de conexiones o el reparto de la carga de trabajo de Sysplex para todas las instancias de DataSource que se crean en el controlador. Defina las propiedades de configuración en un archivo DB2JccConfiguration.properties. a. Cree un archivo DB2JccConfiguration.properties o edite el archivo DB2JccConfiguration.properties existente. b. Defina las propiedades de configuración siguientes: • db2.jcc.minTransportObjects • db2.jcc.maxTransportObjects • db2.jcc.maxTransportObjectWaitTime • db2.jcc.dumpPool v db2.jcc.dumpPoolStatisticsOnScheduleFile Comience con valores similares a estos: db2.jcc.minTransportObjects=0 db2.jcc.maxTransportObjects=1500 db2.jcc.maxTransportObjectWaitTime=-1 db2.jcc.dumpPool=0 db2.jcc.dumpPoolStatisticsOnScheduleFile= /home/WAS/logs/srv1/poolstats c. Añada la vía de acceso de directorios de DB2JccConfiguration.properties a la vía de acceso de clases del Controlador JDBC universal de DB2 para WebSphere Application Server. 3. Defina propiedades de fuente de datos del Controlador JDBC universal de DB2 para habilitar las funciones del concentrador de conexiones o del reparto de la carga de trabajo de Sysplex. En la consola administrativa de WebSphere Application Server, defina las propiedades siguientes para la fuente de datos que la aplicación utiliza para conectar con el servidor de bases de datos: • enableSysplexWLB • enableConnectionConcentrator • maxTransportObjects Suponga que desea disponer de la función del concentrador de conexiones así como de la función del reparto de la carga de trabajo de Sysplex. Comience con valores similares a estos: *Tabla 26. Ejemplo de valores de propiedades de fuente de datos para las funciones del concentrador de conexiones del Controlador JDBC universal de DB2 y del reparto de la carga de trabajo de Sysplex* **Propiedad Valor** enableSysplexWLB verdadero<sup>1</sup> maxTransportObjects 100 **Notas:** 1. La propiedad enableConnectionConcentrator está establecida en ″verdadero″ por omisión, pues la propiedad enableSysplexWLB está establecida en ″verdadero″.

4. Reinicie WebSphere Application Server.

|||

 $\overline{\phantom{a}}$ 

 $\overline{\phantom{a}}$ 

| | | | |

|

| | | | | | | | | | | | | | | | | | | | | | | | | | | | | | | | | | | | | | | |

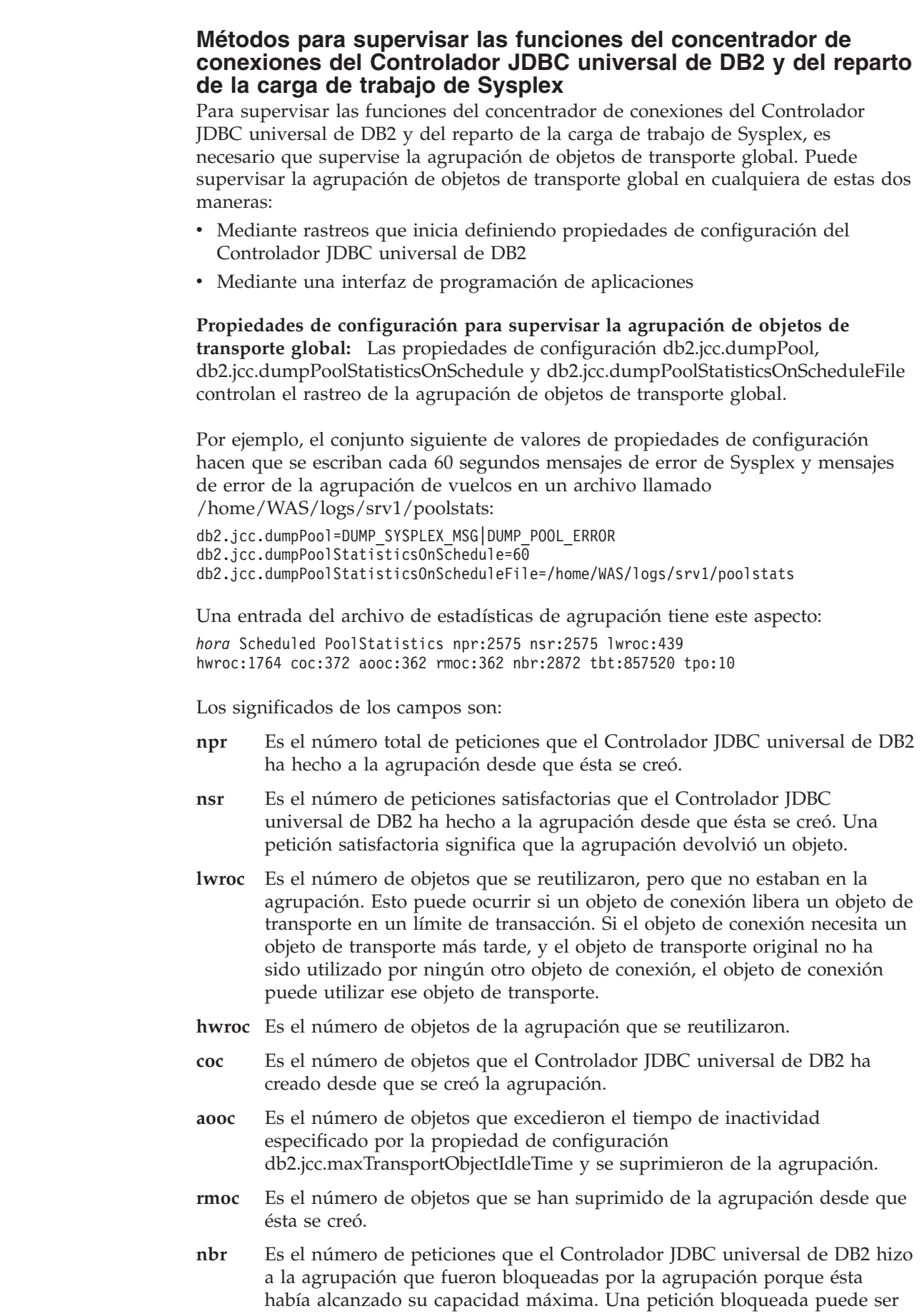

 $\vert$  $\|$  $\vert$ | |  $\|$  $\begin{array}{c} \hline \end{array}$ |  $\begin{array}{c} \hline \end{array}$ |  $\vert$ 

 $\,$   $\,$  $\vert$  $\,$   $\,$  $\vert$ 

 $\vert$ | |  $\vert$ | | |

 $\begin{array}{c} \hline \end{array}$  $\begin{array}{c} \hline \end{array}$ |

 $\vert$ |  $\vert$ | |  $\vert$  $\vert$ | |  $\vert$  $\,$   $\,$ |

|| | | |  $\vert$ |  $\vert$ |  $\vert$  $\|$ 

 $\sf I$  $\mathsf I$ 

 $\overline{\phantom{a}}$ 

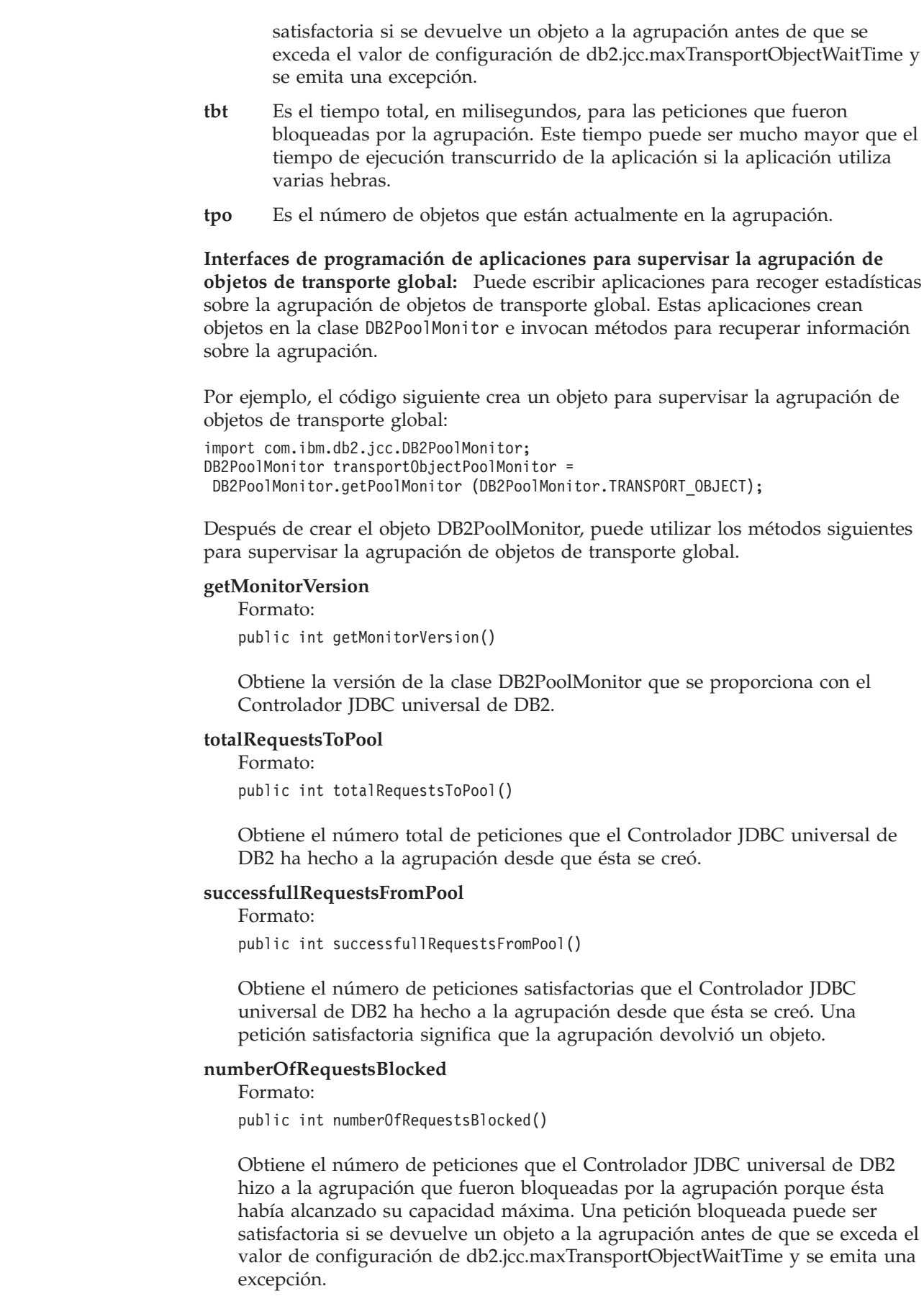

 $\,$   $\,$ |  $\vert$ | | | | |

> | | | |  $\begin{array}{c} \hline \end{array}$

> $\begin{array}{c} \hline \end{array}$ | | | |

> |  $\vert$ | |  $\mid$

> | | | | |

| | | | |

| | | | | |

| | |  $\|$ |  $\|$ 

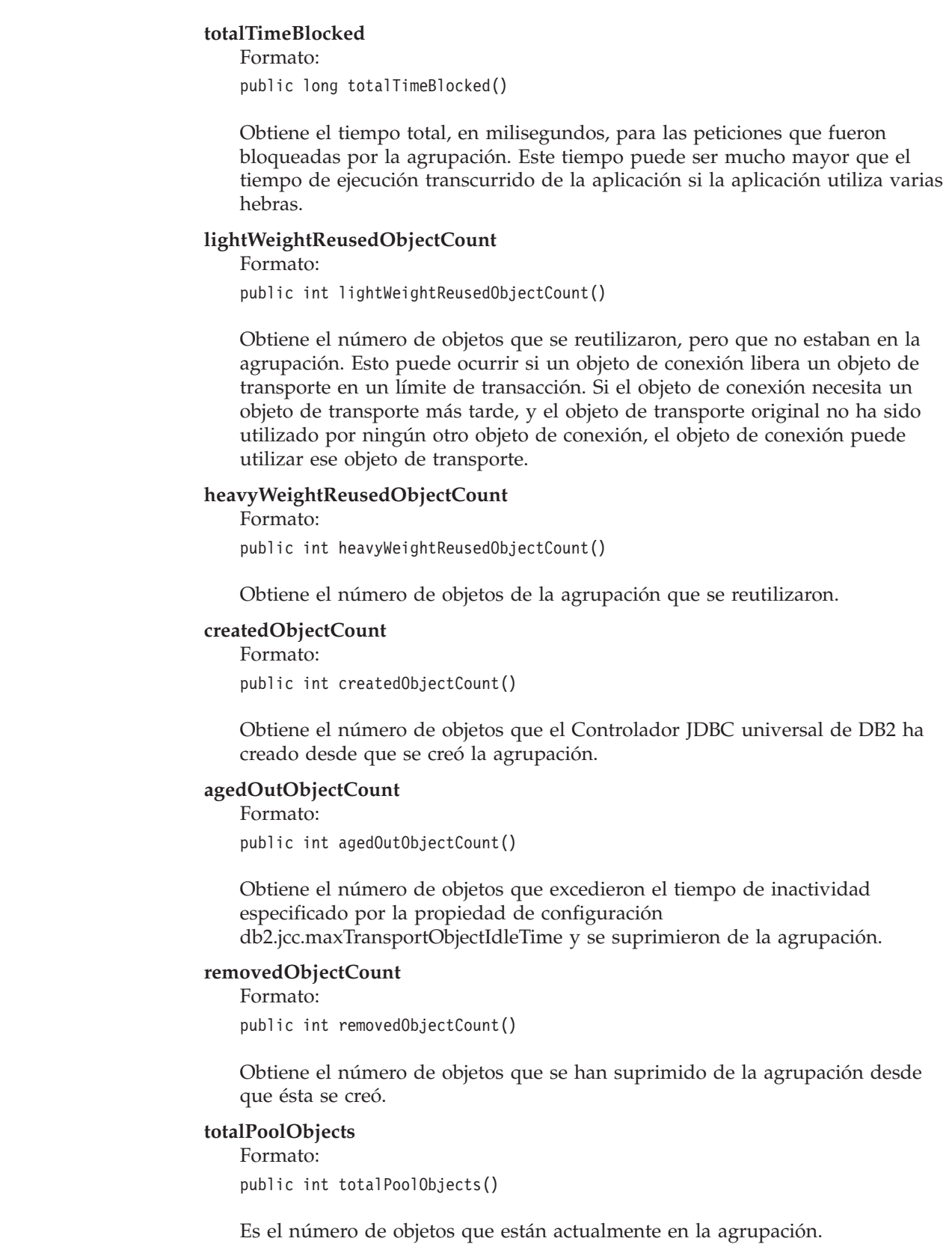

 $\|$  $\|$  $\|$ 

|  $\vert$  $\begin{array}{c} \hline \end{array}$  $\begin{array}{c} \hline \end{array}$  $\begin{array}{c} \hline \end{array}$ |  $\vert$ 

 $\,$   $\,$ | |  $\vert$  $\vert$ | |  $\vert$ |

|  $\vert$  $\begin{array}{c} \hline \end{array}$  $\vert$ 

 $\begin{array}{c} \hline \end{array}$ | |  $\vert$ |

|  $\begin{array}{c} \hline \end{array}$ | |  $\vert$  $\,$   $\,$ 

 $\vert$ 

 $\begin{array}{c} \hline \end{array}$  $\begin{array}{c} \hline \end{array}$ |  $\vert$  $\begin{array}{c} \hline \end{array}$ 

 $\,$   $\,$ 

# **Palabra clave de configuración de CLI/ODBC OleDbReportIsLongForLongTypes**

La palabra clave OleDbReportIsLongForLongTypes puede utilizarse con los siguientes servidores de bases de datos:

- DB2 UDB para z/OS Versión 6 con el PTF UQ93891
- DB2 UDB para z/OS Versión 7 con el PTF UQ93889
- DB2 UDB para z/OS Versión 8 con el PTF UQ93890
- v DB2 UDB para Linux, UNIX y Windows Versión 8.2 (equivalente a la Versión 8.1 FixPak 7) y versiones posteriores

### **Descripción de la palabra clave:**

Realiza los tipos de datos LONG del distintivo de OLE DB con DBCOLUMNFLAGS\_ISLONG.

**Sintaxis de la palabra clave en db2cli.ini:**

OleDbReportIsLongForLongTypes = **0** | **1**

**Atributo de sentencia equivalente:**

SQL\_ATTR\_REPORT\_ISLONG\_FOR\_LONGTYPES\_OLEDB

### **Valor por omisión:**

Los tipos LONG (LONG VARCHAR, LONG VARCHAR FOR BIT DATA, LONG VARGRAPHIC y LONG VARGRAPHIC FOR BIT DATA) no tienen establecido el distintivo DBCOLUMNFLAGS\_ISLONG, lo cual puede hacer que las columnas se utilicen en la cláusula WHERE.

### **Notas sobre la utilización:**

El motor de cursor de cliente de OLE DB y el Creador de mandatos de OLE DB .NET Data Provider generan sentencias de actualización y supresión basadas en la información de columna que proporciona IBM DB2 OLE DB Provider. Si la sentencia generada contiene un tipo LONG en la cláusula WHERE, la sentencia fallará porque los tipos LONG no se pueden utilizar en una búsqueda con un operador de igualdad. El establecimiento de la palabra clave OleDbReportIsLongForLongTypes en 1 hará que IBM DB2 OLE DB Provider informe de tipos LONG (LONG VARCHAR, LONG VARCHAR FOR BIT DATA, LONG VARGRAPHIC y LONG VARGRAPHIC FOR BIT DATA) con el distintivo DBCOLUMNFLAGS\_ISLONG establecido. Esto evitará que se utilicen columnas largas en la cláusula WHERE.

# **Palabra clave de configuración de CLI/ODBC OleDbSQLColumnsSortByOrdinal**

La palabra clave OleDbSQLColumnsSortByOrdinal puede utilizarse con los siguientes servidores de bases de datos:

- DB2 UDB para z/OS Versión 6 con el PTF UQ93891
- DB2 UDB para z/OS Versión 7 con el PTF UQ93889
- DB2 UDB para z/OS Versión 8 con el PTF UQ93890
- v DB2 UDB para Linux, UNIX y Windows Versión 8.2 (equivalente a la Versión 8.1 FixPak 7) y versiones posteriores

### **Descripción de la palabra clave:**

Hace que las bases de datos de OLE IDBSchemaRowset::GetRowset(DBSCHEMA\_COLUMNS) devuelvan un conjunto de filas clasificadas según la columna ORDINAL\_POSITION.

#### **Sintaxis de la palabra clave en db2cli.ini:** OleDbSQLColumnsSortByOrdinal = **0** | **1**

**Atributo de sentencia equivalente:** SQL\_ATTR\_SQLCOLUMNS\_SORT\_BY\_ORDINAL\_OLEDB

**Valor por omisión:**

IDBSchemaRowset::GetRowset(DBSCHEMA\_COLUMNS) devuelve el conjunto de filas clasificado según las columnas TABLE\_CATALOG, TABLE\_SCHEMA, TABLE\_NAME, COLUMN\_NAME.

**Notas sobre la utilización:**

La especificación de Microsoft OLE DB requiere que

IDBSchemaRowset::GetRowset(DBSCHEMA\_COLUMNS) devuelva el conjunto de filas clasificadas según las columnas TABLE\_CATALOG, TABLE\_SCHEMA, TABLE\_NAME, COLUMN\_NAME. IBM DB2 OLE DB Provider se ajusta a la especificación. Sin embargo, las aplicaciones que utilizan el proveedor Microsoft ODBC Bridge (MSDASQL) generalmente se han codificado para obtener el conjunto de filas clasificado según ORDINAL\_POSITION. El establecimiento de la palabra clave OleDbSQLColumnsSortByOrdinal en 1 hará que el proveedor devuelva un conjunto de filas clasificado según ORDINAL\_POSITION.

# **Grupo de propiedades DB2 Data Source para IBM DB2 OLE DB Provider**

IBM DB2 OLE DB Provider ha añadido un nuevo grupo de propiedades: DB2 Data Source. El conjunto de propiedades para DB2 Data Source es DBPROPSET\_DB2DATASOURCE.

El GUID para el conjunto de propiedades es {0x8a80412a,0x7d94,0x4fec,{0x87,0x3e,0x6c,0xd1,0xcd,0x42,0x0d,0xcd}}

DBPROPSET\_DB2DATASOURCE tiene tres propiedades:

- DB2PROP\_REPORTISLONGFORLONGTYPES
- DB2PROP\_RETURNCHARASWCHAR
- DB2PROP SORTBYORDINAL

#### **DB2PROP\_REPORTISLONGFORLONGTYPES:**

#define DB2PROP\_REPORTISLONGFORLONGTYPES 4 Grupo de propiedades: DB2 Data Source Conjunto de propiedades: DB2PROPSET\_DATASOURCE Tipo: VT\_BOOL R/W típica: R/W Descripción: Informar IsLong para Tipos grandes

El motor de cursor de cliente de OLE DB y el Creador de mandatos de OLE DB .NET Data Provider generan sentencias de actualización y supresión basadas en la información de columna que proporciona IBM DB2 OLE DB Provider. Si la sentencia generada contiene un tipo LONG en la cláusula WHERE, la sentencia fallará porque los tipos LONG no se pueden utilizar en una búsqueda con un operador de igualdad.

| <b>Valores</b> | Significado                                                                                                    |
|----------------|----------------------------------------------------------------------------------------------------|
| VARIANT_TRUE   | Hará que IBM DB2 OLE DB Provider informe de tipos LONG<br>(LONG VARCHAR, LONG VARCHAR FOR BIT DATA, LONG<br>VARGRAPHIC y LONG VARGRAPHIC FOR BIT DATA) con el<br>distintivo DBCOLUMNFLAGS_ISLONG establecido. Esto evitará<br>que se utilicen columnas largas en la cláusula WHERE. |
| VARIANT FALSE  | DBCOLUMNFLAGS_ISLONG no se ha establecido para LONG<br>VARCHAR, LONG VARCHAR FOR BIT DATA, LONG<br>VARGRAPHIC y LONG VARGRAPHIC FOR BIT DATA. Este es el<br>valor por omisión.                                                                                                    |

*Tabla 27. Valores de DB2PROP\_REPORTISLONGFORLONGTYPES*

### **DB2PROP\_RETURNCHARASWCHAR:**

#define DB2PROP\_RETURNCHARASWCHAR 2 Grupo de propiedades: DB2 Data Source Conjunto de propiedades: DB2PROPSET\_DATASOURCE Tipo: VT\_BOOL R/W típica: R/W Descripción: Devolver Char como WChar

*Tabla 28. Valores de DB2PROP\_RETURNCHARASWCHAR*

| <b>Valores</b> | Significado                                                                                                    |
|----------------|----------------------------------------------------------------------------------------------------|
| VARIANT TRUE   | OLE DB describe las columnas de tipo CHAR, VARCHAR, LONG<br>VARCHAR o CLOB como DBTYPE_WSTR. La página de códigos<br>de los datos implicados en ISequentialStream será UCS-2. Este es el<br>valor por omisión.   |
| VARIANT FALSE  | OLE DB describe las columnas de tipo CHAR, VARCHAR, LONG<br>VARCHAR o CLOB como DBTYPE_STR. La página de códigos de<br>los datos implicados en ISequentialStream será la página de<br>códigos local del cliente. |

#### **DB2PROP\_SORTBYORDINAL:**

#define DB2PROP\_SORTBYORDINAL 3 Grupo de propiedades: DB2 Data Source Conjunto de propiedades: DB2PROPSET\_DATASOURCE Tipo: VT\_BOOL R/W típica: R/W Descripción: Clasificar por ordinal

La especificación de Microsoft OLE DB requiere que IDBSchemaRowset::GetRowset(DBSCHEMA\_COLUMNS) devuelva el conjunto de filas clasificadas según las columnas TABLE\_CATALOG, TABLE\_SCHEMA, TABLE\_NAME, COLUMN\_NAME. IBM DB2 OLE DB Provider se ajusta a la especificación. Sin embargo, las aplicaciones que utilizan el proveedor Microsoft ODBC Bridge (MSDASQL) generalmente se han codificado para obtener el conjunto de filas clasificado según ORDINAL\_POSITION.

*Tabla 29. Valores de DB2PROP\_SORTBYORDINAL*

| <b>Valores</b> | Significado                                                                                                    |
|----------------|----------------------------------------------------------------------------------------------------|
| VARIANT_TRUE   | Hará que el proveedor devuelva un conjunto de filas clasificadas<br>según ORDINAL_POSITION.                                                                     |
| VARIANT_FALSE  | Hará que el proveedor devuelva un conjunto de filas clasificado<br>según TABLE_CATALOG, TABLE_SCHEMA, TABLE_NAME,<br>COLUMN_NAME. Este es el valor por omisión. |

# **Sintaxis de URL incorrecta en el diagrama de sintaxis de DB2Binder**

En el tema ″Instalación del controlador JDBC universal de DB2″, el diagrama de sintaxis de DB2Binder define de modo incorrecto la sintaxis de URL para el controlador JDBC universal de DB2. La representación correcta de la sintaxis de URL para DB2Binder se muestra en el diagrama siguiente:

#### **Sintaxis de DB2Binder:**

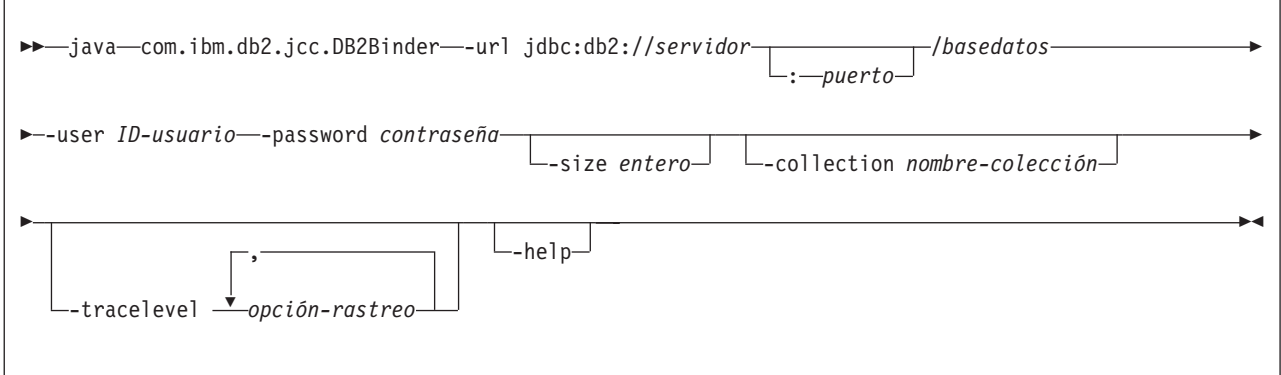

# **Redireccionamiento de clientes del controlador JDBC universal de DB2**

La característica de redireccionamiento automático de clientes en DB2 Universal Database (UDB) para Linux, UNIX, y Windows permite que las aplicaciones cliente se recuperen de una pérdida de comunicación con el servidor para que puedan continuar trabajando con una interrupción mínima.

Cuando un servidor se bloquea, cada cliente conectado a dicho servidor recibe un error de comunicación, que finaliza la conexión y da lugar a un error de la aplicación. En los casos en que la disponibilidad sea importante, debe tener soporte de configuración redundante o de gestión de anomalías. (La gestión de anomalías es la capacidad de un servidor para asumir operaciones cuando falla otro servidor.) En cualquiera de los casos, el cliente del controlador JDBC universal de DB2 intenta volver a establecer la conexión con un nuevo servidor o con el servidor original, que se puede estar ejecutando en un nodo anómalo. Cuando se restablece la conexión, la aplicación recibe una excepción de SQL que informa sobre la anomalía de la transacción, pero la aplicación puede continuar con la siguiente transacción.

### **Restricciones:**

- v El soporte de redireccionamiento de clientes del controlador JDBC universal de DB2 sólo está disponible para conexiones que utilizan la interfaz javax.sql.DataSource.
- v Para que una aplicación cliente pueda recuperarse de una pérdida de comunicación, es necesario que haya una ubicación de servidor alternativo especificada en el servidor. El administrador de bases de datos especifica el servidor alternativo con el mandato UPDATE ALTERNATE SERVER FOR DATABASE.

#### **Procedimiento:**

Después de que el administrador de bases de datos especifique la ubicación del servidor alternativo en una base de datos determinada en la instancia del servidor, las ubicaciones del servidor primario y alternativo se devuelven al cliente en el momento de la conexión. El controlador JDBC universal de DB2 crea una instancia del objeto Referenceable DB2ClientRerouteServerList y almacena dicha instancia en su memoria temporal. Si se pierde la comunicación, el controlador JDBC universal de DB2 intenta restablecer la conexión utilizando la información del servidor que se devuelve desde el servidor.

La propiedad de DataSource clientRerouteServerListJNDIName proporciona soporte adicional de redireccionamiento de clientes en el cliente; clientRerouteServerListJNDIName tiene dos funciones:

- v Permitir que la información sobre el servidor alternativo permanezca entre las JVM
- v Ofrecer una ubicación de servidor alternativo en el caso de que falle la primera conexión con el servidor de bases de datos

La propiedad clientRerouteServerListJNDIName identifica una referencia JNDI para una instancia de DB2ClientRerouteServerList en un depósito JNDI de información del servidor alternativo. Tras una conexión satisfactoria con el servidor principal, la información sobre el servidor alternativo que suministra clientRerouteServerListJNDIName queda sobrescrita por la información procedente del servidor. El controlador JDBC universal de DB2 intentará propagar la información actualizada al almacén JNDI tras una gestión de anomalías si la propiedad clientRerouteServerListJNDIName está definida. Si se especifica clientRerouteServerListJNDIName, la información del servidor primario que se especifica en DB2ClientRerouteServerList se utilizará para la conexión. Si no se especifica el servidor primario, se utilizará la información de serverName especificada en la fuente de datos.

DB2ClientRerouteServerList es un bean Java serializable con cuatro propiedades:

- alternateServerName
- alternatePortNumber
- primaryServerName
- primaryPortNumber

Se proporcionan los métodos getter y setter para acceder a estas propiedades. La definición de la clase de DB2ClientRerouteServerList es la siguiente:

```
package com.ibm.db2.jcc;
public class DB2ClientRerouteServerList
  implements java.io.Serializable,
  javax.naming.Referenceable
{
 public String[] alternateServerName;
  public synchronized void
    setAlternateServerName(String[] alternateServer);
  public String[] getAlternateServerName();
  public int[] alternatePortNumber;
  public synchronized void
    setAlternatePortNumber(int[] alternatePortNumberList);
 public int[] getAlternatePortNumber();
  public synchronized void
    setPrimaryServerName (String primaryServerName);
  public String getPrimaryServerName ();
  public synchronized void setPrimaryPortNumber (int primaryPortNumber)
 public int getPrimaryPortNumber ();
}
```
Se configura una conexión de gestión de anomalías establecida utilizando las propiedades originales de la fuente de datos, salvo en lo que respecta al nombre del servidor y el número de puerto. Además, los registros especiales de DB2 UDB que se modificaron durante la conexión original los restablece en la conexión de gestión de anomalías el controlador JDBC universal de DB2.

Cuando se produce un error de comunicaciones, el controlador JDBC universal de DB2 primero intenta recuperar el servidor primario. Si esta recuperación falla, el controlador intenta conectar con la ubicación alternativa (gestión de anomalías). Tras restablecer una conexión, el controlador emite una java.sql.SQLException a la aplicación con el SQLCODE -4498, para indicar a la aplicación que la conexión se ha vuelto a establecer de modo automático con el servidor alternativo. La aplicación puede entonces reintentar su transacción.

#### **Procedimiento para hacer que DB2ClientRerouteServerList sea permanente:**

Para configurar el almacenamiento para hacer que DB2ClientRerouteServerList sea permanente, realice los pasos siguientes:

1. Cree una instancia de DB2ClientRerouteServerList y vincule dicha instancia al registro JNDI. Por ejemplo:

```
// Crear un contexto inicial para operaciones de asignación de nombres
InitialContext registry = new InitialContext();
// Crear un objeto DB2ClientRerouteServerList
DB2ClientRerouteServerList address=new DB2ClientRerouteServerList();
```

```
// Definir el número de puerto y nombre de servidor para el servidor primario
address.setPrimaryPortNumber(50000);
address.setPrimaryServerName("mvs1.sj.ibm.com");
```

```
// Definir el número de puerto y nombre de servidor para el
// servidor alternativo
int[] port = {50002};
String[] server = {"mvs3.sj.ibm.com"};
address.setAlternatePortNumber(port);
address.setAlternateServerName(server);
```
registry.rebind("serverList", address);

2. Asigne el nombre JNDI del objeto DB2ClientRerouteServerList a la propiedad de DataSource clientRerouteServerListJNDIName. Por ejemplo:

datasource.setClientRerouteServerListJNDIName("serverList");

# **Personalización de las propiedades de configuración del controlador JDBC universal de DB2**

Las propiedades de configuración del controlador JDBC universal de DB2 le permiten establecer correctamente valores que tienen un ámbito de nivel de todo el controlador. Estos valores se aplican a aplicaciones e instancias de DataSource. Puede modificar los valores sin tener que cambiar el código fuente de la aplicación ni las características de DataSource.

Cada valor de propiedad de configuración de controlador JDBC universal de DB2 tiene el siguiente formato: *propiedad*=valor

Si la propiedad de configuración comienza por db2.jcc.override, significa que se aplica a todas las conexiones y prevalece sobre cualquier propiedad Connection o DataSource con el mismo nombre de propiedad. Si la propiedad de configuración comienza por db2.jcc o db2.jcc.default, el valor de la propiedad de configuración es un valor por omisión. Los valores de las propiedades Connection o DataSource prevalecen sobre este valor.

#### **Procedimiento:**

Para establecer propiedades de configuración:

v Establezca las propiedades de configuración como propiedades del sistema Java. Estos valores prevalecen sobre cualquier otro valor.

Para aplicaciones Java autónomas, puede establecer las propiedades de configuración como propiedades del sistema Java especificando -Dproperty=valor para cada propiedad de configuración cuando ejecute el mandato **java**.

v Establezca las propiedades de configuración en un recurso cuyo nombre especifique en la propiedad del sistema Java db2.jcc.propertiesFile. Por ejemplo, puede especificar un nombre de vía de acceso absoluto para el valor db2.jcc.propertiesFile.

Para aplicaciones Java autónomas, puede establecer las propiedades de configuración especificando la opción -Ddb2.jcc.propertiesFile=path cuando ejecute el mandato **java**.

v Establezca las propiedades de configuración en un recurso denominado DB2JccConfiguration.properties. Se utiliza una búsqueda de recursos Java estándar para buscar DB2JccConfiguration.properties. El controlador JDBC universal de DB2 sólo busca este recurso si no se ha establecido la propiedad del sistema Java db2.jcc.propertiesFile.

DB2JccConfiguration.properties puede ser un archivo autónomo o puede estar incluido en un archivo JAR.

Si DB2JccConfiguration.properties es un archivo autónomo, la vía de acceso correspondiente a DB2JccConfiguration.properties debe estar en la concatenación de CLASSPATH.

Si DB2JccConfiguration.properties es un archivo JAR, el archivo JAR debe estar en la concatenación de CLASSPATH.

Puede establecer las siguientes propiedades de configuración del controlador JDBC universal de DB2. Todas las propiedades son opcionales.

#### **db2.jcc.override.traceFile**

Habilita el rastreo del controlador JDBC universal de DB2 para código del controlador Java y especifica el nombre en el que se basan los nombres de archivos de rastreo.

Especifique un nombre de archivo completamente calificado para el valor de la propiedad db2.jcc.override.traceFile.

La propiedad db2.jcc.override.traceFile prevalece sobre la propiedad traceFile para un objeto Connection o DataSource.

Por ejemplo, la especificación del siguiente valor para db2.jcc.override.traceFile habilita el rastreo de código Java del controlador JDBC universal de DB2 en un archivo denominado /SYSTEM/tmp/jdbctrace: db2.jcc.override.traceFile=/SYSTEM/tmp/jdbctrace

Debe establecer las propiedades de rastreo bajo la dirección del Soporte de software de IBM.

### **db2.jcc.sqljUncustomizedWarningOrException**

Especifica la acción que emprende el controlador JDBC universal de DB2 cuando se ejecuta una aplicación SQLJ no personalizada. db2.jcc.sqljUncustomizedWarningOrException puede tener los siguientes valores:

- **0** El controlador JDBC universal de DB2 no genera ningún Aviso ni Excepción cuando se ejecuta una aplicación SQLJ no personalizada. Este es el valor por omisión.
- **1** El controlador JDBC universal de DB2 genera un Aviso cuando se ejecuta una aplicación SQLJ no personalizada.
- **2** El controlador JDBC universal de DB2 genera una Excepción cuando se ejecuta una aplicación SQLJ no personalizada.

## **Función db2secFreeToken eliminada**

La función db2secFreeToken (Liberar memoria retenida por señal) ya no forma parte de la API del conector de autentificación de usuario db2secGssapiServerAuthFunctions\_1.

# **Despliegue cuidadoso de los conectores de seguridad personalizados**

La integridad de la instalación de DB2 Universal Database (UDB) puede verse afectada si en el despliegue de los conectores de seguridad éstos no se han codificado, revisado y probado de modo apropiado. DB2 UDB toma precauciones para muchos de los tipos más comunes de anomalías, pero no puede garantizar una integridad completa cuando se despliegan conectores de seguridad escritos por el usuario.

# **Conectores de seguridad**

Si utiliza su propio conector de seguridad personalizado, puede utilizar un ID de usuario de hasta 255 caracteres en una sentencia connect emitida a través del CLP o de una sentencia de SQL dinámico.

## **Las API del conector de seguridad**

Para las API db2secGetGroupsForUser, db2secValidatePassword y db2secGetAuthIDs, el parámetro de entrada, *nombrebd*, puede ser nulo y su parámetro de entrada de longitud correspondiente, *lonnombrebd*, se establecerá en 0.

# **Convenios de denominación de los conectores de seguridad (Linux y UNIX)**

Ahora *.so* se acepta como una extensión de nombre de archivo para las bibliotecas de conectores de seguridad escritas por el usuario en todas las plataformas Linux y UNIX.

En AIX, las bibliotecas de conectores de seguridad pueden tener una extensión de *.a* o *.so*. Si existen ambas versiones de una biblioteca de conector, se utiliza la versión *.a*.

Para HP–UX en PA–RISC, las bibliotecas de conectores de seguridad pueden tener una extensión de *.sl* o *.so*. Si existen ambas versiones de una biblioteca de conector, se utiliza la versión *.sl*.

En las demás plataformas Linux y UNIX, *.so* es la única extensión de nombre de archivo soportada para las bibliotecas de conectores de seguridad.

## **Restricciones sobre las bibliotecas de conectores de seguridad**

En AIX, las bibliotecas de conectores de seguridad pueden tener la extensión de nombre de archivo *.a* o *.so*. El mecanismo utilizado para cargar la biblioteca de conectores depende de la extensión que se utilice:

**Bibliotecas de conectores con la extensión de nombre de archivo** *.a*

Se da por supuesto que las bibliotecas de conectores con las extensiones de nombre de archivo *.a* son archivos que contienen miembros de objetos compartidos. Estos miembros se deben denominar *shr.o* (32 bits) o *shr64.o* (64 bits). Un solo archivo puede contener tanto miembros de 32 bits como de 64 bits, lo que permite desplegarlos en ambos tipos de plataformas.

Por ejemplo, para crear una biblioteca de conectores de tipo archivo de 32 bits:

xlc\_r -qmkshrobj -o shr.o MiConector.c -bE:MiConector.exp ar rv MiConector.a shr.o

**Bibliotecas de conectores con la extensión de nombre de archivo** *.so*

Se da por supuesto que las bibliotecas de conectores con las extensiones de nombre de archivo *.so* son objetos compartidos que se pueden cargar de forma dinámica. Este tipo de objeto es de 32 o de 64 bits, en función de las opciones de compilador y enlazador utilizadas al crearlo. Por ejemplo, para crear una biblioteca de conectores de 32 bits:

xlc\_r -qmkshrobj -o MiConector.so MiConector.c -bE:MiConector.exp

En todas plataformas que no sean AIX, siempre se da por supuesto que las bibliotecas de conectores de seguridad son objetos compartidos que se pueden cargar de forma dinámica.

# **Los conectores de seguridad de API GSS no dan soporte a autentificación de múltiples flujos**

La autentificación de API GSS está limitada al flujo de un símbolo desde el cliente hasta el servidor y de un símbolo desde el servidor hasta el cliente. Estos símbolos se obtienen de gss\_init\_sec\_context() en el cliente y de

gss\_accept\_sec\_context() en el servidor. Los conectores de API GSS que intenten flujos adicionales generarán un error inesperado de conector de seguridad, que hará que la conexión falle.

## **Los conectores de seguridad API GSS no dan soporte a cifrado y firma de mensajes**

El cifrado y la firma de mensajes no está disponible en los conectores de seguridad de API GSS.

# **Finalización implícita de transacciones en aplicaciones autónomas**

Todas las finalizaciones de aplicaciones (normales y anormales) retrotraen de forma implícita unidades de trabajo restantes, independientemente del sistema operativo.

# **Soporte de transacciones distribuidas**

En la documentación Novedades para DB2 Universal Database (UDB) Versión 8.2, la información sobre el Soporte de transacciones distribuidas para el apartado de mejoras del controlador JDBC universal de DB2 contiene información incorrecta. La última frase de este apartado es incorrecta. La información correcta es la siguiente:

Como en la Versión 8.2, DB2 UDB proporciona soporte para el proceso de transacciones distribuidas que se ajusta a la especificación XA. Este soporte implanta las especificaciones Java 2 Platform Enterprise Edition (J2EE) Java Transaction Service (JTS) y Java Transaction API (JTA).

# **Desarrollo de aplicaciones: Programación de aplicaciones del servidor**

# **Procedimientos CLR (Tiempo de ejecución de lenguaje común) con múltiples conjuntos de resultados**

El número máximo de conjuntos de resultados que un procedimiento CLR (Tiempo de ejecución de lenguaje común) puede devolver es limitado. El límite está determinado por el número máximo de objetos DB2DataReader que el proveedor de datos de DB2 .NET puede soportar simultáneamente que estén abiertos dentro de una conexión. El soporte del lector de datos activos simultáneos permite que se abran varios objetos DB2DataReader. Por consiguiente, un procedimiento CLR puede devolver varios conjuntos de resultados.

# **Modalidades de control de ejecución de rutinas CLR (Tiempo de ejecución de lenguaje común) (cláusula EXECUTION CONTROL)**

Como administrador de bases de datos o desarrollador de aplicaciones, es posible que desee proteger los ensamblajes asociados a las rutinas externas de DB2 Universal Database (UDB) frente a manipulaciones no deseadas restringiendo las acciones de las rutinas en tiempo de ejecución. Las rutinas CLR de DB2 .NET dan soporte a la especificación de una modalidad de control de ejecución que identifica qué tipos de acciones puede realizar una rutina en tiempo de ejecución. Durante la ejecución, DB2 UDB puede detectar si la rutina intenta realizar acciones más allá del ámbito de su modalidad de control de ejecución especificada, lo que puede resultar de utilidad cuando se determina si un ensamblaje se ha visto comprometido.

Para establecer la modalidad de control de ejecución de una rutina CLR, especifique la cláusula opcional EXECUTION CONTROL en la sentencia CREATE correspondiente a la rutina. Las modalidades válidas son:

- $\cdot$  SAFE
- v FILEREAD
- FILEWRITE
- NETWORK
- UNSAFE

Para modificar la modalidad de control de ejecución en una rutina CLR existente, ejecute la sentencia ALTER PROCEDURE o ALTER FUNCTION.

Si no se especifica la cláusula EXECUTION CONTROL para una rutina CLR, por omisión la rutina CLR se ejecuta utilizando la modalidad de control de ejecución más restrictiva, SAFE. Las rutinas creadas con esta modalidad de control de

ejecución sólo pueden acceder a los recursos controlados por el gestor de bases de datos. Las modalidades de control de ejecución menos restrictivas permiten que una rutina acceda a archivos del sistema de archivos local (FILEREAD o FILEWRITE) o de la red. La modalidad de control de ejecución UNSAFE especifica que no se coloca ninguna restricción sobre el comportamiento de la rutina. Las rutinas definidas con la modalidad de control de ejecución UNSAFE pueden ejecutar código binario.

Estas modalidades de control representan una jerarquía de acciones permitidas y una modalidad de nivel superior incluye las acciones permitidas bajo la misma en la jerarquía. Por ejemplo, la modalidad de control de ejecución NETWORK permite a una rutina acceder a archivos de la red, archivos del sistema de archivos local y recursos controlados por el gestor de bases de datos. Utilice la modalidad de control de ejecución más restrictiva posible y evite utilizar la modalidad UNSAFE.

Si DB2 UDB detecta en tiempo de ejecución que una rutina CLR está intentando una acción fuera del ámbito de su modalidad de control de ejecución, DB2 UDB devuelve un error (SQLSTATE 38501).

La cláusula EXECUTION CONTROL sólo se puede especificar para rutinas CLR LANGUAGE. El ámbito de aplicación de la cláusula EXECUTION CONTROL está limitado a la propia rutina CLR .NET y no abarca ninguna rutina a la que ésta pueda llamar.

# **Escala y precisión decimal máximas en rutinas CLR (Tiempo de ejecución de lenguaje común)**

El tipo de datos DECIMAL en DB2 Universal Database (UDB) se representa con una precisión de 31 dígitos y una escala de 28 dígitos. El tipo de datos de CLR .NET System.Decimal está limitado a una precisión de 29 dígitos y a una escala de 28 dígitos. Por lo tanto, las rutinas CLR externas de DB2 UDB no deben asignar un valor mayor que (2^96)−1, el valor máximo que se puede representar mediante una precisión de 29 dígitos y una escala de 28 dígitos, a una variable del tipo de datos System.Decimal. DB2 UDB genera un error de tiempo de ejecución (SQLSTATE 22003, SQLCODE -413) si se produce dicha asignación.

Cuando se ejecuta una sentencia CREATE de rutina, si hay un parámetro de tipo de datos DECIMAL definido con una escala mayor que 28, DB2 UDB genera un error (SQLSTATE 42611, SQLCODE -604).

## **Consulta de mandatos**

## **El mandato REORGCHK** Las fórmulas para estadísticas de índice utilizadas dentro del mandato REORGCHK han sido revisadas. Las nuevas fórmulas y sus explicaciones son las siguientes: • Fórmula F5: 100 \* (KEYS \* (ISIZE + LEAF\_REC\_OVERHEAD) + (CARD − KEYS) \* DUPKEYSIZE ) ⁄ ((NLEAF − NUM EMPTY LEAFS − 1) \* (INDEXPAGESIZE − 96) > MIN(50, (100 − PCTFREE)) donde LEAF\_REC\_OVERHEAD =  $9 \text{ y DUPKEYSIZE} = 5$ . Es recomendable una reorganización si el índice tiene más de un 50 por ciento de espacio libre o más espacio libre que el valor de PCTFREE% si PCTFREE es

| | | | | | | | |

| | |
mayor que 50. Esta fórmula se comprueba solamente si el valor de NLEAF − NUM EMPTY LEAFS − 1 es mayor que 0. (Se resta una unidad del valor de NLEAF porque habitualmente la última página terminal asignada no está llena).

v Fórmula F6:

| | | | | | | | | |

> | | | | | | | | | |

> | | |

| |

| | | | | | |

| | | | | | | | | | | |

 $\overline{\phantom{a}}$ 

| | | | |

```
(100 − PCTFREE) *
    [ Floor((100 − min(10, PCTFREE)) ⁄ 100 * (INDEXPAGESIZE − 96)
            ⁄ (ISIZE + NONLEAF_REC_OVERHEAD)) ** (NLEVELS − 2)]
    * (INDEXPAGESIZE − 96) ⁄
      (KEYS * (ISIZE + LEAF_REC_OVERHEAD)
            + (CARD − KEYS) * DUPKEYSIZE) < 100
```
donde NONLEAF\_REC\_OVERHEAD = 12.

Para determinar si la reconstrucción del índice daría como resultado un árbol con menos niveles. Esta fórmula comprueba la proporción entre la cantidad de espacio existente en un árbol de índice que tiene un nivel menos que el árbol actual y la cantidad de espacio necesario. Si se pudiera crear un árbol con un nivel menos y todavía disponer de PCTFREE disponible, entonces es recomendable una reorganización. El número real de entradas del índice debe ser mayor que el 90% (o 100 − PCTFREE) del número de entradas que un árbol de índice con NLEVELS − 1 puede manejar (solamente se comprueba si  $NLEVELS > 1$ ).

**Nota:** Todas las fórmulas están basadas en estadísticas. Las estadísticas y los resultados obtenidos de estas fórmulas son estimaciones solamente. Tenga esto en cuenta cuando repase los resultados de REORGCHK.

# **El mandato REORG INDEXES/TABLE**

Reorganiza un índice o una tabla.

La opción REORG INDEXES ALL FOR TABLE nombre\_tabla reorganiza todos los índices que están definidos para una tabla; para ello reconstruye los datos del índice y los dispone en páginas físicamente contiguas y no fragmentadas. Si especifica la opción CLEANUP ONLY de la opción de índice, la reorganización se realiza sin reconstruir los índices. La utilización de este mandato para índices que están definidos en tablas temporales declaradas hace que se emita el error SQLSTATE 42995.

La opción REORG TABLE nombre\_tabla reorganiza una tabla mediante la reconstrucción de filas para eliminar datos fragmentados y la compactación de la información. La reorganización de la tabla se realiza siguiendo uno de estos dos métodos:

### **Reorganización clásica**

Permite únicamente un acceso de solo lectura, limitado, a los datos durante las primeras fases de la reorganización.

### **Reorganización in situ**

Permite acceder a los datos durante todo el proceso de reorganización, pero no puede garantizar la obtención de datos perfectamente ordenados. La reorganización de tablas in situ solamente está permitida para tablas con índices de tipo 2 y sin índices ampliados.

Para cualquiera de los dos tipos de reorganización, los índices de la tabla se reconstruyen una vez reorganizada la tabla. Sin embargo, en la reorganización in situ, la reorganización del índice es imperfecta y puede ser necesario que el usuario reorganice luego los índices para reducir su fragmentación y recuperar espacio ocupado por objetos de índice.

## **Ejemplo:**

|

| | | | |

|

|

| | | | | | |

| | | | | | |

| | | | | |

|

| | | | | | | | | | | | | | | |

 $\overline{1}$ 

Para realizar una reorganización de tabla clásica (fuera de línea) como la que se efectúa por omisión en DB2 Universal Database (UDB) Versión 7, emita el mandato siguiente:

db2 reorg table employee index empid allow no access indexscan longlobdata

**Nota:** Los valores por omisión son diferentes en DB2 UDB Versión 8.

### **Notas de utilización:**

DB2 UDB proporciona dos métodos para reorganizar tablas: la reorganización clásica y la reorganización in situ. En general, la reorganización de tabla clásica es más rápida, pero debe ser utilizada solamente si las aplicaciones del usuario no necesitan tener acceso de escritura para las tablas durante la reorganización. Si su entorno no permite esta restricción, la reorganización in situ, aunque es más lenta, puede ejecutarse como tarea de fondo mientras prosigue el acceso normal a los datos.

La reorganización de tabla clásica proporciona la reorganización de tabla más rápida, especialmente si no necesita reorganizar datos de tipo LOB ni LONG. Además, la reconstrucción de los índices se realiza en perfecto orden después de reorganizar la tabla. Las aplicaciones de solo lectura pueden acceder a la copia original de la tabla excepto durante las últimas fases de la reorganización, durante las cuales la tabla permanente sustituye a la copia transitoria de la tabla y se reconstruyen los índices.

La reorganización de tabla in situ es más lenta y no garantiza la obtención de datos perfectamente ordenados, pero permite que las aplicaciones accedan a la tabla durante la reorganización. Además, la reorganización de tabla in situ puede ser suspendida y reanudada más tarde por cualquier usuario con la autorización apropiada, mediante la utilización del nombre del esquema y el nombre de la tabla.

### **Restricciones actualizadas:**

El programa de utilidad REORG no permite la utilización de apodos.

- v El mandato REORG TABLE no se puede utilizar para tablas temporales declaradas.
- v El mandato REORG TABLE no se puede utilizar para vistas.
- La reorganización de una tabla no es compatible con las tablas agrupadas por rangos, pues el área de rangos de la tabla siempre permanece agrupada.
- v Una reorganización de tabla fuera de línea no permite iniciar una operación de copia de seguridad en línea de un espacio de tabla donde reside la tabla mientras tiene lugar la reorganización.
- Una reorganización de tabla en línea de una tabla SMS no permite iniciar una operación de copia de seguridad en línea de un espacio de tabla donde reside la tabla mientras tiene lugar la reorganización.
- Una reorganización de tabla en línea de una tabla DMS permite iniciar una operación de copia de seguridad en línea de un espacio de tabla donde reside la tabla mientras tiene lugar la reorganización. Se pueden producir esperas de bloqueo en la operación de reorganización durante la fase de truncamiento.

v El mandato REORG TABLE no puede utilizar un índice que esté basado en una extensión de índice.

# **El mandato BACKUP DATABASE**

### **Notas de utilización:**

| |

|

|

| | | | | | | | |

Tenga en cuenta las restricciones siguientes:

- v Se puede iniciar una operación de copia de seguridad en línea de un espacio de tabla DMS mientras se realiza una reorganización en línea de una tabla que reside dentro del mismo espacio de tabla. Se pueden producir esperas de bloqueo en la operación de reorganización durante la fase de truncamiento.
- v No se puede iniciar una operación de copia de seguridad en línea de un espacio de tabla SMS mientras se realiza una reorganización en línea de una tabla que reside dentro del mismo espacio de tabla. Ambas operaciones necesitan un bloqueo exclusivo.

# **Migración de bases de datos**

### **Restricciones:**

La documentación de la Versión 8 indica de forma ambigua que no es necesario realizar ninguna migración de base de datos si la base de datos ha migrado a un nivel de FixPak de DB2 UDB Versión 8. Para ser más específicos, la migración de la base de datos no es necesaria entre fixpaks cuando la base de datos esté en un nivel de Versión 8 (Versión 8.1 ó 8.2 o bien un fixpak posterior). Hay que efectuar cambios en la estructura de archivos del directorio de bases de datos en la Versión 8.2, y la migración se realizará automáticamente cuando se pase de la Versión 7 o de la Versión 8.1 a la Versión 8.2. Sin embargo, si retrocede de la Versión 8.2 a la Versión 8.1, deberá ejecutar **db2demigdbd** para restaurar la estructura de archivos del directorio de bases de datos. En caso de no poderlo conseguir, se producirá el error SQL10004 cuando intente acceder a la base de datos.

# **db2inidb - Mandato para inicializar una base de datos reflejada**

No emita el mandato db2 connect to *basedatos* antes de emitir el mandato db2inidb *basedatos* as mirror.

Si intenta conectarse a una base de datos de copia instantánea antes de inicializarla, borrará los archivos de anotaciones cronológicas necesarios para la recuperación ascendente.

La conexión devuelve la base de datos al estado en que se encontraba cuando la base de datos ha quedado suspendida. Si la base de datos está marcada como coherente en el momento de la suspensión, DB2 Universal Database decide que no es necesaria la recuperación de anomalías y vacía las anotaciones cronológicas para una futura utilización. Si se produce esta situación, el intentar realizar una actualización ascendente origina un error SQL4970.

# **Nota sobre el uso del mandato db2iupdt**

A partir de la Versión 8.2, si actualiza una instancia de DB2 Universal Database con el mandato **db2iupdt**, primero debe detener cualquier proceso de DB2 que se esté ejecutando e implique dicha instancia.

## **Nuevo parámetro del mandato db2sqljcustomize**

El mandato db2sqljcustomize tiene un nuevo parámetro.

### **db2sqljcustomize - Mandato Personalizador de perfiles de SQLJ de DB2:**

### **-storebindoptions**

Almacena el valor de los valores -bindoptions y -staticpositioned en el perfil serializado. Si estos valores no se especifican cuando se invoca la herramienta dbsqljbind, se utilizan los valores almacenados en el perfil serializado. Cuando se invoca el Personalizador con el archivo .grp, los valores se almacenan en cada archivo .ser individual. Los valores almacenados se pueden ver mediante la herramienta db2sqljprint.

## **Nuevo parámetro del mandato sqlj**

El mandato sqlj tiene un nuevo parámetro.

### **sqlj - Mandato Conversor SQLJ de DB2:**

### **-db2optimize**

Especifica que el conversor SQLJ genera código para una clase de contexto de conexión optimizada para DB2 Universal Database. Esta opción optimiza el código para el contexto definido por el usuario pero no para el contexto por omisión. Cuando se ejecuta el conversor SQLJ con esta opción, el archivo del controlador JDBC universal de DB2, db2jcc.jar, debe estar en CLASSPATH para compilar la aplicación Java generada.

# **Actualizaciones del mandato de supervisión y resolución de problemas (db2pd)**

El mandato de supervisión y resolución de problemas de DB2 (db2pd) recupera información de los conjuntos de memorias de DB2 UDB. El mandato del sistema db2pd se ha mejorado de las siguientes maneras:

## **Nuevo parámetro -hadr**

Introducido en la Versión 8.2 (equivalente a la Versión 8.1 FixPak 7), el parámetro -hadr notifica información sobre la Recuperación de catástrofes de alta disponibilidad. Encontrará descripciones de cada elemento notificado en el apartado de recuperación de catástrofes de alta disponibilidad del manual *System Monitor Guide and Reference*

## **Nuevo parámetro -utilities**

Introducido en la Versión 8.2 (equivalente a la Versión 8.1 FixPak 7), el parámetro -utilities notifica información sobre el Programa de utilidad. Encontrará descripciones de cada elemento notificado en el apartado Utilities del manual *System Monitor Guide and Reference*.

### **Nuevo parámetro -activestatements**

Introducido en la Versión 8.2.2 (equivalente a la Versión 8.1 FixPak 9), el parámetro -activestatements devuelve información sobre sentencias activas. Se devuelve la siguiente información:

### **AppHandl**

Manejador de aplicaciones que utiliza la sentencia activa, incluidos el nodo y el índice.

#### **UOW-ID**

Para la aplicación asociada a **AppHandl**, el identificador de la unidad de trabajo en el que se ha activado la sentencia.

#### **StmtID**

Identificador de la sentencia dentro de la unidad de trabajo.

#### **AnchID**

Identificador del anclaje de generación aleatoria de SQL dinámico de la antememoria del paquete.

#### **StmtUID**

Identificador de la sentencia de SQL dinámico de la antememoria del paquete exclusivo dentro del anclaje de generación aleatoria.

### **EffISO**

Nivel eficaz de aislamiento de la sentencia.

#### **EffLockTOut**

Valor de tiempo de espera excedido de bloqueo eficaz de la sentencia.

#### **EffDegree**

Grado efectivo de paralelismo de la sentencia.

### **StartTime**

Hora de inicio de la sentencia.

### **LastRefTime**

Última vez que se ha hecho referencia a la sentencia en la aplicación.

## **Nueva opción de espera del parámetro -locks**

A partir de la Versión 8.2.2 (equivalente a la Versión 8.1 FixPak 9), puede especificar la opción de espera wait con el parámetro -locks para que sólo devuelva bloqueos con un estado de espera y bloqueos en los que se permanece a la espera.

### **Nuevos campos devueltos por el parámetro -applications**

A partir de la Versión 8.2.2 (equivalente a la Versión 8.1 FixPak 9), el parámetro -applications devuelve cuatro nuevos campos:

### **C-AnchID**

Este nuevo campo es el identificador del anclaje de generación aleatoria de SQL dinámico de la sentencia actual. El valor de este campo es 0 si no existe ninguna sentencia. El identificador de anclaje de generación aleatoria actual sólo se llena cuando una aplicación está ejecutando una petición relacionada con la sentencia, como por ejemplo, una petición FETCH en un cursor. Cuando la petición se ha completado, los valores se establecen en 0. El valor también se establece en 0 para las sentencias de SQL estático.

### **C-StmtUID**

Este nuevo campo es el identificador exclusivo de la sentencia de SQL dinámico dentro del anclaje de generación aleatoria de la sentencia. El valor de este campo es 0 si no existe ninguna sentencia. El identificador exclusivo de la sentencia actual sólo se llena cuando la aplicación está en el proceso de ejecutar una petición relacionada con la sentencia. Cuando la ejecución de la petición se ha completado, los valores se establecen en 0. El valor también se establece en 0 para las sentencias de SQL estático.

#### **L-AnchID**

Este nuevo campo es el identificador del anclaje de generación aleatoria de SQL dinámico de la antememoria del paquete. El valor de este campo es 0 si no existe ninguna última sentencia ejecutada, como por ejemplo, antes

de que se ejecutara alguna sentencia de SQL dinámico. El valor también es 0 para las sentencias de SQL estático. El último identificador de generación aleatoria de anclaje se llena después de que se complete cada ejecución de la petición y permanece activo hasta que concluya la próxima petición asociada.

### **L-StmtUID**

Este nuevo campo es el identificador exclusivo de la sentencia de SQL dinámico de la antememoria del paquete dentro del anclaje de generación aleatoria de la última sentencia ejecutada de la aplicación. El valor de este campo es 0 si no existe ninguna última sentencia ejecutada o si la última sentencia ejecutada era de SQL estático. El último identificador de sentencia se llena después de que la petición actual se complete y permanece activo hasta que concluya la próxima petición.

## **Actualización del mandato SET CLIENT**

El mandato SET CLIENT especifica los valores de conexión para el proceso de fondo.

El parámetro de mandato SYNCPOINT para este mandato se ignora como en la Versión 8. SYNCPOINT se sigue incluyendo para la compatibilidad con versiones anteriores.

# **Actualización del mandato PRECOMPILE**

El mandato PRECOMPILE procesa un archivo fuente de programa de aplicación que contiene sentencias de SQL intercalado. Se produce un archivo fuente modificado, que contiene llamadas de lenguaje principal para el SQL y, por omisión, se crea un paquete en la base de datos.

El parámetro de mandato SYNCPOINT para este mandato se ignora como en la Versión 8. SYNCPOINT se sigue incluyendo para la compatibilidad con versiones anteriores.

# **Actualización del mandato UPDATE HISTORY FILE**

Actualiza la ubicación, tipo de dispositivo o comentario de una entrada del archivo histórico.

El parámetro de mandato STATUS especifica un nuevo estado para una entrada.

La documentación anterior indica de modo incorrecto que el parámetro de mandato STATUS puede tener un valor "I" para marcar la entrada como inactiva. Los valores válidos son:

- **A** Marca la entrada como activa.
- **E** Marca la entrada como caducada.

## **Actualizaciones en los mandatos EXPORT e IMPORT**

La subsección "Conexión necesaria" completa de los mandatos EXPORT e IMPORT es la siguiente:

### **Conexión necesaria:**

Base de datos. Si está habilitada una conexión implícita, se establece una conexión con la base de datos por omisión. El acceso del programa de utilidad a servidores

de bases de datos Linux, UNIX, o Windows desde clientes Linux, UNIX, o Windows debe ser una conexión directa a través del motor y no a través de una pasarela o bucle de retorno de DB2 Connect.

# **Actualización del mandato LOAD**

La información completa para el valor AUTOSELECT del parámetro INDEXING MODE es la siguiente:

## **INDEXING MODE:**

## **AUTOSELECT**

El programa de utilidad de carga decidirá automáticamente entre la modalidad REBUILD o INCREMENTAL. La decisión se basa en la cantidad de datos que se cargan y en la profundidad del árbol de índice. La información relacionada con la profundidad del árbol de índice se almacena en el objeto de índice. RUNSTATS no es necesario para rellenar esta información. AUTOSELECT es la modalidad de indexación por omisión.

# **Modificadores de tipo de archivo para el programa de utilidad de carga**

Se ha actualizado la descripción del mandato SET INTEGRITY para el modificador "generatedoverride".

También se ha actualizado la descripción para el modificador "usedefaults".

Las actualizaciones son las siguientes:

*Tabla 30. Modificadores de tipo de archivo válidos para la carga: Todos los formatos de archivo*

| Modificador       | Descripción                                                                                                    |
|-------------------|----------------------------------------------------------------------------------------------------|
| generatedoverride | Este modificador indica al programa de utilidad de carga que acepte los datos<br>proporcionados por el usuario para todas las columnas generadas de la tabla<br>(contrario a las normas usuales para estos tipos de columnas). Esto resulta útil<br>cuando se migran datos desde otro sistema de bases de datos o cuando se carga<br>una tabla desde datos recuperados utilizando la opción RECOVER DROPPED<br>TABLE en el mandato ROLLFORWARD DATABASE. Si se utiliza este<br>modificador, se rechazarán las filas sin datos o con datos NULL para una<br>columna generada no anulable (SQL3116W).<br>Nota: Cuando se utiliza este modificador, la tabla pasa al estado CHECK<br>PENDING. Para sacar la tabla del estado CHECK PENDING sin verificar los<br>valores proporcionados por el usuario, emita el mandato siguiente después de la<br>operación de carga:<br>SET INTEGRITY FOR < nombre-tabla > GENERATED COLUMN<br>IMMEDIATE UNCHECKED |
|                   | Para sacar la tabla del estado CHECK PENDING y forzar la verificación de los<br>valores proporcionados por el usuario, emita el mandato siguiente después de la<br>operación de carga:<br>SET INTEGRITY FOR < nombre-tabla > IMMEDIATE CHECKED.<br>Este modificador no se puede utilizar con el modificador generated missing o<br>generatedignore.                                                                                                    |

Tabla 30. Modificadores de tipo de archivo válidos para la carga: Todos los formatos de archivo (continuación)

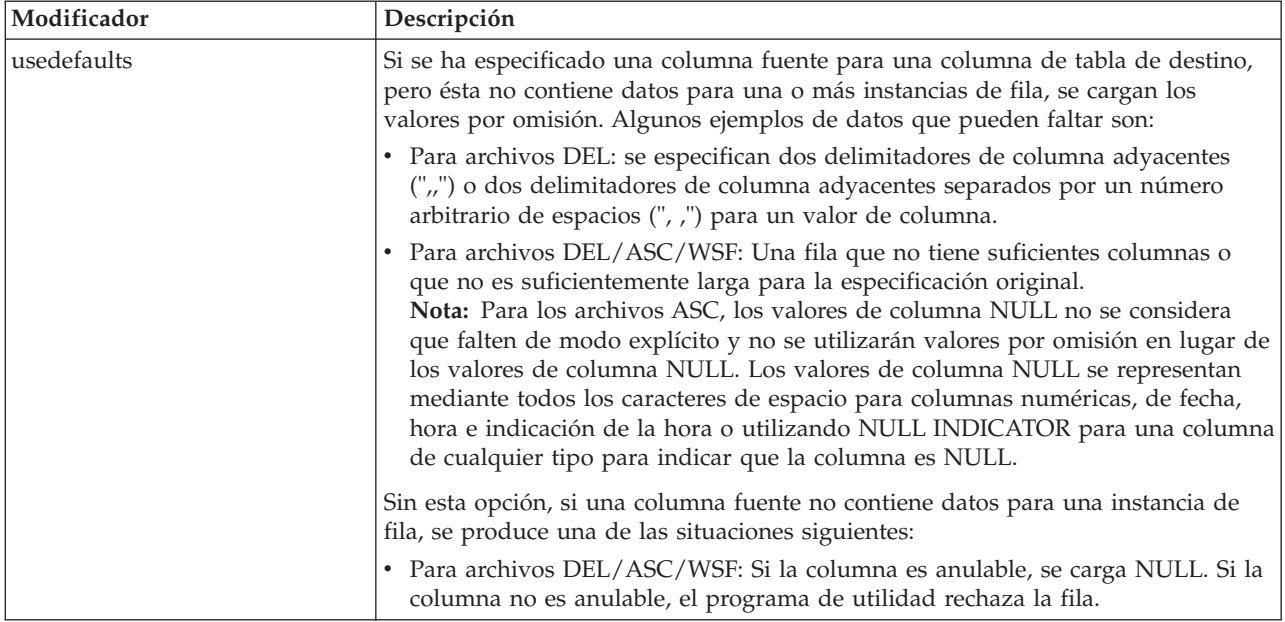

# **Modificadores de tipo de archivo para el programa de utilidad de importación**

La descripción para los modificadores "usedefaults" y "codepage=x" se ha actualizado del modo siguiente:

*Tabla 31. Modificadores de tipo de archivo válidos para la importación: Todos los formatos de archivo*

| Modificador | Descripción                                                                                                    |
|-------------|----------------------------------------------------------------------------------------------------|
| usedefaults | Si se ha especificado una columna fuente para una columna de tabla de destino,<br>pero ésta no contiene datos para una o más instancias de fila, se cargan los<br>valores por omisión. Algunos ejemplos de datos que pueden faltar son:                                                                                                    |
|             | · Para archivos DEL: se especifican dos delimitadores de columna adyacentes<br>(",") o dos delimitadores de columna adyacentes separados por un número<br>arbitrario de espacios (", ,") para un valor de columna.                                                                                                    |
|             | Para archivos DEL/ASC/WSF: Una fila que no tiene suficientes columnas o<br>que no es suficientemente larga para la especificación original.<br>Nota: Para los archivos ASC, los valores de columna NULL no se considera<br>que falten de modo explícito y no se utilizarán valores por omisión en lugar de<br>los valores de columna NULL. Los valores de columna NULL se representan<br>mediante todos los caracteres de espacio para columnas numéricas, de fecha,<br>hora e indicación de la hora o utilizando NULL INDICATOR para una columna<br>de cualquier tipo para indicar que la columna es NULL. |
|             | Sin esta opción, si una columna fuente no contiene datos para una instancia de<br>fila, se produce una de las situaciones siguientes:                                                                                                    |
|             | Para archivos DEL/ASC/WSF: Si la columna es anulable, se carga NULL. Si la<br>٠<br>columna no es anulable, el programa de utilidad rechaza la fila.                                                                                                    |

*Tabla 32. Modificadores de tipo de archivo válidos para la importación: Formatos de archivo ASCII (ASC/DEL)*

| Modificador   | Descripción                                                                                                    |
|---------------|----------------------------------------------------------------------------------------------------|
| $ codepage=x$ | x es una serie de caracteres ASCII. El valor se interpreta como la página de<br>códigos de los datos del conjunto de datos de salida. Convierte los datos de tipo<br>carácter de esta página de códigos a la página de códigos de la aplicación durante<br>la operación de importación. |
|               | Se aplican las normas siguientes:                                                                                                    |
|               | Para DBCS puro (gráfico), DBCS mixto y EUC, los delimitadores se restringen<br>al rango de x00 a x3F, inclusive.                                                                                                    |
|               | nullindchar debe especificar símbolos que se incluyan en el juego de caracteres<br>ASCII estándar establecidos entre los puntos de código x20 y x7F, inclusive. Se<br>hace referencia a símbolos y puntos de código ASCII.                                                              |
|               | Notas:                                                                                                    |
|               | 1. El modificador codepage no se puede utilizar con el modificador lobsinfile.                                                                                                    |
|               | 2. Si se produce una expansión de datos cuando la página de códigos se<br>convierte de la página de códigos de la aplicación a la página de códigos de la<br>base de datos, es posible que los datos se trunquen y que se produzca una<br>pérdida de datos.                             |

# **Mandato ATTACH**

El parámetro USER del mandato ATTACH especifica el identificador de autentificación. Al conectarse a una instancia de DB2 Universal Database de un sistema operativo Windows, el nombre de usuario puede especificarse en un formato compatible con Microsoft Windows NT Security Account Manager (SAM). El calificador debe ser un nombre de estilo NetBIOS, que tiene una longitud máxima de 15 caracteres. Por ejemplo, nombredominio\nombreusuario.

# **Mandato RECOVER DATABASE**

En el apartado de Ejemplos del Mandato RECOVER DATABASE de la documentación de la Versión 8.2, las indicaciones horarias se formatean incorrectamente como aaaa:mm:dd:hh:mm:ss.

El formato correcto es aaaa-mm-dd-hh.mm.ss

# **Mandato UPDATE HISTORY FILE**

El mandato UPDATE HISTORY FILE actualiza la ubicación, tipo de dispositivo, comentario o estado de una entrada de archivo histórico.

## **Sintaxis de mandato actualizado:**

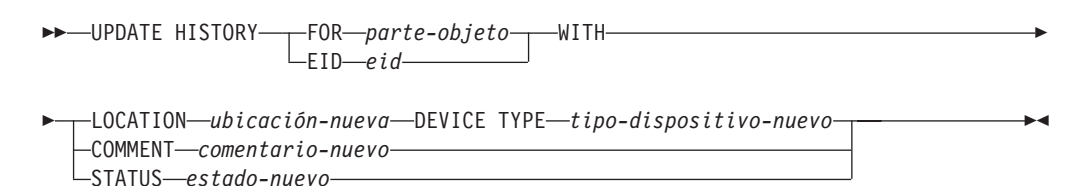

## **Parámetros del mandato actualizado:**

### **FOR** *parte-objeto*

Especifica el identificador para la entrada del histórico que debe actualizarse. Es una indicación horaria con un número de secuencia opcional de 001 a 999.

**Nota:** No puede utilizarse para actualizar el estado de la entrada. Para actualizar el estado de la entrada, especifique en su lugar un EID.

#### **STATUS** *estado-nuevo*

Especifique un estado nuevo para una entrada. Sólo se puede actualizar el estado de las entradas de copia de seguridad. Los valores válidos son:

- **A** Activa. La mayoría de las entradas están activas.
- **I** Inactiva. Las imágenes de copia de seguridad que ya no estén en la cadena de anotaciones activas pasan a ser inactivas.
- **E** Caducada. Las imágenes de copia de seguridad que ya no se necesitan porque hay más de NUM\_DB\_BACKUPS imágenes activas se marcan como caducadas.
- **D** Las imágenes de copia de seguridad que ya no están disponibles para su recuperación deberían marcarse como ya suprimidas.

## **db2updv8 - Mandato Actualizar base de datos al nivel actual de la versión 8**

Este mandato actualiza los catálogos del sistema en una base de datos para dar soporte al nivel actual de los modos siguientes:

- v Incorpora nuevas rutinas suministradas con el gestor de bases de datos actual
- v Cataloga los procedimientos de esquema de ODBC/CLI/JDBC como procedimientos fiables para mejorar el rendimiento y la escalabilidad
- v Arregla dos errores tipográficos de los parámetros de retorno de función de tabla SYSPROC.SNAPSHOT\_QUIESCERS:
	- OUIESCER\_TBS\_ID corregido a QUIESCER\_TBS\_ID
	- OUIESCER\_STATE corregido a QUIESCER\_STATE
- v Arregla los descriptores de columna de las columnas LOB de modo que el bit "anotado" sea coherente con las tablas de catálogo
- Crea la vista SYSIBM.SYSREVTYPEMAPPINGS
- v Actualiza las definiciones de vista para SYSSTAT.COLUMNS y SYSSTAT.TABLES
- v Actualiza la columna SYSCOLDIST.DISTCOUNT para que pueda actualizarse
- v Actualiza la columna SYSINDEXES.TBSPACEID para que no se establezcan distintivos de columna
- v Arregla las longitudes de parámetro de 17 funciones de tabla. Para obtener un listado completo de las funciones, consulte el tema *Expansión de columnas para las UDF de instantánea* en el apartado **Actualizaciones de la documentación | Rutinas de administración de SQL** de la publicación *Versión 8.2 Notas de release*
- v Modifica 33 UDF de instantánea de SYSPROC por THREADSAFE:
	- SNAPSHOT\_DBM
	- SNAPSHOT\_FCM
	- SNAPSHOT\_FCMNODE
	- SNAPSHOT\_SWITCHES
	- SNAPSHOT\_APPL\_INFO
	- SNAPSHOT\_APPL
	- SNAPSHOT\_STATEMENT
	- SNAPSHOT\_LOCKWAIT
	- SNAPSHOT\_AGENT
	- SNAPSHOT\_SUBSECT
- SNAPSHOT\_DATABASE
- SNAPSHOT\_BP
- SNAPSHOT\_LOCK
- SNAPSHOT\_TABLE
- SNAPSHOT\_DYN\_SQL
- SNAPSHOT\_TBS
- SNAPSHOT\_TBS\_CFG
- SNAPSHOT\_QUIESCERS
- SNAPSHOT\_CONTAINER
- SNAPSHOT\_RANGES
- SNAPSHOT\_TBREORG
- HEALTH\_DBM\_INFO
- HEALTH\_DBM\_HI
- HEALTH\_DBM\_HI\_HIS
- HEALTH\_DB\_INFO
- HEALTH\_DB\_HI
- HEALTH\_DB\_HI\_HIS
- HEALTH\_TBS\_INFO
- HEALTH\_TBS\_HI
- HEALTH\_TBS\_HI\_HIS
- HEALTH\_CONT\_INFO
- HEALTH\_CONT\_HI
- HEALTH\_CONT\_HI\_HIS

### **Autorización:**

sysadm

## **Conexión necesaria:**

Base de datos. Este mandato establece automáticamente una conexión con la base de datos especificada.

## **Sintaxis del mandato:**

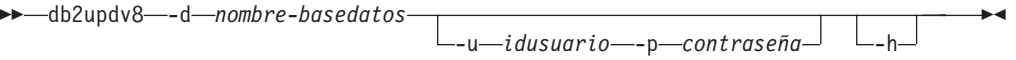

### **Parámetros del mandato:**

### **-d nombre-basedatos**

Especifica el nombre de la base de datos a actualizar.

**-u idusuario**

Especifica el ID de usuario.

## **-p contraseña**

Especifica la contraseña para el usuario.

**-h** Visualiza la información de ayuda. Cuando se especifica esta opción, se ignoran todas las demás opciones y sólo se visualiza la información de ayuda.

## **Ejemplo:**

Después de instalar el nivel actual (un FixPak o una versión nueva), actualice el catálogo del sistema de la base de datos de ejemplo emitiendo el mandato siguiente:

db2updv8 -d sample

### **Notas de utilización:**

- 1. Este mandato sólo se puede utilizar en una base de datos que ejecuta DB2 Universal Database Versión 8.1.2 o posterior. Si el mandato se emite más de una vez, no se comunican errores y cada una de las actualizaciones de catálogo sólo se aplica una vez.
- 2. Para habilitar las nuevas funciones incorporadas, deben desconectarse todas las aplicaciones de la base de datos y debe desactivarse la base de datos en el caso de que se hubiera activado.

## **Formateo de archivo de desvío (Windows)**

Dispone de una nueva herramienta, db2xprt.exe, que le permite formatear archivos de ruptura (\*.TRP). Esta herramienta formatea los archivos de ruptura binarios de DB2 Universal Database y los convierte en un archivo ASCII legible. Los archivos de ruptura se encuentran en el directorio de la instancia (DB2INSTPROF) por omisión o en la vía de acceso del directorio de datos de diagnóstico si está establecido el parámetro de configuración del gestor de bases de datos DIAGPATH.

### **Autorización:**

Debe tener acceso al directorio DIAGPATH.

### **Sintaxis del mandato:**

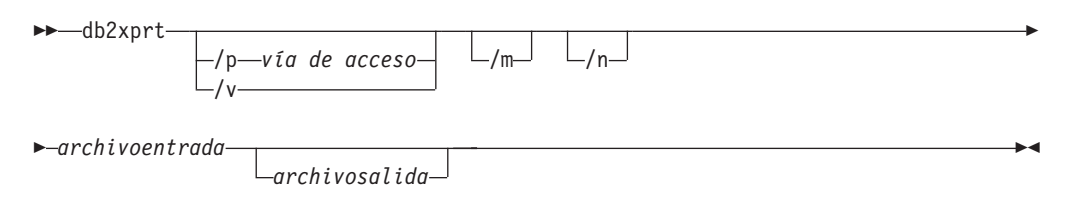

### **Parámetros del mandato:**

**/p** *vía acceso*

Una vía de acceso separada por signos de punto y coma (;) que apunta a la ubicación o ubicaciones en las que se encuentran los archivos binarios y archivos PDB.

- **/v** Muestra la información sobre la versión.
- **/m** Formatea un vuelco de memoria junto con el resto del archivo de ruptura.
- **/n** Datos de formato relacionados con la información sobre número de línea.

### *archivoentrada*

Especifica el archivo de entrada.

### *archivosalida*

Especifica el archivo de salida.

# **Archivos de vinculación utilizados por los programas de utilidad de exportación, importación y carga**

Se ha añadido un nuevo archivo de vinculación denominado db2uImpInsUpdate.bnd al programa de utilidad de importación, con un nivel de aislamiento por omisión de Read Stability (RS). Este archivo de vinculación sólo lo utiliza el Programa de utilidad de importación durante INSERT\_UPDATE. Las opciones INSERT, REPLACE y CREATE siguen utilizando el archivo db2uimpm.bnd.

El archivo de vinculación db2uImpInsUpdate.bnd no se puede vincular a la opción INSERT BUF. Si intenta ejecutar IMPORT INSERT\_UPDATE mientras db2uImpInsUpdate.bnd está vinculado mediante INSERT BUF, el programa de utilidad de importación fallará, y dará el error siguiente:

SQL3525: La opción "INSERT\_UPDATE" no es compatible con la opción "INSERT BUF BIND ON DB2UIMPINSUPDATE.BND".

# **Utilización de la importación con inserciones en almacenamiento intermedio**

La versión 8.2 del manual *Data Movement Utilities Guide and Reference* indica lo siguiente:

La característica de inserciones en almacenamiento intermedio no se puede utilizar junto con operaciones de importación en las que se haya especificado el parámetro INSERT\_UPDATE. Se introduce un nuevo archivo de vinculación (db2uimpm2.bnd) para implantar esta restricción:

Debido a la introducción de un nuevo archivo de vinculación, la sentencia debe ser:

La característica de inserciones en almacenamiento intermedio no se puede utilizar junto con operaciones de importación en las que se haya especificado el parámetro INSERT\_UPDATE. Se introduce un nuevo archivo de vinculación (db2uImpInsUpdate.bnd) para implantar esta restricción.

# **Pérdida de información de índice cuando se utiliza el programa de utilidad de importación**

Puede utilizar el programa de utilidad de importación para volver a crear una tabla que se había guardado con el programa de utilidad de exportación.

La "Utilización de la importación para volver a crear una tabla exportada" en el tema *Movimiento de datos* resume los atributos de la tabla original que *no* se conservan. Además de los atributos que ya se han documentado, *no* se conservan los atributos siguientes:

- Información de índice:
	- Incluir columnas (si existe alguna)
	- Nombre de índice, si el índice es un índice de clave primaria
	- Orden descendente, si el índice es un índice de clave primaria (Ascendente es el valor por omisión)

# **Recuperación de datos y alta disponibilidad**

| | | | | | | | | |

| | | | | | | | | | | | | | | | | | | | | | | | | | | | | | | | |

## **Visión general de la copia de seguridad**

Tenga en cuenta las restricciones siguientes:

- v Se puede iniciar una operación de copia de seguridad en línea de un espacio de tabla DMS mientras se realiza una reorganización en línea de una tabla que reside dentro del mismo espacio de tabla. Se pueden producir esperas de bloqueo en la operación de reorganización durante la fase de truncamiento.
- v No se puede iniciar una operación de copia de seguridad en línea de un espacio de tabla SMS mientras se realiza una reorganización en línea de una tabla que reside dentro del mismo espacio de tabla. Ambas operaciones necesitan un bloqueo exclusivo.

## **Utilización de la copia de seguridad**

Son aplicables las restricciones siguientes al programa de utilidad de copia de seguridad:

- v No se puede ejecutar al mismo tiempo una operación de copia de seguridad de un espacio de tabla y una operación de restauración de una espacio de tabla, aunque en las operaciones intervengan espacios de tabla diferentes.
- Si desea poder realizar una recuperación ascendente en un entorno de base de datos particionada, debe hacer una copia de seguridad periódica de la base de datos para la lista de nodos, y debe tener como mínimo una imagen de copia de seguridad de los demás nodos del sistema (incluso de aquellos que no contengan datos de usuario para esa base de datos). En los dos casos siguientes es necesario tener una imagen de copia de seguridad de una partición de base de datos en un servidor de partición de base de datos que no contiene datos de usuario para la base de datos:
	- Ha añadido un servidor de partición de base de datos al sistema de base de datos después de realizar la última copia de seguridad, y necesita realizar una recuperación ascendente en este servidor de partición de base de datos.
	- Se está utilizando la recuperación de punto en el tiempo, la cual necesita que todas las particiones de base de datos del sistema estén en el estado de actualización ascendente pendiente.
	- La operación de copia de seguridad en línea de un espacio de tabla DMS es incompatible con las operaciones siguientes:
		- cargar (load)
		- Reorganización (fuera de línea solamente); (se puede realizar una reorganización en línea de una tabla que reside en el espacio de tabla del que se está haciendo una copia de seguridad, pero se pueden producir esperas de bloqueo durante la fase de truncamiento de la operación de reorganización).
		- descartar espacio de tabla
		- truncamiento de tabla
		- creación de índice
		- Not Logged Initially (utilizado con las sentencias CREATE TABLE y ALTER TABLE)

# **Visión general sobre la recuperación de catástrofes de alta disponibilidad**

Cuando se ejecutan los mandatos START HADR, STOP HADR o TAKEOVER HADR, se pueden generar los correspondientes códigos de error: SQL01767N, SQL01769N o SQL01770N con el código de razón 98. El código de razón indica que no hay instalada ninguna licencia para HADR en el servidor en el que se ha ejecutado el mandato. Para corregir el problema, instale una licencia de HADR válida utilizando **db2licm** o instale una versión del servidor que contenga una licencia de HADR válida como parte de su distribución.

# **Soporte de copia de seguridad y restauración en varias plataformas**

DB2 Universal Database (UDB) da soporte a las operaciones de copia de seguridad y restauración en varias plataformas.

Puede restaurar bases de datos creadas en una plataforma DB2 UDB Versión 8 de 32 bits de Windows a una plataforma DB2 UDB Versión 8 de 64 bits de Windows, o viceversa.

Puede restaurar bases de datos creadas en una plataforma DB2 UDB Versión 8 de 32 bits Linux x86 en una plataforma DB2 UDB Versión 8 de 64 bits Linux x86-64 o IA64 o viceversa.

Puede restaurar bases de datos creadas en las plataformas AIX, HP-UX, Linux PPC, Linux zSeries o Entorno operativo Solaris de DB2 UDB Versión 8 , de 32 ó 64 bits, en plataformas AIX, HP-UX, Linux PPC, Linux zSeries o Entorno operativo Solaris de DB2 UDB Versión 8 (32 bits o 64 bits).

# **Copia de seguridad en cinta (Linux)**

El límite máximo del tamaño de bloque para los dispositivos de cintas 3480 y 3490 en Linux es de 61.440 bytes

| Dispositivo | Conexión | Límite de tamaño de   Límite de tamaño de<br>bloque | almacenamiento<br>intermedio de DB2<br>(en páginas de 4 KB) |
|-------------|----------|-----------------------------------------------------|-------------------------------------------------------------|
| 3480        | s370     | 61.440                                              | 15                                                          |
| 3490        | s370     | 61.440                                              |                                                             |

*Tabla 33. Límite máximo del tamaño de bloque para los dispositivos de cintas 3480 y 3490 en Linux*

# **Tivoli Storage Manager**

Cuando llame a los mandatos BACKUP DATABASE o RESTORE DATABASE, puede especificar que desea utilizar el producto Tivoli Storage Manager (TSM) parra gestionar la operación de copia de seguridad o restauración de base de datos o de espacio de tabla. El nivel mínimo necesario de la API cliente de TSM es la Versión 4.2.0, excepto en:

- v Sistemas Solaris de 64 bits, que necesitan la API cliente de TSM Versión 4.2.1.
- v Sistemas operativos Windows NT de 64 bits, que necesitan la API cliente de TSM Versión 5.1.
- v Linux para iSeries y pSeries de 32 bits, que necesita como mínimo la API cliente de TSM Versión 5.1.5
- v Linux para iSeries y pSeries de 64 bits, que necesita como mínimo la API cliente de TSM Versión 5.3
- v Linux de 64 bits en sistemas AMD Opteron, que necesita como mínimo la API cliente de TSM Versión 5.2.0.
- v Linux para zSeries de 64 bits, que necesita como mínimo la API cliente de TSM Versión 5.2.2.

## **Restricciones de valores para los parámetros de servicio local y de sistema principal local HADR**

Cuando se especifican valores para los parámetros de servicio local y de sistema principal local de recuperación de catástrofes de alta disponibilidad (HADR) (HADR\_LOCAL\_SVC y HADR\_REMOTE\_SVC) al preparar un mandato **update database configuration**, los valores deben ser puertos que no esté utilizando ningún otro servicio. Si los parámetros se configuran mediante la línea de mandatos de Linux o UNIX, los valores también se deben establecer en el archivo /etc/services.

## **Requisitos adicionales del sistema para la recuperación de catástrofes de alta disponibilidad**

Si crea un espacio de tabla en la base de datos principal y la respuesta de anotación falla en la base de datos en espera porque los contenedores no están disponibles, la base de datos principal no recibe ningún mensaje de error que indique que la respuesta de anotación ha fallado.

Para comprobar si hay errores de respuesta de anotación, debe supervisar el archivo db2diag.log y las anotaciones cronológicas de administración en la base de datos en espera cuando esté creando nuevos espacios de tabla.

Si se produce una operación de toma de control, el nuevo espacio de tabla que ha creado no está disponible en la nueva base de datos principal. Para recuperarse de esta situación, restaure el espacio de tabla en la nueva base de datos principal a partir de la imagen de copia de seguridad.

En el siguiente ejemplo, el espacio de tabla MY\_TABLESPACE se restaura en la base de datos MY\_DATABASE antes de que se utilice como nueva base de datos principal:

- 1. db2 connect to my database
- 2. db2 list tablespaces show detail
	- **Nota:** Ejecute el mandato **db2 list tablespaces show detail** para mostrar el estado de todos los espacios de tabla y para obtener el número de ID de espacio de tabla necesario para el Paso 5.
- 3. db2 stop hadr on database my\_database
- 4. db2 "restore database my\_database tablespace (my\_tablespace) online redirect"
- 5. db2 "set tablespace containers for my\_tablespace\_ID\_# ignore rollforward container operations using (path '/my\_new\_container\_path/')"
- 6. db2 "restore database my\_database continue"
- 7. db2 rollforward database my\_database to end of logs and stop tablespace "(my\_tablespace)"

| | 8. db2 start hadr on database my database as primary

# **Operaciones no duplicadas para la recuperación de catástrofes de alta disponibilidad**

La documentación de la Versión 8.2 indica:

Los BLOB y CLOB no se duplican; sin embargo, el espacio correspondiente a los mismos se asignará en la base de datos en espera.

La frase debe ser la siguiente:

Los BLOB y CLOB no anotados no se duplican; sin embargo, el espacio correspondiente a los mismos se asignará en la base de datos en espera.

## **HADR no da soporte a anotaciones en bruto**

La recuperación de catástrofes de alta disponibilidad (HADR) no da soporte al uso de E/S en bruto (acceso directo a disco) para archivos de anotaciones cronológicas de bases de datos. Si HADR se inicia con el mandato START HADR, o si la base de datos se reinicia con HADR configurado, y se detectan anotaciones cronológicas en bruto, el mandato asociado fallará con el código de razón de SQL1768N "9".

## **Centro de depósito de datos**

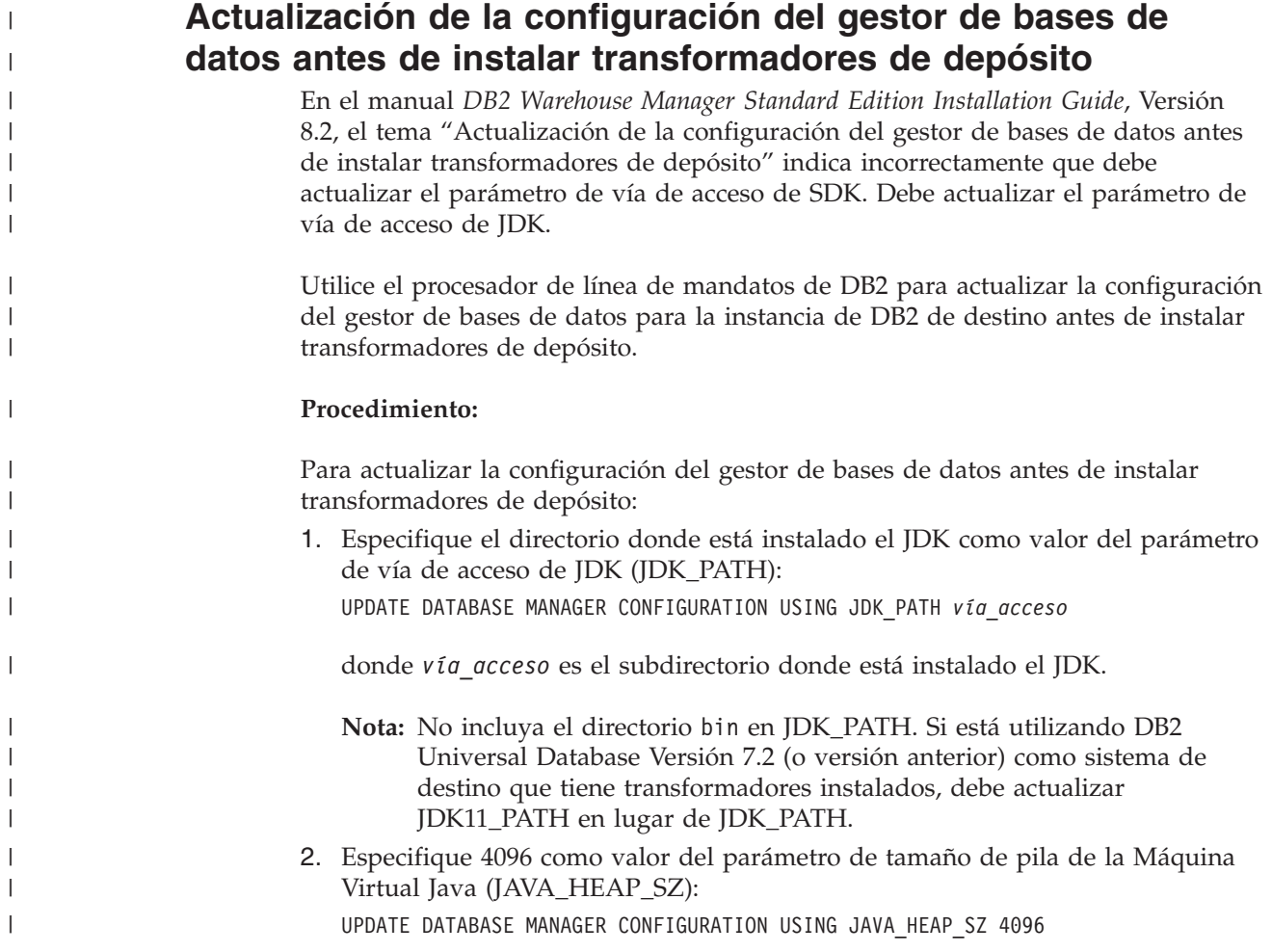

# **Variable de entorno VW\_NETRC añadida al Centro de depósito de datos (UNIX)**

A partir de la Versión 8.2 FixPak 10 (equivalente a la Versión 8.1 FixPak 3) del Centro de depósito de datos, puede definir la variable de entorno VW\_NETRC en los sistemas operativos UNIX, excepto para Linux. El establecer la variable de entorno VW\_ETRC en el valor OFF le permite mantener manualmente el archivo .netrc. Consulte la documentación de su sistema operativo para obtener información sobre el formato correcto del archivo .netrc.

La ejecución de programas FTP simultáneos definidos por el usuario puede corromper el archivo .netrc. Si desea ejecutar pasos simultáneos de programas FTP definidos por el usuario, puede establecer la variable de entorno VW\_NETRC en OFF (VW\_NETRC=OFF). Añada esta variable de entorno al perfil de daemon de agente para agentes remotos y al archivo IWH.environment del agente local o agente por omisión.

# **El Centro de depósito de datos de DB2 requiere bases de datos en formato Unicode**

Después de instalar DB2 Universal Database Versión 8.1 FixPak 7 o posterior, debe ejecutar la herramienta Gestión de bases de datos de control de depósito para crear una nueva base de datos de control de depósito que esté en formato Unicode.

### **Requisitos previos:**

Para crear y almacenar una copia de la base de datos de control de depósito existente, la estación de trabajo debe tener suficiente espacio en disco para almacenar esta copia más dos veces el espacio necesario para la base de datos de control de depósito para almacenar archivos temporales. Por ejemplo, si la base de datos de control de depósito existente tiene 10 MB, debe haber un total de 30 MB disponibles en la misma instancia que en la base de datos de control de depósito existente.

### **Procedimiento:**

Siga estos pasos para crear una nueva base de datos de control de depósito en formato Unicode:

- 1. Ejecute la herramienta Gestión de bases de datos de control de depósito:
	- v **En Windows**: Pulse **Inicio** y seleccione **Programas → IBM DB2→ Configurar herramientas→ Gestión de bases de datos de control de depósito**.
	- v **En AIX**: Ejecute el script **db2wcdbm**.
- 2. Entre el nombre de la base de datos de control de depósito existente. Se le solicitará el nombre de una nueva base de datos de control de depósito. Esto creará una nueva base de datos de control de depósito Unicode.

## **Definición de fuentes y destinos de depósito de DB2**

La siguiente actualización afecta a dos temas del Centro de depósito de datos:

- v Definición de fuentes de depósito de DB2
- v Definición de un destino de depósito

Por omisión, cuando se define una fuente de depósito o un destino de depósito, el número de tablas que se devuelven es 250. Sin embargo, puede utilizar la nueva variable de entorno VWS\_MAX\_TABLELIST para establecer el número de tablas

| | | | | | | |

| | | | | | que se devuelven. El número máximo de tablas que se pueden devolver es 40.000. Este número podría ser menor según el tamaño de los nombres de tabla de la lista. Se recomienda especificar un número mucho más pequeño que 40.000.

# **Actualizaciones en la Guía de aprendizaje de Business Intelligence**

**Verificación de que las bases de datos DWCTBC y TBC\_MD están registradas con ODBC:**

En la Versión 8, la base de datos de control, TBC\_MD, que se utiliza en la guía de aprendizaje, no tiene que ser una fuente de datos ODBC del sistema. Sin embargo, la base de datos de destino o la fuente de base de datos DWCTBC sí debe ser una fuente de datos ODBC del sistema.

### **Apertura del cuaderno Definir fuente de depósito:**

Ha cambiado el procedimiento para abrir el cuaderno Definir fuente de depósito para la Fuente relacional de la Guía de aprendizaje.

#### **Procedimiento:**

Para abrir el cuaderno Definir fuente de depósito para la Fuente relacional de la Guía de aprendizaje:

- 1. Desde la ventana Centro de depósito de datos, pulse el botón derecho del ratón sobre la carpeta **Fuentes de depósito**.
- 2. Pulse en **Definir** ––> **ODBC** ––> **DB2** ––> Familia **DB2**.

Se abrirá el cuaderno Definir fuente de depósito.

#### **Apertura del cuaderno Definir destino de depósito:**

Ha cambiado el procedimiento para abrir el cuaderno Definir destino de depósito.

### **Procedimiento:**

Para abrir el cuaderno Definir destino de depósito:

- 1. Desde la ventana Centro de depósito de datos, pulse el botón derecho del ratón sobre la carpeta **Destinos de depósito**.
- 2. Pulse en **Definir** ––> **ODBC** ––> **DB2** ––> Familia **DB2**.

Se abrirá el cuaderno Definir destino de depósito.

## **Establecimiento del límite de depuración para los archivos de anotaciones cronológicas de depósito**

El archivo de anotaciones cronológicas contiene registros hasta que alcanza un límite de recuento designado. El límite de recuento por omisión es de 1000 registros. Habitualmente, cada trabajo que se ejecuta crea de 12 a 15 registros de anotaciones cronológicas. Establezca el límite de depuración en un número que se adapte a sus necesidades actualizando el campo **Depurar la anotación cronológica cuando el total de registros sea igual a** en la pestaña Servidor de la página Propiedades de depósito.

# **Soporte del Centro de depósito de datos para la carga de CURSOR**

El paso Cargar de DB2 Universal Database ahora permite utilizar una vista o una tabla como la fuente para el paso, lo que da como resultado LOAD FROM CURSOR.

Para correlacionar columnas en el asistente para cargar CURSOR, debe seleccionarse el botón de selección **Correlacionar columnas basándose en posiciones de columna encontradas en el archivo de entrada**.

# **Migración y limitaciones de bases de datos de control de depósito Unicode**

A partir de la Versión 8.2 del Centro de depósito de datos, la base de datos de control de depósito debe ser una base de datos Unicode. Si tiene una base de datos de control de depósito Unicode procedente de una versión del Centro de depósito de datos anterior a la Versión 8.2, debe crear una nueva base de datos de control Unicode utilizando la herramienta de gestión de bases de datos de control de depósito.

Cuando migra una base de datos de control de depósito de una versión del Centro de depósito de datos anterior a la Versión 8.2, la herramienta de gestión de bases de datos de control del Centro de depósito de datos ejecuta el mandato **db2move** para mover los datos a una nueva base de datos de control Unicode. Durante este proceso, aparecen ventanas que muestran el progreso del mandato **db2move**. Este método de migración sólo se produce una vez.

El Centro de depósito de datos no da soporte a Unicode en servidores Sybase.

## **Cambio en el formato de fecha para la columna Modificado**

En la vista de detalles de la ventana principal del Centro de depósito de datos, el formato de la fecha de la columna **Modificado** se ha actualizado. La fecha de la columna **Modificado** se muestra en el formato para su entorno local e incluye la hora. Este cambio en el formato de fecha asegura que la clasificación de objetos en la columna **Modificado** funciona correctamente. Esta actualización se aplica a la mayoría de las listas de objetos del Centro de depósito de datos que se muestran en las vistas Navegador y Detalles, como:

- Asuntos
- Procesos
- v Esquemas de depósito
- v Sitios de agentes de depósito
- Programas
- Pasos
- v Recursos de datos
- Usuarios
- v Grupos de usuarios

# **Definición de transformadores estadísticos en el Centro de depósito de datos**

Para realizar una transformación estadística de los datos, defina el transformador estadístico que desea utilizar.

### **Procedimiento:**

Para definir transformadores estadísticos:

- 1. Abra la ventana Modelo de proceso.
- 2. Pulse el icono del transformador y seleccione un transformador en la lista de transformadores disponibles.
- 3. Enlace el transformador que ha seleccionado con una fuente de depósito y con un destino de depósito, tal como indican las normas correspondientes a dicho transformador.

Cada transformador tiene normas específicas sobre cómo se debe enlazar a una fuente de depósito y a un destino de depósito. Consulte la documentación correspondiente a cada transformador para obtener más información.

## **Requisito previo para el agente de depósito de iSeries**

Para utilizar un agente de depósito de iSeries para DB2 Warehouse Manager en sistemas V5R2 y V5R3, se necesita el siguiente PTF: PTF SI13558

Este PTF de base de datos permite que la CLI en iSeries pueda gestionar datos Unicode.

# **DB2 .NET Data Provider**

## **Soporte de lectores de datos activos simultáneos**

Ahora DB2 .NET Data Provider da soporte a la utilización de lectores de datos activos simultáneos. Esto significa que puede acceder simultáneamente a datos desde varias instancias de DB2DataReader que utilizan la misma instancia de DB2Connection. Cada instancia de DB2DataReader debe asociarse a su propia instancia de DB2Command. Para poder utilizar la instancia de DB2Command asociada para alguna otra finalidad, debe invocar explícitamente el método DB2DataReader.Close.

## **Propiedad DB2Connection.ConnectionString**

Hay una palabra clave adicional para la propiedad DB2Connection.ConnectionString:

### **CurrentSchema**

El esquema que se va a utilizar tras una conexión satisfactoria. Tras una conexión satisfactoria, se envía una sentencia SET CURRENT SCHEMA al servidor de DB2. Esto permite que la aplicación nombre objetos de SQL sin tener que calificarlos mediante un nombre de esquema.

## **DB2 Connect**

## **Cambio en la negociación del tipo de autentificación a través de una pasarela**

A partir de DB2 Connect™ Versión 8.2.2 (equivalente a la Versión 8.1 FixPak 9) la pasarela ya no participa de forma pasiva durante la negociación de la autentificación. Ahora la pasarela desempeña un rol activo. El tipo de autentificación especificado en la entrada del directorio de bases de datos en la pasarela prevalece sobre el tipo de autentificación catalogado en el cliente. El

cliente, la pasarela y el servidor deben todos especificar tipos compatibles. Si el tipo de autentificación catalogado en la pasarela no se ha especificado en la entrada del directorio de bases de datos, la autentificación SERVER será el tipo por omisión solicitado del servidor. Sin embargo, la negociación tendrá lugar entre el cliente y el servidor si el servidor no da soporte a la autentificación SERVER. Este comportamiento contrasta con el del cliente que adopta el valor por omisión de SERVER\_ENCRYPT, en caso de que no se haya especificado un tipo de autentificación.

El tipo de autentificación catalogado en la pasarela no se utiliza si la opción DB2NODE o SQL\_CONNECT\_NODE de Set Client API se ha establecido en el cliente. En estos casos, la negociación se sigue estableciendo de forma estricta entre el cliente y el servidor.

Un servidor con el valor SERVER\_ENCRYPT especificado como el tipo de autentificación en la configuración del gestor de bases de datos ya no acepta conexiones ni archivos adjuntos de los clientes que solicitan la autentificación SERVER.

## **Nuevo escenario de seguridad**

Se ha añadido un nuevo escenario de seguridad para conexiones APPC:

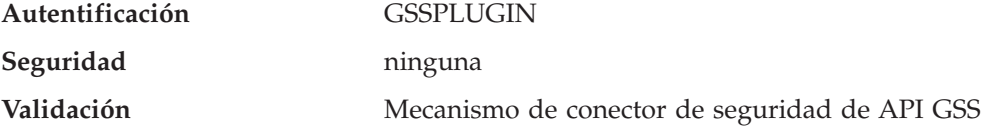

## **Correcciones en diagramas**

Los siguientes temas de DB2 Connect Enterprise Edition contienen diagramas que son incorrectos:

- v Acceso a datos de DB2 del sistema principal o iSeries utilizando DB2 Connect Enterprise Edition
- v Acceso a datos de DB2 desde la Web utilizando Java

La tabla siguiente indica las correcciones correspondientes a diagramas en el tema ″Acceso a datos de DB2 del sistema principal o iSeries utilizando DB2 Connect Enterprise Edition″.

*Tabla 34. Correcciones correspondientes a diagramas en el tema* ″*Acceso a datos de DB2 del sistema principal o iSeries utilizando DB2 Connect Enterprise Edition*″

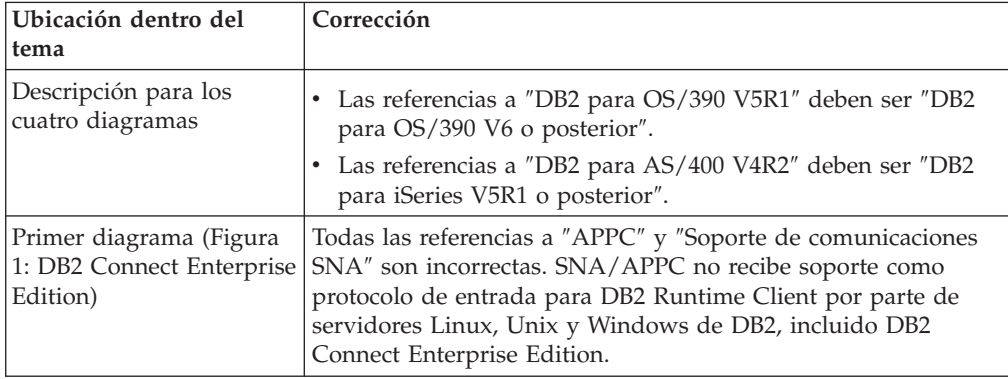

La tabla siguiente indica las correcciones correspondientes a diagramas en el tema ″Acceso a datos de DB2 data desde la Web utilizando Java″.

*Tabla 35. Correcciones correspondientes a diagramas en el tema* ″*Acceso a datos de DB2 desde la Web utilizando Java*″

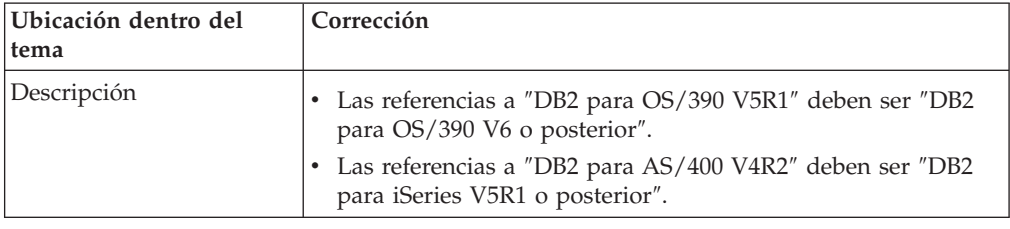

## **Centro de desarrollo**

# **El Centro de desarrollo de DB2 Versión 8.2 requiere el nivel 9.2.9 del Depurador distribuido**

El Centro de desarrollo de DB2 Versión 8.2 ahora requiere la Versión 9.2.9 del Depurador distribuido de IBM. Si no tiene instalada la Versión 9.2.9 del Depurador distribuido, no podrá depurar los procedimientos almacenados de Java utilizando el Centro de desarrollo.

La Versión 9.2.9 del Depurador distribuido ya no da soporte a Entornos operativos Solaris.

Para obtener más información sobre el Depurador distribuido, visite el sitio Web del Depurador distribuido en la siguiente dirección: [http://www.ibm.com/software/awdtools/debugger.](http://www.ibm.com/software/awdtools/debugger)

# **Restricción en la longitud de la ventana Cambiar rango de variables del Centro de desarrollo de DB2**

Cuando está modificando la longitud de una variable mediante el diálogo Cambiar rango de variables en el Centro de desarrollo de DB2, hay una longitud máxima de 1024 bytes. Esta limitación se especifica en la actualidad en un mensaje que sólo aparece en inglés.

# **Restricciones en los controladores de tipo 2 y de tipo 4 de DB2 Universal**

En la Versión 8.2, se ha añadido soporte para permitir que los usuarios se conecten a una base de datos DB2 Universal Database (UDB) desde dentro del Centro de desarrollo utilizando los controladores de tipo 2 y de tipo 4 de DB2 Universal. Sin embargo, si intenta utilizar uno de estos controladores para conectarse a un servidor iSeries o a un servidor de DB2 UDB Versión 8.1 o anterior, verá el siguiente mensaje de error:

La conexión con <*basedatos*> ha fallado. No se encuentra el controlador IBM DB2 Universal (JCC).

Consulte el tema llamado ″Controladores JDBC″ en el Centro de información de DB2 para obtener información adicional sobre qué controladores deben utilizarse para evitar este error.

## **Herramientas de la GUI**

## **Modificación del carácter de terminación de sentencia**

A partir de DB2 Universal Database (UDB) Versión 8.2 FixPak 1 (equivalente a la Versión 8.1 FixPak 8), se puede modificar el carácter de terminación de sentencia dentro de un script que se ejecute en el procesador de línea de mandatos (CLP) o el Editor de mandatos. Esta modificación en marcha es similar al método actualmente disponible en DB2 UDB para OS/390. En el ejemplo siguiente se muestra cómo se puede cambiar el carácter de terminación después de cada sentencia:

```
connect to gilroy user newton using password;
select * from newton.department;
––#SET TERMINATOR :
select * from newton.employee:
––#SET TERMINATOR @
select * from newton.department@
––#SET TERMINATOR ;
select * from newton.department;
 ––#SET TERMINATOR &
terminate&
```
La capacidad de cambiar el carácter de terminación es importante cuando un script contiene sentencias compuestas. En el ejemplo siguiente, DB2 UDB supone que el primer ; que encuentra en la sentencia CREATE TRIGGER compuesta es el carácter de terminación para toda la sentencia CREATE TRIGGER. Sin embargo, esto no es así. Tan solo sirve de carácter de terminación para una de las sentencias que forman parte de la sentencia CREATE TRIGGER compuesta.

```
CONNECT TO SAMPLE;
DROP TRIGGER newton.NWTTRIGGER;
CREATE TRIGGER newton.NWTTRIGGER AFTER DELETE
ON newton.NWTTABLE FOR EACH ROW MODE DB2SQL
BEGIN ATOMIC
  insert into newton.nwttable values(0,'0');
   insert into newton.nwttable values(-1, -1);
END;
CONNECT RESET;
TERMINATE;
```
En el ejemplo siguiente se muestra cómo se puede modificar el carácter de terminación dentro del script para conseguir los resultados deseados.

```
CONNECT TO SAMPLE;
DROP TRIGGER newton.NWTTRIGGER;
––#SET TERMINATOR @
CREATE TRIGGER newton.NWTTRIGGER AFTER DELETE
ON newton.NWTTABLE FOR EACH ROW MODE DB2SQL
BEGIN ATOMIC
  insert into newton.nwttable values(0,'0');
   insert into newton.nwttable values(-1, -1);
END@
––#SET TERMINATOR ;
CONNECT RESET;
```
Si no es necesario ejecutar los scripts localmente en DB2 para OS/390 o los scripts de DB2 UDB no se conectan a OS/390, no es recomendable la utilización del método ––#SET TERMINATOR para modificar los caracteres de terminación de sentencia. En lugar de éste, debería utilizar las opciones  $-\text{tdX}$  o ;— existentes.

La opción –tdX le permite especificar el carácter de terminación cuando se llama a un script utilizando un mandato de CLP. La 'X' representa el carácter que se utiliza como carácter de terminación de sentencia. Por ejemplo, en el mandato:

```
db2 –tvf test.txt –td&
```
El & se utilizará como carácter de terminación de sentencia cuando se ejecute el script en el archivo test.txt. Si el script contuviera la sentencia CREATE TRIGGER compuesta, se escribiría del modo siguiente:

```
CONNECT TO SAMPLE&
DROP TRIGGER newton.NWTTRIGGER&
CREATE TRIGGER newton.NWTTRIGGER AFTER DELETE
ON newton.NWTTABLE FOR EACH ROW MODE DB2SQL
BEGIN ATOMIC
  insert into newton.nwttable values(0,'0');
   insert into newton.nwttable values(-1, -1');
END&
CONNECT RESET&
TERMINATE&
```
**Nota:** La opción –tdX no está disponible en el Editor de mandatos.

El script que contiene la sentencia CREATE TRIGGER compuesta también se puede volver a escribir utilizando la opción ;— del modo siguiente:

```
CONNECT TO SAMPLE;
DROP TRIGGER newton.NWTTRIGGER;
CREATE TRIGGER newton.NWTTRIGGER AFTER DELETE
ON newton.NWTTABLE FOR EACH ROW MODE DB2SQL
BEGIN ATOMIC
   insert into newton.nwttable values(0,'0');-
   insert into newton.nwttable values(-1, -1);
END;
CONNECT RESET;
TERMINATE;
```
# **Estado de base de datos no disponible en el panel detalles de base de datos del Centro de control**

Puede utilizar el panel detalles del Centro de control para ver información sobre sus bases de datos. Al seleccionar una base de datos en el árbol de objetos o en el panel de contenido, se muestra un resumen de su estado. En determinadas situaciones, es posible que la información sobre la base de datos no esté disponible. En la tabla siguiente se describen algunas de las razones de esta falta de disponibilidad.

| Elemento de estado de la<br>base de datos | Razones posibles para la falta de disponibilidad del estado                                                                               |
|-------------------------------------------|----------------------------------------------------------------------------------------------------|
| Última copia de seguridad                 | No se ha realizado ninguna copia de seguridad para la base<br>de datos.<br>· El usuario no tiene la autorización necesaria para acceder a |
|                                           | esta información.                                                                                                    |
| Tamaño                                    | • La base de datos es anterior a la Versión 8.2.<br>· El usuario no tiene la autorización necesaria para acceder a<br>esta información.   |

*Tabla 36. Razones de la falta de disponibilidad del estado de una base de datos*

| Elemento de estado de la<br>base de datos | Razones posibles para la falta de disponibilidad del estado                                                                                                    |  |
|-------------------------------------------|----------------------------------------------------------------------------------------------------|--|
| Capacidad                                 | • La base de datos es anterior a la Versión 8.2.<br>• La base de datos tiene varias particiones.<br>• El usuario no tiene la autorización necesaria para acceder a<br>esta información.                          |  |
| Salud                                     | • El supervisor de salud no está activado.<br>• Retraso. Hay un retraso aproximado de 5 minutos entre el<br>momento en que se activa la base de datos y el momento en<br>que su estado de salud está disponible. |  |
| Mantenimiento                             | • La base de datos es anterior a la Versión 8.2.                                                                                                    |  |

*Tabla 36. Razones de la falta de disponibilidad del estado de una base de datos (continuación)*

# **Generación por omisión de Grabar en salida de tabla (Crear supervisor de sucesos)**

Se ha añadido un botón **Generar** al diálogo Opciones de salida, que se inicia desde la ventana Crear supervisor de sucesos. Al pulsar el botón Generar, se genera la opción por omisión *grabar en salida de tabla*. Esta salida es equivalente a la sintaxis generada por el mandato **db2evtbl**.

La opción generada muestra el usuario cuyas tablas y elementos de datos se incluirán cuando se cree el supervisor de sucesos. Los usuarios pueden modificar el mandato para que se ajuste a sus necesidades.

La sintaxis generada se basa en el nombre del supervisor de sucesos y en los tipos de sucesos generados en la ventana Crear supervisor de sucesos. Especifique el nombre del supervisor de sucesos y los tipos de sucesos antes de generar la sintaxis de la opción de salida.

Si el nombre del supervisor de sucesos o los tipos de sucesos se modifican después de la generación de la opción de salida, se muestra un mensaje que recuerda al usuario que vuelva a generar la opción de salida antes de crear el supervisor de sucesos. Si no se vuelve a generar la opción de salida, las tablas de sucesos se generarán según el nombre del supervisor de sucesos anteriormente especificado.

## **Centro de catálogos de información**

# **Scripts de ejemplo de configuración**

Los scripts de ejemplo ICCConfig.jacl y ICCConfig.properties se suministran con el Centro de catálogos de información para la Web con el Servidor de aplicaciones incorporadas de DB2. Puede utilizar estos scripts de ejemplo para configurar el Centro de catálogos de información para la Web con WebSphere Application Server 5. Estos scripts se encuentran en el directorio sqllib\samples\icweb.

# **Configuración del servidor Web**

Cuando se configura el Centro de catálogos de información para la Web con el Servidor de aplicaciones incorporadas de DB2, si los metadatos contienen URL que pueden acceder a archivos del servidor, debe correlacionar los URL con la ubicación correcta utilizando los alias en la configuración del servidor Web.

También debe correlacionar los enlaces de ayuda y de copyright. Si utiliza el Servidor de aplicaciones incorporadas de DB2, debe haber un servidor Web correctamente configurado y en ejecución para que estos enlaces funcionen, aunque no necesite conectarse a un servidor Web.

# **Suplemento de instalación y configuración**

| | |

| | | | | |

|

| |

| | | |

| | | | | | | | | | | | | | | | |

|

 $\overline{1}$ 

## **Archivo de configuración de nodos de DB2 - db2nodes.cfg**

El parámetro resourcesetname solamente se puede utilizar en AIX, HP-UX, el entorno operativo Solaris y Linux.

En los sistemas operativos Linux, la columna resourcesetname define un número que corresponde a un nodo NUMA (Non-Uniform Memory Access) del sistema. Se debe poder utilizar el programa de utilidad del sistema numactl además de un kernel 2.6 compatible con NUMA. Consulte la página de man correspondiente a numactl para obtener más información sobre la utilización de NUMA en los sistemas operativos Linux.

### **Ejemplo de utilización de resourcesetname en los sistemas operativos Linux:**

Este ejemplo muestra cómo configurar un sistema NUMA de cuatro nodos en el que cada nodo lógico está asociado a un nodo NUMA.

### **Procedimiento:**

- 1. Compruebe que su sistema esté habilitado para las funciones de NUMA.
- 2. Emita el mandato siguiente:
	- \$ numactl --hardware

Se muestran datos de salida similares a lo siguiente:

available: 4 nodes (0-3) node 0 size: 1901 MB node 0 free: 1457 MB node 1 size: 1910 MB node 1 free: 1841 MB node 2 size: 1910 MB node 2 free: 1851 MB node 3 size: 1905 MB node 3 free: 1796 MB

- 3. En este ejemplo, existen cuatro nodos NUMA en el sistema. Edite el archivo db2nodes.cfg de la manera siguiente para asociar cada nodo MLN (Multiple Logical Node) a un nodo NUMA del sistema:
	- 0 hostname 0 hostname 0
	- 1 hostname 1 hostname 1
	- 2 hostname 2 hostname 2
	- 3 hostname 3 hostname 3

# **Variable del registro DB2NOLIOAIO sustituida por DB2LINUXAIO (Linux)**

La variable del registro DB2NOLIOAIO de DB2 Universal Database (UDB) ha quedado obsoleta en la Versión 8.2.2 (equivalente a la Versión 8.1 FixPak 9). Para los usuarios de Linux, la variable del registro DB2NOLIOAIO se ha sustituido por DB2LINUXAIO.

v Para habilitar el soporte de AIO (E/S asíncrona) en Linux, ejecute el siguiente mandato:

db2set DB2LINUXAIO=true

y reinicie DB2 UDB.

- **Nota:** Para utilizar AIO, los usuarios deben instalar libaio-0.3.98 o posterior y tener un kernel que dé soporte a AIO.
- v Para inhabilitar el soporte de AIO (E/S asíncrona) en Linux, ejecute el mandato siguiente:

db2set DB2LINUXAIO=false

y reinicie DB2 UDB.

## **Servidor de aplicaciones para DB2 UDB**

El servidor de aplicaciones para DB2 Universal Database (UDB) ya no da soporte a la administración remota ni a los procedimientos almacenados.

Los temas actualizados son los siguientes:

### **Habilitación del servidor de aplicaciones para DB2 UDB**

Habilitar la base de datos lleva a cabo lo siguiente:

- v Se conecte a una base de datos especificada
- Cree y llene tablas de metadatos
- v Actualice los parámetros de CFG de DBM, JDK\_PATH y JAVA\_HEAP\_SZ
- v Instale la Aplicación de servicios Web de DB2.

#### **Requisito previo:**

En Linux, después de instalar el servidor de aplicaciones y antes de habilitar el servidor de aplicaciones, debe configurar el entorno Linux Java. Consulte el manual Guía de desarrollo de aplicaciones: creación y ejecución de aplicaciones para obtener detalles sobre cómo configurar el entorno Linux Java.

### **Procedimiento:**

Para habilitar el servidor de aplicaciones para DB2 UDB, realice las acciones siguientes:

- 1. Inicie una sesión en el servidor de DB2 como **root** en sistemas operativos Linux o UNIX o como usuario con privilegios de **Administrador** en sistemas operativos Windows.
- 2. Para sistemas operativos basados en Linux y UNIX ejecute el mandato siguiente:
	- . /*vía\_instanciadb2*/sqllib/db2profile

donde *vía\_instanciadb2* es donde se ha creado la instancia de DB2 UDB.

- 3. Ejecute uno de los siguientes mandatos:
	- Para sistemas operativos Linux y UNIX:

*vía\_instalación\_servidor\_aplic.*/bin/enable.sh

- -db *alias\_bd*
- -user *usuario\_bd*
- -password *contraseña\_bd*
- -db2path *vía\_a\_sqllib*
- -instance *nombre\_instancia*
- -easpath *vía\_a\_eas*
- -fencedid *IDusuario\_delimitado*

• Para sistemas operativos Windows:

```
AppServer_install_path\bin\enable
      -db alias_bd
      -user usuario_bd
      -password contraseña_bd
      -db2path vía_a_sqllib
      -instance nombre_instancia
      -easpath vía_a_eas
```
donde:

- v *alias\_bd* es el alias de la base de datos que se va a habilitar.
- v *usuario\_bd* es el ID de usuario que se va a utilizar al conectar con la base de datos.
- v *contraseña\_bd* es la contraseña que se va a utilizar con el ID de usuario al conectar con la base de datos.
- v *vía\_a\_sqllib* es la vía de acceso al directorio SQLLIB de la instancia de DB2 UDB. Esta vía de acceso se utiliza para actualizar DB2EAS con los archivos JAR necesarios.
- v *nombre\_instancia* es el nombre de una instancia de DB2 UDB.
- v *vía\_a\_eas* es la vía de acceso al servidor de aplicaciones incorporado.
- v *IDusuario\_delimitado* es el ID de usuario para el usuario delimitado.

Una vez habilitado el servidor de aplicaciones para DB2 UDB, el servidor de aplicaciones se inicia automáticamente.

## **Inicio del servidor de aplicaciones para DB2 UDB de modo local**

El servidor de aplicaciones sólo se debe iniciar utilizando el ID de usuario protegido para sistemas que crean servicios web en un entorno .NET o ejecutando el Registro de metadatos XML (XMR).

## **Inicio del servidor de aplicaciones para DB2 UDB de modo remoto**

Este apartado se ha eliminado. El servidor de aplicaciones para DB2 UDB ya no da soporte a la administración remota.

## **Detención del servidor de aplicaciones para DB2 UDB de modo local**

El servidor de aplicaciones sólo se debe detener utilizando el ID de usuario protegido para sistemas que crean servicios web en un entorno .NET o ejecutando el Registro de metadatos XML (XMR).

## **Detención del servidor de aplicaciones para DB2 UDB de modo remoto**

Este apartado se ha eliminado. El servidor de aplicaciones para DB2 UDB ya no da soporte a la administración remota.

## **Desinstalación del servidor de aplicaciones para DB2 UDB**

Este apartado se ha eliminado. El servidor de aplicaciones para DB2 UDB ya no da soporte a la administración remota.

## **Habilitación del Servidor de aplicaciones incorporadas de DB2**

La base de datos habilitada de un Servidor de aplicaciones incorporadas de DB2 debe estar ubicada en una instancia de 32 bits. Cualquier base de datos a la que se acceda desde el Servidor de aplicaciones incorporadas de DB2 puede estar ubicada en instancias de 32 bits o de 64 bits.

# **Despliegue de Herramientas de Web de DB2**

Los servidores de aplicaciones que utilizan JDK 1.4 ya no requieren la personalización de la variable CLASSPATH durante el despliegue de Herramientas Web de DB2. Ahora todas las dependencias, incluidas las correspondientes al transformador y analizador XML, se despliegan con el módulo web y se espera que se carguen desde el directorio WEB-INF\lib, según indica la especificación J2EE. Este cambio afecta a dos temas de información:

- Despliegue de Herramientas Web de DB2 en servidores de aplicaciones WebLogic
- v Despliegue de Herramientas Web de DB2 en otros servidores de aplicaciones

Los temas actualizados son los siguientes:

## **Despliegue de Herramientas Web de DB2 en servidores de aplicaciones WebLogic**

Esta tarea describe cómo desplegar y configurar Herramientas de Web de DB2 (incluidos el Centro de mandatos de la Web y el Centro de salud de la Web) en BEA WebLogic 7.0. Estas herramientas se ejecutan como aplicaciones Web en un servidor Web para proporcionar acceso a servidores de DB2 a través de navegadores Web.

## **Requisitos previos:**

Antes de instalar Herramientas Web de DB2 en WebSphere, asegúrese de que dispone de lo siguiente:

- Servidor de aplicaciones de BEA WebLogic 7.0.
- IBM DB2 Administration Client Versión 8.
- Un navegador Web compatible con HTML 4.0.
	- **Nota:** Las Herramientas Web de DB2 se han probado en Netscape 4.x, Netscape 6.x, Netscape 7.x, Mozilla 1.x, Internet Explorer 5.x, Opera 6.x, Konqueror 3.x (Linux) y EudoraWeb 2.x (Palm OS). La utilización de determinados navegadores Web que no se hayan probado puede requerir que se añada una referencia explícita en la configuración de servlet.

### **Restricciones:**

Las restricciones siguientes se aplican al despliegue de Herramientas Web de DB2:

- v Varios idiomas y conversiones de páginas de códigos entre el nivel medio y los servidores de DB2 no están soportados. Aunque el idioma para el servidor es el que se utiliza para la visualización, es posible que algunos caracteres aparezcan de modo incorrecto.
- Para ver alertas de salud para bases de datos, espacios de tabla y contenedores de espacio de tabla del Centro de salud de la Web, ha de asegurarse de que las bases de datos estén catalogadas en el servidor de aplicaciones Web.
- v La utilización de los botones del navegador Web (**Detener**, **Anterior**, **Historial**) no está soportada al utilizar Herramientas Web de DB2.
- v Si utiliza Netscape Navigator 4 con Herramientas Web de DB2, es posible que la pantalla de su navegador no se renueve correctamente. Si sufre este problema, podrá renovar la pantalla minimizándola y después maximizándola. También podrá renovar la pantalla ocultando la ventana del navegador debajo de otra ventana y volviendo a restaurarla a la parte frontal.
- v Para asignar su propio alias a cualquier base de datos, nodo de instancia o sistema DB2 Universal Database (UDB), deberá catalogarlo explícitamente en el servidor de aplicaciones utilizando el Asistente de configuración de DB2 o el Centro de control de DB2.
- v Durante su primer arranque, las Herramientas Web de DB2 necesitan mucho más tiempo para iniciarse que en los arranques sucesivos. La mayor parte de esta espera se debe al proceso de catalogación automática. Si no desea utilizar la funcionalidad de catalogación automática, puede acortar el tiempo que debe esperar desactivando la catalogación automática por medio de la configuración de servlet.
	- **Nota:** Los parámetros de configuración de servlet están disponibles en el archivo descriptor de despliegue web.xml. Los nombres de parámetro y valores predeterminados pueden cambiar con cada uno de los releases. Es posible que algunos servidores de aplicaciones permitan cambios en estos parámetros, a través de su interfaz o editando el archivo web.xml directamente.
- v El almacenamiento intermedio de salida (resultados) tiene un tamaño máximo absoluto de 1 MB al utilizar un navegador de sistema de escritorio o de sistema portátil, aún en el caso de que se haya configurado para más capacidad. En el caso de navegadores Web de PDA, el límite es de 1 KB.
- En los sistemas operativos Linux, UNIX, y Windows, las Herramientas Web de DB2 descubren y catalogan automáticamente los sistemas que están en la misma red TCP/IP que el servidor de aplicaciones. Los sistemas que están en la misma red TCP/IP tienen los mismos primeros tres dígitos en su dirección IP. Las herramientas intentan catalogar los nodos del sistema de DB2 UDB utilizando el nombre de sistema principal TCP/IP remoto original. Si existe duplicación de nombres, las herramientas asignan un nombre al azar exclusivo. Debe catalogar explícitamente los otros servidores de administración de DB2 en el servidor de aplicaciones si desea que estén accesibles. Esto incluye los servidores que utilizan TCP/IP que no están en la misma red TCP/IP que el servidor de aplicaciones, así como los servidores que no utilizan TCP/IP.
- En los sistemas operativos Linux, UNIX, y Windows, las Herramientas Web de DB2 intentan descubrir y catalogar automáticamente las bases de datos y los nodos de instancia de DB2 UDB que residen en los sistemas DB2 UDB catalogados. Es posible configurar una instancia remota para múltiples protocolos de comunicación; por lo tanto, el catálogo contendrá una entrada de nodo separada para cada protocolo soportado por una instancia catalogada automáticamente. Si existe duplicación de nombres, las herramientas asignan un nombre al azar exclusivo.

### **Procedimiento:**

Para instalar Herramientas Web de DB2 en servidores de aplicaciones WebLogic:

- 1. Despliegue Herramientas Web de DB2 mediante la consola administrativa de WebLogic realizando lo siguiente:
	- a. Inicie la consola administrativa de WebLogic.
	- b. Pulse en **Dominio** –> **Despliegues** –> **Aplicaciones Web** en el panel de la izquierda de la ventana.
	- c. Pulse el enlace **Configurar una aplicación Web nueva** para instalar la aplicación Web Herramientas Web de DB2.
	- d. Examine la lista del sistema de archivos para localizar Sqllib\tools\web\db2wa.war.
- e. Pulse en **Seleccionar** que aparece junto al nombre de archivo db2wa.war.
- f. En la lista de servidores disponibles, elija un servidor para alojar las Herramientas Web de DB2, seleccione el servidor y pulse la flecha para moverlo a los servidores de destino.

**Nota:** Es obligatorio conservar el nombre original **db2wa**, ya que está codificado de forma permanente en Herramientas Web de DB2.

- g. Pulse en **Configurar y desplegar**.
- h. Espere a que el servidor de aplicaciones renueve el estado de despliegue de la aplicación Web en el servidor seleccionado. Si el resultado es satisfactorio, debe mostrar el mensaje **Desplegado=true**
- 2. Invoque la aplicación Web Herramientas Web de DB2, que se encuentra en: http://*nombre\_servidor*:*número\_puerto\_servidor\_apl*/db2wa

Por ejemplo, http://*nombre\_servidor*:7001/db2wa.

## **Despliegue de Herramientas Web de DB2 en otros servidores de aplicaciones**

Esta tarea describe cómo desplegar y configurar Herramientas Web de DB2 (incluidos el Centro de mandatos de la Web y el Centro de salud de la Web) en otros servidores de aplicaciones tales como Tomcat 4.0 y Macromedia JRun 4.0. Estas herramientas se ejecutan como aplicaciones Web en un servidor Web para proporcionar acceso a servidores de DB2 a través de navegadores Web.

### **Requisitos previos:**

Antes de instalar Herramientas Web de DB2, asegúrese de que dispone de lo siguiente:

- v Un servidor de aplicaciones, tales como:
	- Tomcat 4.0 Servlet/JSP Container [\(http://jakarta.apache.org/tomcat/\)](http://jakarta.apache.org/tomcat/)
	- Macromedia JRun 4.0
- IBM DB2 Administration Client Versión 8.
- Un navegador Web compatible con HTML 4.0.

#### **Restricciones:**

Las restricciones siguientes se aplican al despliegue de Herramientas Web de DB2:

- v Varios idiomas y conversiones de páginas de códigos entre el nivel medio y los servidores de DB2 no están soportados. Aunque el idioma para el servidor es el que se muestra, es posible que algunos caracteres aparezcan de modo incorrecto.
- v Para ver alertas de salud para bases de datos, espacios de tabla y contenedores de espacio de tabla del Centro de salud de la Web, ha de asegurarse de que las bases de datos estén catalogadas en el servidor de aplicaciones Web.
- v La utilización de los botones del navegador Web (**Detener**, **Anterior**, **Historial**) no está soportada al utilizar Herramientas Web de DB2.
- v Si utiliza Netscape Navigator 4 con Herramientas Web de DB2, es posible que la pantalla de su navegador no se renueve correctamente. Si sufre este problema, podrá renovar la pantalla minimizándola y después volviendo a restaurarla. También podrá renovar la pantalla ocultando la ventana del navegador debajo de otra ventana y volviendo a restaurarla a la parte frontal.
- v Para asignar su propio alias a cualquier base de datos, nodo de instancia o sistema DB2 UDB, debe catalogarlo explícitamente en el servidor de aplicaciones utilizando el Asistente de configuración de DB2 o el Centro de control de DB2.
- v Durante su primer arranque, las Herramientas Web de DB2 necesitan mucho más tiempo para iniciarse que en los arranques sucesivos. La mayor parte de esta espera se debe al proceso de catalogación automática. Si no desea utilizar la funcionalidad de catalogación automática, puede acortar el tiempo que debe esperar desactivando la catalogación automática por medio de la configuración de servlet.
	- **Nota:** Los parámetros de configuración de servlet están disponibles en el archivo descriptor de despliegue web.xml. Los nombres de parámetro y valores predeterminados pueden cambiar con cada uno de los releases. Es posible que algunos servidores de aplicaciones permitan cambios en estos parámetros, a través de su interfaz o editando el archivo web.xml directamente.
- v El almacenamiento intermedio de salida (resultados) tiene un tamaño máximo absoluto de 1 MB al utilizar un navegador de sistema de escritorio o de sistema portátil, aún en el caso de que se haya configurado para más. En el caso de navegadores Web de PDA, el límite es de 1 KB.
- v En los sistemas operativos Linux, UNIX, y Windows, las Herramientas Web de DB2 descubren y catalogan automáticamente los sistemas que están en la misma red TCP/IP que el servidor de aplicaciones. Los sistemas que están en la misma red TCP/IP tienen los mismos primeros tres dígitos en su dirección IP. Las herramientas intentan catalogar los nodos del sistema de DB2 UDB utilizando el nombre de sistema principal TCP/IP remoto original. Si existe duplicación de nombres, las herramientas asignan un nombre al azar exclusivo. Debe catalogar explícitamente los otros servidores de administración de DB2 en el servidor de aplicaciones si desea que estén accesibles. Esto incluye los servidores que utilizan TCP/IP que no están en la misma red TCP/IP que el servidor de aplicaciones, así como los servidores que no utilizan TCP/IP.
- En los sistemas operativos Linux, UNIX, y Windows, las Herramientas Web de DB2 intentan descubrir y catalogar automáticamente las bases de datos y los nodos de instancia de DB2 UDB que residen en los sistemas DB2 UDB catalogados. Es posible configurar una instancia remota para múltiples protocolos de comunicación; por lo tanto, el catálogo contendrá una entrada de nodo separada para cada protocolo soportado por una instancia catalogada automáticamente. Si existe duplicación de nombres, las herramientas asignan un nombre al azar exclusivo.

### **Procedimiento:**

A continuación se indican los procedimientos para instalar Herramientas Web de DB2 utilizando servidores de aplicaciones tales como Tomcat 4.0 o Macromedia JRun 4.0:

### **Tomcat 4.0**

- 1. Prepare el archivo de configuración de Tomcat 4.0 (CLASSPATH) realizando las siguientes acciones:
	- a. Cree una variable nueva de entorno/sistema **CATALINA\_HOME** para que contenga la vía de acceso (directorio raíz) de Tomcat 4.0. Por ejemplo, D:\jakarta-tomcat-4.0.3.
	- b. Confirme que Tomcat Servlet/JSP Container puede funcionar:
- 1) Para iniciar Tomcat, ejecute **startup.bat** del directorio bin de Tomcat.
- 2) Acceda a la página Web principal **http://sistprallocal:8080/** mediante un navegador Web.
- 2. Despliegue las Herramientas Web de DB2 en Tomcat Servlet/JSP Container localizando la vía de acceso de instalación de las Herramientas Web de DB2 (es decir, Sqllib\tools\web\db2wa.war) y copie **db2wa.war** en el directorio de despliegue de Tomcat.
- 3. Para invocar Herramientas Web de DB2 en Tomcat Servlet/JSP Container realice las acciones siguientes:
	- a. Abra una ventana de mandatos de DB2 y vaya al directorio bin de Tomcat.
	- b. Inicie Tomcat mediante **startup.bat** y confirme que se ha añadido un directorio nuevo (**db2wa**) al directorio webapps.
		- **Nota:** ejecutar **startup.bat** desde una ventana de solicitud de mandatos no establecerá DB2PATH. Para habilitar el establecimiento de DB2PATH, debe modificarse la línea de CLASSPATH para que haga referencia explícita a la vía de acceso de instalación de DB2 UDB en lugar de la variable de entorno %DB2PATH%.
	- c. La aplicación de empresa Herramientas Web de DB2 se encuentra en **http://sistprallocal:8080/db2wa** y se puede acceder a ella con un navegador Web compatible con HTML 4.0.

### **JRun**

1. Prepare un nuevo servidor de aplicaciones para Herramientas Web de DB2 realizando las tareas siguientes:

### **Recomendación:**

Es recomendable, pero no obligatorio, crear un servidor de aplicaciones nuevo. Con la finalidad de realizar pruebas, puede utilizarse el servidor por omisión y sólo se necesita la configuración de la classpath de JVM y el despliegue.

- a. Inicie la Consola de gestión de JRun e inicie una sesión como administrador del servidor de aplicaciones.
- b. Cree un servidor de aplicaciones nuevo utilizando **Crear servidor nuevo**, que se encuentra en la parte superior derecha de la página principal. No cambie la selección del nombre del sistema principal de sistprallocal.
- c. Entre el nombre de servidor nuevo (**DB2WebToolsServer**) y pulse el directorio de servidor de JRun. El valor se rellena automáticamente.
- d. Pulse el botón **Crear servidor**.
- e. Registre los valores generados o entre valores nuevos para:
	- v URL del proveedor de JNDI
	- v Número de puerto de servidor Web. Sería el valor que se utilizaría en el URL para Herramientas Web de DB2 (es decir, http://sistprallocal:*núm\_puerto\_servidor\_web*/db2wa)
	- v Número de puerto de proxy de conector Web
- f. Pulse en **actualizar números de puerto** si es necesario y cierre la ventana.
- 2. Para desplegar Herramientas Web de DB2 en el servidor de aplicaciones JRun realice las tareas siguientes:
- a. Inicie el servidor de aplicaciones seleccionado para alojar la aplicación Web Herramientas Web de DB2 (DB2WebToolsServer, el valor por omisión o cualquier otro excepto admin).
- b. Pulse en **Aplicaciones Web** y, a continuación, pulse en **Añadir**.
- c. Examine el apartado **Archivo de despliegue** para seleccionar el archivo Sqllib\tools\web\db2wa.war en la vía de acceso de instalación de DB2 UDB.
- d. Pulse en **Desplegar** y confirme que la vía de acceso de contexto es /db2wa.
- e. Seleccione el servidor de aplicaciones y confirme que la aplicación Herramientas Web de DB2 aparece en el apartado **Aplicaciones Web**. *No* pulse en **Aplicar** en esta página.
- f. Seleccione el enlace **Inicio** del panel superior izquierdo de la página principal.
- g. Reinicie el servidor de aplicaciones de la vista **Inicio** que contiene Herramientas Web de DB2 (**DB2WebToolsServer**).

La aplicación de empresa Herramientas Web de DB2 se encuentra en http://sistprallocal:*núm\_puerto\_servidor\_web*/db2wa y se puede acceder a la misma con un navegador Web compatible con HTML 4.0.

## **E/S directa en dispositivos de bloque (Linux)**

Ahora la E/S directa recibe soporte tanto en sistemas de archivos como en dispositivos de bloque para distribuciones de Linux con un kernel 2.6. La E/S directa en dispositivos de bloque es un modo alternativo de especificar contenedores de dispositivos para el acceso directo a disco o para E/S en bruto. El rendimiento de la E/S directa es equivalente al método de dispositivo de caracteres en bruto. DB2 Universal Database (UDB) permite la E/S directa al abrir el espacio de tabla cuando la sentencia CREATE TABLESPACE especifica un nombre de dispositivo de bloque para la vía de acceso del contenedor. Anteriormente, el mismo rendimiento se conseguía utilizando el método de E/S en bruto, que requería la vinculación del dispositivo de bloque a un dispositivo de caracteres mediante el programa de utilidad **raw**.

| E/S en bruto utilizando dispositivos de<br>bloques con E/S directa (nuevo método) | E/S en bruto utilizando controlador de<br>dispositivo de caracteres y el programa de<br>utilidad raw (método antiguo) |
|-----------------------------------------------------------------------------------|----------------------------------------------------------------------------------------------------|
| CREATE TABLESPACE dms1                                                            | CREATE TABLESPACE dms1                                                                                                |
| MANAGED BY DATABASE                                                               | MANAGED BY DATABASE                                                                                                   |
| USING (DEVICE '/dev/sda5' 11170736)                                               | USING (DEVICE '/dev/raw/raw1' 11170736)                                                                               |

*Tabla 37. Comparación entre E/S directa y E/S en bruto*

Aunque DB2 UDB todavía permite utilizar el programa de utilidad raw para la E/S en bruto, está posibilidad se ha descartado en distribuciones recientes y puede que se elimine en el futuro. El método preferido es utilizar el nuevo método especificando los dispositivos directamente.

### **Recomendación:**

Si desea aprovechar el acceso directo a disco, cree sus contenedores de dispositivos DMS utilizando el método de E/S directa para evitar futuros problemas de migración.

**Nota:** La E/S directa no recibe soporte de DB2 UDB en Linux/390.

## **Daemon del Centro de información de DB2 (Linux y UNIX)**

El daemon del Centro de información de DB2 es el responsable de controlar el servidor de documentación de DB2. El daemon, que forma parte de la instalación del Centro de información de DB2, consta de dos archivos:

- db2icd el script de inicialización
- db2ic.conf el archivo de configuración

Estos archivos se instalan en las siguientes ubicaciones:

**AIX** /etc/db2icd

/var/db2/v81/db2ic.conf

**HP** /sbin/init.d/db2icd

/var/opt/db2/v81/db2ic.conf

### **Entorno operativo Solaris**

/etc/init.d/db2icd

/var/db2/v81/db2ic.conf

**Linux** /etc/init.d/db2icd

/var/db2/v81/db2ic.conf

## **Inicio o detención del daemon del Centro de información de (AIX, Entorno operativo Solaris, HP, Linux)**

El único caso en el que tiene que iniciar o detener el daemon de forma manual es cuando desea cambiar las variables de configuración correspondientes al daemon. Generalmente, el daemon se inicia durante el arranque del sistema, según los niveles de ejecución creados durante la instalación del Centro de información DB2.

#### **Procedimiento:**

Para detener e iniciar el daemon del Centro de información:

1. Detenga el daemon si ya se está ejecutando. En una línea de mandatos, especifique:

*DIR\_INIC*/db2icd stop

donde *DIR\_INIC* es el directorio de instalación del archivo db2icd listado anteriormente.

- 2. Cambie cualquiera de las variables correspondientes al daemon editando el archivo db2ic.conf. Actualmente, puede modificar el número de puerto TCP en el que está disponible la documentación y la ubicación del espacio de trabajo temporal que utiliza el daemon cuando se ejecuta.
- 3. Inicie el daemon. En una línea de mandatos, especifique: *DIR\_INIC*/db2icd start

donde *DIR\_INIC* es el directorio de instalación del archivo db2icd listado anteriormente.

Cuando se inicia el daemon, utiliza las nuevas variables de entorno.

También hay una opción para cerrar y volver a iniciar el daemon inmediatamente. En una línea de mandatos, especifique: *DIR\_INIC*/db2icd restart
donde *DIR\_INIC* es el directorio de instalación del archivo db2icd listado anteriormente.

Puede comprobar el estado del daemon en cualquier momento. En una línea de mandatos, especifique: *DIR\_INIC*/db2icd status

donde *DIR\_INIC* es el directorio de instalación del archivo db2icd listado anteriormente. El daemon devuelve el estado actual y muestra el ID del proceso o procesos del daemon si está activo.

## **Palabras clave del archivo de respuestas y archivos de ejemplo**

Para instalar el Centro de información de DB2 Versión 8.2 utilizando un archivo de respuestas, utilice la información siguiente:

**Palabra clave del archivo de respuestas (PROD)** INFORMATION\_CENTER

**Nombre del archivo de respuestas** db2doce.rsp

## **Códigos de error de la instalación por archivo de respuestas**

El siguiente código de error sólo es para Windows y no se aplica a los sistemas operativos Linux y UNIX.

**3010** La instalación se ha realizado satisfactoriamente, pero es necesario reiniciar el sistema para finalizar la instalación.

# **Cuentas de usuario necesarias para la instalación de servidores de DB2 (Windows)**

#### **Incrementar cuotas**

El derecho de usuario *Incrementar cuotas* se ha cambiado por *Ajustar cuotas de memoria para un proceso* en los sistemas operativos Windows XP y Windows Server 2003.

#### **Derechos de usuario otorgados por el programa de instalación de DB2 - Depurar programas**

El programa de instalación de DB2 no otorga el derecho de usuario Depurar programas. El programa de instalación de DB2 otorga los siguientes derechos de usuario:

- v Actuar como parte del sistema operativo
- Crear un objeto simbólico
- v Bloquear páginas en memoria
- v Conectarse como un servicio
- Incrementar cuotas
- v Sustituir una señal de nivel de proceso

## **Soporte de E/S asíncrona (Linux)**

El soporte de E/S asíncrona (AIO) ahora está disponible en Linux (kernel 2.6 y algunos kernels 2.4) para dispositivos en bruto y sistemas de archivos O\_DIRECT. AIO mejora el rendimiento de la limpieza de páginas. Puede habilitar o inhabilitar AIO en Linux emitiendo el mandato **db2set**.

Para utilizar AIO, los usuarios deben instalar libaio-0.3.98 o posterior y tener un kernel que dé soporte a AIO. Los usuarios también deben ejecutar el mandato **db2set DB2LINUXAIO=true** y reiniciar DB2 Universal Database.

## **Mandato db2ln modificado para crear enlaces de bibliotecas de 64 bits de DB2 UDB (Linux y UNIX)**

En niveles anteriores de DB2 Universal Database (UDB) Versión 8, el mandato **db2ln** creaba determinados enlaces de DB2 bajo /usr/lib y /usr/include. En plataformas en las que se da soporte a instancias de 32 bits y de 64 bits DB2 UDB, estos enlaces apuntan a archivos de bibliotecas o incluyen archivos bajo DB2DIR/lib64 o DB2DIR/include64 por omisión, donde DB2DIR es el directorio donde está instalado DB2 UDB Versión 8. Si no desea utilizar el valor por omisión, puede especificar el ancho de bits ejecutando el mandato **db2ln** con el distintivo -w:

db21n  $-w$  32 64

Esto evita que coexistan instancias de 64 bits con instancias de 32 bits de DB2 UDB en algunas plataformas.

A partir de DB2 UDB Versión 8.2, el mandato **db2ln** crea enlaces de bibliotecas de 64 bits de DB2 en los directorios adecuados de dichas plataformas. En este caso, el distintivo -w sólo se utiliza para rellenar /usr/include. Cuando el mandato **db2ln** crea los enlaces para archivos de bibliotecas de DB2 UDB, se crean enlaces de 32 bits y de 64 bits en las plataformas soportadas. Esto permite que existan instancias de 32 bits e instancias de 64 bits y que se ejecuten al mismo tiempo.

En algunas distribuciones de Linux, el mandato libc development rpm se facilita con la biblioteca /usr/lib/libdb2.so o /usr/lib64/libdb2.so. Esta biblioteca se utiliza para la implementación de BD Berkeley de Sleepycat Software y no se asocia con DB2 UDB de IBM. Sin embargo, este archivo impide que el mandato **db2ln** y el mandato **db2rmln** funcionen. El mandato **db2ln** no sobregraba el archivo y el mandato **db2rmln** no elimina el archivo. En este caso, en la compilación de aplicaciones utilizando DB2 UDB, para la compilación y el enlace de procesos es necesario proporcionar una vía de acceso completa para las cabeceras y bibliotecas de DB2 UDB, respectivamente. Éste es el método recomendado puesto que permite compilar y enlazar en varios releases de DB2 UDB en el mismo sistema.

Consulte el manual DB2 UDB Versión 8.2 *Instalación y configuración* para obtener detalles sobre las restricciones al utilizar el mandato **db2ln**.

## **Query Patroller**

### **Actualización del funcionamiento de clase de consulta**

Se devuelve un mensaje de aviso cuando se realiza una de las siguientes tareas a través de Query Patroller Center o de la línea de mandatos de Query Patroller:

- v Adición de una clase de consulta
- v Eliminación de una clase de consulta
- v Actualización del coste máximo de una consulta para una clase de consulta

El mensaje de aviso es:

DQP1024W La creación, cambio o eliminación de una clase de consulta no tendrá lugar hasta que se reinicie el servidor de Query Patroller. Similarmente, el manual *DB2 Query Patroller™ Guide: Installation, Administration, and Usage*, Versión 8.2, indica que debe reiniciar el servidor de Query Patroller después de crear, cambiar o eliminar clases de consulta para que los cambios entren en vigor.

El mensaje y la sentencia incluidas en el manual ya no son exactas. Las tres tareas de clase de consulta listadas anteriormente entrarán en vigor inmediatamente a menos que haya consultas en cola o en ejecución. Si hay consultas en cola o en ejecución, incluidas las consultas enviadas recientemente, los cambios de la clase de consulta entrarán en vigor cuando las consultas en cola o en ejecución se completen. Si no desea esperar a que todas las consultas en cola o en ejecución se completen, deberá reiniciar el servidor de Query Patroller.

**Nota:** Al igual que con las versiones anteriores de Query Patroller, la actualización del número máximo de consultas para una clase de consulta entrará en vigor de forma inmediata.

## **Actualizaciones de definiciones para estados de consultas gestionadas**

Los significados de los estados de consulta *Cancelada* y *Realizada* se han actualizado como se indica a continuación:

#### **Cancelada**

La consulta la ha cancelado, utilizando Query Patroller Center o la línea de mandatos de Query Patroller, el administrador, el emisor o un operador cuyo perfil tiene el privilegio MONITORING con autorización de edición. Sólo pueden ser *canceladas* las consultas *en ejecución*, *retenidas*, *liberadas* y *en cola*.

#### **Realizada**

La consulta se ha completado satisfactoriamente.

**Nota:** Aunque la consulta en sí misma se haya completado sin errores, la aplicación puede recibir uno si la finalización se ha debido a un suceso externo, como por ejemplo, una aplicación **force de DB2**.

## **Creación de tablas de explicación antes de ejecutar el generador de datos históricos de Query Patroller**

Cuando se ejecuta el generador de datos históricos para Query Patroller, si las tablas de explicación aún no existen, el generador las creará. Sin embargo, es muy recomendable crear las tablas de explicación antes de ejecutar el generador de datos históricos. Al crear las tablas de explicación, asegúrese de crearlas en la misma partición. La creación de las tablas de explicación en la misma partición mejora el rendimiento del recurso Explain. Esta mejora aumenta el rendimiento del generador de datos históricos.

# **Comprobación de los archivos de anotaciones cronológicas de Query Patroller para el análisis histórico**

Si la columna **Explain Run** del informe Query Activity over Time (Historical Analysis) muestra un estado **Ran unsuccessfully** (Ejecución no satisfactoria), los datos históricos no se habrán generado para esta consulta. Por lo tanto, la consulta no aparecerá en ningún informe o gráfico de análisis histórico. Como ya se documentó en la Versión 8, para determinar por qué la consulta no ha sido satisfactoria, puede examinar el archivo qpuser.log.

Además de examinar el archivo qpuser.log, debería examinar también el archivo qpdiag.log.

## **Conclusión anormal del generador de datos históricos**

Si ejecuta el generador de datos históricos y lo concluye de forma anormal, recibirá un error la próxima vez que intente ejecutar el generador de datos históricos. Ejemplos de conclusión anormal son:

- DB2 Universal Database se detiene inesperadamente
- v Emisión de un mandato db2stop force
- v Emisión de un mandato killdb2

Cuando el generador de datos históricos concluya anormalmente, debe emitir el mandato siguiente antes de intentar ejecutarlo de nuevo:

qp -d *basedatos* generate historical\_data stop

donde *basedatos* identifica la base de datos para la que se ejecuta el mandato.

### **Actualizaciones de clases de consultas dinámicas**

Ciertas operaciones con clases de consultas ya no requieren que Query Patroller se detenga y reinicie para ser efectivas.

En la tabla que sigue, una consulta activa es una consulta cuyo estado es En ejecución o En cola.

| Naturaleza del cambio                                                                                              | Condiciones para que el cambio sea<br>efectivo                                                                                                    |
|----------------------------------------------------------------------------------------------------|----------------------------------------------------------------------------------------------------|
| Adición, eliminación o actualización de una<br>clase de consulta.                                                  | Si no hay consultas activas, los cambios son<br>efectivos inmediatamente.                                                                                                    |
| Una actualización de una clase de consulta<br>que implica solamente un cambio en el<br>Número máximo de consultas. | Es efectiva inmediatamente, aunque haya<br>consultas activas.                                                                                                    |
| Una actualización de una clase de consulta<br>que implica solamente un cambio en el                                | Si hay consultas activas, la actualización es<br>efectiva en uno de estos casos:                                                                                                    |
| Coste máximo de una consulta.                                                                                      | • Query Patroller se detiene y reinicia.                                                                                                    |
|                                                                                                    | • No hay más consultas activas.                                                                                                    |
|                                                                                                    | Nota: Cuando exista un cambio pendiente<br>para Coste máximo de una consulta, las<br>actualizaciones de clases de consultas<br>subsiguientes de cualquier tipo no serán<br>efectivas hasta que se cumpla una de las dos<br>condiciones anteriores. |
| Adición o eliminación de una clase de<br>consulta.                                                                 | Si hay consultas activas, la adición o<br>eliminación es efectiva en uno de estos<br>casos:                                                                                                    |
|                                                                                                    | • Query Patroller se detiene y reinicia.                                                                                                    |
|                                                                                                    | • No hay más consultas activas.                                                                                                    |

*Tabla 38. Condiciones para que los cambios en las clases de consultas sean efectivos*

## **Comportamiento de las consultas anidadas**

Las consultas anidadas no pueden colocarse en cola. En lugar de ello, una consulta anidada se ejecutará inmediatamente si sobrepasa un umbral que, normalmente, causaría su colocación en cola.

## **Limitaciones según el tipo de sentencia de SQL**

Al contrario de lo indicado en la documentación anterior, las consultas con las sentencias siguientes pueden colocarse en cola:

- v Consultas que contienen SQL estático con variables del lenguaje principal
- v Consultas que contienen una función de valor de identidad (IDENTITY\_VAL\_LOCAL) o una función de valor de secuencia, como, por ejemplo, NEXT VALUE FOR o PREVIOUS VALUE FOR

# **Limitación en la resolución cuando se utiliza el Cliente de servicios de terminal**

Cuando se utiliza el Cliente de servicios de terminal a una resolución de 640x480 para conectar con un escritorio remoto que ejecuta Query Patroller Center, es posible que la ventana Preferencias de emisión aparezca en blanco. Para que la ventana Preferencias de emisión se visualice correctamente, debe tener una resolución mayor que 640x480.

## **Soporte de nuevos grupos para las emisiones de consultas**

A partir de la Versión 8.2, DB2 Universal Database (UDB) da soporte a grupos de usuarios además de grupos de sistemas operativos. Por lo tanto, hay un pequeño cambio en la lista desplegable **Submitter Profile to Use** (Perfil de emisor a utilizar) de la ventana Query Submission Preferences (Preferencias de emisión de consultas) de Query Patroller Center.

Si está conectado pero no tiene autorización DBADM o privilegio de edición para la administración de usuarios de Query Patroller, sólo puede añadir o actualizar una preferencia de emisión para usted mismo. En este caso, la lista desplegable **Submitter Profile to Use** (Perfil de emisor a utilizar) contiene perfiles de emisor existentes de grupos de DB2 UDB a los que pertenece, en lugar de contener únicamente los grupos de sistemas operativos a los que pertenece.

Si está conectado y tiene autorización DBADM o de edición para la administración de usuarios de Query Patroller, puede añadir o actualizar preferencias de emisión para otros usuarios. En este caso, la lista desplegable **Submitter Profile to Use** (Perfil de emisor a utilizar) contiene todos los perfiles de emisores de grupos existentes.

# **Limitaciones de planificación de Query Patroller**

Cuando trabaje con planificaciones en Query Patroller Center, puede utilizar la ventana Schedule (Planificar) para guardar planificaciones en un archivo e importarlas más adelante. Si tiene una planificación guardada con FixPak 6 o anterior, no puede importar la planificación con la Versión 8.2 o posterior. Esta limitación se debe al cambio en la serialización entre los niveles de JDK que se ha incorporado en DB2 UDB Versión 8.2.

## **Autorización necesaria para utilizar el mandato RUN IN BACKGROUND QUERY**

Para ejecutar el mandato RUN IN BACKGROUND QUERY, debe ser el emisor que ha emitido la consulta original.

### **Creación de un alias para una tabla de resultados**

Desde Query Patroller Versión 8.1 FixPak 5, Query Patroller ha dejado de crear tablas de resultados en el esquema que coincidían con el ID de autorización del emisor de la consulta. En su lugar, Query Patroller ha empezado a crear tablas de resultados en un esquema DB2QPRT común. Para permitir que se haga referencia a tablas de resultados utilizando el esquema del emisor, Query Patroller Versión 8.2 incorpora una opción para crear automáticamente un alias para cada nueva tabla de resultados creada por Query Patroller. La tabla de resultados se crea en el esquema DB2QPRT y el alias se crea en un esquema que coincide con el ID de autorización del emisor.

Para activar o desactivar esta opción, emita el mandato UPDATE QP\_SYSTEM con la opción CREATE\_RESULT\_TABLE\_ALIASES:

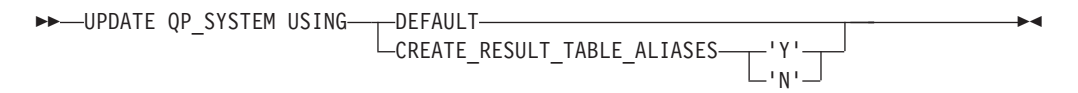

### **Eliminación de alias de tablas de resultados huérfanos**

Los alias creados con la opción CREATE\_RESULT\_TABLE\_ALIASES se eliminan automáticamente cuando se elimina una tabla de resultados. Sin embargo, hay dos situaciones en las que se puede eliminar una tabla de resultados sin que se elimine el alias correspondiente.

- v Cuando la tabla de resultados se elimina de forma manual sin utilizar la línea de mandatos qp ni Query Patroller Center.
- v Cuando la tabla de resultados se elimina mediante la línea de mandatos qp o Query Patroller Center bajo la autorización de un operador que no es el emisor de la consulta y no tiene autorización DBADM.

Para limpiar los alias que no tienen tablas de resultados correspondientes, se ha creado un nuevo mandato, REMOVE RESULT\_TABLE\_ALIASES. Este mandato se ejecuta automáticamente cuando se depuran tablas de resultados como parte del proceso planificado de depuración de tablas de resultados de Query Patroller. El mandato REMOVE RESULT\_TABLE\_ALIASES muestra la lista de alias que hay que depurar utilizando la siguiente consulta:

```
with a as (select tabschema, tabname from syscat.tables
          where type = 'A' and tabname like 'QUERY%_RESULTS'),
     t as (select tabname from syscat.tables
           where type = 'T' and tabname like 'QUERY%_RESULTS')
  select all tabschema, tabname from a
 where not exists (select * from t where t.tabname=a.tabname)
```
#### **Requisitos previos:**

Debe tener autorización DBADM.

#### **Procedimiento:**

1. Emita el mandato REMOVE RESULT\_TABLE\_ALIASES

Este mandato elimina todos los alias existentes después de que se hayan eliminado sus tablas de resultados correspondientes. Los alias se crearon originalmente mediante Query Patroller para tablas de resultados.

#### **Sintaxis del mandato:**

**REMOVE RESULT TABLE ALIASES** 

**Nota:** Para obtener información sobre cómo especificar mandatos de Query Patroller utilizando la interfaz de línea de mandatos y para ver la sintaxis general de los mandatos de Query Patroller, consulte la interfaz de línea de mandatos de Query Patroller.

# **El ID de usuario delimitado requiere acceso de grabación para el archivo qpdiag.log y su vía de acceso**

Query Patroller utiliza algunos procedimientos almacenados delimitados que pueden anotar entradas en el archivo qpdiag.log. Por lo tanto, el ID de usuario delimitado debe tener acceso para grabar en el archivo qpdiag.log y la vía en la que reside el archivo qpdiag.log.

### **Guía rápida de iniciación**

| | | | | | |

| | | | | | | | | |

 $\mathbf{I}$ 

### **Requisitos de memoria**

DB2 Universal Database (UDB) necesita como mínimo 256 MB de memoria RAM. Para un sistema donde solamente se ejecute DB2 UDB y las herramientas de la GUI de DB2, es necesario un mínimo de 512 MB de memoria RAM. Pero se recomienda 1 GB de memoria RAM para obtener un mejor rendimiento. Estos requisitos no incluyen los requisitos de memoria adicionales correspondientes a otros elementos de software que se ejecuten en el sistema.

Cuando determine las necesidades de memoria, tenga en cuenta lo siguiente:

- v Para la utilización de clientes DB2, estos requisitos de memoria corresponden a una base de 5 conexiones de cliente simultáneas. Necesitará otros 16 MB de RAM para cada 5 conexiones de cliente.
- v Los requisitos de memoria están influenciados por el tamaño y la complejidad del sistema de base de datos utilizado, así como por el grado de actividad de la base de datos y el número de clientes que acceden al sistema.
- En los sistemas operativos Linux, es recomendable, pero no obligatorio, un espacio de intercambio de memoria cuyo tamaño sea como mínimo el doble que la cantidad de memoria de RAM.

### **Clarificación del soporte de cliente de DB2 UDB**

El tema "Clientes DB2" en la versión 8.1 del manual *Guía rápida de iniciación para clientes DB2* indica lo siguiente:

Los clientes de DB2 pueden conectarse a servidores de DB2 dos releases posteriores o un release anterior al nivel de release del cliente, así como a servidores del mismo nivel de release.

Una enmienda a dicha sentencia es como sigue:

En tanto que las conexiones de los clientes de la Versión N con los servidores de la Versión N + 2 es posible en algunos entornos, se trata de una configuración soportada mientras la Versión N esté en servicio. Una vez se retire del servicio la Versión N, esta configuración ya no está soportada.

Los clientes de DB2 Versión 7 que se conectan a un servidor de DB2 Versión 8 ya no están soportados debido a que DB2 Versión 7 se ha retirado del servicio.

### **Modificación de los parámetros del kernel (Linux)**

Antes de instalar DB2 UDB, debe considerar la posibilidad de actualizar los parámetros del kernel de Linux. DB2 Universal Database (UDB) incrementa automáticamente los límites de IPC cuando es necesario. Es posible que desee incrementar estos límites aún más en función de sus necesidades particulares.

#### **Requisitos previos:**

Para modificar parámetros del kernel, debe tener autorización root.

#### **Procedimiento:**

Para actualizar parámetros del kernel:

#### **Red Hat y SuSE**

Los sistemas que utilizan un kernel de serie 2.4.x tienen un valor por omisión para el parámetro de cola de mensajes (msgmni), que sólo permite una cuantas conexiones simultáneas con DB2 UDB. Los parámetros del conjunto de semáforos también se deben cambiar para que DB2 UDB se ejecute satisfactoriamente. Para comprobar el segmento de memoria compartida, el conjunto de semáforos y los límites de la cola de mensajes, emita el mandato **ipcs -l**.

La salida que se muestra a continuación procede del mandato **ipcs -l**. # ipcs -l

------ Límites de memoria compartida ------- número máx de segmentos = 4096 // SHMMNI tamaño máx de seg (kbytes) = 262144 // SHMMAX mem máxima total comp (kbytes) = 8388608 // SHMALL tamaño mín de seg (bytes) = 1 ------ Límites de semáforo ------- número máx de conjuntos = 1024 // SEMMNI máx de semáforos por conjunto = 250 máx de semáforos en todo el sistema = 256000 máx de operaciones por llamada opsem = 32 valor máx de semáforo = 32767 ------ Mensajes: Límites ------- máx de colas en todo el sistema = 1024 // MSGMNI tam máx de mensaje (bytes) = 65535 // MSGMAX tam máx omisión de cola (bytes)) = 16384 // MSGMNB

donde

máx de semáforos en todo el sistema = número máx de conjuntos x máx semáforos/conjunto Para los kernels de 32 bits, modifique los parámetros del kernel añadiendo las siguientes entradas al archivo de configuración de control del sistema por omisión, /etc/sysctl.conf:

```
kernel.msgmni = 1024
kernel.sem = "250 256000 32 1024"
kernel.shmmax=268435456
```
Para los kernels de 64 bits, modifique los parámetros del kernel añadiendo las siguientes entradas al archivo de configuración de control del sistema por omisión, /etc/sysctl.conf:

```
kernel.msgmni = 1024
kernel.sem = "250 256000 32 1024"
kernel.shmmax=1073741824
```
Ejecute sysctl con el parámetro -p para cargar los valores de sysctl del archivo por omisión /etc/sysctl.conf:

```
sysctl -p
```
El script de inicialización de la red lee las entradas del archivo sysctl.conf durante el arranque.

En algunas distribuciones, es posible que se le solicite que añada sysctl -p en uno de los archivos de inicialización del sistema rc.local, para que los parámetros del kernel se establezcan después de cada rearranque.

## **Modificación de los parámetros del kernel (Entorno operativo Solaris)**

La siguiente información es una enmienda del tema "Modificación de los parámetros de kernel (Entorno operativo Solaris)" del manual *Guía rápida de iniciación para servidores DB2*:

Para que DB2 Universal Database (UDB) funcione correctamente, se recomienda actualizar los parámetros de configuración del kernel del sistema. Puede utilizar el programa de utilidad **db2osconf** para sugerir los parámetros del kernel recomendados.

Para utilizar el mandato **db2osconf**, primero debe instalar DB2 UDB. El programa de utilidad **db2osconf** sólo se puede ejecutar desde \$DB2DIR/bin.

Debe reiniciar el sistema después de modificar los parámetros del kernel.

## **Manual DB2 Universal Database Express Edition Versión 8.2 Basics disponible para descargar**

IBM DB2 Universal Database Express (DB2 UDB Express) es el último miembro de la familia de producto de DB2 Universal Database Versión 8. Combina la potencia, la función y la fiabilidad de la galardonada base de datos relacional DB2 UDB de IBM, con la simplicidad en el empaquetamiento, la instalación y el despliegue, todo ello con un coste de inversión mínimo para cumplir las necesidades de gestión de datos de pequeñas y medianas empresas.

DB2 UDB Express se ha diseñado para los clientes que cuentan con unos conocimientos mínimos de bases de datos internas y que necesitan tener una base de datos de fácil instalación integrada en sus soluciones de software de

aplicaciones. Es una versión multiusuario de DB2 UDB que soporta aplicaciones locales y remotas en entornos LAN (red de área local) y autónomos.

Para obtener más información sobre DB2 UDB Express, descargue los manuales *Guía rápida de iniciación para DB2 Express Edition* y *DB2 Universal Database Express Edition Version 8.2 Basics* en la página Web de manuales de productos DB2 UDB en la siguiente dirección:

<http://www.ibm.com/software/data/db2/udb/support/manualsv8.html>

### **Verificación de que las bases de datos están preparadas para la migración**

El siguiente apartado sobre requisitos previos aparece en la versión 8.2 del tema que explica cómo verificar que sus bases de datos están listas para la migración:

#### **Requisitos previos**

Asegúrese de que el archivo migration.log, que se encuentra en el directorio inicial del propietario de la instancia, contiene el siguiente texto: Versión de DB2CKMIG en ejecución: VERSIÓN 8.

Este requisito previo es, de hecho, un paso posterior a la migración realizado al final del procedimiento.

### **Certificación Common Criteria para DB2 UDB**

La información sobre autorizaciones correspondiente a configuraciones de DB2 UDB que tiene la certificación de Common Criteria se encuentra en [http://niap.nist.gov/cc-scheme](http://niap.nist.gov/cc-scheme/)

### **Spatial Extender**

### **Verificación de la instalación de Spatial Extender**

Puede utilizar el programa de ejemplo runGseDemo para familiarizarse con la programación de aplicaciones para DB2 Spatial Extender. Para ver una descripción de los pasos que realiza el programa de ejemplo para crear una base de datos habilitada espacialmente y realizar el análisis espacial sobre datos de dicha base de datos, consulte el tema denominado ″El programa de ejemplo de DB2 Spatial Extender″. Este tema se encuentra en el Centro de información y en el manual *Spatial Extender y Geodetic Extender Guía del usuario y manual de consulta*.

DB2 Spatial Extender proporciona otro programa de ejemplo, seBankDemoRunBankDemo, que demuestra cómo añadir funciones espaciales a un sistema de información existente.

Para obtener más información sobre ambos programas de ejemplo, consulte los archivos README de los siguientes directorios:

#### **Windows**

```
∼\sqllib\samples\spatial
∼\sqllib\samples\spatial\bank
```
### **Linux y UNIX**

∼/sqllib/spatial ∼/sqllib/spatial/bank **Rutinas de administración de SQL**

# **Nombre de columna incorrecto definido en el conjunto de resultados para la función de tabla SNAP\_GET\_DYN\_SQL**

El tema ″La función de tabla SNAP\_GET\_DYN\_SQL″ del Centro de información de DB2 Versión 8.2.2 (equivalente a la Versión 8.1 FixPak 9) documenta incorrectamente el conjunto de resultados de la función de tabla SNAP\_GET\_DYN\_SQL.

Una de las columnas está documentada incorrectamente como STMT\_TXT.

El nombre correcto de la columna de salida es STMT\_TEXT.

# **Las funciones de tabla del supervisor de instantáneas tienen vistas específicas de la versión**

Se han definido vistas específicas de la versión para las funciones de tabla siguientes del supervisor de instantáneas, aparecidas en DB2 Universal Database Versión 8.2.2 (equivalente a la Versión 8.1 FixPak 9):

- SNAP GET CONTAINER
- SNAP\_GET\_DB
- SNAP GET DYN SOL
- SNAP\_GET\_STO\_PATHS
- SNAP GET TAB
- SNAP GET TBSP
- v SNAP\_GET\_TBSP\_PART

Las vistas específicas de la versión son las siguientes:

- SYSCATV82.SNAPCONT
- SYSCATV82.SNAPDB
- SYSCATV82.SNAPDYNSQL
- SYSCATV82.SNAPSTOPATHS
- SYSCATV82.SNAPTAB
- SYSCATV82.SNAPTBSPACE
- SYSCATV82.SNAPTBSPACEPART

Como no hay ninguna garantía de que las tablas de resultados de las funciones de tablas del supervisor de instantáneas no varíen de un release a otro, se recomienda utilizar las vistas específicas de la versión si desea tablas de resultados garantizadas. Cada vista contiene todas las columnas de la tabla de resultados de la función de tabla del supervisor de instantáneas asociado.

# **El procedimiento GET\_DB\_CONFIG requiere un tamaño de página de 8K como mínimo para un espacio de tabla temporal del usuario**

El procedimiento GET\_DB\_CONFIG requiere un espacio de tabla temporal del usuario con un tamaño de página de 8 K como mínimo.

El ejemplo descrito que muestra cómo utilizar el procedimiento GET\_DB\_CONFIG debe sustituirse por el siguiente ejemplo.

Mediante el procesador de la línea de mandatos (CLP), cambie el valor de los parámetros de configuración de base de datos *logretain* y *userexit*. Recupere los valores originales (del disco) y actualizados (en memoria) invocando el procedimiento GET\_DB\_CONFIG.

**UPDATE DB CFG USING** LOGRETAIN RECOVERY USEREXIT YES **CALL SYSPROC.GET\_DB\_CONFIG()**

El ejemplo siguiente es un ejemplo de salida parcial de esta llamada de procedimiento.

```
Conjunto de resultados 1
------------------------
DBCONFIG TYPE ... LOGRETAIN ... USEREXIT...
------------- ----------- -----------
         0 1 1
         1 0 0
2 registro(s) seleccionado(s).
Return Status = 0
```
## **Consulta de SQL**

# **EXPLAIN\_DIAGNOSTIC: Una nueva tabla Explain**

La tabla EXPLAIN\_DIAGNOSTIC contiene una entrada para cada mensaje de diagnóstico generado para una instancia determinada de una sentencia explicada en la tabla EXPLAIN\_STATEMENT.

La función de tabla EXPLAIN\_GET\_MSGS consulta las tablas EXPLAIN\_DIAGNOSTIC y EXPLAIN\_DIAGNOSTIC\_DATA Explain, y devuelve los mensajes formateados.

| Nombre de columna        | Tipo de datos    | Anulable       | $C$ lave $1$ | Descripción                                                                                                    |  |
|--------------------------|------------------|----------------|--------------|----------------------------------------------------------------------------------------------------|--|
| <b>EXPLAIN_REQUESTER</b> | VARCHAR(128)     | N <sub>0</sub> | PK, FK       | ID de autorización del iniciador de esta petición<br>Explain.                                                                                                    |  |
| <b>EXPLAIN TIME</b>      | <b>TIMESTAMP</b> | N <sub>o</sub> | PK, FK       | Hora de iniciación de la petición Explain.                                                                                                    |  |
| <b>SOURCE_NAME</b>       | VARCHAR(128)     | N <sub>0</sub> | PK, FK       | Nombre del paquete en ejecución cuando se explicó la<br>sentencia dinámica o nombre del archivo fuente cuando<br>se explicó el SQL estático.                                                                                                    |  |
| SOURCE_SCHEMA            | VARCHAR(128)     | N <sub>0</sub> | PK, FK       | Esquema, o calificador de la petición fuente de Explain.                                                                                                    |  |
| SOURCE_VERSION           | VARCHAR(64)      | No             | PK, FK       | Versión de la petición fuente de Explain.                                                                                                    |  |
| EXPLAIN_LEVEL            | CHAR(1)          | N <sub>0</sub> | PK. FK       | Nivel de información Explain para el cual esta fila es<br>relevante.                                                                                                    |  |
|                          |                  |                |              | Los valores válidos son:                                                                                                    |  |
|                          |                  |                |              | • O: Texto original (tal como lo ha entrado el usuario)                                                                                                    |  |
|                          |                  |                |              | • P: PLAN SELECTION                                                                                                    |  |
| <b>STMTNO</b>            | <b>INTEGER</b>   | No.            | PK, FK       | Número de sentencia dentro del paquete con el que está<br>relacionada esta información de Explain. Se establece en<br>1 para las sentencias Explain de SQL dinámico. Para las<br>sentencias de SQL estático, este valor es el mismo que el<br>valor que se utiliza para la vista de catálogo<br>SYSCAT.STATEMENTS. |  |

*Tabla 39. Tabla EXPLAIN\_DIAGNOSTIC*

| Nombre de columna | Tipo de datos  | Anulable | Clave <sup>1</sup> | Descripción                                                                                                    |
|-------------------|----------------|----------|--------------------|----------------------------------------------------------------------------------------------------|
| <b>SECTNO</b>     | <b>INTEGER</b> | No.      | PK, FK             | Número de sección dentro del paquete que contiene esta<br>sentencia de SQL. Para las sentencias Explain de SQL<br>dinámico, este número de sección se utiliza para<br>conservar la sección de esta sentencia en tiempo de<br>ejecución. Para las sentencias de SQL estático, este valor<br>es el mismo que el valor que se utiliza para la vista de<br>catálogo SYSCAT.STATEMENTS. |
| DIAGNOSTIC ID     | <b>INTEGER</b> | No       | PК                 | ID del diagnóstico para una instancia específica de una<br>sentencia en la tabla EXPLAIN STATEMENT.                                                                                                    |
| <b>CODE</b>       | <b>INTEGER</b> | No       | No.                | Número exclusivo asignado a cada mensaje de<br>diagnóstico. El número lo puede utilizar una API del<br>mensaje para recuperar el texto completo del mensaje de<br>diagnóstico.                                                                                                    |

*Tabla 39. Tabla EXPLAIN\_DIAGNOSTIC (continuación)*

1. PK significa que la columna forma parte de una clave primaria; FK significa que la columna forma parte de una clave foránea.

# **EXPLAIN\_DIAGNOSTIC\_DATA: Una nueva tabla Explain**

La tabla EXPLAIN\_DIAGNOSTIC\_DATA contiene señales de mensajes para mensajes de diagnóstico específicos que se graban en la tabla EXPLAIN\_DIAGNOSTIC. Las señales de mensajes proporcionan información adicional que es específica de la ejecución de la sentencia de SQL que ha generado el mensaje.

La función de tabla EXPLAIN\_GET\_MSGS consulta las tablas EXPLAIN\_DIAGNOSTIC y EXPLAIN\_DIAGNOSTIC\_DATA Explain, y devuelve mensajes formateados.

| Nombre de columna        | Tipo de datos    | Anulable | Clave <sup>1</sup> | Descripción                                                                                                    |  |
|--------------------------|------------------|----------|--------------------|----------------------------------------------------------------------------------------------------|--|
| <b>EXPLAIN_REQUESTER</b> | VARCHAR(128)     | No       | FK                 | ID de autorización del iniciador de esta petición<br>Explain.                                                                                                    |  |
| <b>EXPLAIN TIME</b>      | <b>TIMESTAMP</b> | No       | FK                 | Hora de iniciación de la petición Explain.                                                                                                    |  |
| SOURCE_NAME              | VARCHAR(128)     | No       | FK                 | Nombre del paquete en ejecución cuando se explicó la<br>sentencia dinámica o nombre del archivo fuente cuando<br>se explicó el SQL estático.                                                                                                    |  |
| SOURCE_SCHEMA            | VARCHAR(128)     | No       | FK                 | Esquema, o calificador de la petición fuente de Explain.                                                                                                    |  |
| SOURCE_VERSION           | VARCHAR(64)      | No       | FK                 | Versión de la petición fuente de Explain.                                                                                                    |  |
| EXPLAIN_LEVEL            | CHAR(1)          | No       | FK                 | Nivel de información Explain para el cual esta fila es<br>relevante.                                                                                                    |  |
|                          |                  |          |                    | Los valores válidos son:                                                                                                    |  |
|                          |                  |          |                    | • O: Texto original (tal como lo ha entrado el usuario)                                                                                                    |  |
|                          |                  |          |                    | • P: PLAN SELECTION                                                                                                    |  |
| <b>STMTNO</b>            | <b>INTEGER</b>   | No       | FK                 | Número de sentencia dentro del paquete con el que está<br>relacionada esta información de Explain. Se establece en<br>1 para las sentencias Explain de SQL dinámico. Para las<br>sentencias de SQL estático, este valor es el mismo que el<br>valor que se utiliza para la vista de catálogo<br>SYSCAT.STATEMENTS. |  |

*Tabla 40. Tabla EXPLAIN\_DIAGNOSTIC\_DATA*

| Nombre de columna | Tipo de datos  | Anulable | Clave <sup>1</sup> | Descripción                                                                                                    |  |
|-------------------|----------------|----------|--------------------|----------------------------------------------------------------------------------------------------|--|
| <b>SECTNO</b>     | <b>INTEGER</b> | No.      | FK                 | Número de sección dentro del paquete que contiene esta<br>sentencia de SQL. Para las sentencias Explain de SQL<br>dinámico, este número de sección se utiliza para<br>conservar la sección de esta sentencia en tiempo de<br>ejecución. Para las sentencias de SQL estático, este valor<br>es el mismo que el valor que se utiliza para la vista de<br>catálogo SYSCAT.STATEMENTS. |  |
| DIAGNOSTIC ID     | <b>INTEGER</b> | No.      | PK                 | ID del diagnóstico para una instancia específica de una<br>sentencia en la tabla EXPLAIN STATEMENT.                                                                                                    |  |
| ORDINAL           | <b>INTEGER</b> | No.      | No                 | Posición de la señal en el texto de mensaje completo.                                                                                                    |  |
| <b>TOKEN</b>      | VARCHAR(1000)  | Sí       | No.                | Señal de mensaje que debe insertarse en el texto de<br>mensaje completo; se podría truncar.                                                                                                    |  |
| TOKEN LONG        | BLOB(3M)       | Sí       | No.                | Más información detallada, si está disponible.                                                                                                    |  |

*Tabla 40. Tabla EXPLAIN\_DIAGNOSTIC\_DATA (continuación)*

1. PK significa que la columna forma parte de una clave primaria; FK significa que la columna forma parte de una clave foránea.

# **Esquema utilizado por el recurso Explain**

El recurso Explain utiliza los siguientes ID como esquema cuando se califican tablas Explain que está llenando:

- v El ID de autorización de sesión para SQL dinámico
- v El ID de autorización de sentencia para SQL estático

El esquema se puede asociar con un conjunto de tablas Explain o alias que apuntan a un conjunto de tablas Explain bajo un esquema diferente.

Si no se encuentra ninguna tabla Explain bajo el esquema, el recurso Explain comprueba si hay tablas Explain bajo del esquema SYSTOOLS, e intenta utilizar dichas tablas.

## **Representación mediante series de los valores de fecha y hora**

#### **Series de hora:**

Una representación de serie de una hora es una serie que empieza por un dígito y que tiene una longitud de 4 caracteres como mínimo. Pueden incluirse blancos de cola; puede omitirse un cero inicial de la parte correspondiente a la hora y pueden omitirse por completo los segundos. Si se omiten los segundos, se supone una especificación implícita de 0 segundos. De este modo, 13:30 es equivalente a 13:30:00.

Los formatos válidos para las series de horas se indican en la tabla siguiente. Cada formato se identifica mediante el nombre y la abreviatura asociada.

*Tabla 41. Formatos para representaciones de serie de horas*

| Nombre del formato                             | Abreviatura | Formato de la<br>hora | Ejemplo  |
|------------------------------------------------|-------------|-----------------------|----------|
| International Standards<br><i>Crganization</i> | <b>ISO</b>  | hh.mm.ss              | 13.30.05 |

| Nombre del formato                            | Abreviatura | Formato de la<br>hora                                 | Ejemplo  |
|-----------------------------------------------|-------------|-------------------------------------------------------|----------|
| Estándar IBM USA                              | <b>USA</b>  | hh: $mm$ AM $\alpha$<br><b>PM</b>                     | 1:30 PM  |
| Estándar IBM European                         | <b>EUR</b>  | hh.mm.ss                                              | 13.30.05 |
| Japanese Industrial Standard<br>Christian Era | <b>IIS</b>  | hh:mm:ss                                              | 13:30:05 |
| Definido-sitio                                | <b>LOC</b>  | Depende del<br>código territorial<br>de la aplicación | -        |

*Tabla 41. Formatos para representaciones de serie de horas (continuación)*

A partir de la Versión 8.2, "AM" y "PM" se pueden representar en minúsculas o en mayúsculas.

### **Supervisor del sistema**

## **Resumen de los indicadores de salud**

En el tema "Resumen de los indicadores de salud" del Centro de información de DB2 Versión 8.2.2 (equivalente a la Versión 8.1 FixPak 9), el identificador del indicador de salud de utilización del almacenamiento automático de la base de datos está documentado incorrectamente como *db.db\_auto\_storage\_util*.

El identificador correcto para el indicador de salud de utilización del almacenamiento automático de la base de datos es *db.auto\_storage\_util*.

## **Lista de aplicaciones desacopladas sin concentrador de conexión habilitado**

Es posible ver aplicaciones desacopladas al emitir el mandato **list applications**, incluso sin concentrador de conexión habilitado.

### **Supervisión del progreso del proceso de retrotracción en tiempo de ejecución**

La supervisión del progreso de la retrotracción en tiempo de ejecución proporciona información sobre el progreso de los sucesos de retrotracción utilizando instantáneas de aplicación. Los sucesos de retrotracción son de dos tipos:

#### **Retrotracción de unidad de trabajo**

Incluye la retrotracción explícita (invocada por el usuario) e implícita (forzada) de la transacción completa.

#### **Retrotracción a un punto de salvaguarda**

Incluye puntos de salvaguarda de nivel de sentencia y de aplicación. Los puntos de salvaguarda anidados se consideran una sola unidad, utilizando el punto de salvaguarda más externo.

La información suministrada es la hora de inicio del suceso de retrotracción, el trabajo total que hay que realizar y el trabajo completado. La medida del trabajo se realiza en bytes.

Las unidades de Trabajo Total es el rango en la corriente de anotaciones cronológicas que se tiene que retrotraer para la transacción o punto de salvaguarda.

Las unidades de Trabajo completado muestra la posición relativa en la corriente de anotaciones cronológicas que se ha retrotraído.

Las actualizaciones al Trabajo completado se realizan después de procesar cada registro de las anotaciones cronológicas. Las actualizaciones no se realizan de forma uniforme porque los registros de las anotaciones cronológicas varían en tamaño.

#### **Salida de ejemplo del mandato GET SNAPSHOT FOR ALL APPLICATIONS:**

Instantánea de aplicación

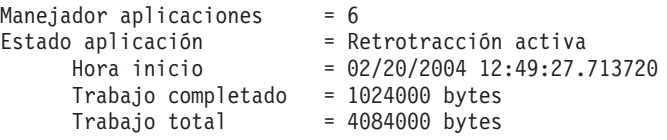

Instantánea de aplicación

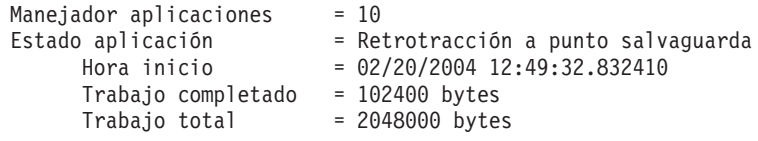

**Nota:** Si la retrotracción no está activada durante una instantánea, no se mostrarán los elementos de la retrotracción.

# **XML Extender**

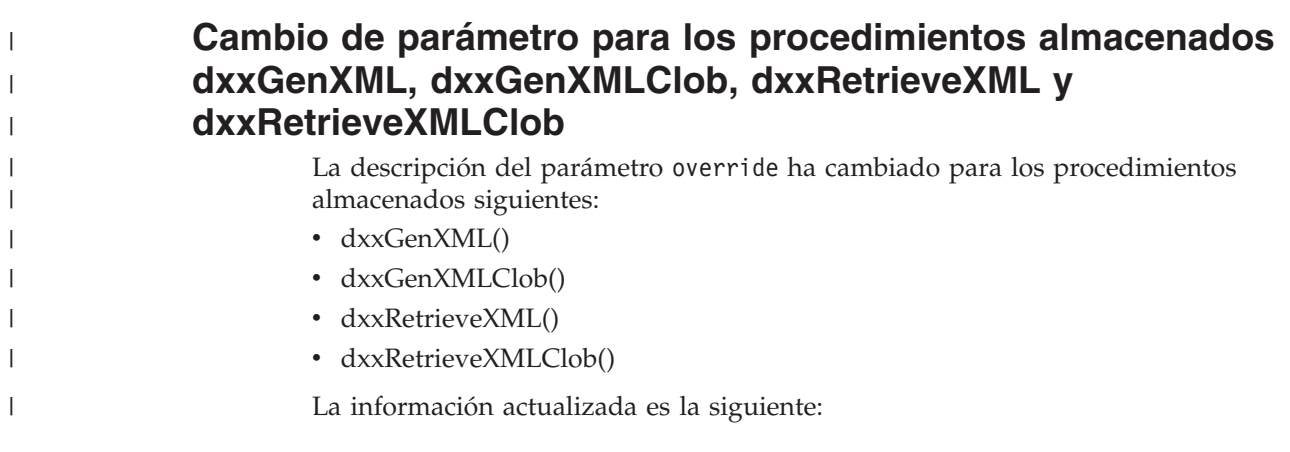

#### **Parámetros:**

| | | | | | | | | | | | | | | | | |

|

|

| | | | | |

| | | |

| | | | | |

 $\overline{1}$ 

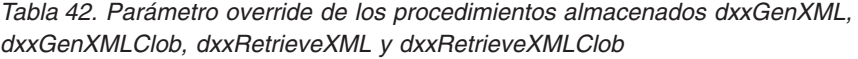

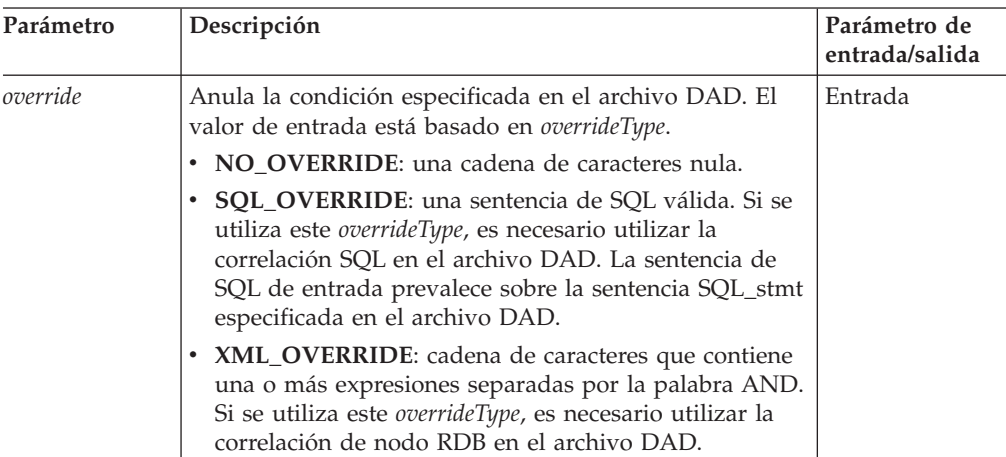

## **Descomposición de documentos XML en datos de DB2 UDB**

**Límites en el tamaño de tabla para la descomposición:**

La descomposición utiliza la correlación de nodo RDB para especificar cómo se descompone un documento XML en tablas de DB2 UDB mediante la extracción de valores de elementos y atributos y su almacenamiento en filas de tabla. Los valores procedentes de cada documento XML se almacenan en una o más tablas de DB2 UDB. Cada tabla puede tener un máximo de 10240 filas descompuestas de cada documento.

Por ejemplo, si un documento XML se descompone en cinco tablas, cada tabla puede tener un máximo de 10240 filas para ese documento concreto. Si la tabla tiene filas correspondientes a varios documentos, puede tener un máximo de 10240 filas para cada documento.

La utilización de elementos de aparición múltiple (elementos cuyas vías de ubicación pueden aparecer más de una vez en la estructura XML) afecta al número de filas. Por ejemplo, un documento que contenga un elemento <Part> que aparece 20 veces, se podría descomponer en forma de 20 filas de una tabla. Si utiliza elementos de aparición múltiple, tenga en cuenta que se puede descomponer un máximo de 10240 filas de una tabla para un documento individual.

# **Descomposición de documentos más grandes de 1 MB**

No es necesario descartar y volver a crear el procedimiento almacenado dxxShredXML para descomponer documentos de más de 1 MB. Para descomponer documentos de más de 1 MB, invoque el procedimiento almacenado dxxShredXML100MB, que puede fragmentar documentos de un máximo de 100 MB. Aunque dxxShredXML100MB puede manejar documentos grandes, puede que deba aumentar otros recursos para que el procedimiento almacenado se complete satisfactoriamente. Para invocar el procedimiento almacenado mediante el programa de ejemplo dxxshrd, utilice el nuevo distintivo "-large". Por ejemplo: dxxshrd -large mydb xxx.xml

Si la versión de DB2 Universal Database es anterior a la Versión 8 FixPak 6, debe ejecutar dxxMigv para migrar XML Extender al nivel actual para ejecutar el nuevo procedimiento almacenado.

### **Configuración de las UDF XML de MQ con XML Extender**

Debe configurar y habilitar funciones definidas por el usuario (UDF) XML de MQ para poderlas utilizar.

#### **Requisitos previos:**

Instale las UDF siguiendo el procedimiento del tema ″Instalación de funciones de DB2 WebSphere MQ″, que puede encontrar en el Centro de información o en el manual *IBM DB2 Information Integrator Application Developer's Guide*.

#### **Procedimiento:**

Para configurar y habilitar las UDF XML de MQ con XML Extender:

- 1. Abra una ventana de indicador de mandatos de DB2.
- 2. Conecte con la base de datos que utilizará las UDF XML de MQ entrando el siguiente mandato:

db2 connect to *<basedatos>*

- 3. Cambie al directorio bnd dentro de la vía de acceso en la que ha instalado DB2 Universal Database, como por ejemplo:
	- SQLLIB/bnd (Linux y UNIX)
	- C:\Archivos de programa\IBM\SQLLIB\bnd (Windows)
- 4. Vincule la base de datos a XML Extender mediante el siguiente mandato: db2 bind @dbxxbind.lst
- 5. Vincule la base de datos para que XML Extender utilice las UDF XML de MQ mediante el siguiente mandato: db2 bind mqxml.bnd
- 6. Vincule la base de datos a la CLI mediante el siguiente mandato: db2 bind @db2cli.lst

## **Variable de entorno de XML Extender DB2DXX\_MIN\_TMPFILE\_SIZE**

DB2 XML Extender puede colocar documentos grandes en archivos temporales para evitar que se utilice una gran cantidad de memoria durante su proceso. En los sistemas con una elevada cantidad de memoria física, puede evitar que los documentos se muevan a archivos temporales, lo que reduce el número de actividades de Entrada/Salida. La variable de entorno DB2DXX\_MIN\_TMPFILE\_SIZE indica a XML Extender que utilice almacenamientos intermedios de memoria, en lugar de archivos temporales, para procesar los documentos de tamaño inferior al valor especificado. La variable sólo tiene aplicación en el servidor. Si diversos nodos físicos participan en un entorno particionado, la variable puede establecerse de manera distinta en cada nodo, a fin de reflejar exactamente la cantidad de memoria instalada en cada sistema. Si no se establece la variable de entorno, los documentos que superen los 128 KB se colocarán automáticamente en archivos temporales durante el proceso. Los documentos de menos de 128 KB se procesarán en memoria.

# **Redefinición del UDT DB2XML.XMLVarchar**

Puede redefinir el tipo definido por el usuario (UDT) DB2XML.XMLVarchar hasta un máximo de 32 KB. Para cambiar el tamaño de un UDT XMLVarchar, cree el UDT antes de habilitar la base de datos para XML Extender.

Para más información, consulte el manual *DB2 XML Extender Administración y programación*.

# **Apéndice A. Estructura de directorios del CD del FixPak de DB2**

#### **Sistemas operativos Windows**

Los archivos incluidos en el CD del FixPak están dispuestos del modo siguiente:

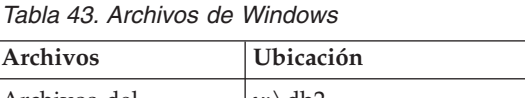

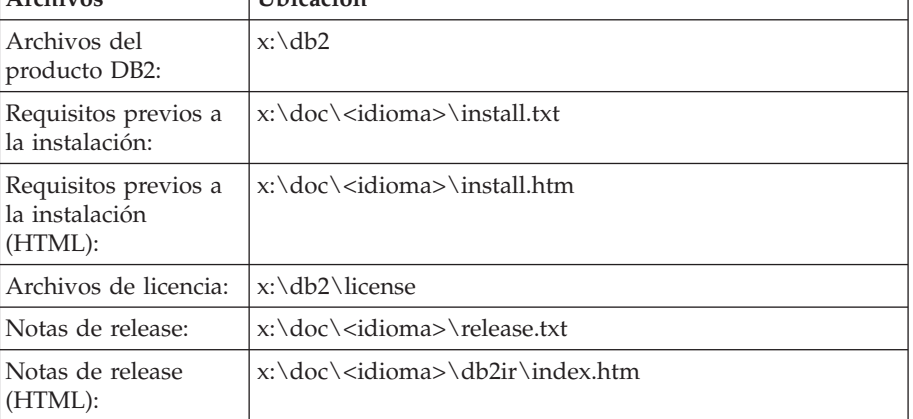

donde:

- x: se refiere a la unidad de CD
- v <idioma> se refiere al directorio del idioma, compuesto por un código de cinco caracteres que corresponde a uno de los idiomas de la [Tabla](#page-201-0) 45 en la [página](#page-201-0) 188

#### **Sistemas operativos UNIX**

Los archivos incluidos en el CD del FixPak están dispuestos del modo siguiente:

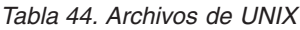

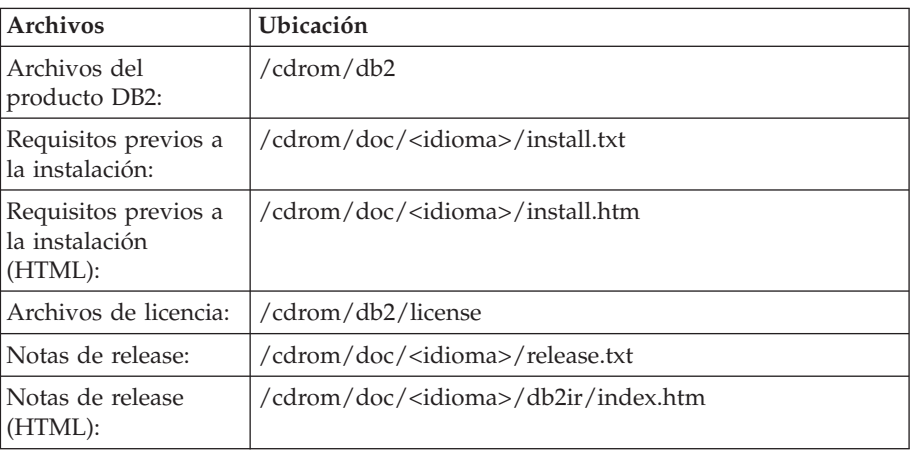

donde:

- / cdrom se refiere al punto de montaje
- v <idioma> se refiere al directorio del idioma, compuesto por un código de cinco caracteres que corresponde a uno de los idiomas de la [Tabla](#page-201-0) 45 en la [página](#page-201-0) 188

<span id="page-201-0"></span>La tabla siguiente contiene los nombres de los directorios de idiomas y sus idiomas correspondientes.

| Directorio                 | Idioma              |
|----------------------------|---------------------|
| ar_AA                      | Árabe               |
| bg_BG                      | Búlgaro             |
| $cs_CZ$                    | Checo               |
| da_DK                      | Danés               |
| $de$ $DE$                  | Alemán              |
| $el_GR$                    | Griego              |
| en_US                      | Inglés              |
| es_ES                      | Español             |
| $fi_FI$                    | Finlandés           |
| $fr$ <sub>_FR</sub>        | Francés             |
| $hr_HR$                    | Croata              |
| hu_HU                      | Húngaro             |
| $it_I$                     | Italiano            |
| iw_IL                      | Hebreo              |
| ja_JP                      | Japonés             |
| ko_KR                      | Coreano             |
| $nl$ <sub>NL</sub>         | Holandés            |
| no_NO                      | Noruego             |
| pl_PL                      | Polaco              |
| pt_BR                      | Portugués de Brasil |
| pt_PT                      | Portugués           |
| ro_RO                      | Rumano              |
| ru_RU                      | Ruso                |
| sk_SK                      | Eslovaco            |
| sl_SI                      | Esloveno            |
| $\mathrm{sv}\_\mathrm{SE}$ | Sueco               |
| $tr_T$ $TR$                | Turco               |
| zh_CN                      | Chino simplificado  |
| zh_TW                      | Chino tradicional   |
|                            |                     |

*Tabla 45. Nombres de directorios y sus idiomas correspondientes*

#### **Notas:**

- 1. Los nombres de directorios pueden aparecer en letras mayúsculas o minúsculas, según el sistema operativo.
- 2. Puede que no aparezcan todos los directorios de la lista anterior en este CD porque no todos los directorios de idioma están disponibles en todos los CD.
- 3. A partir de la Versión 8.2, las Notas de instalación son una sección de las Notas de release.

# **Apéndice B. Cómo ponerse en contacto con IBM**

En los EE.UU., puede ponerse en contacto con IBM llamando a uno de los siguientes números:

- v 1-800-IBM-SERV (1-800-426-7378) para servicio al cliente
- v 1-888-426-4343 para obtener información sobre las opciones de servicio técnico disponibles
- v 1-800-IBM-4YOU (426-4968) para marketing y ventas de DB2

En Canadá, puede ponerse en contacto con IBM llamando a uno de los siguientes números:

- v 1-800-IBM-SERV (1-800-426-7378) para servicio al cliente
- v 1-800-465-9600 para obtener información sobre las opciones de servicio técnico disponibles
- v 1-800-IBM-4YOU (1-800-426-4968) para marketing y ventas de DB2

Para localizar una oficina de IBM en su país o región, consulte IBM Directory of Worldwide Contacts en el sitio Web <http://www.ibm.com/planetwide>

### **Información sobre productos**

La información relacionada con productos DB2 Universal Database se encuentra disponible por teléfono o a través de la World Wide Web en el sitio http://www.ibm.com/software/data/db2/udb

Este sitio contiene la información más reciente sobre la biblioteca técnica, pedidos de manuales, descargas de productos, grupos de noticias, FixPaks, novedades y enlaces con recursos de la Web.

Si vive en los EE.UU., puede llamar a uno de los números siguientes:

- v 1-800-IBM-CALL (1-800-426-2255) para hacer pedidos de productos u obtener información general.
- v 1-800-879-2755 para hacer pedidos de publicaciones.

Para obtener información sobre cómo ponerse en contacto con IBM desde fuera de los EE.UU., vaya a la página IBM Worldwide en el sitio [www.ibm.com/planetwide](http://www.ibm.com/planetwide)

# **Apéndice C. Avisos**

Es posible que IBM no comercialice en todos los países algunos productos, servicios o características descritos en este manual. Consulte al representante local de IBM para obtener información sobre los productos y servicios que actualmente pueden adquirirse en su zona. Cualquier referencia a un producto, programa o servicio de IBM no pretende afirmar ni implicar que sólo se pueda utilizar dicho producto, programa o servicio de IBM. En su lugar se puede utilizar cualquier producto, programa o servicio funcionalmente equivalente que no vulnere ninguno de los derechos de propiedad intelectual de IBM. Sin embargo, es responsabilidad del usuario evaluar y verificar el funcionamiento de cualquier producto, programa o servicio que no sea de IBM.

IBM puede tener patentes o solicitudes de patentes en tramitación que afecten al tema tratado en este documento. La posesión de este documento no confiere ninguna licencia sobre dichas patentes. Puede realizar consultas sobre licencias escribiendo a:

IBM Director of Licensing IBM Corporation North Castle Drive Armonk, NY 10504-1785 EE.UU.

Para realizar consultas sobre licencias referentes a información de doble byte (DBCS), puede ponerse en contacto con el Departamento de Propiedad Intelectual de IBM de su país/región o escribir a:

IBM World Trade Asia Corporation Licensing 2-31 Roppongi 3-chome, Minato-ku Tokio 106, Japón

**El párrafo siguiente no es aplicable al Reino Unido ni a ningún país/región en donde tales disposiciones sean incompatibles con la legislación local:** INTERNATIONAL BUSINESS MACHINES CORPORATION PROPORCIONA ESTA PUBLICACIÓN "TAL CUAL", SIN GARANTÍA DE NINGUNA CLASE, NI EXPLÍCITA NI IMPLÍCITA, INCLUIDAS, PERO SIN LIMITARSE A ELLAS, LAS GARANTÍAS IMPLÍCITAS DE NO VULNERACIÓN DE DERECHOS, COMERCIALIZACIÓN O IDONEIDAD PARA UN FIN DETERMINADO. Algunos estados no permiten la exclusión de garantías expresas o implícitas en determinadas transacciones, por lo que es posible que esta declaración no sea aplicable en su caso.

Esta publicación puede contener inexactitudes técnicas o errores tipográficos. Periódicamente se efectúan cambios en la información aquí contenida; dichos cambios se incorporarán a las nuevas ediciones de la publicación. IBM puede efectuar, en cualquier momento y sin previo aviso, mejoras y cambios en los productos y programas descritos en esta publicación.

Las referencias hechas en esta publicación a sitios Web que no son de IBM se proporcionan sólo para la comodidad del usuario y no constituyen un aval de esos sitios Web. La información contenida en esos sitios Web no forma parte de la información del presente producto IBM y el usuario es responsable de la utilización de dichos sitios Web.

IBM puede utilizar o distribuir cualquier información que se le facilite de la manera que considere adecuada, sin contraer por ello ninguna obligación con el remitente.

Los licenciatarios de este programa que deseen obtener información sobre él con el fin de habilitar: (i) el intercambio de información entre programas creados de forma independiente y otros programas (incluido éste) y (ii) el uso mutuo de la información intercambiada, deben ponerse en contacto con:

IBM Canada Limited Office of the Lab Director 8200 Warden Avenue Markham, Ontario L6G 1C7 CANADÁ

Dicha información puede estar disponible, sujeta a los términos y condiciones apropiados, incluido en algunos casos el pago de una tarifa.

El programa bajo licencia descrito en este documento y todo el material bajo licencia asociado a él, los proporciona IBM según los términos del Acuerdo de Cliente de IBM, el Acuerdo Internacional de Programas Bajo Licencia de IBM o cualquier acuerdo equivalente entre el usuario e IBM.

Los datos de rendimiento contenidos en este documento se obtuvieron en un entorno controlado. Por lo tanto, los resultados obtenidos en otros entornos operativos pueden variar significativamente. Algunas mediciones pueden haberse realizado en sistemas experimentales y no es seguro que estas mediciones sean las mismas en los sistemas disponibles comercialmente. Además, algunas mediciones pueden haberse calculado mediante extrapolación. Los resultados reales pueden variar. Los usuarios del presente manual deben verificar los datos aplicables para su entorno específico.

La información referente a productos que no son de IBM se ha obtenido de los proveedores de esos productos, de sus anuncios publicados o de otras fuentes disponibles públicamente. IBM no ha probado esos productos y no puede confirmar la exactitud del rendimiento, la compatibilidad ni ninguna otra afirmación referente a productos que no son de IBM. Las preguntas sobre las prestaciones de productos que no son de IBM deben dirigirse a los proveedores de esos productos.

Todas las declaraciones de intenciones de IBM están sujetas a cambio o cancelación sin previo aviso, y sólo representan objetivos.

Este manual puede contener ejemplos de datos e informes que se utilizan en operaciones comerciales diarias. Para ilustrarlos de la forma más completa posible, los ejemplos incluyen nombres de personas, empresas, marcas y productos. Todos estos nombres son ficticios y cualquier similitud con nombres y direcciones utilizados por una empresa real es totalmente fortuita.

#### LICENCIA DE COPYRIGHT:

Este manual puede contener programas de aplicaciones de ejemplo escritos en lenguaje fuente, que muestran técnicas de programación en diversas plataformas operativas. Puede copiar, modificar y distribuir estos programas de ejemplo como desee, sin pago alguno a IBM, con la intención de desarrollar, utilizar, comercializar o distribuir programas de aplicaciones de acuerdo con la interfaz de programación de aplicaciones correspondiente a la plataforma operativa para la que están escritos los programas de ejemplo. Estos ejemplos no se han probado exhaustivamente bajo todas las condiciones. Por lo tanto, IBM no puede asegurar ni implicar la fiabilidad, utilidad o función de estos programas.

Cada copia o parte de estos programas de ejemplo o cualquier trabajo derivado debe incluir una nota de copyright como la siguiente:

© (*nombre de la empresa*) (*año*). Partes de este código proceden de programas de ejemplo de IBM Corp. © Copyright IBM Corp. \_*entre el o los años*\_. Reservados todos los derechos.

### **Marcas registradas**

Los términos siguientes son marcas registradas de International Business Machines Corporation en los EE.UU. y/o en otros países y se han utilizado como mínimo en uno de los documentos de la biblioteca de documentación de DB2 UDB.

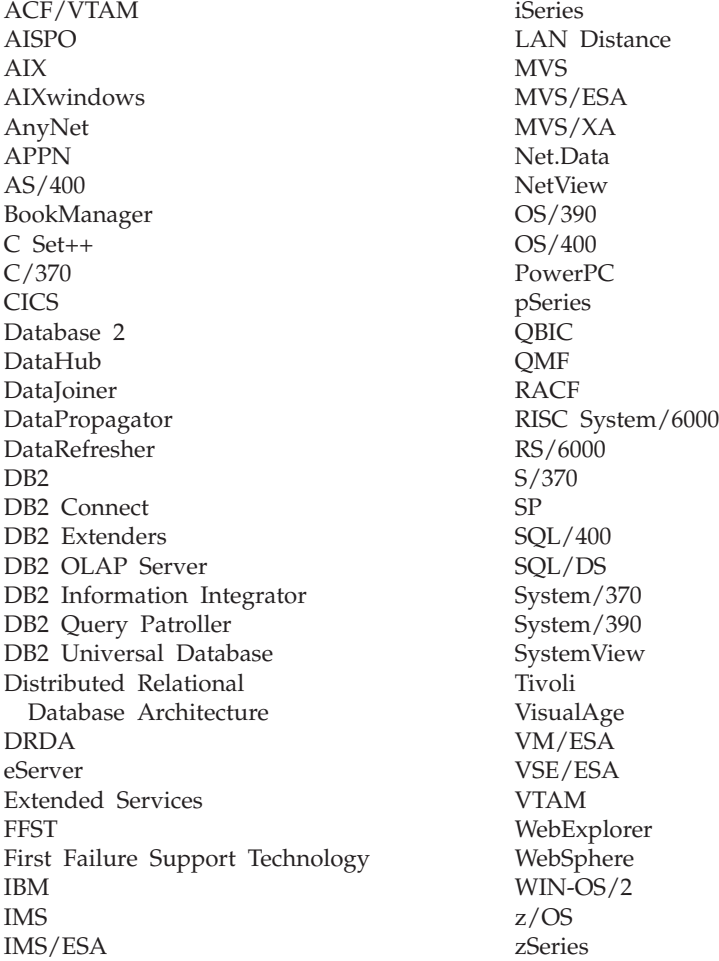

Los términos siguientes son marcas registradas de otras empresas y se han utilizado como mínimo en uno de los documentos de la biblioteca de documentación de DB2 UDB:

Microsoft, Windows, Windows NT y el logotipo de Windows son marcas registradas de Microsoft Corporation en los EE.UU. y/o en otros países.

Intel y Pentium son marcas registradas de Intel Corporation en los EE.UU. y/o en otros países.

Java y todas las marcas registradas basadas en Java son marcas registradas de Sun Microsystems, Inc. en los EE.UU. y/o en otros países.

UNIX es marca registrada de The Open Group en los EE.UU. y/o en otros países.

Linux es marca registrada de Linus Torvalds en los EE.UU. y/o en otros países.

Otros nombres de empresas, productos o servicios, pueden ser marcas registradas o marcas de servicio de otras empresas.

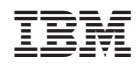